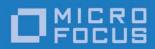

Orbix 6.3.9

Administrator's Guide

Micro Focus The Lawn 22-30 Old Bath Road Newbury, Berkshire RG14 1QN UK

http://www.microfocus.com Copyright © Micro Focus 2017. All rights reserved.

MICRO FOCUS, the Micro Focus logo, and Micro Focus product names are trademarks or registered trademarks of Micro Focus Development Limited or its subsidiaries or affiliated companies in the United States, United Kingdom, and other countries. All other marks are the property of their respective owners.

2017-01-13

# **Contents**

| Pretace                                               |       |
|-------------------------------------------------------|-------|
| Contacting Micro Focus                                |       |
|                                                       |       |
|                                                       |       |
| Part I Introduction                                   |       |
|                                                       |       |
|                                                       |       |
| The Orbix Environment                                 |       |
| Basic CORBA Model                                     |       |
| Simple Orbix Application                              |       |
| Portable Object Adapter                               |       |
| Broader Orbix Environment                             |       |
| Managing Object Availability                          |       |
| Scaling Orbix Environments with Configuration Doma    |       |
| Using Dynamic Orbix Applications                      |       |
| Orbix Administration                                  |       |
|                                                       |       |
| Salaating on Orbiy Environment Madal                  | 17    |
| Selecting an Orbix Environment Model                  |       |
| Orbix Development Environment Models                  |       |
| Independent Development Environments                  |       |
| Distributed Development and Test Environments         |       |
| Configuration Models                                  |       |
| Getting the Most from Your Orbix Environment          |       |
| Using Capabilities of Well-Designed Orbix Application |       |
| Using the Right Data Storage Mechanism                |       |
| Getting the Most from Orbix Configuration             | 24    |
|                                                       |       |
| 5                                                     |       |
| Part II Managing an Orbix Enviror                     | าment |
| 3 3                                                   |       |
|                                                       |       |
| Managing Orbix Configuration                          |       |
| How an ORB Gets its Configuration                     | 28    |
| Locating the Configuration Domain                     | 29    |
| Obtaining an ORB's Configuration                      | 30    |
| Configuration Variables and Namespaces                |       |
| Managing Configuration Domains                        |       |
|                                                       |       |
| Managing Persistent CORBA Servers                     | 41    |
| Introduction                                          |       |
|                                                       |       |
| Registering Persistent Servers                        |       |
| Server Environment Settings                           |       |
| Windows Environment Settings                          |       |
| UNIX Environment Settings                             |       |
| Managing a Location Domain                            |       |
| Managing Server Processes                             |       |
| Managing the Locator Daemon                           |       |
| Managing Node Daemons                                 |       |
| Listing Location Domain Data                          |       |

|        | Modifying a Location Domain                                                                                                    | 54    |
|--------|----------------------------------------------------------------------------------------------------|-------|
|        | Ensuring Unique POA Names                                                                                                    |       |
|        | Using Direct Persistence                                                                                                    |       |
|        | CORBA Applications                                                                                                    |       |
|        | Orbix Services                                                                                                    |       |
| Con    | figuring Scalable Applications                                                                                                    | 61    |
| 00.    | Fault Tolerance and Replicated Servers                                                                                                    |       |
|        | About Replicated Servers                                                                                                    |       |
|        | Automatic Replica Failover                                                                                                    |       |
|        | Direct Persistence and Replica Failover                                                                                                    |       |
|        | Building a Replicated Server                                                                                                    |       |
|        | Example 1: Building a Replicated Server to Start on Demand                                                                                                    | 68    |
|        | Example 2: Updating a Replicated Server                                                                                                    |       |
|        | Example 3: Dynamically Changing the Load Balancing Algorithm                                                                                                    |       |
|        | Replicating Orbix Services                                                                                                    |       |
|        | PSS Master-Slave Replication                                                                                                    |       |
|        | Active Connection Management                                                                                                    |       |
|        | Setting Buffer Sizes                                                                                                    |       |
| N/or   | aging the Newing Convice                                                                                                    | 01    |
| iviai  | naging the Naming Service                                                                                                    |       |
|        | Naming Service Administration                                                                                                    |       |
|        | Naming Service Commands                                                                                                    |       |
|        | Controlling the Naming Service                                                                                                    |       |
|        | Building a Naming Graph                                                                                                    |       |
|        | Creating Naming Contexts                                                                                                    |       |
|        | Creating Name Bindings                                                                                                    |       |
|        | Maintaining a Naming Graph  Managing Object Groups                                                                                                    |       |
| N. 4 - | and a second of the second of the second of |       |
| war    | naging an Interface Repository                                                                                                    |       |
|        | Interface Repository                                                                                                    |       |
|        | Controlling the Interface Repository Daemon                                                                                                    |       |
|        | Managing IDL Definitions                                                                                                    |       |
|        | Browsing Interface Repository Contents                                                                                                    |       |
|        | Adding IDL Definitions                                                                                                    |       |
|        | Removing IDL Definitions                                                                                                    | 92    |
| Mar    | naging the Firewall Proxy Service                                                                                                    | . 95  |
|        | Orbix Firewall Proxy Service                                                                                                    | 95    |
|        | Configuring the Firewall Proxy Service                                                                                                    | 95    |
|        | Known Restrictions                                                                                                    | 98    |
| Mar    | naging Orbix Service Databases                                                                                                    | . 99  |
|        | Berkeley DB Environment                                                                                                    |       |
|        | Performing Checkpoints                                                                                                    |       |
|        | Managing Log File Size                                                                                                    |       |
|        | Troubleshooting Persistent Exceptions                                                                                                    |       |
|        | Database Recovery for Orbix Services                                                                                                    |       |
|        | Replicated Databases                                                                                                    |       |
|        |                                                                                                    |       |
|        |                                                                                                    |       |
| Con    | figuring Orbix Compression                                                                                                    |       |
| Con    | Ifiguring Orbix Compression                                                                                                    | . 109 |

|     | Example Configuration                                            |     |
|-----|------------------------------------------------------------------|-----|
| Co  | onfiguring Advanced Features                                     | 117 |
| -   | Configuring Java NIO                                             |     |
|     | Configuring Internet Protocol Version 6                          |     |
|     | Configuring Shared Memory                                        |     |
|     | Configuring Bidirectional GIOP                                   |     |
|     | Enabling Bidirectional GIOP                                      |     |
|     | Migration and Interoperability Issues                            | 125 |
| Orl | bix Mainframe Adapter                                            | 129 |
| •   | CICS and IMS Server Adapters                                     |     |
|     | Using the Mapping Gateway Interface                              |     |
|     | Locating Server Adapter Objects Using itmfaloc                   |     |
| Pa  | art III Monitoring Orbix Applications                            |     |
| Co  | nfiguring Orbix Logging                                          |     |
|     | Setting Logging Filters                                          |     |
|     | Logging Subsystems                                               |     |
|     | Logging Severity Levels                                          |     |
|     | Configuring Log Output                                           |     |
|     | Dynamic Logging                                                  | 146 |
| Мо  | onitoring GIOP Message Content                                   | 149 |
|     | Introduction to GIOP Snoop                                       |     |
|     | Configuring GIOP Snoop                                           | 149 |
|     | GIOP Snoop Output                                                | 152 |
| De  | bugging IOR Data                                                 | 157 |
|     | IOR Data Formats                                                 |     |
|     | Using iordump                                                    |     |
|     | iordump Output                                                   |     |
|     | Stringified Data Output                                          |     |
|     | ASCII-Hex Data Output                                            | 162 |
|     | Data, Warning, Error and, Information Text                       |     |
|     | Errors                                                           |     |
|     | Warnings                                                         | 165 |
|     | art IV Command Reference                                         |     |
| Sta | arting Orbix Services  Starting and Stopping Configured Services |     |
|     | Starting Orbix Services Manually                                 |     |
|     | itconfig_rep run                                                 |     |
|     | itlocator run                                                    |     |
|     | itnode_daemon run                                                |     |
|     | itnaming run                                                     |     |
|     | itifr run                                                        |     |
|     | itevent run                                                      | 176 |

| itnotify run                         | 177 |
|--------------------------------------|-----|
| Stopping Services Manually           | 177 |
| Event Log                            | 179 |
| logging get                          |     |
| logging set                          |     |
| 1099119 300                          |     |
| Managing Orbix Services With itadmin | 181 |
| Using itadmin                        | 181 |
| Command Syntax                       | 183 |
| Services and Commands                | 185 |
| Configuration Domain                 | 187 |
| Configuration Repository             |     |
| config dump                          |     |
| config list_servers                  |     |
| config show_server                   |     |
| config stop                          |     |
| file_to_cfr.tcl                      |     |
| Namespaces                           |     |
| namespace create                     |     |
| namespace list                       |     |
| namespace remove                     |     |
| namespace show                       |     |
| Scopes                               |     |
| scope create                         |     |
| scope list                           | 192 |
| scope remove                         | 192 |
| scope show                           |     |
| Variables                            |     |
| variable create                      |     |
| variable modify                      |     |
| variable remove                      |     |
| variable show                        | 196 |
| Event Service                        | 197 |
| Event Service Management             |     |
| event show                           |     |
| event stop                           |     |
| Event Channel                        |     |
| ec create                            | 199 |
| ec create_typed                      |     |
| ec list                              |     |
| ec remove                            |     |
| ec remove_typed                      | 200 |
| ec show                              | 200 |
| ec show_typed                        | 201 |
| Interface Repository                 | 203 |
| IDL Definitions                      |     |
| idl -R=-v                            |     |
| Repository Management                |     |
| ifr cd                               |     |
| ifr destroy_contents                 |     |
| ifr ifr2idl                          | 204 |

|            | ifr list                  | 205 |
|------------|---------------------------|-----|
|            | ifr pwd                   | 205 |
|            | ifr remove                |     |
|            | ifr show                  |     |
|            | ifr stop                  |     |
| Location   | n Domain                  | 207 |
|            |                           |     |
| Locat      | or Daemon                 |     |
|            | locator heartbeat_daemons |     |
|            | locator list              |     |
|            | locator show              |     |
| Name       | locator stop              |     |
| IVallie    | ed Key named_key create   |     |
|            | named_key list            |     |
|            | named_key remove          |     |
|            | named_key show            |     |
| Nodo       | Daemon                    |     |
| Noue       | node_daemon list          |     |
|            | node_daemon remove        |     |
|            | node_daemon show          |     |
|            | node_daemon stop          |     |
|            | add_node_daemon.tcl       |     |
| ORB I      | Name                      |     |
| OND        | orbname create            |     |
|            | orbname list              |     |
|            | orbname modify            |     |
|            | orbname remove            |     |
|            | orbname show              |     |
| POA .      |                           |     |
|            | poa create                |     |
|            | poa list                  |     |
|            | poa modify                |     |
|            | poa remove                |     |
|            | poa show                  |     |
| Serve      | er Process                |     |
|            | process create            | 221 |
|            | process disable           |     |
|            | process enable            | 223 |
|            | process kill              |     |
|            | process list              | 223 |
|            | process modify            | 224 |
|            | process remove            | 226 |
|            | process show              | 227 |
|            | process start             | 227 |
|            | process stop              | 227 |
| Mainfrai   | me Adapter                | 220 |
| wan iii ai | •                         |     |
|            | mfa addmfa change         |     |
|            | mfa delete                |     |
|            | mfa -help                 |     |
|            | mfa list                  |     |
|            | mfa refresh               |     |
|            | mfa reload                |     |
|            | mfa resetcon              | 231 |

|           | mfa resolve                 | . 232 |
|-----------|-----------------------------|-------|
|           | mfa save                    |       |
|           | mfa stats                   |       |
|           | mfa stop                    |       |
|           | mfa switch                  |       |
|           |                             |       |
| Naming    | Service                     | 235   |
| _         | 2S                          |       |
| Marrie    | ns bind                     |       |
|           | ns list                     |       |
|           | ns list_servers             |       |
|           | ns newnc                    |       |
|           | ns remove                   |       |
|           | ns resolve                  |       |
|           | ns show_server              |       |
|           | ns stop                     |       |
|           | ns unbind                   |       |
| Ohioo     | t Groups                    |       |
| Objec     | nsog add_member             |       |
|           | nsog bind                   |       |
|           | nsog create                 |       |
|           | nsog list                   |       |
|           | nsog list_members           |       |
|           | nsog modify                 |       |
|           | nsog remove                 |       |
|           | nsog remove_member          |       |
|           | nsog set_member_timeout     |       |
|           | nsog show_member            |       |
|           | nsog update_member_load     |       |
|           | nsog update_member_load     | , _   |
| Notificat | tion Service                | 243   |
|           |                             |       |
| NOTH      | cation Service Management   |       |
|           | notify checkpoint           |       |
|           | notify post_backup          |       |
|           | notify pre_backup           |       |
|           | notify show                 |       |
| Event     | notify stop                 |       |
| Eveni     | Channel                     |       |
|           | nc create                   |       |
|           | nc list                     |       |
|           | nc remove                   |       |
|           | nc show                     |       |
|           | nc set_qos                  | . 248 |
| Object T  | 'ununcation Comitae         | 254   |
| Object    | ransaction Service 2        |       |
|           | tx begin                    |       |
|           | tx commit                   |       |
|           | tx resume                   |       |
|           | tx rollback                 |       |
|           | tx suspend                  | . 252 |
|           |                             |       |
| Object T  | ransaction Service Encina 2 |       |
|           | encinalog add               | . 256 |
|           | encinalog add_mirror        | . 256 |
|           | encinalog create            | 257   |

|      | encinalog display                       | 257  |
|------|-----------------------------------------|------|
|      | encinalog expand                        | 258  |
|      | encinalog init                          |      |
|      | encinalog remove_mirror                 |      |
|      | otstm stop                              | 259  |
| Pers | istent State Service                    | 261  |
|      | pss_db archive_old_logs                 | 262  |
|      | pss_db checkpoint                       | 262  |
|      | pss_db delete_old_logs                  | 262  |
|      | pss_db list_replicas                    |      |
|      | pss_db name                             |      |
|      | pss_db post_backup                      |      |
|      | pss_db pre_backup                       |      |
|      | pss_db remove_replica                   |      |
|      | pss_db show                             | 264  |
| Key  | Distribution Management                 | 265  |
|      | Logging On                              |      |
|      | admin_logon                             |      |
| 1    | Managing Checksum Entries               | 267  |
|      | checksum confirm                        | 267  |
|      | checksum create                         | 267  |
|      | checksum list                           | 268  |
|      | checksum new_pw                         |      |
|      | checksum remove                         |      |
| ľ    | Managing Pass Phrases                   |      |
|      | kdm_adm change_pw                       |      |
|      | kdm_adm confirm                         |      |
|      | kdm_adm create                          |      |
|      | kdm_adm list                            |      |
|      | kdm_adm new_pwkdm_adm remove            |      |
|      | kum_aum remove                          | ∠/ ۱ |
| Trad | ing Service                             | 273  |
| -    | Trading Service Administrative Settings | 273  |
|      | trd_admin get                           | 273  |
|      | trd_admin set                           | 275  |
|      | trd_admin stop                          |      |
| F    | Federation Links                        |      |
|      | trd_link create                         |      |
|      | trd_link list                           |      |
|      | trd_link modify                         |      |
|      | trd_link remove                         |      |
|      | trd_link show                           |      |
| ŀ    | Regular Offers                          |      |
|      | trd_offer list                          |      |
|      | trd_offer remove                        |      |
|      | trd_offer show                          |      |
| ŀ    | Proxy Offerstrd_proxy list              |      |
|      | trd_proxy remove                        |      |
|      | trd_proxy show                          |      |
| -    | Type Repository                         |      |
|      | trd_type list                           |      |
|      | trd_type hash                           | 202  |

| trd_type show                                                               |      |
|-----------------------------------------------------------------------------|------|
| trd_type unmask                                                             | 283  |
|                                                                             |      |
|                                                                             |      |
| Part V Appendices                                                           |      |
| • •                                                                         |      |
| Orbix Windows Services                                                      | 297  |
| Managing Orbix Services on Windows                                          |      |
| Orbix Windows Services Commands                                             |      |
| continue                                                                    |      |
| help                                                                        |      |
| install                                                                     |      |
| pause                                                                       |      |
| prepare                                                                     |      |
| query                                                                       | 289  |
| run                                                                         |      |
| stop                                                                        |      |
| uninstall                                                                   |      |
| Orbix Windows Service Properties                                            |      |
| Running Orbix Windows Services                                              |      |
| Logging Orbix Windows Services                                              |      |
| Uninstalling Orbix Windows Services  Troubleshooting Orbix/Windows Services |      |
| Troubleshooting Orbix/ Windows Services                                     |      |
| Dun Control Corinto for Univ Diatforms                                      | 205  |
| Run Control Scripts for Unix Platforms                                      |      |
| Solaris                                                                     |      |
| HP-UX                                                                       |      |
| Red Hat Linux                                                               |      |
| Nod Flat Elliax                                                             |      |
| ODP Initialization Settings                                                 | 207  |
| ORB Initialization Settings                                                 |      |
| Domains directory                                                           |      |
| Domain name                                                                 |      |
| ORB name                                                                    |      |
| Initial reference                                                           |      |
| Default initial reference                                                   |      |
| Product directory                                                           |      |
|                                                                             |      |
| Development Environment Variables                                           | 211  |
| IT_IDL_CONFIG_FILE                                                          |      |
| IT_IDL_CONFIG_FILE                                                          |      |
| TI_IDEGEN_CONTIG_TIEE                                                       |      |
| Named Kaya for Orbiy Corvince                                               | 212  |
| Named Keys for Orbix Services                                               |      |
| Orbix Service Named Key Strings                                             |      |
| Configuration for Advertising Services                                      | 3 14 |
|                                                                             | 04-  |
| Glossary                                                                    | 315  |
|                                                                             |      |
| Index                                                                       | 321  |
|                                                                             |      |

### **Preface**

#### Introduction

Orbix is a software environment for building and integrating distributed object-oriented applications. Orbix provides a full implementation of the Common Object Request Broker Architecture (CORBA) from the Object Management Group (OMG). Orbix is compliant with version 2.6 of the OMG'S CORBA specification. This guide explains how to configure and manage the components of an Orbix environment.

#### **Audience**

This guide is aimed at administrators managing Orbix environments, and programmers developing Orbix applications.

#### Organization

This guide is divided into the following parts:

- Introduction introduces the Orbix environment, and the basic concepts required to understand how it works.
- Managing an Orbix Environment explains how to manage each component of an Orbix environment. It provides task-based information and examples.
- Command Reference provides a comprehensive reference for all Orbix configuration variables and administration commands.
- Appendices explain how to use Orbix components as Windows NT services. They also provide reference information for initialization parameters and environment variables.

#### Related documentation

Orbix documentation also includes the following related books:

- Management User's Guide
- Deployment Guide
- CORBA Programmer's Guide
- CORBA Programmer's Reference
- CORBA Code Generation Toolkit Guide

#### **Document conventions**

This guide uses the following typographical conventions:

Constant width

Constant width font in normal text represents commands, portions of code and literal names of items (such as classes, functions, and variables). For example, constant width text might refer to the itadmin orbname create command.

Constant width paragraphs represent information displayed on the screen or code examples. For example the following paragraph displays output from the itadmin orbname list command:

ifr naming

production.test.testmgr

production.server

Italic Italic words in normal text represent emphasis

and new terms (for example, location domains).

Code italic Italic words or characters in code and

commands represent variable values you must supply; for example, process names in your

particular system:

itadmin process create process-name

Code bold Code bold font is used to represent values that

you must enter at the command line. This is often used in conjunction with constant width font to distinguish between command line input

and output. For example:

itadmin process list

ifr naming my\_app

The following keying conventions are observed:

No prompt When a command's format is the same for

multiple platforms, a prompt is not used.

A percent sign represents the UNIX command

shell prompt for a command that does not

require root privileges.

# A number sign represents the UNIX command

shell prompt for a command that requires root

privileges.

> The notation > represents the DOS or Windows

command prompt.

.. Horizontal ellipses in format and syntax

descriptions indicate that material has been

eliminated to simplify a discussion.

[] Italicized brackets enclose optional items in

format and syntax descriptions.

- {} Braces enclose a list from which you must choose an item in format and syntax descriptions.
- A vertical bar separates items in a list of choices. Individual items can be enclosed in {} (braces) in format and syntax descriptions.

#### **Contacting Micro Focus**

Our Web site gives up-to-date details of contact numbers and addresses.

# Further Information and Product Support

Additional technical information or advice is available from several sources.

The product support pages contain a considerable amount of additional information, such as:

- The Product Updates section of the Micro Focus SupportLine Web site, where you can download fixes and documentation updates.
- The Examples and Utilities section of the Micro Focus Support-Line Web site, including demos and additional product documentation.

To connect, enter <a href="http://www.microfocus.com">http://www.microfocus.com</a> in your browser to go to the Micro Focus home page, then click Support.

#### Note

Some information may be available only to customers who have maintenance agreements.

If you obtained this product directly from Micro Focus, contact us as described on the Micro Focus Web site,

http://www.microfocus.com. If you obtained the product from another source, such as an authorized distributor, contact them for help first. If they are unable to help, contact us.

#### Also, visit:

- The Micro Focus Community Web site, where you can browse the Knowledge Base, read articles and blogs, find demonstration programs and examples, and discuss this product with other users and Micro Focus specialists.
- The Micro Focus YouTube channel for videos related to your product.

#### Information We Need

However you contact us, please try to include the information below, if you have it. The more information you can give, the better Micro Focus SupportLine can help you. But if you don't know all the answers, or you think some are irrelevant to your problem, please give whatever information you have.

- The name and version number of all products that you think might be causing a problem.
- Your computer make and model.
- Your operating system version number and details of any networking software you are using.
- The amount of memory in your computer.
- The relevant page reference or section in the documentation.
- Your serial number. To find out these numbers, look in the subject line and body of your Electronic Product Delivery Notice email that you received from Micro Focus.

#### **Contact information**

Our Web site gives up-to-date details of contact numbers and addresses.

Additional technical information or advice is available from several sources.

The product support pages contain considerable additional information, including the WebSync service, where you can download fixes and documentation updates. To connect, enter <a href="http://www.microfocus.com">http://www.microfocus.com</a> in your browser to go to the Micro Focus home page.

If you are a Micro Focus SupportLine customer, please see your SupportLine Handbook for contact information. You can download it from our Web site or order it in printed form from your sales representative. Support from Micro Focus may be available only to customers who have maintenance agreements.

You may want to check these URLs in particular:

- http://www.microfocus.com/products/corba/orbix/orbix-6.asg(x trial software download and Micro Focus Community files)
- https://supportline.microfocus.com/productdoc.aspx. (documentation updates and PDFs)

To subscribe to Micro Focus electronic newsletters, use the online form at:

http://www.microfocus.com/Resources/Newsletters/infocus/newsletter-subscription.asp

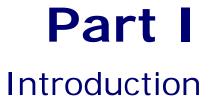

### In this part

This part contains the following chapters:

| The Orbix Environment                | page 7  |
|--------------------------------------|---------|
| Selecting an Orbix Environment Model | page 17 |

### The Orbix Environment

Orbix is a network software environment that enables programmers to develop and run distributed applications.

This chapter introduces the main components of an Orbix environment, explains how they interact, and gives an overview of Orbix administration.

#### **Basic CORBA Model**

An Orbix environment is a networked system that makes distributed applications function as if they are running on one machine in a single process space. Orbix relies on several kinds of information, stored in various components in the environment. When the environment is established, programs and Orbix services can automatically store their information in the appropriate components.

To establish and use a proper Orbix environment, administrators and programmers need to know how the Orbix components interact, so that applications can find and use them correctly. This chapter starts with a sample application that requires a minimal Orbix environment. Gradually, more services are added.

The basic model for CORBA applications uses an object request broker, or *ORB*. An ORB handles the transfer of messages from a client program to an object located on a remote network host. The ORB hides the underlying complexity of network communications from the programmer. In the CORBA model, programmers create standard software objects whose member methods can be invoked by client programs located anywhere in the network. A program that contains instances of CORBA objects is known as a *server*.

When a client invokes a member function on a CORBA object, the ORB intercepts the function call. As shown in Figure 1, the ORB redirects the function call across the network to the target object. The ORB then collects results from the function call and returns these to the client.

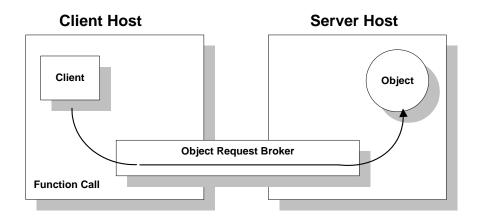

Figure 1: Basic CORBA Model

### **Simple Orbix Application**

A simple Orbix application might contain a client and a server along with one or more objects (see Figure 2). In this model, the client obtains information about the object it seeks, using *object references*. An object reference uniquely identifies a local or remote object instance.

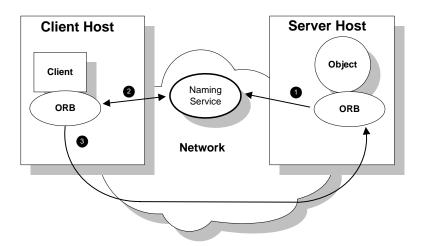

Figure 2: Overview of a Simple Orbix Application

#### How an ORB enables remote invocation

Figure 2 shows how an ORB enables a client to invoke on a remote object:

- When a server starts, it creates one or more objects and publishes their object references in a naming service. A naming service uses simple names to make object references accessible to prospective clients. Servers can also publish object references in a file or a URL.
- 2. The client program looks up the object reference by name in the naming service. The naming service returns the server's object reference.
- 3. The client ORB uses the object reference to pass a request to the server object

#### **Portable Object Adapter**

For simplicity, Figure 2 omits details that all applications require. For example, Orbix applications use a portable object adapter, or *POA*, to manage access to server objects. A POA maps object references to their concrete implementations on the server, or *servants*. Given a client request for an object, a POA can invoke the referenced object locally.

#### **POA** functionality

A POA can divide large sets of objects into smaller, more manageable subsets; it can also group related objects together. For example, in a ticketing application, one POA might handle reservation objects, while another POA handles payment objects.

Figure 3 shows how the POA connects a client to a target object. In this instance, the server has two POAs that each manage a different set of objects.

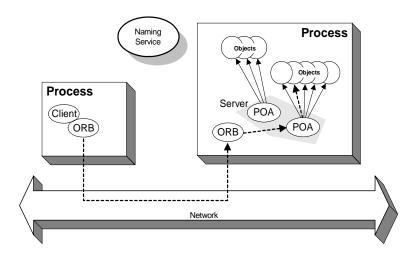

Figure 3: A POA's Role in Client-Object Communication

#### **POA** names

Servers differentiate between several POAs by assigning them unique names within the application. The object reference published by the server contains the complete or *fully qualified POA name* (*FQPN*) and the object's ID. The client request embeds the POA name and object ID taken from the published object reference. The server then uses the POA name to invoke the correct POA. The POA uses the object ID to invoke the desired object, if it exists on the server.

#### Limitations of a simple application

This simple model uses a naming service to pass object references to clients. It has some limitations and does not support all the needs of enterprise-level applications. For example, naming services are often not designed to handle frequent updates. They are designed to store relatively stable information that is not expected to change very often. If a process stops and restarts frequently, a new object reference must be published with each restart. In production environments where many servers start and stop frequently, this can overwork a naming service. Enterprise applications also have other needs that are not met by this simple model—for example, on-demand activation, and centralized administration. These needs are met in a broader Orbix environment, as described in the next section.

#### **Broader Orbix Environment**

Along with the naming service, Orbix offers a number of features that are required by many distributed applications, for flexibility, scalability, and ease of use. These include:

- Location domains enable a server and its objects to move to a new process or host, and to be activated on demand.
- Configuration domains let you organize ORBs into independently manageable groups. This brings scalability and ease of use to the largest environments.
- The interface repository allows clients to discover and use additional objects in the environment—even if clients do not know about these objects at compile time.
- The *event service* allows applications to send events that can be received by multiple objects.

#### Managing Object Availability

A system with many servers cannot afford the overhead of manually assigned fixed port numbers, for several reasons:

- Over time, hardware upgrades, machine failures, or site reconfiguration require you to move servers to different hosts.
- To optimize resource usage, rarely used servers only start when they are needed, and otherwise are kept inactive.

 To provide fault tolerance and high availability for critical objects, they can be run within redundant copies of a server.
 In case of server overload or failure, clients can transparently reconnect to another server

Orbix location domains provide all of these benefits, without requiring explicit programming.

#### Transient and persistent objects

A server makes itself available to clients by publishing interoperable object references, or *IOR*s. An IOR contains an object's identity and address. This address can be of two types, depending on whether the object is transient or persistent:

- The IORs of transient objects always contain the server host machine's address. A client that invokes on this object sends requests directly to the server. If the server stops running, the IORs of its transient objects are no longer valid, and attempts to invoke on these objects raise the <code>OBJECT\_NOT\_EXIST</code> exception.
- The IORs of persistent objects are exported from their server with the address of the domain's *locator daemon*. This daemon is associated with a database, or *implementation* repository, which dynamically maps persistent objects to their server's actual address.

#### Invocations on persistent objects

When a client invokes on a persistent object, Orbix locates the object as follows:

- 1. When a client initially invokes on the object, the client ORB sends the invocation to the locator daemon.
- 2. The locator daemon searches the implementation repository for the actual address of a server that runs this object in the implementation repository. The locator daemon returns this address to the client.
- 3. The client connects to the returned server address and directs this and all subsequent requests for this object to that address.

All of this work is transparent to the client. The client never needs to contact the locator daemon explicitly to obtain the server's location.

#### Locator daemon benefits

Using the locator daemon provides two benefits:

 By interposing the locator daemon between client and server, a location domain isolates the client from changes in the server address. If the server changes location—for example, it restarts on a different host, or moves to another port— the IORs for persistent objects remain valid. The locator daemon supplies the server's new address to clients.  Because clients contact the locator daemon first when they initially invoke on an object, the locator daemon can launch the server on behalf of the client. Thus, servers can remain dormant until needed, thereby optimizing use of system resources.

#### Components of an Orbix location domain

An Orbix location domain consists of two components: a locator daemon and a node daemon:

**locator daemon:** A CORBA service that acts as the control center for the entire location domain. The locator daemon has two roles:

- Manage the configuration information used to find, validate, and activate servers running in the location domain.
- Act as the contact point for clients trying to invoke on servers in the domain.

**node daemon:** Acts as the control point for a single host machine in the system. Every machine that runs an server must run a node daemon. The node daemon starts, monitors, and manages servers on its machine. The locator daemon relies on node daemons to start processes and tell it when new processes are available.

#### Scaling Orbix Environments with Configuration Domains

Small environments with a few applications and their ORBs can be easy to administer manually: you simply log on to systems where the ORBs run and adjust configuration files as needed. However, adding more ORBs can substantially increase administrative overhead. With configuration domains, you can scale an Orbix environment and minimize overhead.

#### **Grouping related applications**

Related application ORBs usually have similar requirements. A configuration domain defines a set of common configuration settings, which specify available services and control ORB behavior. For example, these settings define libraries to load at runtime, and initial object references to services.

# File- and repository-based configurations

Configuration domain data can be maintained in two ways:

- As a set of files distributed among domain hosts.
- In a centralized configuration repository.

Each ORB gets its configuration data from a domain, regardless of how it is implemented. Orbix environments can have multiple configuration domains organized by application, by geography, by department, or by some other appropriate criteria. You can divide large environments into smaller, independently manageable Orbix environments.

# Simple configuration domain and location domain

Figure 4 shows a simple configuration, where all ORBs are configured by the same domain. Such a configuration is typical of small environments. In fact, many environments begin with this configuration and grow from there.

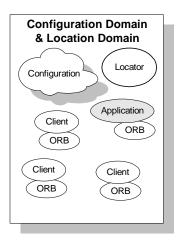

Figure 4: Simple Configuration Domain and Location Domain

# Multiple configuration and location domains

Figure 5 shows an environment with multiple configuration domains. This environment can be useful in a organization that must segregate user groups. For example, separate configurations can be used for production and finance departments, each with different security requirements. In this environment, all clients

and servers use the same locator daemon; thus the two configuration domains are encompassed by a single location domain.

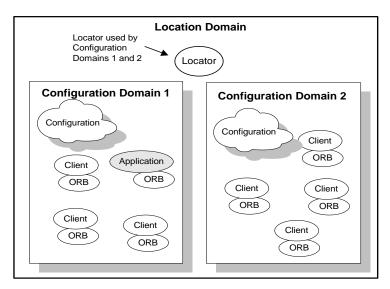

Figure 5: Multiple Configuration Domains

#### **Using Dynamic Orbix Applications**

Within the CORBA model, client programs can invoke on remote objects, even if those objects are written in a different programming language and run on a different operating system. CORBA's Interface Definition Language (*IDL*) makes this possible. IDL is a declarative language that lets you define interfaces that are independent of any particular programming language and operating system.

Orbix includes a CORBA IDL compiler, which compiles interface definitions along with the client and server code. A client application compiled in this way contains internal information about server objects. Clients use this information to invoke on objects.

This model restricts clients to using only those interfaces that are known when the application is compiled. Adding new features to clients requires programmers to create new IDL files that describe the new interfaces and to recompile clients along with the new IDL files.

Orbix provides an interface repository, which enables clients to call operations on IDL interfaces that are unknown at compile time. The interface repository (IFR) provides centralized persistent storage of IDL interfaces. Orbix programs can query the interface repository at runtime, to obtain information about IDL definitions.

#### Managing an interface repository

Administrators and programmers can use interface repository management commands to add, remove, and browse interface definitions in the repository. Interfaces and types that are already

defined in a system do not need to be implemented separately in every application. They can be invoked at runtime through the interface repository. For more details on managing an interface repository, see "Managing an Interface Repository".

#### **Orbix Administration**

Orbix services, such as the naming service, and Orbix components, such as the configuration repository, must be configured to work together with applications. Applications themselves also have administration needs.

This section identifies the different areas of administration. It explains the conditions in the environment and in applications that affect the kind of administration you are likely to encounter. Orbix itself usually requires very little administration when it is set up and running properly. Applications should be easy to manage when designed with management needs in mind.

#### Administration tasks

Orbix administration tasks include the following:

- Managing an Orbix environment
- Application deployment and management
- Troubleshooting

#### Managing an Orbix environment

This involves starting up Orbix services, or adding, moving, and removing Orbix components. For example, adding an interface repository to a configuration domain, or modifying configuration settings (for example, initial references to Orbix services). Examples of location domain management tasks include starting up the locator daemon and adding a node daemon. See Part II of this manual for more information.

#### Application deployment and management

An application gets its configuration from configuration domains, and finds persistent objects through the locator daemon. Both the configuration and location domains must be modified to account for application requirements. For more information, see "Managing Orbix Configuration".

#### **Troubleshooting**

You can set up Orbix logging in order to collect system-related information, such as significant events, and warnings about unusual or fatal errors. For more information, see "Configuring Orbix Logging".

#### Administration tools

The Orbix itadmin command interface lets you control all aspects of Orbix administration. Administration commands can be executed from any host. For detailed reference information about Orbix administration commands, see Part IV of this manual.

# Selecting an Orbix Environment Model

This chapter shows different ways in which Orbix can be configured in a network environment.

#### **Orbix Development Environment Models**

Business applications must be capable of scaling to meet enterprise level needs. Such applications often extend beyond departments, and even beyond corporate boundaries. Orbix domain and service infrastructures offer a framework for building and running applications that range from small, department-level applications to full-scale enterprise applications with multiple servers and hundreds or thousands of clients.

This chapter offers an overview of Orbix environment models that can handle one or many applications. It also explains Orbix configuration mechanisms, and how to scale an Orbix environment to support more applications, more users, and a wider geographical area. For detailed information on how to set up your Orbix environment, see the *Orbix Deployment Guide*.

#### Orbix development environments

Orbix development environments are used for creating or modifying Orbix applications. A minimal Orbix development environment consists of the Orbix libraries and the IDL compiler, along with any prerequisite C++ or Java files and development tools.

Application testing requires deployment of Orbix runtime services, such as the configuration repository and locator daemon, naming service, and interface repository.

In environments with multiple developers, each developer must install the Orbix development environment, and the necessary C++ or Java tools. Runtime services can either be installed in each development environment, or distributed among various hosts and accessed remotely.

#### Independent Development Environments

This section discusses some typical models of Orbix development (and testing) environments. Actual development environments might contain any one or a blend of these models.

#### Testing and deployment environment

Figure 6 shows a simple environment that can support application development and testing.

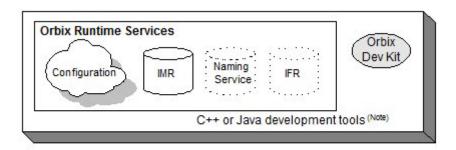

Note. C++ or Java tools must exist on each development platform.

A dotted outline indicates an optional runtime service.

Figure 6: An Independent Development and Test Environment

To test an application, it must first be deployed. This involves populating the necessary Orbix repositories (for example, the configuration domain, location domain, and naming service), with appropriate Orbix application data.

This private environment is useful for testing applications on a local scale before introducing them to an environment distributed across a network.

#### Multiple private environments

Figure 7 is a variant of the model shown in Figure 6 on page 18. In this model, multiple private environments are established on a single multi-user machine. Each of these private environments can be used to create, deploy, and test applications.

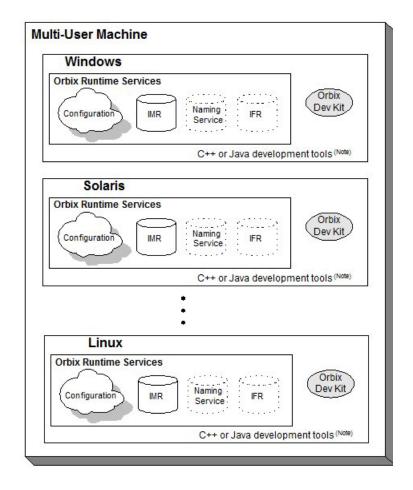

Note. C++ or Java tools must exist on each development platform.

A dotted outline indicates an optional runtime service.

Figure 7: Multiple Independent Development and Test Environments

#### Setting up independent environments

To establish independent development and test environments, first ensure that the appropriate C++ or Java libraries are present. You should then install Orbix on the desired platforms. For information on what C++ or Java libraries are required, and instructions on how to install Orbix, see the *Orbix Installation Guide*.

For information on how to configure and deploy Orbix runtime services in your environment (for example, a locator daemon), see the *Orbix Deployment Guide*.

#### **Distributed Development and Test Environments**

Figure 8 on page 20 illustrates a runtime test environment shared by multiple development platforms. This scenario more closely models the distributed environments in which applications are likely to run. Most applications should be tested in an environment like this before they are deployed into a production environment.

To establish this environment, install the Orbix runtime services in your environment. Ensure that the appropriate C++ or Java libraries are present on your development platforms. Then install the Orbix developer's kit on each platform. For information on how to configure and deploy Orbix runtime services such as the interface repository in your environment, see the *Orbix Deployment Guide*.

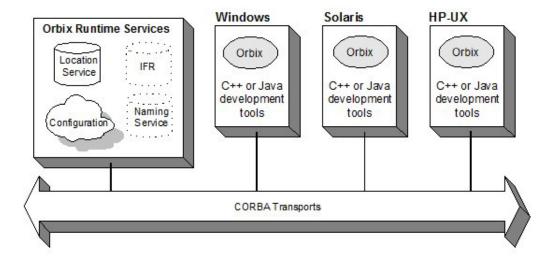

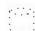

A dotted outline indicates an optional runtime service.

Figure 8: A Distributed Development and Test Environment

#### **Configuration Models**

Orbix provides two configuration mechanisms:

- Local file-based configuration
- Configuration repository

For information on managing Orbix configuration domains, see "Managing Orbix Configuration".

#### Local file-based configuration

A local configuration model is suitable for environments with a small number of clients and servers, or when configuration rarely changes. The local configuration mechanism supplied by Orbix uses local configuration files. Figure 9 on page 21 shows an example Orbix environment where the configuration is implemented in local files on client and server machines.

The Orbix components in Figure 9 on page 21 consist of Orbix management tools, the locator daemon, and configuration files that store the configuration of the Orbix components. When Orbix is installed, it stores its configuration in the same configuration file, but in a separate configuration scope. Application clients store their configurations in files on their host machines. Application clients and servers also include necessary Orbix runtime components, but for simplicity these are not shown in Figure 9 on page 21.

This simple model is easy to implement and might be appropriate for small applications with just a few clients. Keeping these separate files properly updated can become difficult as applications grow or more servers or clients are added.

You can minimize administrative overhead by using a centralized configuration file, which is served to many ORBs using NFS, Windows Networking, or a similar network service. A centralized file is easier to maintain than many local files, because only one file must be kept updated.

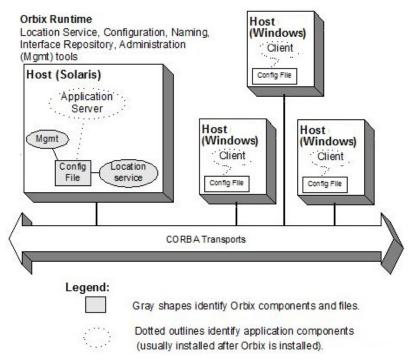

Figure 9: Orbix Environment with Local Configuration

#### **Configuration repository**

A centralized configuration model is suitable for environments with a potentially large number of clients and servers, or when configuration is likely to change. The Orbix configuration repository provides a centralized database for all configuration information.

The Orbix components in Figure 10 on page 22 consist of the Orbix management tools, the locator daemon, and a configuration repository. The configuration repository stores the configuration

for all Orbix components. When servers and clients are installed, they store their configuration in separate configuration scopes in the configuration repository. Application clients and servers also include their own Orbix runtime components, but these are not shown.

This model is highly scalable because more applications can be added to more hosts in the environment, without greatly increasing administration tasks. When a configuration value changes, it must be changed in one place only. In this model, the host running Orbix, the configuration repository, and locator daemon must be highly reliable and always available to all clients and servers.

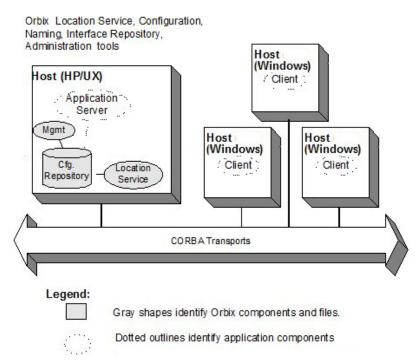

Figure 10: Orbix Environment with Centralized Configuration

#### Getting the Most from Your Orbix Environment

As you add more or larger applications to your Orbix environment, scalability becomes more crucial. This section discusses some Orbix features that support scalability, and shows how to use them. The following topics are discussed:

- "Using Capabilities of Well-Designed Orbix Applications"
- "Using the Right Data Storage Mechanism"

Moving other Orbix services (for example, a naming service), or moving servers also requires some administration to ensure continuation of these services. However, handling these changes is relatively simple and does not involve much administration.

#### Using Capabilities of Well-Designed Orbix Applications

#### Orbix optimizations

Like a major highway, Orbix is designed to handle a lot of traffic. For example, when Orbix clients seek their configuration from a centralized configuration mechanism, they compare the version of the locally cached configuration to the version of the live configuration. If versions match, the client uses the cached version. Not reading the entire configuration from the central repository saves time and network bandwidth. Many other programmatic techniques are used throughout Orbix to make it efficient. On the administrative side, proper domain management keeps applications and their clients in an orderly, efficient, and scalable framework.

For such reasons, most applications and environments will not come close to any limitations imposed by Orbix. It is more likely that other network or host-related limitations will get in the way first. Nevertheless, extremely large applications, or large environments with huge numbers of applications and users, are special cases and there are guidelines for keeping such applications and their environments running smoothly.

#### Special cases

For example, imagine a very large database application with thousands of POAs registered with the locator daemon. If a server restarts, programmatic re-registering of POA state information with the locator daemon can take some time, and even slow down other applications that are using the locator daemon. In such cases, programmers should use the Orbix dynamic activation capability to avoid an unnecessary server-side bottleneck. With dynamic activation, POAs are registered during application deployment. POA state information is handled only if an object is invoked, and only for the POA that is hosting the object.

Looking now at the client side of very large applications, imagine a locator daemon with thousands of registered POAs (for example, an airline ticketing application) handling thousands of client requests per minute. Programmatic optimizations (for example, efficient use of threads, proper organization of the application's POA system or load balancing) help to minimize bottlenecks here. Administrators can take additional steps, such as active connection management, to optimize performance.

#### Other issues

Other application design issues include multi-threading, how to partition objects across POAs, how to partition POAs across servers, and what POA policies would be best to use under certain circumstances). For more information, see the *CORBA Programmer's Guide*.

#### Using the Right Data Storage Mechanism

Orbix provides standard storage mechanisms for storing persistent data used by Orbix and by applications. Access to these standard mechanisms uses the CORBA persistent state service. This service allows alternative storage mechanisms to be used within an environment for storing data for configuration, location, and the naming service. If your applications encounter limitations imposed by a specific storage mechanism, consider moving to an industrial strength database (for example, Oracle or Sybase) at the backend.

Information about implementing alternative storage mechanisms is outside the scope of this guide. Consult your Orbix vendor for more information.

#### **Getting the Most from Orbix Configuration**

This section answers some basic questions administrators might have about using:

- Separate Orbix environments
- Multiple configuration domains

#### Separate Orbix environments

Companies can use separate Orbix environments to insulate development, test, and production environments from each other. While you can use separate configuration scopes for this, having separate sets of Orbix services reduces the risk of development and test efforts interfering with production- level Orbix services.

#### Multiple configuration domains

Development environments might use separate configuration domains to isolate development and test efforts from one another. Security policies might also require multiple configuration domains within a single customer environment. For example, separate organizations in a company might have different administrators with different network security credentials.

Geographic separation or network latency issues might also drive a decision to have separate configuration domains.

# Part II

# Managing an Orbix Environment

### In this part

This part contains the following chapters:

| Managing Orbix Configuration        | page 27  |
|-------------------------------------|----------|
| Managing Persistent CORBA Servers   | page 41  |
| Configuring Scalable Applications   | page 61  |
| Managing the Naming Service         | page 81  |
| Managing an Interface Repository    | page 89  |
| Managing the Firewall Proxy Service | page 95  |
| Managing Orbix Service Databases    | page 99  |
| Configuring Orbix Compression       | page 109 |
| Configuring Advanced Features       | page 117 |

# Managing Orbix Configuration

All Orbix clients and servers, including Orbix services such as the locator or naming service, belong to a configuration domain that supplies their configuration settings.

Orbix identifies a client or server by the name of its ORB, which maps to a *configuration scope*. This scope contains configuration variables and their settings, which control the ORB's behavior. Configuration domains can be either based on a centralized configuration repository, or on configuration files that are distributed among all application hosts. Both configuration types operate according to the principles described in this chapter.

**Note:** For details on how to set up an Orbix environment, see the *Orbix Deployment Guide*. For details on using a secure configuration repository-based domain, see the *Orbix Security Guide*.

# How an ORB Gets its Configuration

Every ORB runs within a configuration domain, which contains variable settings that determine the ORB's runtime behavior. Figure 11 summarizes how an initializing ORB obtains its configuration information in a configuration repository-based system, where services are distributed among various hosts.

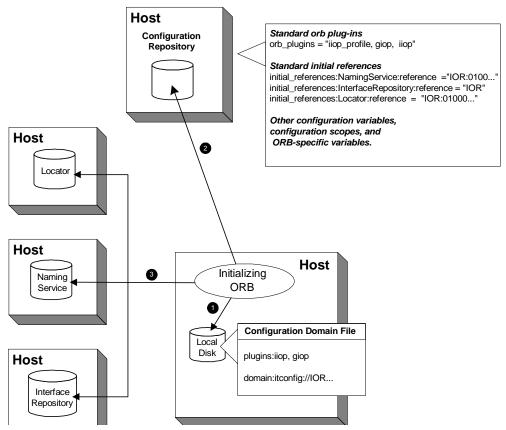

Figure 11: How an Orbix Application Obtains its Configurations

1. The initializing ORB reads the local configuration file, which is used to contact the configuration repository.

**Note:** In repository-based configuration domains, the local configuration file contains a domain configuration variable, which is set to the repository's IOR. For example:

domain = "itconfig://00034f293b922...00d3";
In a file-based configuration, the domain-name.cfg file

does not contain a domain variable; instead, the local configuration file itself contains all configuration data.

 The ORB reads configuration data from the configuration repository, and obtains settings that apply to its unique name. This establishes the normal plug-ins and locates other CORBA services in the domain. 3. The fully initialized ORB communicates directly with the services defined for its environment.

### **Configuration steps**

An initializing ORB obtains its configuration in two steps:

- 1. Locates its configuration domain.
- 2. Obtains its configuration settings.

The next two sections describe these steps.

### **Locating the Configuration Domain**

An ORB locates its configuration domain as described in the following language-specific sections.

#### C++ applications

In C++ applications, the ORB obtains the domain name from one of the following, in descending order of precedence:

- 1. The -ORBconfig\_domain command-line parameter
- 2. The IT\_CONFIG\_DOMAIN environment variable
- 3. default-domain.cfg

The domain is located in one of the following, in descending order of precedence:

- 1. The path set in either the -ORBconfig\_domains\_dir command line parameter or the IT\_CONFIG\_DOMAINS\_DIR.environment variable.
- 2. The domains subdirectory to the path set in either the -ORBconfig\_dir command-line parameter or the IT\_CONFIG\_DIR.environment variable.
- 3. The default configuration directory:

#### UNIX

/etc/opt/iona

#### Windows

%IT\_PRODUCT\_DIR%\etc

# Java applications

In Java applications, the ORB obtains the domain name from one of the following, in descending order of precedence:

- 1. The -ORBconfig domain command-line parameter.
- 2. The ORBconfig domain Java property.
- 3. default-domain.cfg.

The domain is located in one of the following, in descending order of precedence:

- The path set in either the -ORBconfig\_domains\_dir command-line parameter or the ORBconfig\_domains\_dir Java property.
- 2. The domains subdirectory to the path set in either the -ORBconfig\_dir command-line parameter or the ORBconfig\_dir Java property.
- 3. All directories specified in the classpath.

**Note:** Java properties can be set for an initializing ORB in two ways, in descending order of precedence:

- As system properties.
- In the iona.properties properties file. See "Java properties" for information on how an ORB locates this file.

### Obtaining an ORB's Configuration

All ORBs in a configuration domain share the same data source—either a configuration file or a repository. Configuration data consists of variables that determine ORB behavior. These are typically organized into a hierarchy of scopes, whose fully-qualified names map directly to ORB names. By organizing configuration variables into various scopes, you can provide different settings for individual ORBs, or common settings for groups of ORBs.

Configuration scopes apply to a subset of ORBs or a specific ORB in an environment. Orbix services such as the naming service have their own configuration scopes. Orbix services scopes are automatically created when you configure those services into a new domain.

Applications can have their own configuration scopes and even specific parts of applications (specific ORBs) can have ORB-specific scopes.

### Scope organization

Figure 12 shows how a configuration domain might be organized into several scopes:

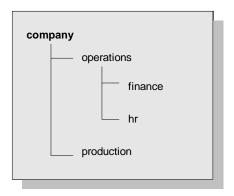

Figure 12: Hierarchy of Configuration Scopes

Five scopes are defined:

- company
- company.production
- company.operations
- company.operations.finance
- company.operations.hr

Given these scopes, and the following ORB names:

```
company.operations.finance.ORB001
company.operations.finance.ORB002
company.operations.finance.ORB003
company.operations.finance.ORB004
```

#### All ORBs whose names are prefixed with

company.operations.finance obtain their configuration information from the company.operations.finance configuration scope.

Variables can also be set at a configuration's root scope—that is, they are set outside all defined scopes. Root scope variables apply to all ORBs that run in the configuration domain.

### Scope name syntax

An initializing ORB must be supplied the fully qualified name of its configuration scope. This name contains the immediate scope name and the names of all parent scopes, delimited by a period (.). For example:

company.operations.hr

# **ORB** name mapping

An initializing ORB maps to a configuration scope through its ORB name. For example, if an initializing ORB is supplied with a command-line -ORBname argument of company.operations, it uses all

variable settings in that scope, and the parent company and root scopes. Settings at narrower scopes such as company.operations.finance, and settings in unrelated scopes such as company.production, are unknown to this ORB and so have no effect on its behavior.

If an initializing ORB doesn't find a scope that matches its name, it continues its search up the scope tree. For example, given the hierarchy shown earlier, ORB name

company.operations.finance.payroll will fail to find a scope that matches. An ORB with that name next tries the parent scope company.operations.finance. In this case, ORB and scope names match and the ORB uses that scope. If no matching scope is found, the ORB takes its configuration from the root scope.

#### Defining configuration scopes

After you create a configuration domain, you can modify it to create the desired scopes:

- A file-based configuration can be edited directly with any text editor, or with itadmin commands scope create and scope remove
- A repository-based configuration can only be modified with itadmin commands scope create and scope remove.

#### File-based configuration

In a file-based configuration, scopes are defined as follows:

```
scope-name
{
  variable settings
  ...
  nested-scope-name
  {
   variable settings
   ...
  }
}
```

For example, the following file-based Orbix configuration information defines the hierarchy of scopes shown in Figure 12:

```
company
{
    # company-wide settings
    operations
    {
        # Settings common to both finance and hr

        finance
        {
            # finance-specific settings
        }
        hr
        {
            # hr-specific settings
        }

    } # close operations scope
    production
        {
            # production settings
        }

} # close company scope
```

#### itadmin commands

You can create the same scopes with itadmin commands, as follows:

```
itadmin scope create company itadmin scope create company.production itadmin scope create company.operations itadmin scope create company.operations.finance itadmin scope create company.operations.hr
```

### Precedence of variable settings

Configuration variables set in narrower configuration scopes override variable settings in wider scopes. For example, the company.operations.orb\_plugins variable overrides company.orb\_plugins. Thus, the plug-ins specified at the company scope apply to all ORBs in that scope, except those ORBs that belong specifically to the company.operations scope and its child

scopes, hr and finance. Example 1 shows how a file-based configuration might implement settings for the various configurations shown in Figure 12 on page 31:

**Example 1:** File-Based Configuration

```
company
      # company-wide settings
      # Standard ORB plug-ins
       orb_plugins =
          ["local_log_stream", "iiop_profile", "giop", "iiop"];
      # Standard initial references.
      initial_references:RootPOA:plugin = "poa";
      initial_references:ConfigRepository:reference
                                      = "IOR:010000002000...00900";
      initial_references:InterfaceRepository:reference
                                      = "IOR:010000002000...00900";
     # Standard IIOP configuration
         policies:iiop:buffer_sizes_policy:max_buffer_size = -1
2
      operations
         # Settings common to both finance and hr
         # limit binding attempts
         max_binding_iterations = "3";
3
         finance
            # finance-specific settings
            # set 5-second timeout on invocations
            policies:relative_binding_exclusive_request_timeout =
                                                             "5000"
4
         hr
            # hr-specific settings
            # set 15-second timeout on invocations
            policies:relative_binding_exclusive_request_timeout =
                                                             "15000"
      } # close operations scope
5
      production
         # production settings
         policies:iiop:buffer_sizes_policy:max_buffer_size =
                         "4096";
   } # close company scope
```

- 1. The company scope sets the following variables for all ORBs within its scope:
  - orb\_plugins specifies the plug-ins available to all ORBs.
  - Sets initial references for several servers.
  - Sets an unlimited maximum buffer size for the IIOP transport.
- 2. ORBs in the operations scope limit all invocations to three rebind attempts.
- All ORBs in the finance scope set invocation timeouts to 5 seconds.
- 4. All ORBs in the hr scope set invocation timeouts to 15 seconds.
- The production scope overrides the company-scope setting on policies:iiop:buffer\_sizes\_policy:max\_buffer\_size, and limits maximum buffer sizes to 4096.

### Sharing scopes

All ORBs in a configuration domain must have unique names. To share settings among different ORBs, define a common configuration scope for them. For example, given two ORBs with common configuration settings, a file-based configuration might define their scopes as follows:

```
common {
    # common settings here
    # ...
    server1 {
         #unique settings to server1
    }
    server2 {
         #unique settings to server2
         ...
    }
} # close common scope
```

Thus, the two ORBs—common.server1 and common.server2—share common scope settings.

If an ORB has no settings that are unique to it, you can omit defining a unique scope for it. For example, if <code>common.server2</code> has no unique settings, you might modify the previous configuration as follows:

```
common {
    # common settings here
    # ...
    server1 {
        #unique settings to server1
    }
} # close common scope
```

When the <code>common.server2</code> ORB initializes, it fails to find a scope that matches its fully qualified names. Therefore, it searches up the configuration scope tree for a matching name, and takes its settings from the parent scope, <code>common</code>.

# **Configuration Variables and Namespaces**

#### Variable components

Configuration variables determine an ORB's behavior, and are organized into namespaces. For example, a configuration might contain the following entry:

```
initial_references:IT_Locator:reference
="IOR:010000...0900";
```

This variable consists of three components:

- The initial\_references:IT\_Locator namespace.
- The variable name reference.
- A string value.

#### **Namespaces**

Configuration namespaces are separated by a colon (:). Configuration namespaces group related variables together—in the previous example, initial references. Orbix defines namespaces for its own variables. You can define your own variables within these namespaces, or create your own namespaces.

### Data types

Each configuration variable has an associated data type that determines the variable's value. When creating configuration variables, you must specify the variable type.

Data types can be categorized into two types:

- Primitive types
- Constructed types

#### **Primitive types**

Three primitive types, boolean, double, and long, correspond to IDL types of the same name. See the *CORBA Programmer's Guide* for more information.

#### Constructed types

Orbix supports two constructed types: string and ConfigList (a sequence of strings).

A string type is an IDL string whose character set is limited to the character set supported by the underlying configuration domain type. For example, a configuration domain based on ASCII configuration files could only support ASCII characters, while a configuration domain based on a remote configuration repository might be able to perform character set conversion.

Variables of the string type also support string composition. A composed string variable is a combination of literal values and references to other string variables. When the value is retrieved, the configuration system replaces the variable references with their values, forming a single complete string.

The ConfigList type is simply a sequence of string types. For example:

```
orb_plugins = ["local_log_stream", "iiop_profile",
    "giop","iiop"];
```

#### Setting configuration variables

itadmin provides two commands for setting configuration domain variables:

- itadmin variable create creates a variable or namespace in the configuration domain.
- itadmin variable modify changes the value of a variable or namespace in a configuration domain.

In a file-based domain, you can use these commands, or you can edit the configuration file manually. In a file-based configuration, all variable values must be enclosed in quotes ("") and terminated by a semi-colon (;). ConfigList variables can include empty entries, for example:

```
binding:server_binding_list = ["OTS", ""];
```

This can be added to the configuration file manually, or specified on the command line as follows:

```
itadmin variable create -type list -value OTS,\"\"
binding:server binding list
```

# **Managing Configuration Domains**

Configuration management generally consists of the tasks outlined in Table 1.

**Note:** For details on using a secure configuration repository-based domain, see the *Orbix Security Guide*.

**Table 1:** Configuration Domain Management Tasks

| Perform this task                  | By running                                                                                                    |
|------------------------------------|----------------------------------------------------------------------------------------------------|
| Start the configuration repository | One of the following:  start_domain-name_services script starts the configuration repository and other domain services. |
|                                    | <pre>itconfig_rep run starts the configuration repository only.</pre>                                                   |

Table 1: Configuration Domain Management Tasks

| Perform this task                                 | By running                  |
|---------------------------------------------------|-----------------------------|
| Stop the configuration repository                 | itadmin config stop         |
| View configuration repository contents            | itadmin config dump         |
| List all replicas of the configuration repository | itadmin config list_servers |
| Convert from a file to a configuration repository | itadmin file_to_cfr.tcl     |
| Create scope                                      | itadmin scope create        |
| List scopes                                       | itadmin scope list          |
| View scope contents                               | itadmin scope show          |
| Create namespace                                  | itadmin namespace create    |
| List namespaces                                   | itadmin namespace list      |
| View namespace contents                           | itadmin namespace show      |
| Remove namespace                                  | itadmin namespace remove    |
| Create variable                                   | itadmin variable create     |
| View variable                                     | itadmin variable show       |
| Modify variable                                   | itadmin variable modify     |
| Remove variable                                   | itadmin variable remove     |

# **Troubleshooting configuration domains**

By default, itadmin manages the same configuration that it uses to initialize itself. This can be problematic if you need to run itadmin in order to repair a configuration repository that is unable to run. In this case, you can run itadmin in another configuration domain by supplying the following command-line parameters (or the equivalent environment variable or Java property):

| -ORBdomain_name       | Specifies the configuration for itadmin. This is typically a temporary file-based configuration created for this purpose only. |
|-----------------------|----------------------------------------------------------------------------------------------------|
| -ORBadmin_domain_name | Specifies the configuration domain                                                                                             |

repository to modify.

dir

-ORBadmin\_config\_domains\_Specifies the directory in which to find the the administered configuration. This parameter is required only if the configuration's location is different from the

default domain's directory.

For example, the following itadmin command runs the itadmin tool in the temp-domain domain, and adds the orb\_plugins variable to the repository of the acme-products domain:

# Managing Persistent CORBA Servers

Location and activation data for persistent CORBA servers are maintained by the locator daemon in the implementation repository.

#### Introduction

CORBA servers that export persistent objects must be registered with a locator daemon using its implementation repository. Servers that are registered with the same locator daemon comprise a *location domain*. Through the implementation repository, a locator daemon can locate persistent objects on any server in its domain. A server can also be configured for automatic activation, if necessary, through a *node daemon* that runs on each domain host.

### Management tasks

After you register persistent servers in an implementation repository, servers and clients use this repository transparently. A configured location domain typically requires very little outside management. However, occasional circumstances might require you to manage a location domain. For example:

- The locator daemon stops and needs to be restarted, or runtime parameters need to be updated.
- An application is installed, moved, or removed, and application data needs to be updated.
- Activation parameters need to be changed—for example, the command line arguments passed into a server.

#### itadmin commands

itadmin commands lets you update and view data in the implementation repository. You can issue these commands manually from the command line or the itadmin command shell, or automatically through an application setup script. You can execute these commands from any host that belongs to the location domain.

# **Registering Persistent Servers**

#### **CORBA** persistent servers

A persistent CORBA server is one whose ORB contains persistent POAs. All persistent POAs must be registered in the implementation repository of that server's location domain. When the server initializes, the following occurs:

- The server's ORB creates communication endpoints for its persistent POAs, where POA managers listen for incoming object requests.
- 2. The ORB sends POA endpoint addresses to the locator daemon, which registers them in the implementation repository against the corresponding entry.
- 3. The locator daemon returns its own address to the server's ORB. Persistent POAs that run in this ORB embed that address in all persistent object references.

Because a persistent object's IOR initially contains the locator daemon's address, the locator daemon receives the initial invocation and looks up the object's actual location in the implementation repository. It then returns this address back to the client, which sends this and later invocations on the object directly to the server.

By relying on the locator daemon to resolve their location, persistent objects and their servers can exist anywhere in the location domain. Furthermore, an implementation repository can register server processes for on-demand activation and for per-client activation.

### Persistent server registration process

In general, registration of a persistent server is a three-step process:

- 1. "Register the server process for on-demand activation".
- 2. "Register the ORB" that runs in that process.
- "Register POAs" that run in the ORB.

This section shows how to use itadmin commands to perform these tasks. You can enter these commands either on the command line, or using a script.

Per-client activation is a special case of on-demand activation that provides a one-to-one mapping between clients and server processes. See "Per-client activation" on page 44 for more details.

#### Register the server process for on-demand activation

itadmin process create lets you register a process with a location domain for on-demand activation. When a locator daemon receives an invocation for an object whose server process is inactive, it contacts the node daemon that is registered for that process, which activates the process.

The following example registers the  $my\_app$  server process with the oregon node daemon:

In this example, the process create command takes the following parameters:

-node\_daemon Specifies the node daemon that resides on

the process's host. This node daemon is responsible for starting the process.

-startupmode When set to on\_demand, this specifies that the

node daemon restarts the server process

when requested.

-args Specifies command-line arguments. Use the

-args argument to specify the ORB name and (for Java executables) the Java class name. You can also use this argument to set the

Java class path.

For more about these and other parameters, see process create.

# Register the ORB

After you register a server process, associate it with the name of the ORB that it initializes, using itadmin orbname create. This name must be the same as -ORBname argument that you supply the server during startup. For example, the following command associates the registered process,  $my_app$ , with the  $my_app.server_orb$  ORB:

```
itadmin orbname create -process my app my app.server orb
```

The ORB name must be unique in the location domain; otherwise an error is returned.

**Note:** If you change an ORB name to make it unique in the location domain, also be sure to change the ORB name that is specified for the server. If an ORB-specific scope has been established in the configuration domain, also change the configuration scope name.

#### **Register POAs**

After you register a server process and its ORB, register all persistent POAs and their ancestors—whether persistent or transient—using itadmin poa create. Persistent POAs must be registered with the ORB name (or in the case of replicated POAs, ORB names) in which they run. For example, the following command registers the banking\_service/account/checking persistent POA and its immediate ancestors banking\_service/checking and banking\_service with the my\_app.server\_orb ORB:

```
itadmin poa create -orbname my_app.server_orb \
   banking_service
itadmin poa create \
   banking_service/account -transient
itadmin poa create -orbname my_app.server_orb \
   banking_service/account/checking
```

All POA names within a location domain must be unique. For more information about avoiding name conflicts, see "Ensuring Unique POA Names".

#### **Transient POAs**

A transient POA does not require state information in the implementation repository. However, you must register its POA name in the implementation repository if it is in the path of any persistent POAs below it. In the previous example, the banking\_service/account transient POA is registered as the parent of the banking service/account/checking persistent POA.

#### **POA** replicas

Orbix implements server replication at the POA level. To create POA replicas, specify the ORB names in which they run using the -replicas argument. For more details, refer to "Building a Replicated Server".

#### Per-client activation

You can register a process for per-client activation using the <code>itadmin process</code> create command. In this case, instead of multiple clients sharing the same server, a new process is created for each client. When the locator daemon receives an invocation for an object whose server process is registered as <code>per\_client</code>, it creates a new ORB name and process, and contacts the registered node daemon to launch the server.

The following example registers the  $my\_app$  server process with the oregon node daemon for per-client activation:

In this example, the process create command takes the following parameters:

-node daemon Specifies the node daemon that resides on

the process's host. This node daemon is responsible for starting the process.

-startupmode When set to per client, specifies that the

locator creates a new process and ORB name for each client invoking on objects in the associated persistent POA, and requests the node daemon to start the process.

-args Specifies the command-line arguments.

Because the locator generates the ORB name, any string matching %0 in the process's argument list is replaced with the name of the new ORB. Similarly, any string matching %p is replaced with the name of

the process created by the locator.

To ensure that multiple servers containing the same object can co-exist, the locator creates a new ORB name and a new process for each client. The new ORB name is created by appending an ia string to the registered ORB name, where ia is an integer value. In this example, the created ORB names might be  $my_app.12$  and  $my_app.3$ . This naming scheme ensures that configuration variables can be shared between the server processes. New process names are created in a similar manner. When a server process has terminated, the locator can reuse the ORB name and process name.

**WARNING:** The locator or node daemons do not terminate the server process when the server's associated client terminates. It is the application's responsibility to terminate the server process by, for example:

- adding a shutdown operation that is invoked by the client before the client terminates;
- using the leasing plug-in to detect when the client has completed;
- making the server to terminate after a certain amount of time has elapsed without any invocation.

The persistent POA associated with a per-client activated process must support dynamic addition of replicas. This support is automatically enabled when creating a POA whose associated process's startup-mode is per-client. See poa create and poa modify for more details.

For more information about these and other parameters, see process create.

# **Server Environment Settings**

When a registered server process starts, it is subject to its current environment.

### **Windows Environment Settings**

#### Creation flag settings

The following creation flag settings apply:

**CREATE\_NEW\_CONSOLE** specifies that the new process has a new console, instead of inheriting its parent's console.

**CREATE\_NEW\_PROCESS\_GROUP** identifies the created process as the root process of a new process group. The process group includes all processes that are descendants of this root process.

**CREATE\_DEFAULT\_ERROR\_MODE** specifies that the created process does not inherit the error mode of the calling process.

**NORMAL\_PRIORITY\_CLASS** indicates a normal process with no special scheduling needs.

#### Handle inheritance

Open handles are not inherited from the node daemon.

### **Security**

The new process's handle and thread handle each get a default security descriptor.

## **UNIX Environment Settings**

# File access permissions

You can set user and group IDs for new processes using the -user and -group arguments to itadmin process create. Before setting user or group IDs for the target process, ensure that the following applies on the host where the target process resides:

- The specified user exists in the user database.
- The specified group exists in the group database.
- The specified group matches the primary group of the specified user in the user database.

If the specified group does not match the primary group in the users database, the specified user must be a member of the specified group in the group database.

**Note:** If you cannot edit the /etc/group file, specify the user's primary group. This allows the server to operate normally, even if the /etc/group file is not well maintained.

Before a server starts, the file access privilege of the activated process is lowered if the node daemon is the superuser. If the node daemon is not the superuser, the activated process has the same privileges as the node daemon.

Check whether newly activated target processes have set-uid/set-gid permissions. These allow the server to change the effective user and group IDs, enabling a possible breach of security.

The user and group ID settings affect the working directory settings (if directory paths are created) and the open standard file-descriptor processing.

#### File creation permissions

The file mode creation mask is set by supplying the -umask argument to itadmin process create. By default, the umask is 022 and the actual creation mode is 755 (rwxr-xr-x).

The umask setting affects the current directory setting (if directory paths are created) and the open standard file-descriptor processing.

## Open file descriptors

The activated server has only standard input, output, and error open for both reading and writing, and is connected to /dev/null instead of to a terminal.

#### **Resource limits**

Resource limits are inherited from the node daemon.

#### Session leader

The activated server creates a new session and becomes leader of the session and of a new process group. It has no controlling terminal.

# Signal disposition

All valid signals between 1 and NSIG-1 are set to their default dispositions for the activated server.

# Managing a Location Domain

#### Management tasks

Location domain management generally consists of the following tasks:

- Managing server processes.
- Managing the locator daemon.
- Managing node daemons.
- Listing location domain data.
- Modifying a location domain.
- Ensuring that all POA names within a domain are unique.

### **Managing Server Processes**

# Starting and stopping registered server processes

Server processes that are registered for on-demand activation do not require any manual intervention. You only need to explicitly start and stop processes that are not set for on-demand activation.

To manually start a registered target server process on a host where a node daemon resides, use the itadmin process start command. For example:

itadmin process start my\_app

To stop a registered target server process on the host where the node daemon resides, use the itadmin process stop command. For example:

itadmin process stop my\_app

# Securing server processes

You can specify that the node daemon can launch processes only from a list of secure directories, in one of two ways:

- Set the itnode\_daemon run'S -ORBsecure\_directories parameter.
- Set the secure\_directories configuration variable.

Both specify a list of secure directories in which the node daemon can launch processes. When the node daemon attempts to launch a registered process, it checks its pathname against the secure\_directories list. If a match is found, the process is activated; otherwise, the node daemon returns a StartProcessFailed exception to the client.

#### Moving manually launched processes

A process that is not registered to be launched on demand can be moved to a new host by stopping it on its current host, and restarting it on the new host.

This behavior can be disabled by setting the following configuration variable to false, and restarting the locator:

plugins:locator:allow\_node\_daemon\_change

Attempting to move a process that is already active or is registered to be launched on demand results in an error.

#### Managing the Locator Daemon

A locator daemon enables clients to locate servers in a network environment. You may choose to run a locator daemon as root on UNIX, or with administrator privileges on Windows, but this is not a requirement.

This section assumes that Orbix has been installed and configured to run within your network environment. For more on configuring and deploying Orbix, see *Orbix Deployment Guide*.

### Starting a locator daemon

To start a locator daemon:

- 1. Log on to the machine where the locator daemon runs.
- 2. Open a terminal or command window.
- 3. Enter itlocator run.

  By default, this runs the locator daemon in the foreground.
- 4. Complete the appropriate actions for your platform as specified below.

#### Windows

Leave the command window open while the locator is running.

#### UNIX

Leave the terminal window open or use operating system commands to run the process in the background.

**Note:** In a configuration repository domain, the configuration repository must be running before starting the locator daemon.

# Stopping a locator daemon

To stop a locator daemon, use the itadmin locator stop command. This command has the following syntax:

itadmin locator stop locator-name

# Stopping all daemons and monitored processes

To stop the locator, all registered node daemons, and monitored processes running in the location domain, use the -alldomain argument:

itadmin locator stop -alldomain locator-name

#### Restarting a locator daemon

If a locator daemon is stopped and restarted while server processes are active, it recovers information about the active processes when it starts up again. The locator daemon validates that server processes, ORBs and POAs that were active when it was shutdown are still responding. If these server processes are no longer running, the locator daemon can detect this.

# Starting the locator under a heavy client load

When a server receives a large number of client requests, the server's node daemon may not be able to register itself with the locator, which prevents the server from starting properly.

To handle this, Orbix provides a message-level interceptor plug-in that closes the connection on receiving locator requests from hosts other than those specified. Orbix does this until a node daemon has registered (the filter is effectively switched off). The clients must be able to handle the CORBA::Exception as a result of the connection being closed.

#### **Example configuration**

The following shows how to configure this interceptor:

```
plugins:connection filter:shlib name = "it connection filter";
# Add the connection filter to the locator binding list
plugins:giop:message server binding list = ["BiDir GIOP",
   "FILTER+GIOP", "GIOP"];
# Add the connection filter to the locator orb plugins list
orb plugins = ["local log stream", "iiop profile", "giop",
"connection filter", "ots", "iiop"];
# enable the interceptor
plugins:node daemon:registration:required = "true";
# Accept connections from these hosts
plugins:connection filter:address:list = ["10.2.2.127"];
# Optional
# Limit the number of threads that are getting created in the
# locator - this is optional, but could prevent core dumps
thread pool:high water mark = "200";
# See what the filter is doing
event_log:filters = ["IT_POA_LOCATOR=*", "IT_LOCATOR=*",
"IT PSS DB=INFO HIGH+WARN+ERROR+FATAL",
   "IT CONNECTION FILTER=*"];
```

### **Managing Node Daemons**

In an Orbix location domain, the node daemon is responsible for activating and managing server processes. Every host running an server must also run a node daemon. The node daemon performs the following tasks:

- Starts processes on demand.
- Monitors all child processes of registered server processes, and informs the locator daemon about any events relating to these child processes—in particular, when a child process terminates. This enables the locator daemon to remove the outdated dynamic process state information from the implementation repository, and to restart the process if necessary.
- Monitors all running services. If a manually started service crashes, the node daemon detects this and returns all requests routed to this server with the appropriate exception.
- Acts as the contact point for servers starting on this machine.
  When an server starts on a machine, it contacts the locally
  running node daemon to announce its presence. The node
  daemon informs the locator daemon of the new server's
  presence.

Target server processes that are manually started do not need to register their process information with the locator daemon. Even when process information is not registered with the locator daemon, these processes should behave normally with respect to other location domain capabilities (for example, object location).

However, if you enter process information for a manually started server, you can still use manual starting by setting its automatic start-up mode to disabled. You might wish to store this information, to keep a record of all processes installed in the location domain.

#### Starting a node daemon

To start a node daemon, log on to the host where you want to run the daemon and enter itnode daemon run.

By default, at startup, the node daemon attempts to contact the CORBA servers that it managed during the previous time it ran. If the node daemon was managing a large number of CORBA servers, this can take up to several minutes, and delay the node daemon from starting up.

In certain circumstances—for example, restarting after a reboot—it is not necessary for the node daemon to contact running CORBA servers. This is because it can be guaranteed that those servers are not running. You can use the following configuration variable to turn off this default behavior:

plugins:node\_daemon:recover\_processes="false";

This enables the node daemon to complete its initialization more quickly. You should set this variable in the node daemon's configuration scope.

# Running multiple node daemons on a single host

One node daemon can control multiple server processes; and normally one node daemon runs on a given host. Sometimes an application might require a separate node daemon (for example, to launch servers as different users). In this case, you can run multiple node daemons on a single host. For example, one node daemon might run as root, and another as a different user with fewer privileges.

Multiple node daemons on the same host must have different names, which should reflect their application name in some way.

To configure multiple node daemons, perform the following steps:

- 1. In the default node\_daemon configuration scope, create a sub-scope (for example, node\_daemon.engineering).
- 2. Provide a value for the node daemon name configuration variable. For example:

itadmin variable create -scope node\_daemon.engineering
-type string -value "eng\_node\_daemon"
pluqins:node daemon:name

3. Run the node daemon in the new scope, using the -ORBname argument. For example, the following commands start two node daemons on the same host:

```
itnode_daemon -ORBname node_daemon.engineering
```

### Stopping a node daemon

To terminate a node daemon, use itadmin node\_daemon stop. This command also stops all the server processes that the node daemon monitors. For example, the following command stops the node daemon on alaska:

itadmin node daemon stop alaska

#### Viewing a node daemon's processes

Before you stop a node daemon, you might want to list all the active processes that it currently monitors. To do so, run itadmin process list -active. For example, this command lists the active processes for the node daemon on alaska:

itadmin process list -active -node\_daemon alaska
my server process

### **Listing Location Domain Data**

With itadmin commands, you can list the names and attributes of registered entries in the implementation repository.

**Table 2:** Commands that List Location Domain Data

| Command      | Action                                                                       |
|--------------|------------------------------------------------------------------------------|
| process list | Lists the names of all target processes registered in the location domain.   |
| process show | Lists the attributes of server processes registered with the locator daemon. |
| orbname list | Lists all ORB names in the location domain.                                  |
| orbname show | Lists the attributes of ORB names registered with the locator daemon.        |
| poa list     | Lists the names of all POAs in the location domain.                          |
| poa show     | Lists the attributes of all registered POA names.                            |

### **Modifying a Location Domain**

With itadmin commands, you can modify and remove registered processes, ORB names, and POA names from the implementation repository. For detailed information, see "Location Domain".

### **Modifying entries**

The itadmin commands listed in Table 3 modify entries for processes, ORB names, and POA names that are registered with a location domain.

 Table 3:
 Commands that Modify a Location Domain

| Command        | Action                                                  |
|----------------|---------------------------------------------------------|
| process modify | Modifies the specified process entry.                   |
| orbname modify | Associates an ORB name with the specified process name. |
| poa modify     | Modifies the specified POA name.                        |

### Removing entries

You can remove any entry from the implementation repository, whether the target object is running or not. The <code>itadmin</code> commands listed in Table 4 remove entries for processes, ORB names, and POA names that are registered with a location domain.

**Table 4:** Commands that Remove Location Domain Components

| Command        | Action                                                                                                    |
|----------------|----------------------------------------------------------------------------------------------------|
| process remove | Removes a process entry.                                                                                                    |
| orbname remove | Removes an ORB name from the location domain. If there is an active ORB entry for the ORB name in the locator's active ORB table, this is also removed.                |
| poa remove     | Removes the entry for the specified POA and its descendants from the location domain. By default, all active entries for the POA and its descendants are also removed. |

# **Ensuring Unique POA Names**

The locator daemon finds persistent objects by looking up their POA names in the implementation repository. Consequently, POA names must be unique in a location domain.

If you use a repository-based configuration, the implementation repository prevents name duplication and raises the following error:

```
ERROR: Unable to add an implementation repository entry for the POA: EntryAlreadyExists
```

If different Orbix applications use the same POA names, you can avoid name conflicts by setting plugins:poa:root\_name. The root\_name variable names the application's root POA, which is otherwise unnamed. By setting this variable for each application's ORB to a unique string, you can ensure unique names for all POAs.

#### **Procedure**

The following procedure shows how to register a root POA's name within a location domain, and use it with all descendant persistent POAs:

 To define a root POA name for a server, create a plugins:poa:root\_name configuration variable in the server ORB's configuration scope:

```
itadmin variable create
  -scope production.test.servers.server001 -type
  string
  -value "my_app" plugins:poa:root_name
```

When the server initializes, it reads its root POA name and applies this to all its POA names.

2. Register the root POA's name in the implementation repository:

```
itadmin poa create -transient my_app
```

3. When you register persistent POAs for this server in the implementation repository, prefix their names (and the names of all ancestor POAs) with the root POA's prefix. The following commands register two persistent POAs:

```
itadmin poa create -transient my_app/poa1
itadmin poa create -orbname
  production.test.servers.server001 my_app/poa1/poa2
itadmin poa create -orbname
  production.test.servers.server001
  my_app/poa1/poa2/poa3
```

# **Using Direct Persistence**

Using direct persistence enables Orbix to bypass the locator daemon when resolving persistent object references or contacting Orbix services.

### **CORBA Applications**

In general, a CORBA applications rely on the location daemon to resolve persistent object references. Alternatively, you might want to avoid the overhead that is incurred by relying on the location daemon. In this case, you can set up a server that generates direct persistent object references—that is, object references whose IORs contain a well-known address for the server process. This section includes:

- "Requirements"
- "Example"
- "Setting direct persistence in configuration only"

#### Requirements

Two requirements apply:

- The server that generates the object references must set its POA policies to PERSISTENT, DIRECT\_PERSISTENCE. The POA must also have a WELL\_KNOWN\_ADDRESSING\_POLICY whose value is set to prefix (see the CORBA Programmer's Guide).
- The configuration must contain a well-known address configuration variable, with the following syntax:

```
address-prefix:transport:addr_list=[ address-spec [,...] ]
where address-spec has the following syntax:
"[+]host-spec:port-spec"
```

The plus (+) prefix is optional, and only applies to replicated servers, where multiple addresses might be available for the same object reference (see "Direct Persistence and Replica Failover" on page 65).

**Note:** These requirements involve setting direct persistence programmatically. As an alternative for C++ servers, see also "Setting direct persistence in configuration only".

# **Example**

For example, you might create a well-known address configuration variable in scope  ${\tt MyConfigApp}$  as follows:

```
MyConfigApp {
    ...
    my_server:iiop:addr_list=["host.com:1075"];
    ...
}
```

Given this configuration, a POA created in the MyConfigApp ORB can have its PolicyList set so it generates persistent object references that use direct persistence, as follows:

#### C++

```
CORBA::PolicyList policies;
policy.length(4);
CORBA:: Any persistence mode policy;
CORBA:: Any well known addressing policy;
persistence_mode_policy_value <<=
  IT PortableServer::DIRECT PERSISTENCE;
well_known_addressing_policy_value <<=</pre>
  CORBA::Any::from_string("my_server", IT_TRUE);
policy[0] = poa->create lifespan policy
                 (PortableServer::PERSISTENT);
policy[1] = poa->create id assignment policy
                 (PortableServer:: USER ID);
policy[2] = orb->create policy
                 (IT PortableServer::PERSISTENCE MODE POLICY ID,
                  persistence mode policy);
policy[3] = orb->create_policy
                 (IT_CORBA::WELL_KNOWN_ADDRESSING POLICY ID,
                  well known addressing policy);
```

#### Java

```
import com.iona.corba.*;
import com.iona.IT CORBA.*;
import com.iona.IT PortableServer.*;
// Set up IONA policies
org.omg.CORBA.Any persistent_mode_policy_value =
  global orb.create any();
org.omg.CORBA.Any well_known_addressing_policy_value =
  global orb.create any();
PersistenceModePolicyValueHelper.insert(
    persistent mode policy value,
    PersistenceModePolicyValue.DIRECT_PERSISTENCE);
well known addressing policy value.insert string("my server");
org.omg.CORBA.Policy[] policies=new Policy[]
  root poa.create lifespan policy(
        LifespanPolicyValue.PERSISTENT),
  root_poa.create_id_assignment_policy(
        IdAssignmentPolicyValue.USER ID),
  global orb.create policy(
        PERSISTENCE MODE POLICY ID. value,
        persistence mode policy value),
  global_orb.create_policy(
        WELL KNOWN ADDRESSING POLICY ID. value,
        well_known_addressing_policy_value),
};
```

# Setting direct persistence in configuration only

Orbix has two configuration variables that enable POAs to use direct persistence and well-known addressing, if the policies have not been set programatically. Both variables specify the policy for individual POAs by specifying the fully qualified POA name for each POA. They take the form of poa:fqpn:variable-name (fqpn is frequently used POA name). For example, to set the well-known address for a POA whose fully qualified POA name is darleen you would set the variable poa:darleeen:well known address.

**poa**: fqpn:direct\_persistent specifies if a POA runs using direct persistence. If this is set to true the POA generates IORs using the well-known address that is specified in the well\_known\_address variable. Defaults to false.

**poa**: FQPN:well\_known\_address specifies the address used to generate IORs for the associated POA when that POA's direct persistent variable is set to true.

For example, by default, the simple\_persistent demo creates an indirect persistent POA called simple\_persistent. If you want to run this server using direct persistence, and well known addressing, add the following to your configuration:

```
simple_orb {
    poa:simple_persistent:direct_persistent = "true";
    poa:simple_persistent:well_known_address =
    "simple_server";
    simple_server:iiop:port = "5555";
};
```

All object references created by the simple\_persistent POA will now be direct persistent containing the well known IIOP address of port 5555.

Obviously, if your POA name was different the configuration variables would need to be modified. The scheme used is the following:

```
poa:FQPN:direct_persistent=<BOOL>;
poa:FQPN:well_known_address=<address_prefix>;
AddressPrefix:iiop:port=<LONG>;
```

FQPN is the fully qualified POA name. This introduces the restriction that your POA name can only contain printable characters, and may not contain white space.

AddressPrefix is the string that gets passed to the well-known addressing POA policy. Specify the actual port used using the variable AddressPrefix:iiop:port. You can also use iiop\_tls instead of iiop.

**Note:** This functionality is currently only implemented in the C++ ORB. If you are using the Java ORB, you must set the direct persistence and well known addressing policies programmatically.

#### **Orbix Services**

In general, Orbix uses the locator daemon to resolve the initial reference for each of the services. Alternatively, you might want to avoid the overhead that is incurred by relying on the location daemon. In this case, you would configure the service to run in direct persistence mode.

#### Technical details

When a service runs in direct persistence mode it listens on a fixed host and port number. This information is embedded into the IOR that the service exports as an initial reference.

When a CORBA client asks for the service's initial reference, it receives the IOR containing the host and port information for the service. The client uses the embedded information to directly contact the service, bypassing the locator and node daemon normally used by Orbix services.

#### Performance issues

While direct persistence reduces the overhead of using the locator and node daemons, it also has a cost in terms of fault tolerance and flexibility. When running in direct persistence mode a service cannot be started on demand and it must always listen on the configured host and port number.

#### **Configuration variables**

To configure a service to run in direct persistence mode, three configuration variables need to be modified:

plugins: ServiceName: direct\_persistence Indicates whether the service uses direct or indirect persistence. The default value is FALSE, which indicates indirect persistence.

**plugins:** ServiceName:**iiop:port** Specifies the port number that the service will listen on. If security is installed, then a TLS port is also required.

**initial\_references**: ServiceReferenceString: **reference** specifies the IOR of the service.

If the service is clustered, plugins: ServiceName: iiop:host must also be set.

# **Configuring direct persistence**

To configure a service to run in direct persistence mode complete the following steps:

- 1. If the service is running, shut it down.
- 2. Set plugins: ServiceName: direct\_persistence to TRUE within the service's configuration scope.
- 3. Within the same configuration scope, set plugins: ServiceName:iiop:port to some open port number.
- 4. Prepare the service. This causes the service to generate a new IOR for itself. The new IOR will be printed to the console. Save it for use in the next step.
- 5. Within the same configuration scope as used in steps 2 and 3, replace the value of initial\_references:ServiceReferenceString:reference with the IOR returned in step 4.
- 6. Restart the service.

# Configuring Scalable Applications

Enterprise-scale systems, which are distributed across multiple hosts, networks, and applications, must be designed to handle a wide variety of contingencies.

For example, mechanical or electrical malfunctions can cause host machines to stop working. A network can be cut apart by an excavator that accidentally slices through phone lines. Operating systems can encounter fatal errors and fail to reboot. Compiler or programming errors can cause software applications to crash.

Poor design can also cause problems. For example, you might run multiple copies of a web server to handle higher levels of browser activity. However, if you run all copies on the same underpowered host machine, you may reduce, rather than increase, system performance and scalability. Running all web servers on the same host also makes the entire web site dependent on that machine—if it fails, it brings down the entire site.

In general, a distributed enterprise system must facilitate reliability and availability. Otherwise, users and applications are liable to encounter service bottlenecks and outages.

#### **Further information**

See "Configuring Advanced Features" for information on additional features that are designed to enhance scalability and performance (for example, Java New I/O and shared memory).

# **Fault Tolerance and Replicated Servers**

Reliable and available CORBA applications require an ORB that supports fault tolerance—that is, an ORB that avoids any single point of failure in a distributed application. With the enterprise edition of Orbix, you can protect your system from single points of failure through *replicated servers*.

A replicated server is comprised of multiple instances, or *replicas*, of the same server; together, these act as a single logical server. Clients invoke requests on the replicated server, and Orbix routes the requests to one of the member replicas. The actual routing to a replica is transparent to the client.

#### **Benefits**

Orbix replicated servers provide the following benefits:

**Client transparency:** Client applications can invoke requests on replicated servers without requiring any changes.

**Transparent failover:** If one replica in a replicated server fails, Orbix automatically redirects clients to another replica, without the clients' knowledge.

**Dynamic management:** You can modify a replicated server by adding or removing replicas at runtime, without affecting client applications or other replicas.

**Replicated infrastructure:** Critical services such as the locator daemon, configuration repository, and naming service are configured as replicated servers. This ensures that they are always available.

**Load balancing:** Client invocations can be routed to different replicas within a replicated server, thus balancing the client load across all, and improving system performance. Orbix provides out-of-the-box round robin, random, and preferred local load balancing strategies. The Orbix load-balancing framework is pluggable, so you can easily implement your own strategies.

### **About Replicated Servers**

Orbix replicates servers with the same infrastructure that supports persistent CORBA objects—that is, objects that are maintained in POAs with a lifetime policy of PERSISTENT. Orbix locates persistent objects using the locator daemon, which maintains their addresses on a physical server (see "Managing Object Availability" on page 10). A client that invokes on a persistent object for the first time sends its request to the locator daemon, which redirects the request to the server's current host and port. Thus, a client invoking on these objects is insulated from any knowledge of their actual location.

Orbix uses the locator daemon to support replicated servers. If a persistent object is instantiated on a replicated server, its references contain the address of the locator daemon. The locator daemon is responsible for redirecting client requests on that object to one of the server's replicas.

# POA replicas

Object persistence is always set by POA policies. Therefore, Orbix implements replication through registration of multiple instances, or *replicas*, of a POA, in a location domain's implementation repository. This provides the necessary level of granularity without adding significant administrative overhead. POA replicas ensure continuous access to persistent objects; and the Orbix infrastructure is required only to monitor POA activity.

#### Deployment of a replicated server

For example, you might want to deploy a replicated server that implements the replicated POA ozzy on hosts zep, floyd, and cream. To do this, complete the following steps:

**Note:** The following procedure assumes that a locator daemon and a naming service are already deployed.

- Register replicas of POA ozzy in the location domain's implementation repository. At runtime, each server sends the replica's actual address to the domain's locator daemon. For details on registering POA replicas, see "Example 1: Building a Replicated Server to Start on Demand" on page 68.
- 2. Make persistent object references in a replicated server available to prospective clients—typically, by advertising object references through the CORBA naming service.
- Ensure that the node daemon activates servers on the initial client request. Otherwise, you must manually activate those servers.

#### Replicated server startup

When the servers start up, the following occurs:

- Each server's ORB creates communication endpoints for its persistent POAs, where POA managers listen for incoming object requests.
- The ORB sends POA endpoint addresses to the locator daemon, which registers them in the implementation repository against the corresponding POA entry. If a persistent POA is replicated across multiple servers, each replica's address is registered against the corresponding replica entry. Thus, the locator daemon can maintain multiple addresses for the same POA.
- 3. The locator daemon returns its own address to each ORB. Persistent POAs that run in this ORB embed that address in all persistent object references.

# Invocations on replicated persistent objects

When a client invokes on a persistent object in the replicated server, the following occurs:

- 1. The client ORB sends a locate request to the object reference's communication endpoint, which is the locator daemon.
- 2. When the locator daemon receives the locate request, it searches the implementation repository for the target object's POA. In this case, it finds that the ozzy POA is replicated across three servers that run on zep, floyd, and cream.

- 3. The locator daemon uses the load-balancing algorithm that is associated with the ozzy POA to determine which POA replica should handle the request—for example, the replica on zep.
- 4. The locator daemon obtains the address to the ozzy POA on zep, and returns a *direct object reference* that contains this address to the requesting client's ORB.
- 5. The client's ORB sends another locate request for the object, this time with the direct object reference, to zep. The replica confirms the object's existence with an object-here reply.
- 6. When the client ORB receives the object-here reply, it resends the client's request to the object instantiated in the ozzy replica on zep.

Except for the original invocation, all steps in this process are transparent to the client. Thus, clients can invoke on a server in exactly the same way, whether it exists alone or as a replica within a replicated server.

#### **Automatic Replica Failover**

#### Replica Failure

If a replica becomes unavailable—for example, because of machine or network failure—another replica enables clients to access the same objects as follows:

- 1. As soon as a direct object reference fails, the client ORB retrieves the object's original IOR, and sends a locate request to the locator daemon.
- The locator daemon reapplies the load balancing algorithm for the target POA against the remaining viable replicas, to determine which one should handle requests on this object. It then returns a direct object reference to the client for the chosen replica.
- 3. All client invocations on the object, including the forwarded one, are handled by the new replica.

#### Replica restoration

If a failed replica is restored, it can transparently rejoin the replicated server by reregistering its address with the locator daemon. The locator daemon reassociates that replica with the name of the replicated POA in its database, thus making that replica available for subsequent client requests.

#### Restarting on a different host

A replica must be restarted on the host with which it is registered. If the failed replica needs to be restarted on a different host, you must modify the replicas registration using the following command:

itadmin process modify -node\_daemon <new-node-daemon> process>

Because persistent object references are addressed initially to the locator daemon, it is always safe to remove replicas from a replicated server and add new ones at runtime, without affecting client invocations.

#### **Direct Persistence and Replica Failover**

The failover mechanism described thus far relies upon the locator daemon to forward persistent object references from a failed replica to another replica that is still active. However, you can also create a persistent POA that circumvents the overhead of a locator daemon. This POA publishes persistent object references that embed a well-known address—that is, the address where the POA listens for incoming requests.

#### Requirements

To ensure failover in a replicated POA with direct persistence, the following requirements apply:

- The well-known address list that each replica obtains from its configuration must specify all addresses for each replica, including its own. Thus, the object references published by each replica must list the addresses of all replicas.
- The well-known address list for a given replica must always single out one address as its listening address. In the IORs that it generates, all other addresses are for publication only.

When a client request uses a direct object reference, it is directed to the first replica address in the list. If that replica is not available, it tries the next replica in the list, and so on, until it finds an available replica.

#### **Example configuration**

For example, given replicas that are instantiated on host1 and host2, you can create the following configuration for each replica as follows:

```
MyConfigApp {
    ...
    wka_1:iiop:addr_list=["host1.com:1075",
    "+host2.com:2075"];
    wka_2:iiop:addr_list="+host1.com:1075",
    "host2.com:2075"];
    ...
}
```

The plus (+) prefix indicates that an address is for publication only in the IOR; a non-prefixed address is for publication and listening. Each POA replica obtains a different listening address as follows:

- The replica on host1 specifies well-known address prefix wka\_1, so it listens on the non-prefixed address host1.com:1075.
- The replica on host2 specifies well-known address prefix wka\_2, so it listens on the non-prefixed address host2.com:2075.

**Note:** For full details of all configuration required for direct persistence and well-know addressing, see "Setting direct persistence in configuration only" on page 58.

#### **Example server code**

The server code shown earlier is modified on each host as follows:

#### C++

```
// on host1:
// ...
CORBA:: Any well known addressing policy value;
well known addressing policy value <<=
    CORBA::Any::from string("wka 1", IT TRUE);
// ...
policies[3] = orb->create policy(
    IT CORBA:: WELL KNOWN ADDRESSING POLICY ID,
    well known addressing policy value );
// on host2:
// ...
CORBA:: Any well known addressing policy value;
well known addressing policy value <<=
    CORBA::Any::from_string("wka_2", IT_TRUE);
// ...
policies[3] = orb->create policy(
    IT CORBA:: WELL KNOWN ADDRESSING POLICY ID,
    well_known_addressing policy_value );
```

#### Java

```
//on host1:
// ...
PersistenceModePolicyValueHelper.insert(
    persistent mode policy value,
    PersistenceModePolicyValue.DIRECT PERSISTENCE);
well known addressing policy value.insert string(
    "wka 1");
// ...
//on host2:
// ...
PersistenceModePolicyValueHelper.insert(
    persistent mode policy value,
    PersistenceModePolicyValue.DIRECT PERSISTENCE);
well_known_addressing_policy_value.insert_string(
    "wka 2");
// ...
```

The object references for both replicas contain the same address list. Thus, requests on these IORs are first directed to host1 address. If the replica on host1 is unavailable, the request is redirected to the address on host2.

## **Building a Replicated Server**

The following sections walk you through the process of building a replicated server, including the ability to load balance clients across multiple servers, activate multiple servers in response to a single client request, and dynamically change replicas in a replicated server.

#### Sample code

These examples are based on several demos in the Orbix demos\corba\enterprise\clustering directory. These demos consist of a simple client and server. The server program exports a single object, SimpleClusteredObject, which has the following interface:

```
module Clustering
{
    interface SimpleClusteredObject
    {
        string
        server_name();
    };
};
```

SimpleClusteredObject has a single operation, <code>server\_name()</code>, which returns the name of the server as passed on the server command line. This is used to demonstrate the Orbix load-balancing features. Each server that runs the simple object is passed a different server name on the command line. Clients that connect to the object get and display the server name, thereby showing the server that they have been connected to.

This section includes the following examples:

```
Example 1: Building a Replicated Server to Start on Demand

Example 2: Updating a Replicated Server

Example 3: Dynamically Changing the Load Balancing Algorithm
```

#### **Example 1: Building a Replicated Server to Start on Demand**

The following example shows how to register a replicated server for on-demand activation in a location domain.

1. Build the application. For example:

```
$ cd C:\Program Files\Micro Focus\Orbix\asp\6.3\demos
\corba\enterprise\clustering
$ nmake -e all
```

Start an itadmin session, and use the process create command to create an entry in the implementation repository for each replica in a replicated server:

```
$ itadmin
% process create \
    -pathname
      /opt/iona/asp/version/demos/enterprise/clustering/ \
      cxx server/server \
      -node daemon daemon name \
      -startupmode on_demand \
     -args "--ORBname demos.clustering.server_1 server_1" \
      demos.clustering.server process 1
% process create \
      # same arguments as before \
      -args "--ORBname demos.clustering.server_2 server_2"\
      demos.clustering.server process 2
% process create \
      ... same arguments as before \
     -args "--ORBname demos.clustering.server_3 server_3" \
      demos.clustering.server_process_3
```

These process create commands create entries for three servers to start on demand. This command requires the following arguments:

- The path name for the server executable.
- The name of the node daemon to start the server.

**Note:** The server must always be started on the same host as its associated node daemon. Otherwise, you will receive a PROCESS IN DIFFERENT NODE DAEMON exception.

- A list of command line arguments passed to the server using the -args argument. These include a unique ORB name that is associated with each server replica.
- 3. Call orbname create to associate an ORB name with each server instance. The -process argument associates the new ORB name with the corresponding process name created in step 3. The process name must be the same one that specified the new ORB name:

```
% orbname create \
     -process demos.clustering.server_process_1 \
     demos.clustering.server_1
% orbname create
    -process demos.clustering.server_process_2 \
     demos.clustering.server_2
% orbname create \
     -process demos.clustering.server_process_3 \
     demos.clustering.server_3
```

- 4. Call poa create to create a replicated POA, supplying two arguments:
  - The -replicas argument replicates the POA clusterDemo on the three ORB names created in step 3.
  - The -load\_balancer argument specifies the load-balancing strategy to associate with the replicated POA; this tells the locator daemon how to route requests to the POA replicas. In this case, the random strategy is specified, which routes requests randomly among the POA's available replicas.

```
$ itadmin
% poa create -replicas demos.clustering.server_1, \
    demos.clustering.server_2, demos.clustering.server_3 \
    -load_balancer random ClusterDemo
```

5. Run the servers.

Each server is passed an -ORBname parameter to identify the server. This parameter is passed to ORB\_init(), which passes it on to the locator to identify the server when it creates the POA. Each of the servers must also be passed a server name parameter (for example, server\_1), which is returned to the client to identify the server.

The following shows how you might run these servers.

6. Run the client against the server.

The client output shows how the locator randomly selects a server for each client that is running, load balancing the clients across the set of servers. If you kill one of the servers, the locator continues to forward clients to the remaining two servers, choosing between them at random.

#### **Example 2: Updating a Replicated Server**

Orbix replication is implemented so that you can add new servers on-the-fly without shutting down your system. The following commands add a server replica to the set already registered in the clustering demo:

**Example 2:** Commands for Updating a Replicated Server

```
process create \
      -pathname $server_name \
      -node daemon $daemon name \
      -startupmode on demand \
      -args "--ORBname demos.clustering.server 4 server 4" \
   demos.clustering.server process 4
orbname create
      -process demos.clustering.server process 4
   demos.clustering.server 4
poa modify \
      -replicas \
         demos.clustering.server 1, \
         demos.clustering.server 2, \
         demos.clustering.server_3, \
         demos.clustering.server 4 \
   ClusterDemo
```

- 1. process create registers a new location domain process, demos.clustering.server\_process\_4.
- orbname create associates a new ORB name, demos.clustering.server\_4, with the new process.
- 3. poa modify redefines the ClusterDemo POA, specifying a fourth POA replica to run in the demos.clustering.server\_4 ORB.

After following these steps, run the clients against the server again. As before, the client output shows how the locator randomly selects a server for each client that is running, and eventually prints out the name of the fourth server.

# **Example 3: Dynamically Changing the Load Balancing Algorithm**

Orbix enables you to dynamically change the load balancing algorithm used for a replicated POA. Orbix supports the following load balancing algorithms:

round\_robin The locator uses a round-robin algorithm to select from the list of active servers. The first client is sent to the first server, the second client to the second server, and so on.

random The locator randomly selects an active server to handle the client.

prefer\_localThe locator tries to use a server whose IP address matches that of the client.

For example, you can change the load-balancing algorithm used by the clustering demo by issuing the following itadmin poa modify command:

\$ itadmin poa modify -load\_balancer round\_robin
ClusterDemo

You can verify this by running several clients. The names of the servers now print out in the order in which they were started.

#### Per-Request Load Balancing

By default the locator load balancing is performed on a per-client ORB basis therefore once a binding to a replica has been established all requests from that ORB use the initial binding. You can choose to select an option that will allow load balancing to occur within the ORB, on a per-request basis.

To activate per-request load balancing, set the policy in the configuration file as follows:

policies:per\_request\_lb = "true"

### **Replicating Orbix Services**

Clients that use replicated Orbix services, such as the locator, are automatically routed to the first available server. If a server fails, clients are transparently rerouted to another server. Orbix services are normally replicated across a number of hosts, but it is also possible to replicate services on the same host.

The following Orbix services can be replicated:

- Locator daemon.
- Naming service.
- Configuration repository (CFR).
- Security service.

Figure 13 shows an example of a replicated naming service. This shows updates being pushed across from the master naming service to the slave naming service.

**Note:** To replicate an Orbix service, you must first use the **Orbix Configuration** GUI tool (itconfigure) to specify a replica host (see the *Orbix Deployment Guide*).

# Replicating locator daemon and naming service

Continuous availability is especially important for the locator daemon and naming service. Replicating these services ensures that:

- Clients can always access persistent servers.
- New persistent servers can be activated on demand.
- itadmin commands that read the implementation repository always work (for example, itadmin poa list, and itadmin process show).
- Clients can always obtain object references from the naming service.

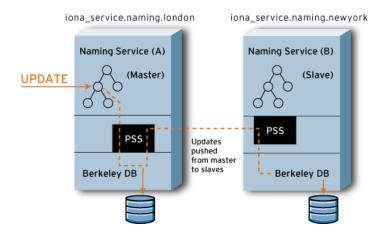

Figure 13: Replicated Naming Service

# CFR-based versus file-based replication domains

Orbix services can be replicated in both CFR-based domains and in configuration file-based domains.

In a CFR-based domain, it is recommended that the CFR service is replicated, in addition to any other replicated services (for example, the security service). This ensures that all clients and servers can continue to run in the event of a failure.

**Note:** For details on using a secure configuration repository-based domain, see the *Orbix Security Guide*.

#### Replicating the security service

In a secure domain, replicating the security service is important to ensure that all services are accessible even in the event of a host failure.

To replicate the security service, use the **Orbix Configuration** GUI tool (itconfigure) to specify a replica host, like with other services (see the *Orbix Deployment Guide*). The generated configuration will contain the all relevant CORBA clustering information.

However, with the security service, you must also edit your is2.properties file, and create a cluster.properties file. For details on these files, see the *Orbix Security Guide*.

#### Master and slave replicas

The locator daemon, naming service, and configuration repository use the persistent state service (PSS) to replicate their state. The PSS uses a master-slave model where a single replica is designated the master, and can process both read and write operations. All other replicas are slaves and can only process read operations. For more details, see "PSS Master-Slave Replication" on page 73.

**Note:** All replicas in a PSS-based replicated service must be run on identical operating systems.

#### Adding and removing replicas

New server replicas can be added dynamically into a running system, and existing replicas can also be removed. For more details, see the *Orbix Deployment Guide*.

#### **PSS Master-Slave Replication**

The locator, naming service, and configuration repository all use PSS-based master slave replication. In this model, one replica is designated as the master, and the remaining replicas are designated as slaves. Only the master can provide both read and write access; while slave replicas provide read-only access. In addition, only the master can process any read operation that is part of a distributed transaction.

If a slave replica receives a write or a read request in a distributed transaction, this request is either delegated to the master, or rejected if there is no master available. If the master fails, the remaining slaves hold an election to determine the new master. The automatic promotion of a slave to master is transparent to clients. This section includes the following:

- "Startup of master-slave services".
- "Master election protocol".
- "Setting replica priorities".

- "Setting a refresh master interval".
- "Relaxing majority rule".
- "Setting heartbeats"
- "Enabling master demotion"
- "Overcoming deadlock with duplicate masters"
- "Replica administration".

#### Startup of master-slave services

When a group of replicated services has been deployed, all services are started as slaves. A majority of a service's replicas must have started before an election to select the master replica can take place.

This means, for example, in a replica group with four replicas (including the master), that at least three replicas must be running before an election can take place and write requests are possible.

Having a majority of replicas running ensures that a network partition can not result in duplicate masters. It also guarantees that previously committed updates are not lost.

#### Master election protocol

When the master is unavailable, an election protocol is used to determine the new master. If a majority of replicas are running, the slave that is most up-to-date with updates from the master is elected as the new master. If there is a tie, a priority system is used to elect the master. If there is still a tie, a random selection is made.

**Note:** To support the automatic promotion of a slave, the minimum number of replicas in a group is three (one master and two slaves). For more details, see "Relaxing majority rule" on page 75".

#### Setting replica priorities

You can configure the priority of a replica in elections using the following configuration variable:

```
plugins:pss_db:envs:env-name:replica_priority = "1";
```

The default value is 1. Higher values mean a higher priority; while a priority of 0 means that slave is not to be promoted. For more details, see plugins:pss\_db:envs:env-name in the Orbix Configuration Reference.

By default, the first replica deployed is given a higher priority than the remaining replicas. This increases the likelihood that the first replica runs as master when the services are started. This avoids unnecessary delegation for write operations. In addition, replica priorities are more likely to be honoured if services are shutdown cleanly (using the stop\_domain\_name\_services command).

#### Setting a refresh master interval

Each of the replicated Orbix services that use PSS replication enable you to configure the amount of time that a slave replica waits for a new master to be elected:

```
plugins:naming:refresh_master_interval
plugins:locator:refresh_master_interval
plugins:config_rep:refresh_master_interval
```

This interval specifies the maximum number of seconds that a write request is blocked at a slave while waiting for a master to be elected. For example, to set a time limit on the naming service to 30 seconds:

```
plugins:naming:refresh_master_interval = "30";
```

For more details, see the following sections in the *Orbix Configuration Reference*:

- plugins: namingplugins: locatorplugins: config\_rep
- plugins: pss\_db: envs: env-name

#### Relaxing majority rule

To promote a slave, a majority of replicas must be running. This means that in a replica group with two replicas (one master and one slave), the slave can never be promoted. As a special case, it is possible to allow the slave to be promoted. You can do this by setting the following variable to true:

```
plugins:pss_db:envs:env-name:allow_minority_master = "true";
```

For more details, see plugins:pss\_db:envs:env-name in the *Orbix Configuration Reference*.

**Note:** Setting allow\_minority\_master to true means that it is possible for duplicate masters to exist if there is a network partition. It also means that updates may be lost if services are started in different orders. To minimize the possibility of this, perform the following steps:

- 1. Only set the allow\_minority\_master variable to true on one replica (the one most likely to be the slave).
- 2. The replica with this variable set to true should always be started second.
- 3. If the master fails, and the slave is promoted, the previous master must be restarted only when the new master is running.

#### Setting heartbeats

Orbix replicated services send heartbeats to handle network partitions and enable promotion of slaves:

- Slave replicas monitor the health of the master by sending periodic heartbeat messages. This enables a slave to be promoted in a timely manner.
- Heartbeats are sent from the master to unresponsive slaves.
   An unresponsive slave is detected if it has not sent a heartbeat message to the master in a while.
- Heartbeats are sent from replicas to replicas in an unknown state. When any message sent to a replica fails, the replica is marked as unknown until it re-joins, is removed, or a network partition is repaired.

This support is controlled by the following configuration variables:

plugins:pss\_db:envs:env-name:hearbeat\_interval specifies the interval in seconds between heartbeats. A value of 0 means that no heartbeats are sent. The default value is 10 seconds.

plugins:pss\_db:envs:env-name:heartbeat\_missed\_interval specifies the time interval between the last heartbeat from a slave and when the master decides to send a heartbeat to the slave. A value of 0 means this heartbeat and heartbeats between unknown replicas are not sent. The default value is 0 seconds.

**Note:** plugins:pss\_db:envs:env-name:master\_heartbeat\_interval is deprecated. plugins:pss\_db:envs:env-name:hearbeat\_interval takes precedence if both are set.

#### Enabling master demotion

An master replica can demote itself if there is the possibility that unconnected replicas can form a majority and elect a new master. The plugins:pss\_db:envs:env-name:allow\_demotion variable specifies whether the master demotes itself if unconnected replicas can form a majority and elect a master. The default value is false.

This variable only needs to be set to true if there are three or more nodes in a replica group, or if there are two replicas in the group, and allow\_minority\_master is set to true (see "Relaxing majority rule" on page 75).

# Overcoming deadlock with duplicate masters

Orbix PSS-based replicated services can overcome potential deadlock when there are duplicate masters. The plugins:pss\_db:envs:env-name:lsn\_timeout variable specifies the maximum time in seconds to wait for a replication message for a particular log record.

When this time is exceeded, the  $pss\_db$  plug-in no longer waits for the log message and continues normal processing. A negative value means the  $pss\_db$  plug-in never waits for a log record. A value of 0 means the timeout is infinite. Defaults to 10.

#### Replica administration

The itadmin tool provides several commands to examine the state of replicated services:

```
itadmin ns list_servers
itadmin ns show_server
itadmin locator list_servers
itadmin locator show
itadmin config list_servers
itadmin config show_server
itadmin pss_db list_replicas
itadmin pss_db show
```

For more details on these itadmin commands, see the following:

- "Naming Service" on page 235.
- "Location Domain" on page 207.
- "Configuration Domain" on page 187.
- "Persistent State Service" on page 261.

In addition, for details on administration of PSS databases, see "Managing Orbix Service Databases" on page 99.

# **Active Connection Management**

Orbix active connection management lets servers scale up to large numbers of clients without encountering connection limits. Using active connection management, Orbix recycles least recently used connections as new connections are required.

You can control active connection management in Orbix with configuration variables, that specify the maximum number of incoming and outgoing client—server connections. Two settings are available for both client-side and server-side connections:

- A hard limit specifies the number of connections beyond which no new connections are permitted.
- A soft limit specifies the number of connections at which Orbix begins closing connections.

# Setting incoming server-side connections

To limit the number of incoming server-side connections, set the following configuration variables:

**plugins:iiop:incoming\_connections:hard\_limit** specifies the maximum number of incoming (server-side) connections permitted to IIOP. IIOP does not accept new connections above this limit. This variable defaults to -1 (disabled).

plugins:iiop:incoming\_connections:soft\_limit specifies the number of connections at which IIOP starts closing incoming (server-side) connections. This variable defaults to -1 (disabled). For example, the following file-based configuration entry sets a server's hard connection limit to 1024:

```
plugins:iiop:incoming connections:hard limit=1024;
```

The following itadmin command sets this variable:

```
itadmin variable create -type long -value 1024
plugins:iiop:incoming connections:hard limit
```

#### **Setting outgoing client-side connections**

To limit the number of outgoing client-side connections, set the following configuration variables:

**plugins:iiop:outgoing\_connections:hard\_limit** specifies the maximum number of outgoing (client-side) connections permitted to IIOP. IIOP does not allow new outgoing connections above this limit. This variable defaults to -1 (disabled).

plugins:iiop:outgoing\_connections:soft\_limit specifies the number of connections at which IIOP starts closing outgoing (client-side) connections. This variable defaults to -1 (disabled).

For example, the following file-based configuration entry sets a hard limit for outgoing connections to 1024:

```
plugins:iiop:outgoing_connections:hard_limit=1024;
```

The following itadmin command sets this variable:

```
itadmin variable create -type long -value 1024 plugins:iiop:outgoing connections:hard limit
```

#### **Setting Buffer Sizes**

If the IIOP buffer size within an ORB is configured to a sufficiently large number, fragmentation is not required by the ORB and does not occur. This section describes how to set the buffer size in the C++ and Java CORBA ORBs.

#### C++ configuration

policies:rotocol-name>:buffer\_sizes\_policy:default\_buffer\_size
This variable is used as the initial size for the buffer and also as the increment size if the buffer is too small.

For example, when sending a message of 60,000 bytes (including GIOP header overhead, remember depending on the types used by GIOP, this overhead may be large), if the default\_buffer\_size value is set to 10000, the buffer is initially 10,000 bytes. The C++ ORB then sends out 6 message fragments of 10,000 bytes each. If the default\_buffer\_size value is set to 64000, only one unfragmented message is sent out.

#### Java configuration

policies:rotocol-name>:buffer\_sizes\_policy:default\_buffer\_size
This variable is used as the initial size for the buffer unless it is less than the system defined minimum buffer size.

policies:cprotocol-name>:buffer\_sizes\_policy:max\_buffer\_size
This value is used as the initial size for the buffer if smaller than default\_buffer\_size. For example, when sending a message with an overall size of 60,000 bytes, if the lower of the buffer\_size values mentioned above is set to 10000, the buffer is initially 10,000 bytes. The Java ORB then sends out 6 message fragments of 10,000 bytes each. If the lower of the buffer\_size values mentioned above is set to 64000, only one unfragmented message is sent out.

**Note:** These configuration settings apply to secure or non-secure IIOP, depending on whether the <code>iiop</code> or <code>iiop\_tls</code> scope is used. For alignment purposes, buffer size values should be a multiple of 8 (i.e. 32,000 or 64,000).

#### Data fragmentation

For a CORBA ORB to be considered compliant with the OMG GIOP 1.1 specification, the ORB implementation must support data fragmentation.

Orbix ORBs support fragmentation and are fully compliant with the GIOP 1.1 specification.

# Managing the Naming Service

The naming service lets you associate abstract names with CORBA objects in your applications, enabling clients to locate your objects.

The interoperable naming service is a standard CORBA service, defined in the Interoperable Naming Specification. The naming service allows you to associate abstract names with CORBA objects, and enables clients to find those objects by looking up the corresponding names. This service is both very simple and very useful. Most CORBA applications make some use of the naming service. Locating a particular object is a common requirement in distributed systems and the naming service provides a simple, standard way to do this. The naming service is installed by default as part of every Orbix installation.

In addition to naming service functionality, Orbix also provides naming-based load balancing, using *object groups*. An object group is a collection of objects that can increase or decrease in size dynamically. When a bound object is an object group, clients can resolve object names in a naming graph, and transparently obtain references to different objects.

## **Naming Service Administration**

The naming service maintains hierarchical associations of names and object references. An association between a name and an object is called a *binding*. A client or server that holds a CORBA object reference *binds* a name to the object by contacting the naming service. To obtain a reference to the object, a client requests the naming service to look up the object associated with a specified name. This is known as *resolving* the object name. The naming service provides interfaces, defined in IDL, that enables clients and servers to bind to and resolve names to object references.

The naming service has an administrative interface and a programming interface. These enable administrators and programmers to create new bindings, resolve names, and delete existing bindings. For information about the programming interface to the naming service, see the *CORBA Programmer's Guide*.

#### Typical administration tasks

While most naming service operations are performed by programs, administrative tasks include:

- Controlling the naming service (for example, starting and stopping the naming service).
- Viewing naming information (for example, bindings between names and objects).

 Adding or modifying naming information that has not been properly maintained by programs. For instance, you might need to remove outdated information left behind by programs that have been moved or removed from the environment.

You can perform these tasks administratively with <code>itadmin</code> commands. This is especially useful when testing applications that use the naming service. You can use <code>itadmin</code> commands to create, delete, and examine name bindings in the naming service.

#### Name formats and naming graphs

Naming service names adhere to the CORBA naming service format for string names. You can associate names with two types of objects: a *naming context* or an *application object*. A naming context is an object in the naming service within which you can resolve the names of application objects.

Naming contexts are organized into a *naming graph*. This can form a naming hierarchy, much like that of a filing system. Using this analogy, a name bound to a naming context would correspond to a directory and a name bound to an application object would correspond to a file.

The full name of an object, including all the associated naming contexts, is known as a *compound name*. The first component of a compound name gives the name of a naming context, in which the second component is accessed. This process continues until the last component of the compound name has been reached.

A compound name in the CORBA naming service can take two forms:

- An IDL sequence of name components
- A human-readable StringName in the Interoperable Naming Service (INS) string name format

#### **Naming Service Commands**

itadmin provides commands for browsing and managing naming service information. Many naming service commands take a path argument. This specifies the path to the context or object on which the command is performed.

**Note:** Many of these commands take object references as command-line arguments. These object references are expected in the string format returned from CORBA::ORB::object\_to\_string(). By default, this string format represents an interoperable object reference (IOR).

For reference information about these itadmin commands, see "Naming Service" on page 235. The rest of this chapter uses itadmin commands to build an example naming graph and populate it with name bindings.

## **Controlling the Naming Service**

#### Starting the naming service

You must start up the naming service on the machine where it runs. To start the naming service:

- 1. Log in and open a terminal or command window.
- 2. Enter itnaming run
- 3. Do the following depending on your platform:

#### Windows

Leave the command window open.

#### UNIX

Leave the terminal window open, or push the process into the background and close the window.

#### Stopping the naming service

itadmin ns stop stops the naming service.

## **Building a Naming Graph**

A naming context is an object in the naming service that can contain the names of application objects. Naming contexts are organized into a hierarchical naming graph. This section uses <code>itadmin</code> commands to build the naming graph shown in Figure 14.

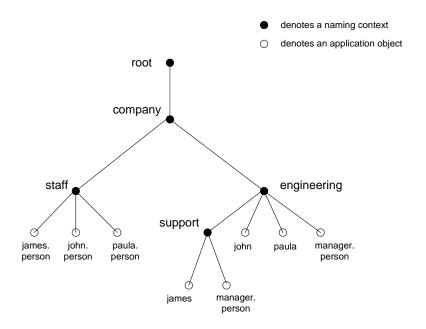

Figure 14: Naming Context Graph

Names are given in the INS string name format id.kind (for example, john.person). The kind component can be empty (for example, john). The combination of id and kind fields must unambiguously specify the name.

#### In this section

Using the example naming graph in Figure 14, this section explains the following tasks:

- Creating Naming Contexts.
- Creating Name Bindings.

#### **Creating Naming Contexts**

itadmin ns newnc provides the simplest way to create a naming context. This command takes an optional path argument, which takes the form of an INS string name. For example, the following command creates a new context that is bound to a simple name with an id of company, and an empty kind value:

```
itadmin ns newnc company
```

The following example creates a new naming context that is bound to the name company/engineering; the context company must already exist.

```
itadmin ns newnc company/engineering
```

The following example creates a new context that is bound to the name company/engineering/support; the context company/engineering must already exist.

itadmin ns newnc company/engineering/support

#### Creating an unbound naming context

You can also use itadmin ns newnc to create an unbound context. If the path argument is not specified, itadmin ns newnc prints the IOR to standard out. For example:

```
itadmin ns newnc
"IOR:000000000002356702b4944c3a6f6d672e6f7267...."
```

On UNIX, to bind the context created with ns newnc, use the ns bind -context command, as follows:

```
itadmin ns bind -c -path company/staff 'itadmin ns newnc'
```

This binds the new context to the name company/staff.

#### **Creating Name Bindings**

To bind a name to an object, use itadmin ns bind -object. Given the naming context graph shown in Figure 14 on page 83, this section assumes the application objects are associated with the following object reference strings:

You can bind these objects to appropriate names within the company/staff naming context, as follows:

```
itadmin ns bind -o -path company/staff/james.person
"IOR:0000000037e276f47a4b94874c64648e949..."

itadmin ns bind -o -path company/staff/john.person
"IOR:0000028e276f47a40b9248474c64646F3E5..."

itadmin ns bind -o -path
    company/staff/paula.person
"IOR:00000000569a2e8034b94874d6583f09e24..."
```

These commands assign a kind of person in the final component of each employee name.

itadmin ns bind takes an IOR from the command line. For example, on UNIX, if you have Paula's IOR in a file named paula.ior, you can bind it, as follows:

```
itadmin ns bind -o -path company/staff/paula.person 'cat
  paula.ior'
```

To build the naming graph further, create additional bindings that are based on the departments that employees are assigned to. The following example takes IORs from files printed to standard input.

```
itadmin ns bind -o -path
  company/engineering/support/james.person 'cat
  james.ior'

itadmin ns bind -o -path company/engineering/john.person
  'cat john.ior'

itadmin ns bind -o -path company/engineering/paula.person
  'cat paula.ior'
```

To enable an application to find the manager of a department easily, add the following bindings:

```
itadmin ns bind -o -path
   company/engineering/manager.person 'cat paula.ior'

itadmin ns bind -o -path
   company/engineering/support/manager.person 'cat
   paula.ior'
```

The following names now resolve to the same object:

```
company/staff/paula.person
company/engineering/paula.person
company/engineering/manager.person
company/engineering/support/manager.person
```

The naming contexts and name bindings created by this sequence of commands builds the complete naming graph shown in Figure 14 on page 83.

## Maintaining a Naming Graph

#### Maintenance commands

After you create a naming graph, it is likely you will need to periodically modify its contents—for example, remove bindings, or to change the bindings for an object reference. Table 5 describes the itadmin commands that you can use to maintain naming contexts and bindings.

**Table 5:** Naming Graph Maintenance Commands

| Command    | Task                                                                                              |
|------------|---------------------------------------------------------------------------------------------------|
| ns list    | List all bindings in a naming context                                                             |
| ns resolve | Print the object reference for the application object or naming context to which a name is bound. |
| ns unbind  | Unbind the binding for an object reference.                                                       |
| ns remove  | Unbind and destroy a name binding.                                                                |

**Note:** unbind and remove can be disabled by setting plugins:naming:destructive methods allowed to false.

# Rebinding a name to an object or naming context

To change the binding for an object reference, perform the following steps:

1. Use itadmin ns resolve to obtain the object reference bound to the current path and write it to a file:

```
itadmin ns resolve path > file
```

The path argument takes the form of a string name.

2. Call itadmin ns unbind to unbind the current path:

itadmin ns unbind path

3. Call itadmin ns bind to bind the saved object reference to the new path. For example, on UNIX:

itadmin ns bind -c newpath 'cat file'

## **Managing Object Groups**

An *object group* is a naming service object that provides transparent naming-based load balancing for clients. An object group contains application objects, and can increase or decrease in size dynamically when member objects are added or removed.

An object group object can be bound to a path in a naming graph like any other object. Each object group contains a pool of member objects associated with it. When a client resolves the path that an object group is bound to, the naming service returns one of the member objects according to the group's *selection policy*.

#### Creating an object group

You can create an object group using the itadmin commands in the following steps:

- 1. Create the object group using itadmin nsog create and specify the desired selection algorithm (see "Selection algorithms" on page 87).
- 2. Add application objects to the newly created object group using itadmin nsog add member on it.
- 3. Bind an existing naming context to the object group using itadmin nsog bind.

When you create the object group, you must supply a group identifier. This identifier is a string value that is unique among other object groups.

Similarly, when you add a member to the object group, you must supply a reference to the object and a corresponding member identifier. The member identifier is a string value that must be unique within the object group.

#### Selection algorithms

Each object group has a selection algorithm that is set when the object group is created. This algorithm is applied when a client resolves the name associated with the object group. Three selection algorithms are supported:

- Round-robin
- Random
- Active load balancing

The naming service directs client requests to objects according to the group's selection algorithm.

#### Active load balancing

In an object group that uses active load balancing, each object group member is assigned a load value. The naming service satisfies client <code>resolve()</code> invocations by returning references to members with the lowest load values.

Default load values can be set administratively using the configuration variable plugins:naming:lb\_default\_initial\_load. Thereafter, load values should be updated programmatically by periodically calling <code>ObjectGroup::update\_member\_load()</code>. itadmin provides an equivalent command, <code>nsog update\_member\_load</code>, in cases where manual intervention is required.

You should also set or modify member timeouts using  $itadmin nsog set\_member\_timeout$ , or programmatically using ObjectGroup::set\\_member\\_timeout(). You can configure default timeout values by updating

plugins:naming:lb\_default\_load\_timeout. If a member's load value is not updated within its timeout interval, its object reference becomes unavailable to client resolve() invocations. This typically happens because the object itself or an associated process is no longer running, and therefore cannot update the object's load value.

A member reference can be made available again to client resolve() invocations by resetting its load value using ObjectGroup::update\_member\_load() Or itadmin nsog update\_member\_load. In general, an object's timeout should be set to an interval greater than the frequency of load value updates.

#### Commands

"Object Groups" on page 238 describes the itadmin commands that you can use to create and administer object groups.

# Managing an Interface Repository

An interface repository stores information about IDL definitions, and enables clients to retrieve this information at runtime. This chapter explains how to manage the contents of an interface repository.

## **Interface Repository**

An interface repository maintains information about the IDL definitions implemented in your system. Given an object reference, a client can use the interface repository at runtime to determine the object's type and all information about that type. Clients can also browse the contents of an interface repository. Programmers can add sets of IDL definitions to an interface repository, using arguments to the IDL compiler command.

#### Interface repository administration

An interface repository database is centrally located. When Orbix environments have more than one interface repository, they are often organized so that each application or set of related applications uses a common interface repository. When an interface repository has been configured, it requires minimal administrative intervention. Typical tasks include stopping and restarting the interface repository, when necessary, removing outdated definitions, when applications are removed, and troubleshooting, when necessary.

This chapter provides information for administrators on how start and stop the interface repository. It also provides information for programmers on how to add, examine, and remove IDL definitions.

For details on advanced interface repository features, see the *CORBA Programmer's Guide.* 

### Controlling the Interface Repository Daemon

The primary interface repository tasks for administrators are starting and stopping the interface repository daemon.

#### Starting the interface repository daemon

Run the interface repository daemon on the machine where the interface repository runs. To start the interface repository:

- 1. Log in and open a terminal or command window.
- 2. Enter itifr run.
- 3. Follow the directions for your platform:

#### Windows

Leave the command window open.

#### UNIX

Leave the terminal window open, or push the process into the background and close the window.

# Stopping the interface repository daemon

itadmin ifr stop stops the interface repository daemon.

## **Managing IDL Definitions**

Orbix includes an API that offers applications complete programmatic control over managing and accessing IDL definitions in the interface repository. Occasionally, you might require manual control to list definitions, remove invalid definitions, and so on. This is especially useful during application development and troubleshooting.

The interface repository has a structure that mirrors the natural containment of the IDL types in the repository. Understanding these types and their relationships is key to understanding how to use the interface repository. Refer to the *CORBA Programmer's Guide* for more information.

For a complete reference of the commands used to manage the interface repository, see "Repository Management" on page 203.

#### **Browsing Interface Repository Contents**

This section shows how to use itadmin commands to perform these tasks:

- List the current container
- Display the containment hierarchy
- Navigate to other levels of containment

The foo.idl interface provides a simple example of containment, in which interface Foo contains a typedef and two operations:

```
// Begin foo.idl

interface Foo {
    typedef long MyLong;
    MyLong op1();
    void op2();
};
```

#### List the current container

itadmin ifr list lists the specified or current container's contents.

```
itadmin ifr list
Foo/
```

#### Display the containment hierarchy

itadmin ifr show displays the entire containment hierarchy, beginning with the current container. For example:

```
itadmin ifr show Foo
  interface Foo
{
    ::Foo::MyLong
    op1();
    typedef long MyLong;
    void
    op2();
};
```

#### Navigate to other levels of containment

itadmin ifr cd lets you navigate to other levels of containment. For example:

```
itadmin ifr cd Foo
itadmin ifr list
op1 MyLong op2
```

#### **Adding IDL Definitions**

Adding IDL definitions to an interface repository makes application objects available to other applications that have access to the same interface repository.

#### **Procedure**

You can add IDL definitions to the interface repository with the  $idl_{-R=-v}$  command, as follows:

- 1. Go to the directory where the IDL files are located.
- 2. Enter the following command:

```
idl -R=-v filename
```

#### **Example**

The following example shows how to add a simple IDL interface definition to the interface repository with the IDL command. The interface definition is:

```
// Begin foo.idl
interface Foo {
   typedef long MyLong;
   MyLong op1();
   void op2();
};
```

To add this IDL definition to the interface repository:

```
$ idl -R=-v foo.idl
Created Alias MyLong.
Created Operation op1.
Created Operation op2.
Created Interface Foo.
$
```

#### **Removing IDL Definitions**

You might wish to remove IDL definitions from the interface repository when they are invalid, or make them unavailable to other applications. To remove an IDL definition, use itadmin ifr remove scoped-name.

Alternatively, to remove the entire contents of the interface repository, use itadmin ifr destroy\_contents.

#### Removing an IDL definition

The following example removes the operation op2 from the foo.idl definition:

```
itadmin ifr list
Foo/
itadmin ifr cd Foo
itadmin ifr list
opl MyLong op2
itadmin ifr remove op2
itadmin ifr list
opl MyLong
itadmin ifr quit
```

#### Removing the entire contents of the IFR

To remove the entire contents of the interface repository, use <code>ifr</code> <code>destroy\_contents</code>. This destroys the entire contents of the interface repository, leaving the repository itself intact.

If you have loaded a very large number of IDL interfaces into the interface repository, and then want destroy the contents of the IFR, you should first increase the value of the following configuration variable:

```
plugins:pss_db:envs:ifr_store:lk_max
```

This variable specifies the maximum number of locks available to the Berkeley DB. The default is 1000.

The following example increases this value to 10000

This prevents the IFR from crashing with the following entry in the IFR log file:

ERROR: DB del failed; env is ifr\_store, db is
 IRObjectPSHomeImpl:1.0, errno is 12 (Not enough space)

# Managing the Firewall Proxy Service

The Orbix firewall proxy service provides an added layer of security to your CORBA servers by placing a configurable proxy between the server and its clients.

## **Orbix Firewall Proxy Service**

The main goal of the firewall proxy service is to enable the firewall administrator to reduce the number of ports that need to be opened to enable access from clients outside the firewall to services inside the firewall. To accomplish this the firewall proxy service creates and registers a proxy for each POA created by a server using the service. The proxies then intercept requests made by clients and forwards the requests on to the appropriate server.

#### Server registration

Any server using the firewall proxy service will exchange IOR template information with the firewall proxy service during a registration process that is kicked off by the creation of a POA. When a server creates a new POA, the firewall proxy service creates a separate proxy which will forward client requests.

#### Request forwarding

When a server has registered with the firewall proxy service, it will generate IORs that point clients to proxies managed by the firewall proxy service. When a client invokes a request on one of these IORs, the request is intercepted by the firewall proxy service. The firewall proxy service then uses the stored template information to forward the request to the appropriate server.

#### Persistence of registrations

The firewall proxy service maintains a persistent store of registration information. When the firewall proxy service initializes, it recreates the bindings for any server that registered with the service during a previous execution. This assures that server registration is persistent across many executions of the firewall proxy service.

## **Configuring the Firewall Proxy Service**

The firewall proxy service is designed to act as an application level proxy mechanism for servers configured to utilize the service at run time. Configuration from the server's point of view is trivial and only requires that a plug-in be initialized in the ORB.

# Configuring a server to use the firewall proxy service

Any server that wishes to use the firewall proxy service needs to include the firewall proxy plug-in to the list of plug-ins that are loaded for the server's ORB. You add the plug-in to the ORB's plug-in list using itadmin. The itadmin command is:

```
itadmin variable modify -scope ORBName -type list -value
    iiop_profile,giop,iiop,fps orb plugins
```

Once the firewall proxy plug-in has been added to the ORB's plug-in list and the firewall proxy service is running, the server will automatically register with the firewall proxy service and the service will relay requests on the client's behalf.

For example, you could configure the typetest demo to use the firewall proxy service. To do this complete the following steps:

1. Create a configuration scope for the typetest demo.

```
itadmin scope create typetest
```

2. Add the ORB's plug-in list to the scope.

```
itadmin variable create -scope ORBName -type list -value iiop profile, giop, iiop, fps orb plugins
```

3. Run the typetest demo server and specify the ORB name.

```
server -ORBname typetest
```

#### Java libraries

To use Java services, such as trader, with the firewall proxy service, you need to ensure that the firewall proxy service's registration agent's jar file, fps\_agent.jar, is added to the services CLASSPATH.

#### Managing the number of proxies

By default, the firewall proxy service imposes no restrictions on the number of servers for which it will proxy requests. The maximum is a factor of system resources. However, you can configure the firewall proxy service to employ a least recently used (LRU) eviction algorithm to select which server bindings to remove. The LRU eviction strategy has configurable soft and hard limits that affect its behavior. The soft limit specifies the point at which the firewall proxy service should proactively begin attempting to reclaim resources. The hard limit specifies the point at which new registrations should be rejected.

The limits are controlled by the following configuration variables:

```
fps:proxy_evictor:soft_limit
fps:proxy_evictor:hard_limit
```

Setting the hard limit to zero effectively disables the services resource control features.

#### **Disabling POA registration**

If you develop an application containing a number of "outward" facing objects that you want to place behind the firewall proxy service as well as a number of "inward" facing objects that do not need to be placed behind the firewall proxy service, you can use the INTERDICTION POA policy.

The INTERDICTION policy controls the behavior of the firewall proxy service plug-in, if it is loaded. The INTERDICTION policy has two settings:

ENABLE This is the default behavior of the firewall

proxy service plug-in. A POA with its INTERDICTION policy set to ENABLE will be

proxified.

DISABLE This setting tells the firewall proxy service

plug-in to not proxify the POA. POAs with their INTERDICTION policy set to DISABLE will not use the firewall proxy service and requests made on objects under its control will come directly from the requesting clients.

The following code samples demonstrate how to set the INTERDICTION policy on a POA. In the examples, the policy is set to DISABLE which disables the proxification of the POA. For more information on POA policies read the *CORBA Programmer's Guide*.

#### Java

```
#include <orbix/fps.hh>

// Create a PREVENT interdiction policy.

CORBA::Any interdiction;
interdiction <<= IT_FPS::DISABLE;

CORBA::PolicyList policies(1);
policies.length(1);
policies[0] =
    m_orb->create_policy(IT_FPS::INTERDICTION_POLICY_ID, interdiction);

// Create and return new POA.
return m_poa->create_POA("no_fps_poa", 0, policies);
```

#### **Known Restrictions**

The current implementation of the firewall proxy service has the following known restrictions:

- There are problems using the firewall proxy service and POA collocated calls on UNIX platforms. Calls which should be collocated are being routed through the firewall proxy service in a CORBA mediated call and the call being blocked. The work-around is to remove POA\_Coloc from the client binding list configuration parameter.
- Transport Layer Security (TLS) is not supported by the firewall proxy service. This means that the firewall proxy service does not work with any systems that use TLS.
- The J2EE portion of your systems cannot be hidden behind a proxy.

# Managing Orbix Service Databases

This chapter explains how to manage databases that store persistent data about Orbix services. It explains the Berkeley DB database management system embedded in Orbix.

A number of Orbix services maintain persistent information (for example, the locator daemon, node daemon, naming service, IFR and CFR). By default, these Orbix services use an embedded Berkeley DB database management system. Typically, Berkeley DB requires little or no administration. The default settings are sufficient for most environments. Tasks that you might want to perform include performing checkpoints, and managing backups, recoveries and log files.

### **Berkeley DB Environment**

A Berkeley DB environment consists of a set of database files and log files. In Orbix, only a single Berkeley DB environment can be used by one process at a time. Multiple processes using the same Berkeley DB environment concurrently can lead to crashes and data corruption. This means that different Orbix services must use different Berkeley DB environments.

This section explains Berkeley DB environment file types and how they should be stored.

#### Berkeley DB environment files

A Berkeley DB environment consists of two kinds of files:

**Data files** contain the real persistent data. By default, these files are stored in the data subdirectory of the Berkeley DB environment home directory. For example:

 $install-dir\var\domain-name\dbs\locator\data$ 

**Transaction log files** record changes made to the data files using transactions. By default, these files are stored in the logs subdirectory of the Berkeley DB environment home directory. For example:

install-dir\var\domain-name\dbs\locator\logs

All Orbix services use only transactions to update their persistent data.

Transaction log files can be used to recreate the data files (for example, if these files are corrupted or accidently deleted).

#### Storing environment files

To maximize performance and facilitate recovery, store all the Berkeley DB environment files on a file system that is local to the machine where the Berkeley DB environment is used.

Log files are of more value than data files because data files can be reconstructed from log files (but not vice-versa). Using different disks and disk controllers for the data and the log files further facilitates recovery.

### **Performing Checkpoints**

The Berkeley DB transaction logs must be checkpointed periodically to force the transfer of updates to the data files, and also to speed up recovery. By default, each Orbix service checkpoints the transaction logs of its Berkeley DB environment every 15 minutes.

#### Using configuration variables

You can control checkpoint behavior using the following configuration variables:

plugins:pss\_db:envs:env\_name:checkpoint\_period
plugins:pss\_db:envs:env\_name:checkpoint\_min\_size

For example, the following variable sets the checkpoint period for the locator database to 10 minutes.

plugins:pss\_db:envs:locator:checkpoint\_period = 10;
For more information, see the section on the plugins:pss\_db
namespace in the Configuration Reference Guide.

#### Using the command line

You can also checkpoint the transaction logs of a Berkeley DB environment using the itadmin command. For example:

itadmin pss\_db checkpoint env-home/env.ior
For more information, see "Persistent State Service" on page 261.

### Managing Log File Size

#### Setting log file size

The Berkeley DB transaction logs are not reused. They grow until they reach a specified level. By default, a transaction log file grows until its size reaches 10 MB. Berkeley DB then creates a new transaction log file. You can control the maximum size of transaction log files using the following configuration variable:

plugins:pss\_db:envs:env\_name:lg\_max

lg\_max is measured in bytes and its value must be to the power of 2.

#### Deleting and archiving old log files

When a transaction log file does not contain any information pertaining to active transactions, it can be archived or deleted by either of the following:

**Using configuration settings** By default, each Orbix service checks after each periodic checkpoint to see if any transaction log files are no longer used. By default, old log files are then deleted. You can disable the deletion of old log files by setting the following configuration variable to false:

plugins:pss\_db:envs:env\_name:checkpoint\_deletes\_old\_logs Old log files can also be archived (moved to the old\_logs directory). To archive old log files, set the following variable to true:

plugins:pss\_db:envs:env\_name:checkpoint\_archives\_old\_logs

**Using itadmin commands** You can also delete or archive the old transaction logs of a Berkeley DB environment using itadmin commands:

```
itadmin pss_db archive_old_logs env-home/env.ior
itadmin pss_db delete_old_logs env-home/env.ior
```

For more information, see "Persistent State Service" on page 261.

**WARNING:** Deleting old transaction log files can make recovery from a catastrophic failure impossible. See "Database Recovery for Orbix Services" on page 102.

### **Troubleshooting Persistent Exceptions**

This section explains what has happened if you received a PERSIST\_STORE exception from your Orbix service, and how to recover.

#### PERSIST\_STORE exception

When you see an IDL:omg.org/CORBA/PERSIST\_STORE:1.0 error from an Orbix service, it typically means that the service's persistent storage has become corrupted. The exception is usually accompanied with a minor code representing a Persistent State Service (PSS) exception (for example, IT\_PSS\_DB). Such an error is usually caused by some form of corruption in the underlying database. This corruption can be caused by the following:

 There is limited space on the disk for the underlying database files, and thus it is no longer possible to log transactions. If you find this to be the problem, free disk space immediately and restart the service.

- A service has been shutdown ungracefully (without using the stop\_<domain\_name>\_services scripts). For example, this could be caused by executing kill -9 on the service. This can possibly cause corruption on the database due to unfinished transactions.
- You have put your Orbix services databases on an NFS mounted drive, which is either not available, or your machine's NFS client might have a problem.

When the IDL:omg.org/CORBA/PERSIST\_STORE:1.0 error occurs, contact Micro Focus support with a copy of logs that show the exact exception, and a description of any unusual activity that may have led up to the problem.

# How to recover from a PERSIST\_STORE error

To recover from the PERSIST\_STORE error, it is likely you will need to recover the most recent stable state of your underlying database. If precautions are taken beforehand, your system can be brought back to this stable state with minimal downtime. It is important to determine the level of recovery that is acceptable within your production environment.

For example, you may wish to recover all data prior to the system going down. Alternatively, there may not be as much concern for loss of data, and it may be satisfactory to simply get back to a stable state such that the services can be restarted.

### **Database Recovery for Orbix Services**

Each time you start an Orbix service that uses Berkeley DB, the service performs a *normal recovery*. If the service was stopped in the middle of an update, the transaction is rolled back, and the service persistent data is restored to a consistent state.

In some cases, however, the data files or the log files are missing or corrupted, and normal recovery is not sufficient. Then you must perform a *catastrophic recovery*. This section explains how to back up your data and log files and perform a full or incremental recovery. It includes the following:

- "Full backup".
- "Performing a full backup".
- "Full backup recovery".
- "Incremental backup".
- "Enabling incremental backup".
- "Performing an incremental backup".
- "Performing an incremental recovery".

#### Full backup

It is important that you archive a stable snapshot of your services database, which can be used in case a recovery is needed. This is referred to as a *full backup* and can be performed by making a backup of the entire dbs directory. The purpose of this backup is that if a PERSIST\_STORE error occurs for any Orbix services, you can replace the corrupted directory with the backup. The services should then start without a problem.

The backup can be made at any time. The only requirement is that the service be in a stable state (can run and function without errors). You can take the backup directly after configuring your domain, or after the system has been running for a while. The backup that you make will determine the snapshot that your system will return to in the case of a recovery. For example, if you have numerous entries into the IMR (registered POAs, ORBs, and so on), you may wish to add these entries before backing up the locator database. This prevents you from having to do the extra re-configuration if you ever need to recover.

#### Performing a full backup

To do a full backup, perform the following steps:

**Note:** If you can bring the services down before doing the backup, you can skip the first step. If you have a live system, and are unable to bring down the services, you can do a backup while the services are running.

1. You must first disable the default periodic deletion and/or archival of old log files during the period while you are backing up the database To disable run the following command:

```
itadmin pss db pre backup env.ior
```

The env.ior represents a handle to the database. Each service should have its corresponding env.ior file within the dbs/<service name>.

2. Make a backup of the following directories

```
dbs/<service name>/data directory dbs/<service name>/ logs directory
```

Store these backups in a safe location. After a successful full backup, you can discard older full backups (if any).

3. Re-enable the default periodic deletion and/or archival of old log files:

itadmin pss db post backup env.ior

#### Full backup recovery

To do a full backup recovery, perform the following steps:

- 1. Determine which service is failing on startup.
- 2. Ensure that your Orbix services are stopped.
- 3. Make a temporary backup the dbs/<service\_name> directory for the service you wish to recover.

- 4. Delete the dbs/<service\_name> directory for the service you wish to recover.
- 5. Replace the deleted <code>dbs/<service\_name></code> directory in your environment with the latest full backup of this directory.
- 6. Restart the services.

The environment should now be in the state that it was in at the time the last full backup was performed.

#### Incremental backup

You should determine whether you also need to do regular *incremental backups*. Generally, these are performed in an environment that requires a large amount of additional configuration beyond initial domain creation, or undergoes constant changes to the configuration. For example, it might make sense to do incremental backups of the locator database in an environment where POA and ORB names are being created or modified constantly, and you need to be able to recover to the most recent state possible. Similarly, if the naming service is constantly undergoing changes of objects references, naming contexts, and so on, and any recovery needs to reflect the most recent state of the underlying database. Another candidate would be for a configuration repository where variables are added or modified regularly.

#### **Enabling incremental backup**

If you determine that you need to do regular incremental backups, you should perform the following steps first. These steps apply to the locator, but similarly can be applied to naming service, CFR, and so on.

 To enable incremental backup, you should tell the service not to automatically delete old log files. By default, old log files are automatically deleted when it is determined the log file is no longer being used. To disable this default behavior, set the following configuration variable:

```
plugins:pss_db:envs:it_locator:
checkpoint_deletes_old_logs = "false"
```

You can easily apply this to other services by changing it\_locator to another service (for example, it\_naming).

2. To enable the automatic archival of old log files, set the following configuration variable:

```
plugins:pss_db:envs:it_locator:checkpoint_archives_old_logs
```

This will specify whether old log files are automatically archived to the old\_logs directory. To archive old log files, set this variable to true. This defaults to false.

3. To specify where the old log files get archived to, set a value for the following:

```
plugins:pss_db:envs:it_locator:old_logs_dir =
"<path/to/old_logs>"
```

The path is usually set relative to db\_home directory. You must ensure you have sufficient space in the above directory, and also, in the location specified by:

```
plugins:pss_db:envs:it_locator:db_home
```

**Note:** It is critical to the stability of your system that you have sufficient space in these locations to hold the database files and transaction logs for the service.

#### Performing an incremental backup

The following assumes that you have previously performed a complete backup (see "Full backup" on page 103) at least once in your environment. An incremental backup performs a backup of the log files that have changed or have been created since the last full or incremental backup.

On a predetermined schedule (once a day or week), do a incremental backup of each service as follows:

 Disable the default periodic deletion and/or archival of old log files during the period while you are doing an incremental backup of the database. To disable, run the following command:

```
itadmin pss db pre backup env.ior
```

The env.ior represents a handle to the database. Each service should have its corresponding env.ior file within the dbs/<service name>.

- 2. Make a backup of files (if any) in <service\_name>/old\_logs
  directory. When you have made the backup, it is then safe to remove the contents of the <service\_name>/old\_logs directory in your production database.
- 3. Make a backup of the <service\_name>/logs directory. This contains the most recent (current) transaction log.

#### Performing an incremental recovery

The following explains the steps needed to recover if data and/or log files have been corrupted. These steps assume you have taken regular incremental backups as described in "Incremental backup" on page 104. Perform the following steps:

- 1. Determine which service is failing on startup.
- 2. Ensure that your Orbix services are stopped.
- 3. Make a temporary backup the dbs/<service\_name> directory for the service you wish to recover.

- Delete the dbs/<service\_name> directory for the service you wish to recover.
- 5. Replace the deleted dbs/<service\_name> directory in your environment with the latest full backup of this directory (see "Full backup recovery" on page 103).
- 6. In the order of oldest to the newest, copy the files from <service\_name/old\_logs and <service\_name>/logs from each incremental backup. Put the incremental backup versions of the log files in <service\_name/old\_logs and <service\_name>/logs into the dbs/<service\_name>/logs directory of your environment.
- 7. Set the following configuration variable to true:

```
plugins:pss_db:envs:env_name:recover_fatal
```

- 8. Start the Orbix services.
- 9. Set the following configuration variable to false: plugins:pss\_db:envs:env\_name:recover\_fatal

The environment should now be in the state it was in when the last archived log file was written. These steps apply to the locator but similarly can be applied to naming service, CFR, and so on.

#### **Further information**

For more information, Oracle provides full details of Berkeley DB administration at

http://www.oracle.com/technetwork/database/database-technologies/berkeleydb/documentation/index.html.

### **Replicated Databases**

The Berkeley DB supports replicated databases using the master-slave model with automatic promotion of slaves. The following Orbix services use this functionality to increase their availability:

- Locator daemon
- Naming service
- Configuration repository

#### Using configuration variables

You can control replicated databases with the following configuration variables:

```
pss_db:envs:env-name:allow_minority_master
pss_db:envs:env-name:always_download
pss_db:envs:env-name:election_backoff_ratio
pss_db:envs:env-name:election_delay
pss_db:envs:env-name:election_init_timeout
pss_db:envs:env-name:init_rep
pss_db:envs:env-name:master_heartbeat_interval
pss_db:envs:env-name:max_elections
pss_db:envs:env-name:replica_priority
```

For more details, see plugins:pss\_db:envs:env-name in the Orbix Configuration Reference.

## Using the command line

You can examine the state of a replicated database and remove replicas using the itadmin commands. For example:

itadmin pss\_db list\_replicas env-home/env.ior

For more details on these commands, see "Persistent State Service" on page 261.

# **Configuring Orbix Compression**

This chapter explains how to configure the Orbix ZIOP compression plug-in. This can enable significant performance improvements on low bandwidth networks.

#### Introduction

The Orbix ZIOP compression plug-in provides optional compression/decompression of GIOP messages on the wire. Compressed and uncompressed transports can be mixed together. This can enable significant performance improvements on low bandwidth networks.

These performance improvements depend on the network and the message data. For example, if the requests contain already compressed data, such as .jpeg images, virtually no further compression is possible. However, with repetitive string data, significant compression rates are possible.

ZIOP stands for Zipped Inter-ORB Protocol, which is a proprietary Micro Focus feature. Figure 15 shows a simple overview of ZIOP compression in a client-server environment.

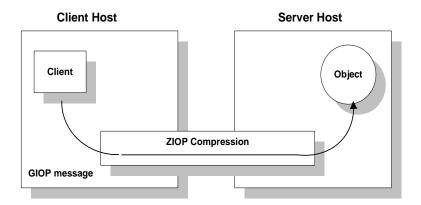

Figure 15: Overview of ZIOP Compression

#### **Implementation**

Orbix ZIOP compression has been implemented in both C++ and Java and is available on all platforms. The Orbix compression plug-in (ziop) supports the following compression algorithms:

- gzip
- pkzip
- bzip2

The compression is performed using a configurable compression library. Compression can be configured on a per-ORB basis, and also on a per-binding basis (using ORB policies).

Per-ORB settings can be made in the client or server scope of your configuration file (described in this chapter). More fine grained per-binding settings can be made programmatically (see the *Orbix CORBA Programmer's Guide* for details).

#### Additional components

The following Orbix components have also been updated for ZIOP compression:

- The giop\_snoop plug-in has been updated to detect ZIOP compressed messages.
- The iordump tool has been updated to parse the new IOR component for ZIOP compression.

### **Configuring Compression**

Orbix uses symbolic names to configure plug-ins and then associates them with a Java or a C++ implementation. The compression/decompression plug-in is named ziop. This is implemented in Java by the com.iona.corba.ziop.ZIOPPlugIn class, and in C++ by the it\_ziop shared library.

This section shows how to configure the behavior of the compression plug-in for your client or servers. It includes the following:

- "Configuring the ziop plug-in".
- "Configuring binding lists".
- "Enabling compression".
- "Setting the compression algorithm".
- "Setting the compression level".
- "Setting the compression threshold".

**Note:** These settings must be added to your client or server configuration scope, as appropriate.

#### Configuring the ziop plug-in

To configure the ziop plug-in, perform the following steps:

1. Ensure that the following entries are present in your Orbix configuration file:

```
plugins:ziop:shlib_name = "it_ziop";
plugins:ziop:ClassName =
   "com.iona.corba.ziop.ZIOPPlugIn";
```

Include the ziop plug-in the ORB plug-ins list:

#### **Configuring binding lists**

To enable compression/decompression for CORBA IIOP communication, ensure that your binding lists contain the following entries.

For clients:

```
binding:client_binding_list = ["GIOP+ZIOP+IIOP"];
For servers:
plugins:giop:message_server_binding_list = ["ZIOP+GIOP"];
```

The client or server binding lists can be much more complicated than these simple examples, although these are adequate for compressed GIOP/IIOP communication. Here is an example of more complex binding lists:

#### **Enabling compression**

To enable or disable compression, use the policies:ziop:compression\_enabled configuration variable. For example:

```
policies:ziop:compression enabled = "true";
```

The default value is true. This means that even when this entry does not appear in the configuration, compression is enabled. However, the ziop plug-in must first be loaded in the orb\_plugins list, and selected by a server or client binding.

#### Setting the compression algorithm

The default compression algorithm can be set using the policies:ziop:compressor id configuration variable. For example:

```
policies:ziop:compressor_id = "1";
```

Possible values are as follows:

- 1 gzip algorithm
- 2 pkzip algorithm
- 3 bzip2 algorithm

If this configuration variable is not specified, the default value is 1 (gzip compression).

The ZIOP compression plug-in can be extended with additional compression algorithms using the IT\_ZIOP::CompressionManager API. See the *Orbix CORBA Programmer's Guide* for details.

#### Setting the compression level

To set compression levels, use the policies:ziop:compressor:compressor\_id:level variable.

Using this variable, you can specify the compression level for each of the algorithms registered in the  $\mathtt{ziop}$  plug-in. The permitted values are specific to the selected algorithm. For example:

```
policies:ziop:compressor:1:level = "9";
```

For the gzip and pkzip algorithms, possible values are in the range between 0 (no compression) and 9 (maximum compression). The default value is 9.

For the bzip2 algorithm, (compressor\_id = 3), possible values are in the range between 1 (least compression) and 9 (maximum compression). The default value is 9.

#### Setting the compression threshold

The compression threshold defines the message size above which compression occurs.

To specify the minimum message size that is compressed, use the policies:ziop:compression\_threshold variable. For example:

```
policies:ziop:compression_threshold = "50";
```

Using this setting, messages smaller than 50 bytes are not compressed. The default setting is 0, which means that all messages are compressed.

If you set this to a negative value, the compression threshold is equal to infinity, which means that messages are never compressed. This can be of use if you want to enable compression

in one direction only. For example, you can compress messages sent from the server to the client, while in the other direction, messages from the client to the server remain uncompressed.

#### **Example Configuration**

This section shows some example compression configurations. It includes the following:

- "Standard ziop configuration".
- "Debug configuration with giop\_snoop".

#### Standard ziop configuration

The following example shows a standard compression configuration in the ziop test configuration scope:

```
ziop_test {
#These settings are necessary for the ziop plug-in
plugins:ziop:ClassName =
    "com.iona.corba.ziop.ZIOPPlugIn";
plugins:ziop:shlib_name = "it_ziop";
orb_plugins = ["local_log_stream", "iiop_profile",
    "giop", "ziop", "iiop"];
binding:client_binding_list = ["GIOP+ZIOP+IIOP"];
plugins:giop:message_server_binding_list = ["ZIOP+GIOP"];
#These settings are optional
policies:ziop:compression_enabled = "true";
policies:ziop:compression_level = "9";
policies:ziop:compression_level = "9";
policies:ziop:compression_threshold = "80";
};
```

Depending on the particular circumstances, these settings must be added to the client or the server scope, as appropriate.

If you do not use a scope for your client or server, you can put the settings into the global scope, however, this is not recommended.

#### Debug configuration with giop\_snoop

The following example shows a debug configuration using the giop snoop plug-in:

```
ziop_test {
plugins:ziop:ClassName =
   "com.iona.corba.ziop.ZIOPPlugIn";
plugins:ziop:shlib_name = "it_ziop";
plugins:giop_snoop:shlib_name = "it_giop_snoop";
plugins:giop snoop:ClassName =
   "com.iona.corba.giop snoop.GIOPSnoopPlugIn";
orb_plugins = ["local_log_stream", "iiop_profile",
   "giop", "giop_snoop", "ziop", "iiop"];
binding:client binding list =
   ["GIOP+ZIOP+GIOP SNOOP+IIOP"];
plugins:giop:message server binding list =
   ["GIOP SNOOP+ZIOP+GIOP"];
event log:filters = ["IT GIOP=*"];
policies:ziop:compression enabled = "true";
policies:ziop:compressor id = "1";
policies:ziop:compression level = "9";
policies:ziop:compression_threshold = "80";
```

Using this configuration, you can trace the compression/decompression behavior. The <code>giop\_snoop</code> plug-in logs the parameters to standard out before or after the <code>ziop</code> plug-in (depending on its position before or after the <code>ziop</code> plug-in).

To send the output to a file instead of standard out, use the following setting:

```
plugins:local_log_stream:filename = "c:\temp\test.log";
```

# **Message Fragmentation**

The GIOP/IIOP protocol from version 1.1 can fragment messages. The default setting for Orbix is to use message fragmentation. The default fragment size is 16 KB.

This is relevant to the ziop plug-in, because the compression algorithm can access at most a single fragment at a time. The compression plug-in therefore operates at the granularity of a single fragment. In this way, message fragmentation can potentially have a large effect on the compression rate.

#### Increasing message fragment size

Depending on the structure of your data, it might make sense to increase the fragment size so that the compression algorithm is optimized for larger blocks of data. You can configure the

fragment size using the policies:iiop:buffer\_sizes\_policy:default\_buffer\_size configuration variable. For example:

```
policies:iiop:buffer_sizes_policy:default_buffer_size =
    "65536";
```

This sets the fragment size to 64 KB.

#### Fragmentation example

Only the overall message size is transmitted. For example, if the message is only 4 KB, only these 4 KB are transmitted. Only if the message is larger than the maximum fragment size will it be transmitted in fragments.

For example, if the maximum fragment size is 16 KB. And the message size is 44 KB. The message will be sent in fragments of 16 KB, 16 KB, and 12 KB.

# **Configuring Advanced Features**

This chapter explains how to configure some advanced features such as Java New I/O, IPv6, and bidirectional GIOP.

### **Configuring Java NIO**

Java's New I/O (NIO) provides enhanced connection scalability. It enables you to manage more connections with fewer resources (specifically, fewer threads). This section includes the following:

- "ATLI2/Java NIO".
- "Enabling Java NIO".
- "CFR-based domains".
- "File-based domains".
- "Further information".

#### ATLI2/Java NIO

The transport layer implementation used in Orbix is called the Abstract Transport Layer Interface, version 2 (ATLI2). Orbix offers an ATLI2 implementation based on Java NIO. The default ATLI2 plugin is based on Java classic I/O (CIO).

In addition to allowing more connections to be managed with fewer threads, ATLI2/Java NIO also performs better than ATLI2/Java CIO in the presence of many incoming connections.

**Note:** Applications that use Endpoint Granularity Multicast Inter-ORB Protocol (EGMIOP) must use the default Java CIO. Java NIO does not support multicast sockets.

#### **Enabling Java NIO**

To enable Java NIO, you must change the plugins:atli2\_ip:ClassName configuration variable, which is set to Java CIO by default:

```
plugins:atli2_ip:ClassName
=com.iona.corba.atli2.ip.cio.ORBPlugInImpl
```

You should update this variable to Java NIO as follows:

```
plugins:atli2_ip:ClassName
=com.iona.corba.atli2.ip.nio.ORBPlugInImpl
```

#### **CFR-based domains**

When setting Java NIO or CIO in a configuration repository-based domain, if you wish to override plugins:atli2\_ip:ClassName at an inner configuration scope, some additional configuration is required.

#### Enabling Java NIO at an inner scope

When setting Java NIO in CFR-based domain, to override plugins:atli2\_ip:ClassName at an inner configuration scope, perform the following steps:

Set the following variable at the global scope:

```
plugins:atli2_ip_nio:ClassName=
   "com.iona.corba.atli2.ip.nio.ORBPlugInNIOImpl";
```

2. Set the following at the inner scope:

```
initial_references:IT_IPTransport:plugin =
   "atli2_ip_nio";
```

#### **Enabling Java CIO at an inner scope**

Similarly, when setting Java CIO in a CFR-based domain, to override plugins:atli2\_ip:ClassName at an inner scope:

1. Set the following variable at the global scope:

```
plugins:atli2_ip_cio:ClassName=
    "com.iona.corba.atli2.ip.cio.ORBPlugInCIOImpl";
```

2. Set the following at the inner scope:

```
initial_references:IT_IPTransport:plugin =
   "atli2_ip_cio";
```

#### File-based domains

When setting Java NIO or Java CIO in a configuration file-based domain, you can override plugins:atli2\_ip:ClassName at an inner configuration scope, without the additional configuration required for overriding in a CFR-based domain.

#### Further information

For more information about Java NIO, see the Oracle web site: http://docs.oracle.com/javase/8/docs/technotes/guides/io/index.html

# Configuring Internet Protocol Version 6

Orbix provides support for Internet Protocol version 4 (IPv4) and Internet Protocol version 6 (IPv6) on all platforms. Orbix supports IPv4 connections by default. IPv6 fixes a number of issues in IPv4, such as the limited number of available IPv4 addresses, and adds improvements in routing and network configuration.

#### **Configuring IPv6 in Orbix**

You can configure Orbix servers to listen for the following connections:

- IPv4 only
- IPv4 and IPv6
- IPv6 only

The default behavior is for servers to listen for IPv4 connections only. The following configuration variables control this behavior for Orbix servers and clients:

- policies:network:interfaces:prefer ipv4
- policies:network:interfaces:prefer\_ipv6

For example, to enable Orbix communication over IPv6 only, add the following setting in the ORB or global configuration scope:

```
policies:network:interfaces:prefer_ipv6 = "true";
```

#### Configuring IPv4 only communication

By default, prefer\_ipv4 is set to true and prefer\_ipv6 is set to false. To continue using Orbix where there is no requirement for IPv6 communication, you do not need to make any changes to configuration.

**Note:** This is the default behavior on any host (including dual-stack) where the hostname can be resolved to an IPv4 address. However, if the hostname can only be resolved to an IPv6 address, by default, prefer\_ipv4 set to false and prefer\_ipv6 is set to true.

# Configuring IPv4 and IPv6 communication

On hosts that are configured for IPv4 and IPv6 (dual-stack), you can configure Orbix servers to listen for connections from clients communicating over both IPv4 and IPv6. To run Orbix servers in this mode, use the following setting in the ORB or global configuration scope:

```
policies:network:interfaces:prefer ipv4 = "false";
```

Servers started with this configuration listen for both IPv4 and IPv6 client connections. No special configuration is required for Orbix clients connecting to an Orbix server started in this mode.

#### Configuring IPv6 only communication

On hosts that are configured for IPv4 and IPv6 (dual-stack), you can configure Orbix servers and clients to communicate over IPv6 only using the following setting

```
policies:network:interfaces:prefer_ipv6 = "true";
```

Servers started with this variable set at the global or ORB configuration scope listen for connections from clients connecting over IPv6. Clients with this configuration try to connect over IPv6 to the server.

**Note:** When this is set to true, no communication is possible from IPv4 clients trying to connect to the server where the server is running on Windows or the server is configured to write numeric addresses into the IOR.

If the hostname can only be resolved to an IPv6 address, by default, the server only listens for IPv6 communication; there is no need to set any configuration for the server or client.

#### **Deploying IPv6 services**

You can use the Orbix Configuration tool (itconfigure) to enable services to use IPv6 at deployment time. When creating a new configuration domain, click File>New>Expert, and check the Enable IPv6 box.

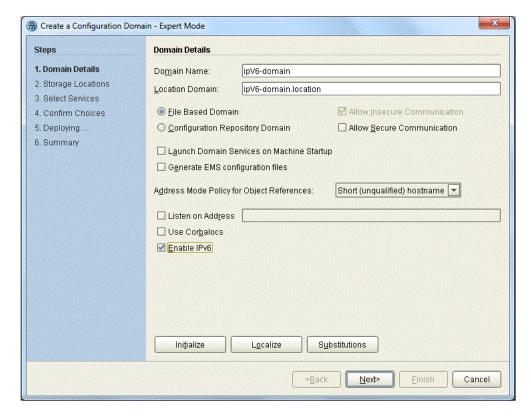

You can also enable Orbix services for IPv6 after deployment using the prefer\_ipv4 and prefer\_ipv6 configuration variables. This is only possible when the hostname is written to the IOR for the service. This is because when publishing numeric addresses to the IOR, itconfigure only publishes IPv4 numeric addresses.

#### **Backward compatibility**

Enabling a server for IPv6 by setting prefer\_ipv4 to false does not affect the ability of older Orbix clients, or clients that have not been enabled for IPv6, to connect to the server.

For more details on compatibility, see "Configuring IPv6 only communication".

# Direct persistence and replica failover with IPv6

When configuring direct persistence and replica failover, you should enclose IPv6 numeric addresses in brackets. For example:

```
MyConfigApp {
    ...
    wka_1:iiop:addr_list=["[2001:cc1e:1:3:203:baff:fe66:24
        0b]:1075", "+host2.com:2075"];
    ...
}
```

For more details, see "Fault Tolerance and Replicated Servers".

#### Specifying IPv6 addresses in a corbaloc

The use of numeric IPv6 addresses is supported since IIOP version 1.2. You must enclose numeric IPv6 addresses in brackets in the corbaloc URL. For example:

"corbaloc::1.2@[fe80::203:baff:fe6f:3e91]:125/OneAddress"

## **Configuring Shared Memory**

Shared memory is an inter-process communication mechanism, available on certain operating systems. It provides an efficient means of passing data between programs that are executing on the same host. One process creates a memory portion that other processes can access.

When the client and server are located on the same host, using shared memory to communicate is usually faster than using network calls. This section includes the following:

- "Shared memory segment size".
- "Enabling shared memory".
- "Shared memory logging".
- "Shared memory segment size".

#### **Enabling shared memory**

Orbix provides the shmiop transport plugin, which uses shared memory as its underlying communication mechanism.

To use shared memory with Orbix, perform the following steps:

 Modify the orb\_plugins list in your configuration to include the SHMIOP plugin. For example:

2. On the client side, add the shmiop plugin to the client\_binding\_list, for example:

When the client\_binding\_list is set, Orbix first attempts to bind to the server using the faster shared memory transport. If this is unsuccessful—for example, if the server is not on the same host as the client—Orbix then uses the standard IIOP transport as normal.

**Note:** The shared memory plug-in is only available for C++ ORBs. For this reason, a shared memory configuration scope should not be shared between C++ and Java ORBs.

#### Shared memory logging

To enable logging output from the shared memory plugin, turn on the log stream, and add the following filter in your configuration:

```
event log:filters = ["IT ATLI2 SHM=*"];
```

The transport layer implementation used in ORBIX is referred to as the Abstract Transport Layer Interface, version 2 (ATLI2).

#### Shared memory segment size

You can configure the size of the shared memory segment created (for example, in the call to mmap on Solaris). You can set this using the following configuration variable:

```
plugin:atli2 shm:shared memory size
```

The default value is 8\*1024\*1024. This size should be larger than the largest data payload passed between a client and server. If the setting is too small, the shared memory transport will run out of memory, and will be unable to marshal the data. If there is danger of this occurring, add GIOP+IIOP to your

client\_binding\_list setting. This enables the ORB to use the normal network transport if a large payload can not make it through shared memory.

#### Further information

For information on additional shared memory configuration variables, see the plugin:atli2\_shm and policies:shmiop namespaces in the *Orbix Configuration Reference*. The default configuration settings are sufficient for most cases.

## **Configuring Bidirectional GIOP**

This section explains how to set up your system to use bidirectional GIOP. This allows callbacks to be made using a connection opened by the client, instead of requiring the server to open a new connection for the callback.

Bidirectional GIOP is decoupled from IIOP, and is applicable over arbitrary connection-oriented transports (for example, IIOP/TLS or SHMIOP). Bidirectional GIOP may be used regardless of how the callback IOR is passed to the server. For example, it can be passed over an IDL interface, using a shared file, or using a naming or trader service.

#### **GIOP** specifications

Orbix supports bidirectional GIOP (General Inter-ORB Protocol).

As originally specified, GIOP connections were restricted to unidirectional. This proved to be very inconvenient in certain deployment scenarios where the callback pattern was in use, and clients could not accept incoming connections (for example, due to sandbox restrictions on Java applets, or the presence of client-side firewalls). This restriction was relaxed for GIOP 1.2, allowing bidirectional connections to be used under certain conditions.

This section includes the following:

- "Enabling Bidirectional GIOP" on page 123.
- "Migration and Interoperability Issues" on page 125.

#### **Enabling Bidirectional GIOP**

Bidirectional GIOP is enabled by overriding policies in the client and server applications. To enable bidirectional GIOP, perform the following steps:

- "Set the export policy to allow".
- 2. "Set the offer policy to allow".
- 3. "Set the accept policy to allow".

#### Set the export policy to allow

The POA used to activate the client-side callback object must have an effective BiDirPolicy::BiDirExportPolicy set to BiDirPolicy::ALLOW. You can do this programmatically by including this policy in the list that is passed to POA::create\_POA(). Alternatively, you can do this in configuration, using the following setting:

policies:giop:bidirectional export policy="ALLOW";

This results in including an IOP::TAG\_BI\_DIR\_GIOP component in the callback IOR. This indicates that bidirectional GIOP is enabled and advertising a GIOP::BiDirId generated for that POA.

If necessary, you can control the lifespan of the BiDirId by using the proprietary IT\_BiDirPolicy::BiDirIdGenerationPolicy, either allowing random or requiring repeatable IDs be generated. This is only an issue if the callback POA is persistent, in which case repeatable IDs are required. This would be unusual because callbacks are usually purely transient, in which case the default BiDirIdGenerationPolicy is appropriate.

**Note:** Setting policies programmatically gives more fine-grained control than setting policies in configuration. See "Implications for pre-existing application code" on page 126 for more details.

#### Set the offer policy to allow

A bidirectional offer is triggered for an outgoing connection by setting the effective BiDirPolicy::BiDirOfferPolicy to ALLOW for an invocation. This policy may be overridden in the usual way—in descending order of precedence, either on the object reference, current thread, ORB policy manager. Alternatively, you can do this in configuration, using the following setting:

policies:giop:bidirectional\_offer\_policy="ALLOW";

The client\_policy demo illustrates the different ways of overriding client policies. This results in an IOP::BI\_DIR\_GIOP\_OFFER service context being passed with the request, unless the policies effective for the callback POA conflict with the outgoing connection (for example, if the former requires security but the latter is insecure).

#### Set the accept policy to allow

On the server side, the effective BiDirPolicy::BiDirAcceptPolicy for the callback invocation must be set to ALLOW. You can do this in configuration, using the following setting:

policies:giop:bidirectional accept policy="ALLOW";

This accepts the client's bidirectional offer, and uses an incoming connection for an outgoing request, as long the policies effective for the invocation are compatible with the connection.

#### Confirming bidirectional GIOP is in use

The simplest way to check that bidirectional GIOP is in use is to examine your log file. First, ensure that the level configured for the IT\_GIOP sub-system includes INFO\_LOW events, for example:

```
event_log:filters = [
   "IT_GIOP=INFO_LOW+WARN+ERROR+FATAL", ...];
```

For each client binding established, LocateRequest/Request and/or LocateReply/Reply sent or received in the bidirectional sense, the log message includes a [bidirectional] suffix.

You can also use the iordump utility to check that the TAG\_BI\_DIR\_GIOP component is present in the callback IOR. For information on using iordump, see Appendix 1 on page 157.

#### Server and client binding lists

In a generated configuration domain, by default, your client and server binding lists are set to include <code>BiDir\_GIOP</code>. You do not have to configure these configuration settings manually. The default settings are explained as follows:

• On the server-side, the binding:client\_binding\_list includes an entry for BiDir GIOP, for example:

```
binding:client_binding_list = [ "OTS+BiDir_GIOP",
"BiDir_GIOP", "OTS+GIOP+IIOP", "GIOP+IIOP", ...];
```

This enables the existing incoming message interceptor chain to be re-used, so that the outgoing client binding dispatches the callback invocation.

 On the client-side, the plugins:giop:message\_server\_binding\_list includes an entry for BiDir\_GIOP, for example:

```
plugins:giop:message_server_binding_list=
["BiDir_GIOP","GIOP"];
```

This enables the existing outgoing message interceptor chain to be re-used for an incoming server binding.

#### Migration and Interoperability Issues

This section includes the following bidirectional GIOP issues:

- "Implications for pre-existing application code".
- "Incompatible ORBs".
- "Interoperability with Orbix 3".
- "Orbix 6.x restrictions".

# Implications for pre-existing application code

There are no implications for existing applications that do not need bidirectional GIOP. This feature is disabled by default.

Otherwise, the code impact can be minimized by setting the relevant policies using configuration, as explained in "Enabling Bidirectional GIOP" on page 123. However, this is quite a coarse grained approach, and often its not necessary or desirable to enable bidirectional GIOP for the entire ORB. The recommended approach is to selectively override the relevant programmatic policies in a fine-grained manner on exactly those elements (POAs, ORBs, threads, object references) that require it.

Also, currently existing persistent callback IORs (for example, those bound in the naming service) must be regenerated to include the TAG\_BI\_DIR\_GIOP component. However, this is unlikely to impact many real applications as callback references are usually transient and regenerated every time the client application is run.

#### Incompatible ORBs

There are several incompatible bidirectional schemes in use. For example, Orbacus uses a proprietary mechanism, and several commercial and open source ORBs support the obsolete bidirectional standard; while Orbix 2000 and Orbix E2A 5.x/6.0 do not have any analogous functionality.

All of these schemes are mutually incompatible and non-interoperable. Hence, Orbix 6.x reverts to unidirectional GIOP when interoperating with any of these ORBs.

#### Interoperability with Orbix 3

Orbix 6.x includes support for interoperability with Orbix 3.x (Generation 3). This enables an Orbix 6.x server to invoke on an Orbix 3.x callback reference in a bidirectional fashion. To configure interoperability with Orbix 3.x, perform the following steps:

 Set the IT\_BiDirPolicy::BidirectionalGen3AcceptPolicy to ALLOW. This is a proprietary policy analogous to BiDirPolicy::BidirectionalAcceptPolicy. It enables an Orbix 6.x server to accept an Orbix 3.x bidirectional offer. You can do this either programmatically or using the following configuration setting:

```
policies:giop:bidirectional gen3 accept policy="ALLOW";
```

2. Include the appropriate BiDir\_Gen3 entry in the server's configured binding:client\_binding\_list. For example:

For more details, see "Server and client binding lists" on page 125.

**Orbix 3 restrictions** The following restrictions apply to bidirectional GIOP in Orbix 3:

- Orbix 3 bidirectional callback references may only be passed to the server as a request parameter. Orbix 6.x bidirectional callback references can be passed in any way (for example, using the naming service, or a shared file).
- Orbix 3 bidirectional callback references may only be invoked on in a bidirectional fashion during the lifetime of the connection over which it was received. Orbix 6.x bidirectional invocations may be made after the connection is reaped by Active Connective Management and re-established.

The Orbix 6.x and Orbix 3 bidirectional mechanisms will co-exist peacefully. An incoming connection can only be considered for bidirectional invocations by, at most, one of the two schemes, depending on whether the client is based on Orbix 6.x or Orbix 3.x.

#### Orbix 6.x restrictions

Orbix 6.x includes the following restrictions:

- Orbix 6.x support for Orbix 3 bidirectional GIOP is asymmetric. An Orbix 6.x server can invoke on a Orbix 3 callback reference using bidirectional GIOP. However, an Orbix 6.x client can not produce a callback reference that an Orbix 3 server could invoke on using bidirectional GIOP.
- To be compatible with GIOP 1.2 (that is, not be dependent on GIOP 1.4 NegotiateSession messages), only weak BiDirIds are used, and the challenge mechanism to detect client spoofing is not supported.

# Orbix Mainframe Adapter

The Orbix Mainframe Adapter (MFA) plugin enables you to communicate with Orbix Mainframe CICS and IMS server adapters from Windows and UNIX. It includes a Mapping Gateway interface and an itmfaloc URL resolver. This chapter introduces the CICS and IMS server adapters, and explains how to use the Mapping Gateway interface and the itmfaloc URL resolver.

**Note:** In addition to Orbix, you must have Orbix Mainframe installed and running before you can use the MFA.

# **CICS and IMS Server Adapters**

The Orbix Mainframe product includes a CICS server adapter and an IMS server adapter. This section gives a brief description of each of these adapters and includes the following to topics:

- CICS server adapter
- IMS server adapter
- More information

#### CICS server adapter

The Orbix CICS server adapter is an Orbix Mainframe service that can be deployed in either a native OS/390 or UNIX System Services environment. The CICS server adapter acts as a bridge between CORBA/EJB clients and CICS servers. It enables you to set up a distributed system that combines the powerful online transaction processing capabilities of CICS with the consistent and well-defined structure of a CORBA environment.

#### IMS server adapter

The Orbix IMS server adapter is an Orbix Mainframe service that can be deployed in a native OS/390 or UNIX System Services environment. It provides a simple way to integrate distributed CORBA and EJB clients on various platforms with existing and new IMS transactions running on OS/390. The IMS server adapter allows you to develop and deploy Orbix COBOL and PL/I servers in IMS, and to integrate these IMS servers with distributed CORBA clients running on various platforms. It also facilitates the integration of existing IMS transactions, not developed using Orbix, with distributed CORBA clients, without the need to change these existing transactions.

#### More information

For more information, see the *Orbix Mainframe CICS Adapters Administrator's Guide* and *IMS Adapters Administrator's Guide*.

### Using the Mapping Gateway Interface

The Mapping Gateway interface is used to control CICS or IMS server adapters running on the mainframe. You can use the Mapping Gateway interface to list the transaction mappings that the server adapter supports, to add or delete individual interfaces and operations, or to change the transaction that an operation is mapped to. A new mapping file can be read, or the existing mappings can be written to a new file. Access to the Mapping Gateway interface using <code>itadmin</code> is provided as a plug-in. This plug-in is selected with the <code>mfa</code> keyword.

#### In this section

This section provides some examples of how you can to use the itadmin mfa plugin to control CICS and IMS server adapters running on the mainframe. The following topics are covered:

- Configuring the Mapping Gateway interface
- Listing itadmin mfa commands
- Printing a list of supported mappings
- Changing an operation's transaction mapping
- Saving mappings to a specified file and reloading current mappings
- Switching the mapping file
- Invoking on exported interfaces
- Selecting a specific server adapter

# **Configuring the Mapping Gateway interface**

The Mapping Gateway interface is configured by default. The following configuration values are added to the configuration file:

You must, however, add the mainframe IOR to the configuration file as follows:

```
initial_references:IT_MFA:reference = "IOR: .....";
```

For details of how to obtain the IOR, see the CICS Adapters Administrator's Guide and the IMS Adapters Administrator's Guide.

#### Listing itadmin mfa commands

To obtain a list of all the commands provided by the itadmin mfa plug-in, use the following command:

```
$ itadmin mfa -help
```

The output is follows:

```
mfa list
   add   -interface <name> -operation <name> <mapped
   value>
   change   -interface <name> -operation <name> <mapped
   value>
   delete   -interface <name> -operation <name>
   resolve <interface name>
   refresh [-operation <name>] <interface name>
   reload
   save   [<mapping_file name>]
   switch   <mapping_file name>
   stats
   resetcon
   stop
```

Items shown in angle brackets (<...>) must be supplied and items shown in square brackets ([...]) are optional. Modules names form part of the interface name and are separated from the interface name with a / character. For detailed information on these commands, see "Mainframe Adapter".

#### Printing a list of supported mappings

To print a list of the mappings (interface, operation and name) that the server adapter supports, use the following command:

itadmin mfa list

For example, the output is as follows:

```
Simple/SimpleObject,call_me, SIMPLESV
nested_seqs,test_bounded,NSTSEQSV
nested_seqs,test_unbounded,NSTSEQSV
```

# Changing an operation's transaction mapping

You can use the mfa change command to change the transaction to which an existing operation is mapped. For example, to change the transaction to which the call\_me operation is mapped, from SIMPLESV to NSTSEQSV, use the following command:

```
itadmin mfa change -interface Simple/SimpleObject -operation call me NSTSEQSV
```

To view the result, use the mfa list command:

itadmin mfa list

For example, the output is as follows:

```
Simple/SimpleObject,call_me, NSTSEQSV
nested_seqs,test_bounded,NSTSEQSV
nested_seqs,test_unbounded,NSTSEQSV
```

# Saving mappings to a specified file and reloading current mappings

You can use the mfa save command to get the server adapter to save its current mappings to either its current mapping file or to a filename that you provide. For example, to cause the server adapter to save its current mappings to a file called myMappings.map, but reload the list of mappings from its mapping file, use the following commands:

```
itadmin mfa save "c:\myMappings.map" itadmin mfa reload
```

To view the result, use the mfa list command:

itadmin mfa list

For example, the output is as follows:

```
Simple/SimpleObject,call_me, SIMPLESV
nested_seqs,test_bounded,NSTSEQSV
nested_seqs,test_unbounded,NSTSEQSV
```

#### Switching the mapping file

You can get the server adapter to switch to using a new mapping file and export only the mappings contained within it. For example, to get the server adapter to switch from its current mapping file to myMappings.map, use the following command:

itadmin mfa switch "c:\myMappings.map"

To view the result, use the mfa list command:

itadmin mfa list

The output looks as follows:

Simple/SimpleObject,call\_me, NSTSEQSV nested\_seqs,test\_bounded,NSTSEQSV nested seqs,test\_unbounded,NSTSEQSV

#### Invoking on exported interfaces

The Mapping Gateway interface provides the means by which IIOP clients can invoke on the exported interfaces. Using the resolve operation, an IOR can be retrieved for any exported interface. This IOR can then be used directly by IIOP clients, or registered with an Orbix naming service as a way of publishing the availability of the interface. For example, to retrieve an IOR for Simple IDL, use the following command:

itadmin mfa resolve Simple/SimpleObject

#### Selecting a specific server adapter

To select a specific server adapter, provide the ORBname for the server adapter on a request. For example, to specify the CICS server adapter and obtain the IOR for the Simple interface, use the following command:

itadmin -ORBname iona\_utilities.cicsa mfa resolve Simple/SimpleObject

#### Locating Server Adapter Objects Using itmfaloc

The CICS and IMS server adapter maintains object references that identify CORBA server programs running in CICS and IMS respectively. A client must obtain an appropriate object reference in order to access the target server. The <code>itmfaloc</code> URL resolver plug-in facilitates and simplifies this task.

**Note:** The itmfaloc URL resolver is only available in C++.

#### In this section

This section discusses how you can use the itmfaloc URL resolver as an alternative to the itadmin mfa resolve command. The following topics are covered:

- Locating server adapters using IORs
- Locating objects using itmfaloc
- Format of an itmfaloc URL
- What happens when itmfaloc is used
- Example of using itmfaloc

#### Locating server adapters using IORs

One way of obtaining an object reference for a target server, managed by the CICS or IMS server adapter, is to retrieve the IOR using the <code>itadmin</code> tool. This calls the <code>resolve()</code> method on the server adapter's Mapping Gateway interface and returns a stringified IOR. For example, to retrieve an IOR for <code>Simple IDL</code>, use the following command:

itadmin mfa resolve Simple/SimpleObject

When retrieved, the IOR can be distributed to the client and used to invoke on the target server running inside CICS.

#### Locating objects using itmfaloc

In some cases, the use of itadmin and the need to persist stringified IORs is not very manageable, and a more dynamic approach is desirable. The itmfaloc URL resolver is designed to provide an alternative approach. It follows a similar scheme to that of the corbaloc URL technique.

In this way, the Orbix CORBA client can specify a very simple URL format which identifies the target service required. This text string can be used programmatically in place of the rather cumbersome stringified IOR representation.

#### Format of an itmfaloc URL

An itmfaloc URL is a string of the following format:

itmfaloc:<InterfaceName>

<InterfaceName> is the fully-scoped name of the IDL interface implemented by the target server (as specified in the server adapter mapping file).

#### What happens when itmfaloc is used

When an itmfaloc URL is used in place of an IOR, the Orbix client application contacts the server adapter to attain an object reference for the desired CICS or IMS server. The itmfaloc URL string only encodes the interface name and not the server adapter's location. To establish the initial connection to the server adapter, the value of the IT\_MFA:initial\_references variable is used.

If multiple server adapters are deployed, the client application must specify the correct <code>IT\_MFA:initial\_references</code> setting in order to contact the correct server adapter. You can do this by specifying the appropriate ORB name, which represents the particular configuration scope. For example, for the CICS server adapter, <code>-ORBname iona\_utilities.cicsa</code>

If the client application successfully connects to the server adapter, it calls the <code>resolve()</code> operation on the Mapping Gateway object reference, retrieving an object reference for the target server managed by the server adapter.

### **Example of using itmfaloc**

The simple demo client code that is shipped with Orbix uses a file-based mechanism to access the target server's stringified IOR. If the target server resides in CICS or IMS, an alternative approach is to specify an itmfaloc URL string in the string-to-object call; for example:

```
objref =
  orb->string_to_object("itmfaloc:Simple/SimpleObject");
if (CORBA::is_nil(objref))
      {
          return 1;
      }
simple = Simple::SimpleObject::_narrow(objref);
```

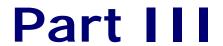

# Monitoring Orbix Applications

# In this part

This part contains the following chapters:

| Configuring Orbix Logging       | page 139 |
|---------------------------------|----------|
| Monitoring GIOP Message Content | page 149 |
| Debugging IOR Data              | page 157 |

# **Configuring Orbix Logging**

Orbix logging enables you to collect system-related information, such as significant events, and warnings about unusual or fatal errors.

Through a configuration domain's logging variables, you can specify the kinds of messages to collect, and where to direct them.

**Note:** For information on logging Orbix Windows Services, refer to "Logging Orbix Windows Services".

# **Setting Logging Filters**

The event\_log:filters configuration variable sets the level of logging for specified subsystems, such as POAs or the naming service. You can set this variable in an Orbix configuration file or using itadmin commands.

In addition, you can also set logging levels dynamically using itadmin commands and the Administrator Web Console.

### Logging syntax

The event\_log:filters variable is set to a list of filters, where each filter sets logging for a specified subsystem with the following format:

```
subsystem=severity-level[+severity-level]...
```

For example, the following filter specifies that only errors and fatal errors for the naming service should be reported:

```
IT NAMING=ERR+FATAL
```

The subsystem field indicates the name of the Orbix subsystem that reports the messages (see Table 6 on page 140). The severity field indicates the severity levels that are logged by that subsystem (see Table 7 on page 143).

You can set this variable by directly editing a configuration file, or using itadmin commands. In the examples that follow, logging is enabled as follows:

- For POAs, enable logging of warnings, errors, fatal errors, and high-priority informational messages.
- For the ORB core, enable logging of all events.
- For all other subsystems, enable logging of warnings, errors, and fatal errors.

### Set in a configuration file

In a configuration file, event\_log:filters is set as follows:

```
event_log:filters=["log-filter"[,"log-filter"]...]
```

The following entry in a configuration file explicitly sets message severity levels for the POA and ORB core, and all other subsystems:

#### Set with itadmin

You can use itadmin commands variable create and variable modify to set and modify event\_log:filters. For example, the following command creates the same setting as shown before, this time specifying to set this logging for the locator daemon:

```
itadmin variable modify -scope locator -type list -value\
   IT_POA=INFO_HI+WARN+ERROR+FATAL, \
   IT_CORE=*, \
   *=WARN+ERR+FATAL \
   event log:filters
```

### **Dynamic logging**

The itadmin logging get and logging set commands enable the Orbix event log filters to be displayed or updated dynamically on the command line. You can also perform these actions using the Administrator Web Console. For more details, see "Dynamic Logging" on page 146.

# **Logging Subsystems**

You can apply one or more logging severity levels to any or all ORB subsystems. Table 6 shows the available ORB subsystems. By default, Orbix logs warnings, errors, and fatal errors for all subsystems.

Table 6: Orbix Logging Subsystems

| Subsystem     | Description                                         |
|---------------|-----------------------------------------------------|
| *             | All logging subsystems.                             |
| IT_ACTIVATOR  | Process activation subsystem of the node daemon.    |
| IT_ATLI2_IOP  | Abstract Transport Layer Inter-ORB Protocol.        |
| IT_ATLI2_IP   | Abstract Transport Layer Internet Protocol Plug-in. |
| IT_ATLI2_ITMP | Abstract Transport Layer Multicast Plug-in.         |

 Table 6:
 Orbix Logging Subsystems

| Subsystem       | Description                                            |
|-----------------|--------------------------------------------------------|
| IT_ATLI2_ITRP   | Abstract Transport Layer Reliable Multicast Plug-in.   |
| IT_ATLI2_SHM    | Abstract Transport Layer Shared Memory Plug-in.        |
| IT_ATLI_TLS     | Abstract Transport Layer (secure).                     |
| IT_CFR          | Configuration repository.                              |
| IT_ClassLoading | Classloading plug-in (Java).                           |
| IT_CODESET      | Internationalization plug-in.                          |
| IT_CONFIG_REP   | Configuration repository.                              |
| IT_CORE         | Core ORB.                                              |
| IT_CSI          | Common Secure Interoperability.                        |
| IT_GIOP         | General Inter-Orb Protocol (transport layer).          |
| IT_GSP          | Generic Security Plug-in.                              |
| IT_IFR          | Interface repository.                                  |
| IT_IIOP         | Internet Inter-Orb Protocol (transport layer).         |
| IT_IIOP_PROFILE | Internet Inter-Orb Protocol profile (transport layer). |
| IT_IIOP_TLS     | Internet Inter-Orb Protocol (secure transport layer).  |
| IT_JAVA_SERVER  | Java server plug-in                                    |
| IT_LEASE        | Session management service.                            |
| IT_LOCATOR      | Server locator daemon.                                 |
| IT_MGMT         | Management instrumentation plug-in.                    |
| IT_MGMT_SVC     | Management service.                                    |
| IT_NAMING       | Naming service.                                        |
| IT_NOTIFICATION | Event service.                                         |
| IT_NodeDaemon   | Node daemon.                                           |
| IT_OTS_LITE     | Object transaction service.                            |
| IT_POA          | Portable object adapter.                               |
| IT_POA_LOCATOR  | Server locator daemon (POA specific).                  |
| IT_PSS          | Persistent state service.                              |
| IT_PSS_DB       | Persistent state service (raw database layer).         |
| IT_PSS_R        | Persistent state service (database driver).            |

Table 6: Orbix Logging Subsystems

| Subsystem   | Description                        |
|-------------|------------------------------------|
| IT_SCHANNEL | Microsoft Schannel (Windows only). |
| IT_TLS      | Transport Layer Security.          |
| IT_TS       | Threading/synchronization package. |
| IT_XA       | X/Open XA standard (transactions). |

# **Logging Severity Levels**

Orbix supports four levels of message severity:

- Informational
- Warning
- Error
- Fatal error

#### Informational

Informational messages report significant non-error events. These include server startup or shutdown, object creation or deletion, and information about administrative actions.

Informational messages provide a history of events that can be valuable in diagnosing problems. Informational messages can be set to low, medium, or high verbosity.

### Warning

Warning messages are generated when Orbix encounters an anomalous condition, but can ignore it and continue functioning. For example, encountering an invalid parameter, and ignoring it in favor of a default value.

#### **Error**

Error messages are generated when Orbix encounters an error. Orbix might be able to recover from the error, but might be forced to abandon the current task. For example, an error message might be generated if there is insufficient memory to carry out a request.

#### Fatal error

Fatal error messages are generated when Orbix encounters an error from which it cannot recover. For example, a fatal error message is generated if the ORB cannot connect to the configuration domain.

Table 7 shows the syntax used to specify Orbix logging severity levels.

 Table 7:
 Orbix Logging Severity Levels

| Severity<br>Level | Description                              |
|-------------------|------------------------------------------|
| INFO_LO[W]        | Low verbosity informational messages.    |
| INFO_MED[IUM]     | Medium verbosity informational messages. |
| INFO_HI [GH]      | High verbosity informational messages.   |
| INFO_ALL          | All informational messages.              |
| WARN [ING]        | Warning messages.                        |
| ERR [OR]          | Error messages.                          |
| FATAL [_ERROR]    | Fatal error messages.                    |
| *                 | All messages.                            |

# **Configuring Log Output**

By default, Orbix is configured to log messages to standard error. You can change this behavior for an ORB by setting a logstream plug-in to be loaded by the ORB. For example, you can set the output stream to a local file owned by the ORB, or to the host's system error log.

As with all other configuration variables, these can be set using the itadmin commands variable create and variable modify.

This section includes the following:

- "Setting the output stream to a local file".
- "Using rolling log files".
- "Setting the output stream to the system log".
- "Buffering the output stream before writing to a file".
- "Setting precision logging".
- "Setting request logging".

### Setting the output stream to a local file

To set the output stream to a local file, set the following configuration variable:

```
plugins:local_log_stream:filename = filename
```

For example:

```
plugins:local_log_stream:filename =
   "/var/adm/mylocal.log";
```

**Note:**In a configuration repository domain, this variable is set by default (for example: "/var/logs/boot-orb.log"). To enable logging to standard error, remove (or comment out) this variable.

#### Using rolling log files

Normally, the local log stream uses a rolling file to prevent the log from growing indefinitely. In this model, the stream appends the current date to the configured filename. This produces a complete filename (for example, /var/adm/art.log.02172002). A new file begins with the first event of the day and ends at 23:59:59 each day.

You can disable rolling file behavior by setting the rolling\_file variable to false. For example:

```
plugins:local_log_stream:rolling_file = "false";
```

# Setting the output stream to the system log

The system log stream reports events to the host's system log—syslog on UNIX, and the event log on Windows. Each log entry is tagged with the current time and logging process ID, and the event priority is translated into a format appropriate for the native platform.

To set the output stream to the system log, add the system\_log\_stream value to the orb\_plugins configuration variable. You can use the system\_log\_stream output stream concurrently with the local\_log\_stream, if necessary.

The following orb\_plugins variable includes the system\_log\_stream value:

```
orb_plugins=["system_log_stream", "iiop_profile", "giop",
"iiop",];
```

# Buffering the output stream before writing to a file

You can also set the output stream to a buffer before writing to a local log file. Use the <code>plugins:local\_log\_stream:buffer\_file</code> configuration variable to specify this behavior. When this variable is set to true, by default, the buffer is output to the local file every <code>1000</code> milliseconds when there are more than <code>100</code> messages logged. The log interval and the number of log elements can also be configured.

For example, the following configuration writes the log output to the /var/adm/art.log file every 400 milliseconds if there are more then 20 log messages in the buffer.

```
plugins:local_log_stream:filename = "/var/adm/art.log";
plugins:local_log_stream:buffer_file = "true";
plugins:local_log_stream:milliseconds_to_log = "400";
plugins:local_log_stream:log_elements = "20";
```

### Setting precision logging

You can also specify whether events are logged with time precision, or at the granularity of seconds. Precision logging is disabled by default (to avoid changing the logging output of deployed systems). To enable precision logging, set the value to true. For example:

```
plugins:local_log_stream:precision_logging = "true";
```

Application code can also provide its own LogStream to receive precision events by implementing the PrecisionLogStream interface. For details, see the *Orbix Configuration Reference*.

### **Setting request logging**

For C++ applications, you can use the request logger plug-in to output logging that combines connection information with GIOP request information.

#### Request logging format

The request\_logger plug-in logs one log statement for each incoming request and one log statement for each outgoing reply. The format of the request log statement is as follows:

```
[REQUEST] IPaddress, port, operation, NO PRINCIPAL giop principal[, TransactionName]
```

The format of the reply log statement is as follows:

```
[REPLY] IPaddress, port, operation, NO PRINCIPAL giop principal[, TransactionName], ReturnStatus
```

The *TransactionName* is only logged for Orbix mainframe, and only if the operation name is one of the known operations of the imsraw or cicsraw interfaces. The cicsraw operations are as follows:

```
run_program
run_program_binary
run_program_with_trans
run_program_binary_with_trans
```

The imsraw operations are as follows:

```
run_transaction
run_transaction_binary
run_transaction_no_reply
run_transaction_binary_no_reply
```

If no GIOP principal is contained in the request, the NO PRINCIPAL string is logged. Otherwise, the GIOP principal is logged. policies:giop:interop\_policy in the *Orbix Configuration Reference* explains how to specify that a GIOP principal is sent by the client and received by the server.

#### **Request logging configuration**

The configuration variable that identifies the shared library (or DLL in Windows) that contains the request logger plug-in implementation is included in a generated configuration domain:

```
plugins:request_logger:shlib_name = "it_request_logger";
```

To enable the request logger server interceptor to included in a server binding, add the request logger plug-in to the orb\_plgins list after the giop plug-in, for example:

In addition, you must add the server interceptor name to the server\_binding\_list, for example:

```
binding:server_binding_list = ["request_logger", ""];
```

# **Dynamic Logging**

Dynamic logging enables you to modify the event\_log:filters setting of a deployed server ORB on the fly, without needing to stop, reconfigure the static setting, and restart the server. You can change logging dynamically using itadmin commands or the Administrator Web Console.

**Note:** You must ensure that dynamic logging has been enabled for a service when the domain was created using the **Orbix Configuration** tool. For details see the *Orbix Deployment Guide*.

# Using itadmin commands

The itadmin logging get and logging set commands enable the Orbix event log filters to be displayed or updated dynamically on the command line.

For example, this command dynamically updates the event log filters that are used by the currently running naming service:

```
itadmin logging set -orbname iona_services.naming -value
   IT_GIOP=*,IT_MGMT=*
```

For full details, see "Event Log".

# C++ management agent registration plug-in

The C++ management agent registration plug-in is designed for use in a domain were the Java-based Orbix management service is not deployed. It is available as C++ implementation only. This plug-in is not intended as a replacement for the management service but as a means to dynamically change logging levels of servers using itadmin.

You do not need to use this plug-in in a domain were the management service is deployed. In such a domain, you can dynamically update log levels of servers using <code>itadmin</code> and the Administrator Web Console.

**Note:** To use C++ management agent registration plug-in, the naming service must be deployed.

To enable this plug-in, use the following configuration:

#### **Administrator Web Console**

For details on using the Administrator Web Console, see the *Orbix Management User's Guide*.

# Monitoring GIOP Message Content

Orbix includes the GIOP Snoop tool for intercepting and displaying GIOP message content.

# **Introduction to GIOP Snoop**

GIOP Snoop is a GIOP protocol level plug-in for intercepting and displaying GIOP message content. This plug-in implements message level interceptors that can participate in client and/or server side bindings over any GIOP-based transport. The primary purposes of GIOP Snoop are to provide a protocol level monitor and debug aid.

#### **GIOP** plug-ins

The primary protocol for inter-ORB communications is the General Inter-ORB Protocol (GIOP) as defined the CORBA Specification. Orbix provides several GIOP based plug-ins that map GIOP to a number of transports. For example, CORBA IIOP (for TCP/IP), and proprietary transport mappings, such as SHMIOP (a shared memory transport), and MPI (a multicast transport for GIOP). GIOP Snoop may be used with these (and any future) GIOP-based plug-ins.

# **Configuring GIOP Snoop**

GIOP Snoop can be configured for debugging in client, server, or both depending on configuration. This section includes the following configuration topics:

- "Loading the GIOP Snoop plug-in".
- "Client-side snooping".
- "Server-side snooping".
- "GIOP Snoop verbosity levels".
- "Directing output to a file".
- "Using the Java version of GIOP Snoop"

# Loading the GIOP Snoop plug-in

For either client or server configuration, the GIOP Snoop plug-in must be included in the Orbix orb\_plugins list (... denotes existing configured settings):

```
orb plugins = [..., "giop", "giop_snoop", "iiop" ...];
```

**Note:** The giop\_snoop plug-in must be placed between giop and iiop. Failing to do so results in a message similar to the following:

```
Wed, 30 Oct 2015 10:09:43.0000000 [merge:11654] (IT_CORE:200) E
  - could not resolve initial reference for
  IT_GIOP_ServerFactoryManager: not registered or configured
  Unexpected CORBA exception: InvalidName
  (IDL:omg.org/CORBA/ORB/InvalidName:1.0) Server exiting
```

#### Additional settings

In addition, the giop\_snoop plug-in must be located and loaded using the following settings:

```
// C++
plugins:giop_snoop:shlib_name = "it_giop_snoop";

// Java
plugins:giop_snoop:ClassName =
   "com.iona.corba.giop_snoop.GIOPSnoopPlugIn";
```

### Client-side snooping

To enable client-side snooping, include the GIOP\_SNOOP factory in the client binding list. In this example, GIOP Snoop is enabled for IIOP-specific bindings:

When setting bindings for the client and server side make sure the GIOP snoop binding goes before the GIOP+IIOP (client) and GIOP (server), as shown in the examples. Failing to do so will produce no additional output from the GIOP snoop plug-in.

# Server-side snooping

To enable server-side snooping, include the GIOP\_SNOOP factory in the server binding list.

```
plugins:giop:message_server_binding_list = [...
    "GIOP_SNOOP+GIOP", "GIOP" ...];
```

**Note:** For Orbix 6.x, the ordering of this setting has been reversed to correct consistency issues in previous releases of Orbix across Java and C++ configuration.

# **GIOP Snoop verbosity levels**

You can use the following variable to control the GIOP Snoop verbosity level:

```
plugins:giop_snoop:verbosity = "1";
```

The verbosity levels are as follows:

- 1 LOW
- 2 MEDIUM
- 3 HIGH
- 4 VERY HIGH

These verbosity levels are explained with examples in "GIOP Snoop Output" on page 152.

### Directing output to a file

By default, GIOP Snoop output is directed to standard error (stderr). However, you can specify an output file using the following configuration variable:

```
plugins:giop_snoop:filename = "<some-file-path>";
```

You can include a month/day/year time stamp in the output filename with the following general format:

```
<filename>.MMDDYYYY
```

The following setting enables you to include a time stamp in the output filename:

```
plugins:giop_snoop:rolling_file = "true";
```

As a result, applications running for several days create a new log file each day. To enable administrators to control the size and content of output files, GIOP Snoop does not hold output files open.

### Using the Java version of GIOP Snoop

To use the Java version of the GIOP Snoop plug-in, add the following to your classpath:

#### UNIX

```
export
   CLASSPATH=$CLASSPATH:$IT_PRODUCT_DIR/lib/platform/java_trans
   ports/1.3/giop_snoop.jar:
   $IT_PRODUCT_DIR/asp/6.3/lib/asp-corba.jar
```

#### Windows

```
set
CLASSPATH=%CLASSPATH%;%IT_PRODUCT_DIR%\lib\platform\java_transports\1
.3\giop_snoop.jar
%IT PRODUCT DIR%\asp\6.3\lib\asp-corba.jar
```

# **GIOP Snoop Output**

The output shown in this section uses a simple example that shows client-side output for a single binding and operation invocation. The client establishes a client-side binding that involves a message interceptor chain consisting of IIOP, GIOP Snoop, and GIOP. The client then connects to the server and first sends a [LocateRequest] to the server to test if the target object is reachable. When confirmed, a two-way invocation [Request] is sent, and the server processes the request. When complete, the server sends a [Reply] message back to the client.

Output detail varies depending on the configured verbosity level. With level 1 (LOW), only basic message type, direction, operation name and some GIOP header information (version, and so on) is given. More detailed output is possible, as described under the following examples. This section includes the following:

- "LOW verbosity client-side snooping"
- "MEDIUM verbosity client-side snooping"
- "HIGH verbosity client side snooping"
- "VERY HIGH verbosity client side snooping"
- "Troubleshooting"

### LOW verbosity client-side snooping

An example of LOW verbosity output is as follows:

```
[Conn:1] Out:(first for binding) [LocateRequest] MsgLen: 39
  ReqId: 0
[Conn:1] In: (first for binding) [LocateReply] MsgLen: 8
  ReqId: 0
  Locate status: OBJECT_HERE
[Conn:1] Out: [Request] MsgLen: 60 ReqId: 1 (two-way)
      Operation (len 8) 'null_op'
[Conn:1] In: [Reply] MsgLen: 12 ReqId: 1
      Reply status (0) NO_EXCEPTION
```

This example shows an initial conversation from the client-side perspective. The client transmits a [LocateRequest] message to which it receives a [LocateReply] indicates that the server supports the target object. It then makes an invocation on the operation  $\operatorname{null}$  op.

The conn indicates the logical connection. Because GIOP may be mapped to multiple transports, there is no transport specific information visible to interceptors above the transport (such as file descriptors) so each connection is given a logical identifier. The first incoming and outgoing GIOP message to pass through each connection are indicated by (first for binding).

The direction of the message is given (out for outgoing, In for incoming), followed by the GIOP and message header contents. Specific information includes the GIOP version (version 1.2 above), message length and a unique request identifier (ReqId), which associates [LocateRequest] messages with their corresponding [LocateReply] messages. The (two-way) indicates

the operation is two way and a response (Reply) is expected. String lengths such as len 8 specified for Operation includes the trailing null.

### MEDIUM verbosity client-side snooping

An example of MEDIUM verbosity output is as follows:

```
16:24:39 [Conn:1] Out:(first for binding) [LocateRequest]
  GIOP v1.2 MsgLen: 39
  Endian: big ReqId: 0
  Target Address (0: KeyAddr)
  ObjKey (len 27) ':>.11......\..A......
16:24:39 [Conn:1] In: (first for binding) [LocateReply]
  GIOP v1.2 MsgLen: 8
  Endian: big ReqId: 0
  Locate status: OBJECT_HERE
16:24:39 [Conn:1] Out: [Request] GIOP v1.2 MsgLen: 60
  Endian: big ReqId: 1 (two-way)
  Target Address (0: KeyAddr)
  ObjKey (len 27) ':>.11...........
  Operation (len 8) 'null_op'
16:24:39 [Conn:1] In: [Reply] GIOP v1.2 MsgLen: 12
  Endian: big ReqId: 1
  Reply status (0) NO EXCEPTION
```

For MEDIUM verbosity output, extra information is provided. The addition of time stamps (in hh:mm:ss) precedes each snoop line. The byte order of the data is indicated (Endian) along with more detailed header information such as the target address shown in this example. The target address is a GIOP 1.2 addition in place of the previous object key data.

### HIGH verbosity client side snooping

The following is an example of HIGH verbosity output:

```
16:24:39 [Conn:1] Out: (first for binding) [LocateRequest]
  GIOP v1.2 MsqLen: 39
   Endian: big ReqId: 0
   Target Address (0: KeyAddr)
     GIOP Hdr (len 12):
  [47] [49] [4f] [50] [01] [02] [00] [03] [00] [00] [00] [27]
   Msq Hdr (len 39):
  [31] [31] [0c] [00] [00] [00] [00] [00] [00] [0f] [05] [00] [00] [41] [c6]
  [08] [00] [00] [00] [00] [00] [00] [00]
[---- end of message ----]
16:31:37 [Conn:1] In: (first for binding) [LocateReply]
  GIOP v1.2 MsgLen: 8
   Endian: big ReqId: 0
   Locate status: OBJECT HERE
   GIOP Hdr (len 12):
  [47] [49] [4f] [50] [01] [02] [00] [04] [00] [00] [00] [08]
   Msg Hdr (len 8): [00] [00] [00] [00] [00] [00] [01]
[---- end of message ----]
16:31:37 [Conn:1] Out: [Request] GIOP v1.2 MsqLen: 60
   Endian: big ReqId: 1 (two-way)
   Target Address (0: KeyAddr)
    Operation (len 8) 'null_op'
   No. of Service Contexts: 0
   GIOP Hdr (len 12):
  [47] [49] [4f] [50] [01] [02] [00] [00] [00] [00] [3c]
   Msq Hdr (len 60):
  [1b] [3a] [3e] [02] [31] [31] [0c] [00] [00] [00] [00] [00] [00] [05]
  [00] [00] [08] [6e] [75] [6c] [6c] [5f] [6f] [70] [00] [00] [00] [00]
[---- end of message ----]
                            GIOP v1.2 MsgLen: 12
16:31:37 [Conn:1] In: [Reply]
   Endian: big ReqId: 1
   Reply status (0) NO EXCEPTION
   No. of Service Contexts: 0
   GIOP Hdr (len 12):
  [47] [49] [4f] [50] [01] [02] [00] [01] [00] [00] [00] [0c]
   Msg Hdr (len 12):
  [---- end of message ----]
```

This level of verbosity includes all header data, such as service context data. ASCII-hex pairs of GIOP header and message header content are given to show the exact on-the-wire header values passing through the interceptor. Messages are also separated showing inter-message boundaries.

# VERY HIGH verbosity client side snooping

This is the highest verbosity level available. Displayed data includes <code>HIGH</code> level output and in addition the message body content is displayed. Because the plug-in does not have access to IDL interface definitions, it does not know the data types contained in the body (parameter values, return values and so on) and simply provides ASCII-hex output. Body content display is truncated to a maximum of 4 KB with no output given for an empty body. Body content output follows the header output, for example:

### **Troubleshooting**

When trying to start your application, you might get the following message:

```
Wed, 30 Oct 2015 10:39:39.0000000 [merge:11672] (IT_GIOP:32) ?
    The GIOP server side message interceptor factory
    'GIOP_SNOOP' specified in configuration setting
    'plugins:giop:message_server_binding_list' is unknown.
    Unexpected CORBA exception:
    IDL:omg.org/CORBA/INITIALIZE:1.0: minor = 0x49540201
    (IT_GIOP:SERVER_BINDING_LIST_UNKNOWN_FACTORY), completion
    status = NO Server exiting
```

This happens when the GIOP snoop plug-in configuration settings are made at the global scope level, but no corresponding configuration adjustments have been made to the <code>iona\_services</code> scope.

Typically, the <code>orb\_plugins</code> configuration variable is redefined in the scope of important services (for example, locator, node daemon and naming), and it does not include the <code>giop\_snoop</code> plug-in by default. The error gets generated when the server binding list setting gets picked up from the root level as follows:

From the point of view of the service scope, the GIOP\_SNOOP reference is unknown because of the orb\_plugins redefinition.

To correct this problem, you can add the <code>giop\_snoop</code> plug-in in the <code>orb\_plugins</code> list for each service scope where <code>orb\_plugins</code> has been redefined. However, be aware that setting GIOP snoop at the root level produces a large amount of data because it affects all your servers and services. Instead, consider setting it for each individual service as follows:

```
plugins:giop_snoop:shlib_name = "it_giop_snoop";
plugins:giop_snoop:ClassName =
    "com.iona.corba.giop_snoop.GIOPSnoopPlugIn";
plugins:giop_snoop:verbosity = "1";

iona_services
{
    locator
    {
        ...
        orb_plugins = ["local_log_stream", "iiop_profile", "giop",
        "giop_snoop", "iiop", "ots"];

    plugins:giop:message_server_binding_list =
    ["GIOP+GIOP_SNOOP", "GIOP"];
        ...
    };
};
```

# **Debugging IOR Data**

Orbix includes iordump tool for analyzing IOR data and finding possible causes for badly formed IORs.

#### **IOR Data Formats**

CORBA Inter-operable Object Reference (IOR) data can be presented in one of two forms:

- Stringified form which is coded by converting each binary byte of coded data into an ASCII pair of characters representing the hex equivalent in readable form.
- CDR encoded (and aligned) binary data, which encodes each CORBA defined data type on its natural boundary. Short values are encoded on a 2-byte boundary, long values on a 4-byte boundary and, so on. Data contains padding between data types in order to ensure aligned data.

### Stringified IOR data

Stringified IOR data is in the format IOR: followed by a series of hex value pairs. For example:

```
IOR:010000001c00000049444c3a53696d706c652f53696d706c654f626a6
```

It is best known as the CORBA IOR: URL passed to the IDL operation <code>CORBA::ORB::string\_to\_object()</code>. The stringified IOR data format of an encoded IOR can be obtained by using the IDL operation <code>CORBA::ORB::object\_to\_string()</code>.

#### IDL definition

Raw IOR data is encoded as the CDR representation of the IOR structure, defined in the CORBA GIOP specification, declared by the IDL shown in Example 3:

**Example 3:** IOR data IDL definition

```
// IDL
typedef unsigned long ProfileId;

const ProfileId TAG_INTERNET_IOP = 0;
const ProfileId TAG_MULTIPLE_COMPONENTS = 1;

// A TaggedProfile contains opaque profile and component
// data and a tag to indicate the type and format of the data.
struct TaggedProfile
{
   ProfileId tag;
   sequence <octet> profile_data;
};
```

```
// IOR is a sequence of object specific protocol profiles
// (TaggedProfiles) plus a type id.
struct IOR
  string type_id;
  sequence <TaggedProfile> profiles;
// A MultipleComponentProfile is contained in a TaggedProfile
// with the tag TAG MULTIPLE COMPONENTS.
typedef unsigned long ComponentId;
struct TaggedComponent
  ComponentId tag;
  sequence <octet> component_data;
typedef sequence <TaggedComponent> MultipleComponentProfile;
// This declares IIOP ProfileBody data contained in a
// TaggedProfile with the tag TAG INTERNET IOP.
// IIOP 1.0/1.1/1.2 revisions are given.
struct Version
  octet major;
  octet minor;
struct ProfileBody 1 0
  Version iiop_version;
  string host;
  unsigned short port;
  sequence <octet> object_key;
  };
struct ProfileBody_1_1
  Version iiop version;
  string host;
  unsigned short port;
  sequence <octet> object key;
  sequence <IOP::TaggedComponent> components;
                                                // Added in 1.1
typedef ProfileBody_1_1 ProfileBody_1_2;
                                                // Same as 1.1
```

# **Using iordump**

iordump is a utility that decodes CORBA inter-operable object reference (IOR) content and presents it in readable format through stdout. This utility's output also includes debugging information to assist in analyzing the cause of malformed IOR data.

#### **Synopsis**

iordump [-no\_host\_check] {file | -}

iordump [-no\_host\_check] IOR:...

#### Description

iordump reads the IOR data either from a specified file (- for stdin), or given as a command line argument, and prints the detailed contents of the IOR data. The IOR may be specificed either in the standard CORBA defined stringified form or raw binary CDR encoded data. The IOR content is displayed in both stringified and ASCII-hex formats. The tools emphasis is on reporting all possible erroneous values or suspect data, while also displaying the meaning and value of each data item.

#### **Parameters**

iordump takes the following parameters:

-no\_host\_check The default behavior is to attempt a host lookup on

each host specified in the IOR. This option prevents

this host lookup check.

Specifies the name of the file from which to read

the IOR data.

- Specifies that the IOR data is to be read from stdin.

IOR:... Specifies the IOR to decode on the command line.

#### **Examples**

To analyze the contents of a stringified IOR read from stdin:

```
> echo "IOR:..." | iordump -
```

To analyze the contents of the IOR generated by the simple CORBA demo:

```
> iordump simple1.ior
```

To analyze the contents of a stringified IOR specified as a command line argument:

```
> iordump IOR:000001.....
```

#### Notes

Data other than a single IOR in a file will result in the whole data being analyzed as a single IOR. Only in the case of stringified IORs are trailing newlines, carriage returns and nulls removed.

# iordump Output

iordump decodes the IOR data provided and outputs the data to the screen in both stringified format and ASCII-hex fomat. All lines beginning with a '>>' prefix contain ASCII-hex data. Interspersed with the ASCII-hex data may be errors, warnings, and other data messages. These are explained in "Data, Warning, Error and, Information Text" on page 163.

### **Example**

Example 4 shows a sample output from iordump.

**Example 4:** Sample iordump Output

```
C: \ simple1.ior
Stringified IOR is: ([string/coded data] length: 312 / 154
   bytes)
>>
   IOR:010000001c00000049444c3a53696d706c652f53696d706c654f626a
   6563743a312e300001000000000000006a000000010102000e0000003633
   2e36352e3133332e32353000a70f1b0000003a3e0231310c00000000ec09
   00008d2000008000000000000000002000000100000018000000100\\
   000001000100000000000010100010000009010100060000006000000\\
   010000001100
>> +0 [01]
        Byte order of IOR: (1) Little Endian
>> +1 [00] [00] [00]
        (padding)
>> +4 [1c] [00] [00] [00]
        TypeId length: 28 bytes (including null)
>> +8
   [49] [44] [4c] [3a] [53] [69] [6d] [70] [6c] [65] [2f] [53] [69] [6d] [70]
   [6c] [65] [4f] [62] [6a] [65] [63] [74] [3a] [31] [2e] [30] [00]
        TypeId value: 'IDL:Simple/SimpleObject:1.0.'
>> +36 [01][00][00][00]
        Number of tagged profiles: 1
```

#### **Example 4:** Sample iordump Output

```
Profile 1:
>> +40 [00][00][00][00]
                Tag: (0) TAG_INTERNET_IOP
>> +44 [6a] [00] [00] [00]
                Profile length: 106 bytes
>> +48 [01]
                Byte Order: (1) Little Endian
>> +49 [01] [02]
                Version: 1.2
>> +52 [0e] [00] [00] [00]
                Host length: 14 bytes (including null)
>> +56 [36] [33] [2e] [36] [35] [2e] [31] [33] [33] [2e] [32] [35] [30] [00]
                Host string: '63.65.133.250.'
                * host IP address lookup succeeded, but failed
   to find a hostname (warning)
>> +70 [a7] [0f]
                Port: 4007
>> +72 [1b] [00] [00] [00]
                Object Key length: 27 bytes (including any
   trailing null)
>> +76
   [3a] [3e] [02] [31] [31] [0c] [00] [00] [00] [00] [ec] [09] [00] [8d]
   [20] [00] [00] [
08] [00] [00] [00] [00] [00] [00] [00]
                Object key data: ':>.11......'
                (looks like an Orbix ART Transient key)
>> +103 [00]
        (padding)
>> +104 [02][00][00][00]
                Number of tagged components: 2
                Component 1:
>> +108 [01][00][00][00]
                         Tag: (1) CODE_SETS
>> +112 [18] [00] [00] [00]
                         Component length: 24 bytes
>> +116 [01]
                         Component Byte Order: (1) Little Endian
>> +117 [00] [00] [00]
        (padding)
>> +120 [01][00][01][00]
                         Native CodeSet id (for char): 65537
                         (ISO 8859-1:1987; Latin Alphabet No. 1)
>> +124 [00] [00] [00] [00]
                         Number of conversion code sets (CCS): 0
>> +128 [00] [01] [01] [00]
                         Native CodeSet id (for wchar): 65792
                         (ISO/IEC 10646-1:1993; UCS-2, Level 1)
>> +132 [01][00][00][00]
                         Number of conversion code sets (CCS): 1
>> +136 [09][01][01][00]
                         CCS(1) CodeSet Id 65801
                         (ISO/IEC 10646-1:1993; UTF-16, UCS
   Transformation Format 16-bit form)
```

#### **Example 4:** Sample iordump Output

### **Stringified Data Output**

All output begins with the stringified IOR such as:

The first line gives the string length as the number of characters in the following IOR string, including the IOR: prefix. The coded data length indicates the number of bytes of encoded data which is represented by the stringified IOR, as per the CDR rules for encoding IOR data.

### **ASCII-Hex Data Output**

### **Display format**

All ASCII-hex pairs are printed as [ab] pairs in the output, where ab is a character pair in the range 00 to FF.

Each line of ASCII-hex output contain segments of ASCII-hex data taken from the stringified IOR, including the byte offset of the data relative to the start of the equivalent binary coded IOR, beginning at byte zero:

```
>>+offset [ab][ab][ab]...
```

#### Example

For example, the following output text:

```
>> +4 [00][00][00][18]
```

indicates the four ASCII pairs which are coded four bytes into the IOR binary data, in this case being the TypeId string length value of 24 bytes.

Note also that all printed data is shown in the byte order as coded into the IOR. The above, for example, is the value 24 as coded on a Big Endian machine and is displayed as such regardless of the byte order of the machine iordump is running on. Iordump only byte-swaps the values, if needed, in order to decode and print their actual value.

# Data, Warning, Error and, Information Text

All other output consists of data text for each data type and its value, and any relevant text to inform of errors, warnings or simple informative message text of conditions detected for each specific data item.

#### **Example**

For example, the following output shows the data type/value output TypeId length:... and an error message indicating an invalid data value.

```
>> +4 [40][32][40][32]
TypeId length: 843067968 bytes (including null)
* bad TypeId sequence length (843067968)
```

#### **Errors**

The errors include the following:

- \* unknown General error indicating the specified data value is not a known or standard value. This typically includes Tag values and other well known values.
- \* number of profiles is zero (should at least have one!) The IOR TaggedProfile sequence length value indicates there are no tagged profiles, only a TypeId string. If this is not the case, the length value may be set incorrectly to zero.
- \* empty profile (zero length); skip to next profile

ATaggedProfile is of zero length. This may be possible although it is currently flagged as a possible error.

\* gone beyond the end of the profile data; must exit (number of profiles suggests more data) The number of profiles value has caused iordump to skip beyond the end of the data. The tool expects to see more profiles. This occurs because the value is

corrupt or has been coded in the IOR incorrectly. A few reasons for this error is: a value is encoded using the wrong alignment, or a value is decoded based on an incorrect byte order setting, or the wrong value was encoded.

#### \* unknown IIOP version (attempting to read as 1.0 data)

The ProfileBody is not one of the supported IIOP versions recognized by iordump. An attempt is made to interpret the initial part of the data as 1.0 IIOP profile data.

- \* unknown profile tag/format The profile tag is unknown, either because it is corrupt or because it is an unknown vendor-defined tag not registered with the OMG.
- \* gone beyond the end of the component data; skip component An invalid length has caused the component data to be exhausted. If possible, iordump will skip the invalid component data and move onto the next to the next component.
- \* only one ORB\_TYPE component allowed The OMG specification only allows one TAG\_ORB\_TYPE component per profile, so the IOR is not OMG-compliant.
- \* missing CodeSetComponent for wchar / \* missing conversion code sets for wchar ATAG\_CODE\_SETS component consists of two CodeSetComponents, one for char conversions and one for wchar conversions. Each CodeSetComponent is a struct containing a native CodeSetId, specified as a ulong and conversion code sets, specified as a sequence of CodeSetId. The encapsulated data contained in the tagged component is a CodeSetComponentInfo which is defined as follows:

```
typedef unsigned long CodeSetId;
struct CodeSetComponent
   {
   CodeSetId native_code_set;
   sequence<CodeSetId> conversion_code_sets;
   };
struct CodeSetComponentInfo
   {
   CodeSetComponent ForCharData;
   CodeSetComponent ForWcharData;
};
```

These errors are reported if part of this data structure is missing from the IOR tagged component.

#### \* null wchar native code set; client will throw INV\_OBJREF

The CORBA specification includes a requirement that a native code set is specified at least for a server that supports the IDL wchar type because there is no default wchar conversion code set. If the native code set for wchar is set to zero this is an error and according to the spec; the client will throw an INV\_OBJREF exception.

#### \* a zero string length is illegal, client will throw MARSHAL

A string is encoded as <length><characters> where the length includes a terminating null. All strings contain a null, therefore a zero length is illegal.

- \* should be 0 or 1; assuming (1) Little Endian The octet containing the byte order flag in an IOR may only contain the values 0 or 1 to indicate Big or Little Endian.
- \* bad <data type> sequence length (<n>) The length check on a sequence<octet> coded length value indicates an invalid length field.
- \* stringified IOR should have an even length; added trailing'O' to continue The stringified IOR always contains an even number of characters because it contains ASCII-Hex pairs. An additional o is added to the data to allow it to be decoded and analyzed. Possible errors will result when analyzing the last bytes.
- \* tried to skip <n> byte(s) of padding beyond the remaining data; exit.. Tried to align for a data type when the alignment has skipped beyond the amount of remaining data.
- \* attempt to read <n> byte data type, only <m> remaining; exit.. After skipping padding bytes and aligning to read the next data item, a check is also made that the number of bytes required to read the data type does not exceed what data is actually left to read.
- \* no more data; exit.. Unexpectedly ran over the end of data.

# Warnings

The warnings include the following.

- \* non zero padding (warning) This indicates that unused octets in the data contain non-zero values. Unused bytes exist because of required padding bytes between data values in order to maintain the correct data alignment. The CORBA specification does not insist on having all padding zeroed although this potentially creates problems when an IOR is published, or used for hashing, or any situation which results in two IORs being considered different simply because of differences in unused padding data.
- \* no null character at end (warning) In some cases, a sequence<octet> may be used to store string values. This warning indicates that a data value that can be interpreted as a string does not contain a terminating null. If the data is meant to be used as a string, this can cause problems when trying to decode and use the string. An example is the use of strings to represent the object key by some vendors. Otherwise, this warning may be ignored.

A simple mistake made when coding such a string is in using the string length given by strlen(1) to code the sequence length, without adding 1 for the null.

- \* should TypeId begin with 'IDL:' prefix? (warning) A check was made on the TypeId string and the expected IDL: prefix was not found.
- \* num profiles sounds excessive, only printing <n> If the value containing the number of profiles exceeds a reasonable limit (100 as set by iordump), only the number of profiles up to the limit is printed.
- \* IOR contains <n> garbage trailing byte(s): Any remaining bytes in the data, beyond the last decoded data value are printed before exit.
- \* empty component data, zero length (warning) A TaggedComponent length field indicates a zero length component.
- \* previous component sequence length may be wrong (warning) The sequence length of a previous component may be wrong and caused the data of the following component to be considered part of it. This is only a possible explanation for a missing component, particularly if the previous component reported an unknown or illegal data value.
- \* host unknown; possibly unqualified (warning) An attempt is made to do a lookup of the host contained in an IIOP profile. If the host lookup fails, this is printed as a warning. This would result if the host is really unknown, or is not fully qualified with the complete domain.
- \* host name lookup succeeded, but failed to find an IP address (warning) The specified host lookup succeeded, but an attempt to lookup the IP address mapping for the specified host failed.
- \* host IP address lookup succeeded, but failed to find a hostname (warning) The specified IP address lookup succeeded, but an attempt to lookup the host mapping for the specified address failed.

# **Part IV**

# **Command Reference**

# In this part

This part contains the following chapters:

| Starting Orbix Services              | page 169 |
|--------------------------------------|----------|
| Event Log                            | page 179 |
| Managing Orbix Services With itadmin | page 181 |
| Bridging Service                     | page 187 |
| Configuration Domain                 | page 187 |
| Event Log                            | page 179 |
| Event Service                        | page 197 |
| Interface Repository                 | page 203 |
| Location Domain                      | page 207 |
| Naming Service                       | page 235 |
| Notification Service                 | page 243 |
| Object Transaction Service           | page 251 |
| Object Transaction Service Encina    | page 255 |
| Persistent State Service             | page 261 |
| Key Distribution Management          | page 265 |
| Trading Service                      | page 273 |

# **Starting Orbix Services**

This chapter describes commands that start Orbix services. For information on starting Orbix services as Windows services, see "Orbix Windows Services".

# **Starting and Stopping Configured Services**

#### Start and stop scripts

The Orbix configuration tool generates two scripts that start and stop all configured Orbix services:

#### UNIX

```
start_domain-name_services.sh
stop_domain-name_services.sh
```

#### Windows

```
start_domain-name_services.bat
stop_domain-name_services.bat
```

The startup script starts all Orbix services you configured using the configuration tool. For example, given a domain name of AcmeServices, the following command starts all services on Windows:

start\_AcmeServices\_services.bat

# Start-up order

Orbix services, when configured, start up in the following order:

- 1. Configuration repository
- 2. Locator daemon
- 3. Node daemon
- 4. Naming service
- 5. Interface repository
- 6. Event service

For example, you might decide to configure the event service but not the naming service. In this case, the event service takes a priority of 5.

# **Starting Orbix Services Manually**

Orbix also provides separate commands for starting each service manually, with the following syntax:

itservice-name [run]

run is optional. For example, the following commands both start the interface repository:

itifr itifr run

Table 8 lists all commands for running services manually:

 Table 8:
 Commands to Manually Start Orbix Services.

| Command           | Starts                   |
|-------------------|--------------------------|
| itconfig_rep run  | Configuration repository |
| itlocator run     | Locator daemon           |
| itnode_daemon run | Node daemon              |
| itnaming run      | Naming service           |
| itifr run         | Interface repository     |
| itevent run       | Event service            |
| itnotify run      | Notification service     |

**Note:** In a configuration repository-based domain, the configuration repository must be running before starting additional services.

#### itconfig\_rep run

**Synopsis** 

itconfig\_rep -ORBdomain\_name cfr-domain-name [-ORBname ORB-name]
[run] [-background]

Description

Starts the configuration repository. The configuration repository must already be configured in your Orbix environment.

**Note:** For details on using a secure configuration repository-based domain, see the *Orbix Security Guide*.

#### UNIX

You can push the process into the background.

#### Windows

Leave the command window open.

### **Options**

-ORBdomain\_name cfr-domain-name

The configuration repository's domain file name, which is generated when you create the domain. The generated configuration

domain file has the name cfr-domain-name.cfq.

For example, given configuration domain acmeproducts, the configuration repository initializes itself from cfr-acmeproducts.cfg.

-ORBname ORB-name

initializes itself from cfr-acmeproducts.cfg.

Directs the initializing configuration

repository to retrieve its configuration from the specified configuration scope.

By default, this is the config\_rep scope. Use the -ORBname argument to specify a different

configuration scope. For example:

itconfig\_rep -ORBname config\_rep.config2

rur

-background

Runs the configuration repository in the background. Control returns to the command line only after the service successfully launches. If you omit the -background argument, the configuration repository runs in the foreground. This argument can be abbreviated to -bg. For example:

itconfig\_rep run -bg

The -background argument is especially useful in scripts that start multiple services. It guarantees that services always launch in the same sequence as the script specifies.

## itlocator run

**Synopsis** 

Description

itlocator [-ORBname ORB-name] run [-background]

Starts the locator daemon. The locator daemon must already be configured in your Orbix environment. In a location domain, the locator daemon controls read and write operations to the implementation repository. By default, entering itlocator without specifying the run command starts the default locator daemon.

### UNIX

You can push the process into the background.

#### Windows

Leave the command window open.

### **Options**

-ORBname ORB-name Directs the initialize

Directs the initializing locator daemon to retrieve its configuration from the specified

configuration scope.

By default, this is the locator scope. Use the -ORBname argument to specify a different configuration scope. For example:

itlocator -ORBname locator.locator2 run

-background Runs the locator daemon in the background.

Control returns to the command line only after the service successfully launches. If you omit the -background argument, the locator daemon runs in the foreground. You can abbreviate this argument to -bg. For

example:

itlocator run -bg

The -background argument is especially useful in scripts that start multiple services. It guarantees that services always launch in the same sequence as the script specifies.

## itnode\_daemon run

## **Synopsis**

itnode\_daemon [-ORBname ORB-name] run [-background]

## Description

Starts a node daemon. A node daemon controls registered server processes to ensure that they are always running, starts processes on demand, or disables them from starting. The node daemon also monitors all child processes of registered server processes, and informs the locator daemon about any events relating to these child processes—in particular, when a child process terminates. By default, entering <code>itnode\_daemon</code> without specifying the <code>run</code> command starts the default node daemon.

#### UNIX

You can push the process into the background.

## Windows

Leave the command window open.

### **Options**

-ORBname ORB-name

Directs the initializing node daemon to retrieve its configuration from the specified configuration scope.

By default, this is the

iona\_services.node\_daemon scope. Use the -ORBname argument to specify a different configuration scope. For example:

example:

itnode\_daemon -ORBname
 iona services.node daemon.nd2 run

172 Orbix Administrator's Guide

-background

Runs the node daemon in the background. Control returns to the command line only after the service successfully launches. If you omit the -background argument, the node daemon runs in the foreground. You can abbreviate this argument to -bg. For example:

itnode\_daemon run -bg

The -background argument is especially useful in scripts that start multiple services. It guarantees that services always launch in the same sequence as the script specifies.

es

-ORBsecure directori Specifies a list of secure directories in which the node daemon launches processes. This overrides the path specified for the registered process. For example:

> itnode daemon -ORBsecure directories [c:\Acme\bin,c:\my app]

You must enclose the directory list in square brackets. If you omit this argument, the node daemon launches processes from the path specified in the location domain.

## itnaming run

**Synopsis** 

itnaming [-ORBname ORB-name] run

Description

Starts the naming service, assuming it is already configured in your Orbix environment. By default, entering itnaming without specifying the run command starts the naming service.

### UNIX

You can push the process into the background.

### Windows

Leave the command window open.

### **Options**

-ORBname ORB-name

Directs the initializing naming service to retrieve its configuration from the specified configuration scope.

By default, this is the naming scope. Use the -ORBname argument to specify a different configuration scope. For example:

itnaming -ORBname naming.naming2 run

-background

Runs the naming service in the background. Control returns to the command line only after the service successfully launches. If you omit the -background argument, the naming service runs in the foreground. You can abbreviate this argument to -bg. For example:

itnaming run -bg

The -background argument is especially useful in scripts that start multiple services. It guarantees that services always launch in the same sequence as the script specifies.

## itifr run

### **Synopsis**

itifr [-ORBname ORB-name] run [-background]

### Description

Starts the interface repository daemon. The interface repository must already be configured in your Orbix environment. By default, entering itifr without specifying the run command starts the interface repository.

### UNIX

You can push the process into the background.

### Windows

Leave the command window open.

## **Options**

-ORBname ORB-name Directs the initializing interface

repository to retrieve its configuration from the specified configuration scope. By default, this is the ifr scope. Use the -ORBname argument to specify a different

configuration scope. For example:

itifr -ORBname ifr.ifr2 run

ICIII Oldilalle III.IIIZ I

-background Runs the interface repository in the

background. Control returns to the command line only after the service successfully launches. If you omit the -background argument, the interface repository runs in the foreground. You can abbreviate this argument to -bg. For

example:

itifr run -bg

The -background argument is especially useful in scripts that start multiple services. It guarantees that services always launch in the same sequence as

the script specifies.

## itevent run

### **Synopsis**

itevent [-ORBname ORB-name] run [-background]

## Description

Starts the event service. The event service must already be configured in your Orbix environment. By default, entering itevent without specifying the run command starts the event service.

### UNIX

You can push the process into the background.

### Windows

Leave the command window open.

## **Options**

-ORBname ORB-name Directs the initializing event service to

retrieve its configuration from the specified configuration scope.

By default, this is the event scope. Use the -ORBname argument to specify a different configuration scope. For

example:

itevent -ORBname event.event2 run

-background Runs

Runs the event service in the background. Control returns to the command line only after the service successfully launches. If you omit the -background argument, the event service

runs in the foreground. You can abbreviate this argument to -bg. For

example:

itevent run -bg

The -background argument is especially useful in scripts that start multiple services. It guarantees that services always launch in the same sequence as

the script specifies.

## itnotify run

### **Synopsis**

itnotify [-ORBname ORB-name] run [-background]

## Description

Starts the notification service. The notification service must already be configured in your Orbix environment. By default, entering itnotify without specifying the run command starts the event service.

#### UNIX

You can push the process into the background.

### Windows

Leave the command window open.

### **Options**

-ORBname ORB-name Directs the initializing notification

service to retrieve its configuration from the specified configuration scopes.

By default, this is the notify scope. Use the -ORBname argument to specify a different configuration scope. For

example:

itnotify -ORBname notify.notify2 run

-background

Runs the notification service in the background. Control returns to the command line only after the service successfully launches. If you omit the -background argument, the notification service runs in the foreground. You can abbreviate this argument to -bg. For example:

itnotify run -bg

The -background argument is especially useful in scripts that start multiple services. It guarantees that services always launch in the same sequence as the script specifies.

# **Stopping Services Manually**

Any service that can be started manually can also be stopped manually using <code>itadmin</code> commands. The order in which you shut down services should be determined by the dependencies among them. For example, in a repository-based domain, you should not shut down the configuration repository until all other services are shut down.

Shut-down commands have the following syntax:

itadmin service-name stop

 $\begin{tabular}{ll} \textbf{Table 9 lists the itadmin commands for shutting down Orbix services:} \end{tabular}$ 

 Table 9:
 Commands for Stopping Orbix Services

| Service                  | Shut-down command        |
|--------------------------|--------------------------|
| Configuration repository | itadmin config stop      |
| Locator                  | itadmin locator stop     |
| Node daemon              | itadmin node_daemon stop |
| Naming service           | itadmin ns stop          |
| Interface repository     | itadmin ifr stop         |
| Event service            | itadmin event stop       |

# **Event Log**

The event log commands enable the Orbix event log filters to be displayed or updated dynamically using the itadmin command line. You can also perform these actions using the Administrator Web Console:

Table 10: Event Log Commands

| logging get | Displays the event log filter settings. |
|-------------|-----------------------------------------|
| logging set | Updates the event log filter.           |

## logging get

Synopsis logging get -orbname orb\_name

**Description** Displays the event log filter settings for the specified ORB name.

**Arguments** 

-orbname The specified ORB name of the event log to

display.

**Examples** 

itadmin logging set -orbname iona\_services.naming

This command displays the event log filter settings that are used by the currently running naming service.

logging set

Synopsis logging set -orbname orb\_name -value new\_event\_log\_filter

**Description** Updates the event log filter settings for the specified ORB name.

**Arguments** 

-orbname The specified ORB name of the event log to

update.

-value The new event log setting.

**Examples** 

itadmin logging set -orbname iona\_services.naming -value
IT\_GIOP=\*,IT\_MGMT=\*

This command updates the event log filters that are used by the currently running naming service.

# Managing Orbix Services With itadmin

This chapter provides an overview of using the command-line tool itadmin to manage Orbix services. Typical management tasks in Orbix include creating, viewing, and removing data stored in service repositories.

# Using itadmin

itadmin lets you manage information used by Orbix services. You can use itadmin in various modes and contexts:

- Command-line utility
- Command shell
- Tcl script
- Transactions

# **Command-line utility**

To use itadmin as a command-line utility, simply enter the appropriate command at the command prompt. For example, the following command registers an ORB name with the locator daemon:

```
itadmin orbname create my orb name
```

In command-line mode, you must specify the itadmin prefix before each command. For a list of itadmin commands, see "Services and Commands" on page 185.

## Command shell

To use the itadmin shell, enter itadmin at the command line. The itadmin prompt is displayed. Once you have entered the command shell, you do not need to enter itadmin before each command. For example:

```
itadmin
% orbname create my_orb_name
```

To leave the itadmin shell mode, enter exit.

### **Nested itadmin commands**

In shell and Tcl script mode, you can use nested <code>itadmin</code> commands by enclosing each command in square brackets. When <code>itadmin</code> commands are nested, innermost command are executed first.

## Tcl script

You can write your own Tcl scripts that incorporate <code>itadmin</code> commands. For example, you could develop a Tcl script called <code>my\_script</code> that contains one <code>itadmin</code> command per line. You would invoke this script by entering:

```
itadmin my_script.tcl
```

You can use Tcl scripts at the command prompt and in the command shell. Incorporating itadmin commands in reusable Tcl scripts provides an extremely powerful way of automating administration tasks (for example, populating a configuration domain or location domain).

## Sample scripts

The following example shows the contents of a simple Tcl script that calls an itadmin variable create command:

```
if { [catch {variable create -type string -value poa
    initial_references:POACurrent:plugin} result] } {
    puts $result
    flush stdout
    exit 1
}
```

This command creates a configuration variable named initial\_references:POACurrent:plugin and assigns it a value of poa. The remaining Tcl in this simple example is used for Tcl script management. For example, catch prevents a Tcl stack dump if an exception is thrown during execution.

The following is a more realistic example of how to use itadmin commands within Tcl scripts:

```
# do cmd installs an exception handler for each itadmin
  command
proc do cmd {cmd} {
  set fail [catch {eval $cmd} result]
  if {$fail} {
    puts stderr "Problem in \"$cmd\": $result"
    flush stderr
     exit 1
# Each itadmin command is sent as a parameter to do cmd
  do_cmd {variable create -type string -value poa
          initial references:RootPOA:plugin}
  do cmd {variable create -type string -value poa
          initial references:POACurrent:plugin}
  do cmd {variable modify ... }
  do_cmd {poa create ...}
  exit 0
```

The do\_cmd procedure installs an exception handler for each itadmin command. Each itadmin command is in turn sent as a parameter to do\_cmd. For example, the first call to do\_cmd creates initial\_references:RootPOA:plugin and assigns it a value of poa.

## **Transactions**

itadmin supports the object transaction service (OTS). Using itadmin commands in transactions provides itadmin with multiple undo capability.

Orbix provides itadmin commands to start, commit, rollback, suspend, and resume transactions. This enables you to use other itadmin commands in transactional mode. For more details, see "Object Transaction Service" on page 251.-

## Multiple itadmin sessions

itadmin does not perform any record locking while it is making changes to the configuration database. Therefore, running multiple sessions of itadmin in parallel will corrupt your Orbix configuration.

# **Command Syntax**

itadmin syntax takes the following general form:

actor [actor modifiers] action [action modifiers] [target] For example, the following command registers a process name with the locator daemon:

```
orbname create -process process-name ORB-name
```

In this example, the actor is orbname, the action is create, the action modifier is -process, and the target is ORB-name.

**Note:** The order of itadmin components is significant. Each component must be separated by a space.

# **Specifying lists**

When a command takes a list, separate the list elements with spaces and enclose the entire list in double quotation marks. For example, the following command creates a server process entry in the location domain with the specified environment values:

```
% process create -env "mode=listen priority=low
startup=yes" process-name
```

In this example, the value of the -env modifier is a list with three elements, and the equal sign is treated as a character.

Double quotation marks group a set of elements into a single entity in which spaces are not significant. For example, the -args argument to the process create command is treated as a single list element, which must be enclosed by double quotes:

```
% process create -args "foo bar baz" process-name
```

When using itadmin in command line mode, the quotation marks must be escaped or they will be stripped away by the command line interpreter. It is unnecessary to escape the quotation marks when using itadmin in shell or script modes.

# Specifying spaces in values

When a value specified to itadmin includes a space, you can use the itadmin escape character ^ to specify the space. For example, the following command shows how to specify a space in a value included in a list:

```
% process modify -env "name1=value1 name2=value^ 2"
```

## Specifying negative values

When the first character of a value supplied to an argument is a minus sign or hyphen, you must supply an additional hyphen. For example:

```
-modifier --3
```

When the first character is not a hyphen, an additional hyphen is not necessary. For example:

```
-modifier 4,-1,99
```

You must supply an additional hyphen even if the first character is enclosed in quotation marks. For example:

```
% variable create -type long -value "--99" my_variable
```

# Abbreviating command parameters

You can abbreviate all itadmin command parameters. For example, the following commands all have the same effect:

```
% orbname list -p process-name
% orbname list -pr process-name
% orbname list -pro process-name
...
% orbname list -process process-name
```

Abbreviations must be unique. For example, if two parameters begin with the same letter, their abbreviations must use at least the minimum number of letters that differentiate between them.

# **Obtaining help**

To obtain command line help for itadmin, enter:

```
itadmin -help
```

You can obtain context-sensitive help by entering a command (in its entirety, or in part) and adding the keyword help. For example, for help on the orbname create command, enter any of the following:

```
% orbname -help
% orbname create -help
% orbname create -process -help
% orbname create -process process-name -help
% orbname create -process process-name ORB-name -help
% orbname create ORB-name -help
```

## **Services and Commands**

The following chapters group itadmin commands according to Orbix services:

| Configuration Domain              | page 187 |
|-----------------------------------|----------|
| Event Log                         | page 179 |
| Event Service                     | page 197 |
| Interface Repository              | page 203 |
| Location Domain                   | page 207 |
| Naming Service                    | page 235 |
| Notification Service              | page 243 |
| Object Transaction Service        | page 251 |
| Object Transaction Service Encina | page 255 |
| Persistent State Service          | page 261 |
| Key Distribution Management       | page 265 |
| Trading Service                   | page 273 |

# **Configuration Domain**

A subset of itadmin commands let you manage a configuration domain, both file-based and configuration repository-based. These commands manage the following components of a configuration domain:

- Configuration Repository
- Namespaces
- Scopes
- Variables

**Note:** To use itadmin in a repository-based configuration domain, the configuration repository must be running (see "Starting Orbix Services" on page 169).

# **Configuration Repository**

The following commands enable you to manage the configuration repository (CFR):

**Table 11:** Configuration Repository Commands

| config dump            | Displays the entire contents of the configuration domain.    |
|------------------------|--------------------------------------------------------------|
| config<br>list_servers | Shows all deployed replicas of the configuration repository. |
| config stop            | Stops the configuration repository.                          |
| file_to_cfr.tcl        | Converts from a file-based to a CFR-based configuration.     |

**Note:** For details on using a secure configuration repository-based domain, see the *Orbix Security Guide*.

## config dump

Synopsis config dump [-compatible]

-compatible Formats the CFR configuration so

that it can be used in a file-based configuration. You can copy the output into a configuration file.

Description

Outputs the entire contents of the configuration domain to stdout in a form similar to a configuration file.

### **Examples**

The following extract shows the values of some initial object references and plug-ins in the initial\_references configuration namespace:

```
itadmin config dump
...
initial_references:IT_Locator:reference =
    "IOR:010000002500000049444c3a696...723a312e3000000000
    10000000001a00"

initial_references:POACurrent:plugin = "poa"

initial_references:NameService:reference =
    "IOR:010000002f00000049444c3a696f6e61...2e6362f49545f4
    e616d696e606000000010000003500"

initial_references:DynAnyFactory:plugin = "it_dynany"

initial_references:ConfigRepository:reference =
    "IOR:010000002000000049444c3a495000002000...0000600000
    0010000000900"
...
```

## config list\_servers

Synopsis config list\_servers [-active]

**Description** Shows all active deployed replicas of the configuration repository.

**Arguments** 

-active Displays the total number of active deployed replicas.

## config show\_server

Synopsis config show server cfr replica name

**Description** Displays runtime information about the specified CFR server.

config stop

**Synopsis** config stop [replica-name | -ior replica-ior]

**Description** Stops the configuration repository. An unqualified config stop

command stops all running replicas of the configuration repository.

**Arguments** 

replica-name Stops the specified replica of the

configuration repository. You can obtain the replica's name with itadmin config list.

-ior replica-ior Stops the specified replica, as specified by

its IOR.

## file\_to\_cfr.tcl

Synopsis file\_to\_cfr.tcl [-scope scope] [-output\_to\_file file]

**Description** Converts from a file-based configuration to a CFR-based

configuration. Running this script creates itadmin variable create arguments in the output file, which you can then run against a CFR.

**Examples** The recommended way to run this is to set \$IT\_DOMAIN\_NAME to your

file-based domain name, and execute the script. Then set  $\texttt{sit\_domain\_name}$  to your CFR domain name, and finally run the

generated output script.

Because a file-based configuration contains no data type information, the file\_to\_cfr.tcl script must make educated guesses about the types being processed. However, you can edit the generated script to ensure that the correct data types were chosen before running it against your CFR.

**Note:** Because this tcl script creates a temporary file, the user will need write access to the current directory.

## **Arguments**

-scope Processes configuration in the

specified scope only.

<filename> used to populate a CFR.

If the -scope argument is omitted, the script processes the whole configuration. If the -output\_to\_file argument is omitted, the output goes to stdout instead.

# **Namespaces**

The following commands let you manage configuration namespaces:

**Table 12:** Configuration Namespace Commands

| namespace<br>create | Creates namespaces in the specified scope.                                                        |
|---------------------|---------------------------------------------------------------------------------------------------|
| namespace list      | Lists the namespaces in the given namespace or configuration scope.                               |
| namespace<br>remove | Removes a namespace and all its contained namespaces and variables from the configuration domain. |
| namespace show      | Displays all sub-namespaces, variables and their values contained within a namespace.             |

## namespace create

Synopsis namespace create [-scope scoped-name] namespace

**Description** Creates a namespace and any intermediate namespaces, if they do

not already exist.

**Arguments** 

-scope Creates the namespace in the specified

scope. If you omit this argument, the namespace is created in the root scope.

**Examples** The following example creates the plugins:local\_log\_stream

 $name space \ within \ the \ {\tt node\_daemon} \ configuration \ scope:$ 

itadmin namespace create -scope node\_daemon

plugins:local\_log\_stream

## namespace list

**Synopsis** namespace list [-scope scoped-name] [namespace]

**Description** Lists the namespaces in the specified namespace or configuration

scope. If you specify a namespace, itadmin lists only the

namespaces nested within it; otherwise, it shows all namespaces

within the specified or root scope.

**Arguments** 

-scope Narrows the namespaces to a specific

configuration scope. If you omit this

argument, namespaces in the root scope are

listed.

**Examples** The following example lists namespaces in the root configuration

scope:

itadmin namespace list

binding
plugins
url\_protocols

url\_resolvers domain\_plugins initial\_references The following example lists namespaces nested within the initial\_references namespace:

```
itadmin namespace list initial_references
PSS
RootPOA
PICurrent
IT_Locator
POACurrent
NameService
XAConnector
EventService
IT_Activator
DynAnyFactory
IT_NodeDaemon
...
IT_MulticastReliabilityProtocol
```

## namespace remove

Synopsis namespace remove [-scope scoped-name] namespace

**Description** Removes a namespace.

**Arguments** 

-scope Removes the namespace from the specified

scope. If you omit this argument, the namespace is removed from the root scope.

## namespace show

Synopsis namespace show [-scope scoped-name] namespace

**Description** Displays all namespaces, variables and their values within the

specified namespace.

**Arguments** 

-scope Narrows the namespaces to a specific scope.

If you omit this argument, namespaces and their contents in the root scope are displayed.

**Examples** 

The following example shows the contents of the initial\_references namespace in the root configuration scope:

```
itadmin namespace show initial_references
initial_references:RootPOA:plugin = "poa";
initial_references:POACurrent:plugin = "poa";
initial_references:DynAnyFactory:plugin = "it_dynany";
initial_references:TransactionCurrent:plugin =
    "ots_lite";
initial_references:TransactionFactory:plugin =
    "ots_lite";
initial_references:PSS:plugin = "pss_db";
initial_references:NameService:reference =
    "IOR:0100...00900";
initial_references:ConfigRepository:reference="IOR:0100...
    .00900";
initial_references:IT_Locator:reference =
    "IOR:0100...00900";
```

# **Scopes**

The following commands let you manage configuration scopes:

Table 13: Configuration Scope Commands

| scope create | Creates a configuration scope.                                                         |
|--------------|----------------------------------------------------------------------------------------|
| scope list   | Displays all sub-scopes defined within a scope.                                        |
| scope remove | Removes a configuration scope and all its contained namespaces, variables, and scopes. |
| scope show   | Displays all namespaces, variables, and their values defined within a scope.           |

## scope create

Synopsis scope create scoped-name

**Description** Creates a configuration scope. Unless qualified by higher-level

scope names, the scope is created in the root configuration scope. To create a scope in a scope other than the root, specify its fully

qualified name.

**Examples** For example, the following command creates the test scope within

company.production:

itadmin scope create company.production.test

After you create the scope, add the desired namespaces and variables within it with  ${\tt itadmin}$  variable create and  ${\tt itadmin}$ 

namespace create.

## scope list

Synopsis scope list [scoped-name]

**Description** Lists all the sub-scopes in the specified configuration scope. If no

scope is specified, this command lists the sub-scopes in the root

scope.

**Examples** The following command lists all the sub-scopes defined within the

 ${\tt node\_daemon}\ configuration\ scope:$ 

itadmin scope list node\_daemon

node\_daemon2 node\_daemon3

### scope remove

Synopsis scope remove scoped-name

**Description** Removes the specified scope from the configuration. This includes

all its contained namespaces, variables, and configuration scopes.

## scope show

**Synopsis** 

scope show [scoped-name] [-compatible] [-output to file filename]

Description

Displays all sub-namespaces, variables, and their values in the specified configuration scope. If no scope is specified, this command displays the contents of the root scope.

### **Arguments**

-compatible Formats the displayed configuration

so that it can be used in a file-based configuration. This enables you to produce file-based configuration segments from a scope (rather than

the entire CFR).

-output\_to\_file <filename>

Directs the output to the specified

file.

## **Examples**

The following command displays the contents of the node\_daemon configuration scope:

```
itadmin scope show node_daemon
orb_plugins = local_log_stream, iiop_profile, giop, iiop;
event_log:filters=IT_NODE_DAEMON=INFO_ALL+WARN+ERROR+FATA
    L;
plugins:node_daemon:shlib_name = "it_node_daemon_svr";
plugins:node_daemon:nt_service_dependencies = "IT locator
    orbix2000";
plugins:node_daemon:name = "it_node_daemon";
```

## **Variables**

The following commands let you manage configuration variables:

**Table 14:** Configuration Variable Commands

| variable create | Creates a variable or namespace within the configuration domain. |  |
|-----------------|------------------------------------------------------------------|--|
| variable modify | Changes one or more variable values.                             |  |
| variable remove | Removes a variable from the configuration domain.                |  |
| variable show   | Displays a variable and its value.                               |  |

## variable create

Synopsis

variable create [-scope scoped-name] -type long|bool|list|string -value value var-name

Description

Creates the specified variable in the configuration domain. Any configuration namespaces specified in the variable name that do not exist are also created.

### **Arguments**

The following arguments are supported:

-scope scoped-name

The configuration scope in which to define the variable. If you omit this argument, the variable is created in the root configuration scope.

-type type

The type of the variable. Supply one of the following types:

- long
- bool
- list (a comma-separated list of strings)
- string

For more about variable types, see "Data types" on page 36.

-value value

The variable's value. The value must match the type specified by the -type switch.

The following values are valid for the specified type:

long: any signed long value

bool: true or false

**list:** list items must be separated by commas. Empty elements or list items containing spaces must be quoted—for example:

foo, "bar none", baz

See "Specifying lists" on page 183 for more details.

string: Enclose values in double quotes.

## **Examples**

The following example creates a variable named orb\_plugins in the root configuration scope:

```
itadmin variable create -type list -value IIOP,GIOP,PSS
  orb plugins
```

The following example creates variable service name in scope IFR:

```
itadmin variable create -scope IFR -type string -value "ARTIFR"
    service name
```

The following example creates a namespace in the root configuration scope:

```
itadmin variable create -type string -value
  "IOR:004332434235234235933..."
  initial_references:IntefaceRepository:reference
```

**Note:** In shell mode, do not specify IORs to the -value argument. Specify IORs in command-line and script modes only.

## variable modify

Synopsis variable modify [-scope scoped-name] -type long|bool|list|string

-value value var-name

**Description** Modifies the value of a variable or namespace in the configuration

domain in the specified scope.

**Arguments** The following arguments are supported:

-scope  ${\it scoped-name}$   $\,$  The configuration scope in which to

modify the variable or namespace. The default is the root configuration scope.

-type type The type of the variable. Supply one of

the following types:

• long

• bool

list (a comma-separated list of strings)

string

-value value The variable's value. The value must

match the type specified by the -type

switch.

The following values are valid for the

specified type:

long: any signed long value

**bool:** true Or false

**list:** list items must be separated by commas. Empty elements or list items containing spaces must be quoted—for

example:

foo, "bar none", baz

See "Specifying lists" on page 183 for

more details.

string: Enclose values in double quotes.

**Examples** The following example modifies the event log filters for the naming

service:

itadmin variable modify -scope naming -type list -value
 IT\_NAMING=ERR+FATAL event\_log:filters

### variable remove

Synopsis variable remove [-scope scoped-name] var-name

**Description** Removes the specified variable from the configuration domain. This

operation does not remove a configuration namespace.

## **Arguments**

-scope scoped-name The configuration scope from which to

remove the variable. If you omit this argument, the variable is removed

from the root scope.

## variable show

**Synopsis** variable show [-scope scoped-name] var-name

**Description** Displays the specified variable and its value, within the specified

scope. The default is the root configuration scope.

**Arguments** 

-scope Narrows the displayed variable to a specific

configuration scope.

**Examples** The following example shows a variable in the default root

configuration scope:

itadmin variable show orb\_plugins
orb\_plugins = iiop\_profile, giop, iiop

The following example shows the same variable as it is set for the

event service in the configuration scope  $\ensuremath{\mathtt{event}}\xspace$  :

 ${\tt itadmin\ variable\ show\ -scope\ iona\_services.event\ orb\_plugins}$ 

orb\_plugins = iiop\_profile, giop, iiop

# **Event Service**

The event service is a CORBA service that enables applications to send events that can be received by any number of objects. For more about the event service, see the *CORBA Programmer's Guide*.

itadmin commands let you manage the following event service components:

- Event Service Management
- Event Channel

# **Event Service Management**

The following commands let you manage an event service instance:

Table 15: Event Service Commands

| event show | Displays the attributes of the specified event service. |
|------------|---------------------------------------------------------|
| event stop | Stops an instance of the event service.                 |

### event show

**Synopsis** 

event show

Description

Displays the attributes of the default event service.

Multiple instances of the event service are also supported. To show the attributes of a non-default event service, specify the ORB name used to start the event service (using the -ORBname parameter to itadmin).

**Examples** 

The following command shows the attributes of a default event service:

```
itadmin event show
Event Service Name: IT_EventNamedRoot
   Host Name: podge
   Event Channel Name List:
     my_channel
```

The following command shows the attributes of a non-default event service:

```
itadmin -ORBname event.event2 event show
Event Service Name: IT_EventNamedRoot2
  Host Name: rodge
  Event Channel Name List:
    my_channel
    my_channel2
```

Each event service instance must have a unique name. You can specify this is in your configuration, using the plugins:poa:root\_name variable. The event service uses named roots to support multiple instances.

In this example, the plugins:poa:root\_name variable is set to IT\_EventNamedRoot2 in the event.event2 configuration scope:

```
event{
    plugins:poa:root_name = "IT_EventNamedRoot";
    ...

    event2
    {
        plugins:poa:root_name = "IT_EventNamedRoot2";
        };
    };
}
```

## event stop

**Synopsis** 

event stop

Description

Stops the default event service.

Multiple instances of the event service are also supported. To stop a non-default event service, qualify the itadmin command with the -ORBname argument and supply the ORB name used to start the event service.

To start the event service, use the itevent command. You can also use the start\_domain-name\_services command. For more information, see "Starting Orbix Services" on page 169.

**Examples** 

The following command stops the default event service.

```
itadmin event stop
```

The following command stops the event service that was started with ORB name event.event2:

itadmin -ORBname event.event2 event stop

## **Event Channel**

The following commands let you manage an event channel:

**Table 16**: Event Channel Commands

| ec create       | Creates an untyped event channel with the specified name.         |  |
|-----------------|-------------------------------------------------------------------|--|
| ec create_typed | Creates a typed event channel with the specified name.            |  |
| ec list         | Displays all untyped event channels managed by the event service. |  |
| ec remove       | Removes the specified untyped event channel.                      |  |
| ec remove_typed | Removes the specified typed event channel.                        |  |
| ec show         | Displays all attributes of the specified untyped event channel.   |  |
| ec show_typed   | Displays all attributes of the specified typed event channel.     |  |

## ec create

**Synopsis** ec create channel-name

**Description** Creates an untyped event channel with the specified name. If

specified with an unqualified itadmin command, the event channel is created in the default event service. You can create an event channel in another (non-default) event service by qualifying the <code>itadmin</code> command with the <code>-ORBname</code> argument and supplying the

ORB name used to start the service.

**Examples** The following command creates an untyped event channel,

my channel:

itadmin ec create my\_channel

The following command creates an untyped event channel (for a

non-default event service) named my\_channel2:

itadmin -ORBname event.event2 ec create my\_channel2

ec create\_typed

Synopsis ec create\_typed channel\_name

**Description** Creates a typed event channel with the specified name.

ec list

Synopsis ec list [-count]

**Description** Displays all the untyped event channels managed by an event

service.

## **Arguments**

-count Displays the total number of untyped event channels.

## **Examples**

The following example displays the untyped event channels that are in the default event service:

```
itadmin ec list
my_channel
mkt_channel
eng_channel
```

The following example displays the untyped event channels that are in a non-default event service:

```
itadmin -ORBname event.event2 ec list
my_channel
my_channel2
mkt_channel
eng_channel
```

The following example displays the number of untyped event channels managed by an event service:

```
itadmin ec list -count
3
```

### ec remove

Synopsis ec remove channel-name

**Description** Removes the specified untyped event channel.

**Examples**The following command removes untyped event channel my\_channel:

itadmin ec remove my\_channel

The following command removes untyped event channel my\_channel2 from a non-default event service:

itadmin -ORBname event.event2 ec remove my\_channel2

## ec remove\_typed

Synopsis ec remove typed channel name

**Description** Removes the specified typed event channel.

ec show

Synopsis ec show channel-name

**Description** Displays all attributes of the specified untyped event channel.

**Examples** The following command displays the attributes of my\_channel:

itadmin ec show my\_channel
Channel Name: my\_channel

Channel ID: 1

Event Communication: Untyped

The following command displays the attributes of  ${\tt my\_channel2}$  from a non-default event service:

itadmin -ORBname event.event2 ec show my\_channel2

Channel Name: my\_channel2

Channel ID: 2

Event Communication: Untyped

**Note:** For information about event service configuration variables, see the section on the plugins:notification namespace in the *Orbix Configuration Reference*.

ec show\_typed

Synopsis ec show\_typed channel\_name

**Description** Displays all attributes of the specified typed event channel.

# **Interface Repository**

A subset of itadmin commands let you create, browse, and remove IDL definitions from the interface repository. You can manage the following interface repository components:

- IDL Definitions
- Repository Management

## **IDL** Definitions

itadmin provides a single itadmin idl command, which lets you modify the contents of an interface repository with new IDL definitions.

idl - R = -v

**Synopsis** 

idl -R=-v idl-filename

Description

Writes IDL definitions from a single IDL source file into the interface repository. The  $_{-R=-v}$  argument setting causes the interface repository to use verbose mode to indicate command progress. The  $_{idl-filename}$  argument names the IDL file. You must execute the  $_{idl}$  command from the command line.

**Examples** 

The following example writes the IDL definitions in the foo.idl file to the interface repository:

```
bash $ idl -R=-v foo.idl
Created Alias MyLong.
Created Operation opl.
Created Operation op2.
Created Interface Foo.
```

**Note:** The idl -R=-v command does not require the  $itadmin\ command$ .

# **Repository Management**

The following commands let you browse and modify the contents of an interface repository:

**Table 17**: Interface Repository Commands

| ifr cd               | Changes the current container (in shell mode).                          |
|----------------------|-------------------------------------------------------------------------|
| ifr destroy_contents | Destroys the contents of the interface repository.                      |
| ifr ifr2idl          | Outputs the contents of the interface repository to the specified file. |
| ifr list             | Lists the contents of the current container.                            |

**Table 17:** Interface Repository Commands

| ifr pwd    | Prints the name of the current container (in shell mode).               |
|------------|-------------------------------------------------------------------------|
| ifr remove | Removes an IDL definition from the interface repository.                |
| ifr show   | Prints specified IDL definitions contained in the interface repository. |
| ifr stop   | Stops the interface repository.                                         |

## ifr cd

Synopsis ifr cd [scoped-name | .. ]

**Description** Changes the current container to the specified scoped name. Using

the argument ".." changes the current container to the next outermost container. If no arguments are given, ifr cd changes the current container to the interface repository. Use ifr cd in command

shell mode only.

**Examples** The following command changes to the specified scoped name:

itadmin ifr cd MYCO.PRODUCTION.TOOLS

## ifr destroy\_contents

Synopsis ifr destroy contents

**Description** Destroys the entire contents of the interface repository, leaving the

repository itself intact.

ifr ifr2idl

Synopsis ifr ifr2idl filename

**Description** Converts the entire contents of the interface repository to text and

writes it to the specified filename.

## ifr list

Synopsis ifr list [-1] [ scoped-name | . ]

**Description** Lists the contents of the specified container. If no container name

is provided, this command lists the contents of the current

container.

**Arguments** 

-1 Lists the contents in long form: absolute

name, kind, repository ID.

scoped-name Specifies the container to list the contents

of. The default is the root name.

. (dot) Specifies the current container.

ifr pwd

Synopsis ifr pwd

**Description** Displays the name of the current container. Use ifr pwd in command

shell mode only. Command-line mode does not store persistent

state.

ifr remove

Synopsis ifr remove scoped-name

**Description** Removes the scoped name by invoking the function

IRObject::destroy() on the scoped name. The *scoped-name* argument is the name of the interface repository entry to be removed, and is

relative to the current container.

ifr show

Synopsis ifr show scoped-name

**Description** Displays the scoped name in IDL format. The scoped-name argument

is relative to the current container.

ifr stop

Synopsis ifr stop

**Description** Stops the interface repository.

# **Location Domain**

This section describes <code>itadmin</code> commands that manage a location domain and its components. Some commands modify static information in the implementation repository; others affect runtime components.

itadmin commands let you manage the following location domain components:

- Locator Daemon
- Named Key
- Node Daemon
- ORB Name
- POA
- Server Process

#### **Locator Daemon**

The following commands manage locator daemons:

Table 18: Locator Daemon Commands

| locator heartbeat_daemons | Pings all the of the node daemons known to the specified locator, removing those that are no longer active. |
|---------------------------|----------------------------------------------------------------------------------------------------|
| locator list              | Displays all locators in the location domain.                                                               |
| locator show              | Displays all attributes of the specified locator daemon.                                                    |
| locator stop              | Stops the locator daemon.                                                                                   |

#### Locator daemon name

Most commands require you to supply the locator daemon name. The default name has the following format:

iona\_services.locator\_daemon.unqualified-hostname

For example:

iona\_services.locator\_daemon.oregon

#### locator heartbeat\_daemons

**Synopsis** 

locator heartbeat\_daemons locator\_name

Description

Pings all the of the node daemons known to the specified locator, removing those that are no longer active.

#### locator list

**Synopsis** locator list [-count] [-active]

Description Displays all locators in the location domain.

**Arguments** 

-count Displays the number of locators in the location

domain.

-active Displays all active locators in the location domain.

#### locator show

**Synopsis** locator show [-ior] locator-name

Displays all attributes of the specified locator. Description

**Arguments** 

-ior Indicates that the target is an IOR, rather than the name of the Locator.

**Examples** 

The following example shows the attributes displayed for a default locator:

itadmin locator show iona\_services.locator.wicklow

Locator Name: iona\_services.locator Domain name: enterprise\_services

Host name: wicklow

Start time: Sun, 05 Aug 2015 07:55:59.5380000 +0500

Replica type: Master

The following example shows the attributes for a locator running on wicklow, port 3076.

itadmin locator show -ior

corbaloc::1.2@wicklow:3076/IT\_Locator Locator Name: iona\_services.locator Domain name: enterprise services

Host name: wicklow Start time: Sun, 05 Aug 2015 07:55:59.5380000 +0500

Replica type: Master

#### locator stop

**Synopsis** locator stop [-alldomain] [-ior] locator-name

**Description** Stops the specified locator daemon.

**Arguments** 

Stops the locator, all registered node daemons, -alldomain

and monitored processes running in a location

domain.

Indicates that the target is an IOR, rather than -ior

the name of the Locator.

# Named Key

Named keys allow users to specify human readable URLs in place of a server's IOR. Named keys work best when used with persistent objects. If the object's IOR changes, the named key will need to recreated.

To pass the IOR of a server to a client using a named key, the user will need to supply an address is the following format:

corbaloc:iiop:ver@host:port/named key

ver The IIOP version the server uses to

communicate.

host The hostname for the machine running the

locator daemon.

port The port used by the locator.

named\_key The named key created for the server.

For example, the corbaloc reference for a replicated locator daemon would look like:

```
corbaloc:iiop:1.2@fox:8035,iiop:1.2@hound:8035/hunter
```

One instance of the locator daemon is hosted on fox and listens on port 8035. The other instance is hosted on hound and also listens on port 8035. The named key associated with this replicated locator daemon's IOR is hunter.

For more information on corbaloc references read section 13.6.10, "Object URLs," of the OMG CORBA specification.

#### Commands

The following commands let you manage named keys:

Table 19: Named Key Commands

| named_key create | Creates an association between a specified well-known object key and a specified object reference. |
|------------------|----------------------------------------------------------------------------------------------------|
| named_key list   | Lists all well known object keys that are registered with the locator daemon.                      |
| named_key remove | Removes the specified object-key from the location domain.                                         |
| named_key show   | Displays the object reference associated with the given key.                                       |

#### named\_key create

**Synopsis** 

named\_key create -key object-reference

Description

Associates a well-known object key name with an object reference. The -key argument specifies the human-readable string name of the key to use when referring to the specified <code>object-reference</code>.

After entering this command, object requests destined for the specified object key are forwarded to the specified object

reference.

Use named\_key create in command-line mode only.

**Examples** The following example shows the named key created for the default

naming service when Orbix is installed:

itadmin named key create -key NameService

IOR:010000002...003500

#### named\_key list

Synopsis named\_key list [-count]

**Description** Lists all well-known object keys registered in the location domain.

**Arguments** 

-count Displays the number of well-known object keys in

the location domain.

**Examples** The following command lists the named keys that are created in a

default Orbix environment:

itadmin named key list

NameService

InterfaceRepository

#### named\_key remove

**Synopsis** named key remove *object-key* 

**Description** Removes the specified human-readable *object-key* from the location

domain.

#### named\_key show

**Synopsis** named key show *object-key* 

**Description** Displays the object reference associated with the specified

human-readable object-key.

Examples

itadmin named\_key show NameService

Named Object Key : NameService

Associated Object Reference:

IOR01000002f0000004944...00100003500

#### **Node Daemon**

The following commands manage node daemons:

**Table 20:** Node Daemon Commands

| node_daemon list      | Displays all node daemon names implicitly registered with the locator daemon.                                    |
|-----------------------|----------------------------------------------------------------------------------------------------|
| node_daemon<br>remove | Removes a node daemon from the location domain that is created implicitly when the specified node daemon starts. |
| node_daemon show      | Displays all attributes of the specified node daemon.                                                            |
| node_daemon stop      | Stops the node daemon.                                                                                           |
| add_node_daemon. tcl  | Adds node daemons to a host.                                                                                     |

#### Node daemon name

Most commands require you to supply the node daemon name. The default name has the following format:

iona services.node daemon.unqualified-hostname

For example:

iona\_services.node\_daemon.oregon

#### node\_daemon list

Synopsis node\_daemon list [-count]

**Description** Displays all node daemon names implicitly registered with the

locator daemon. Node daemon entries are implicitly created in the implementation repository (IMR) when the specified node daemon

starts.

**Arguments** 

-count Displays the total node daemon count.

#### node\_daemon remove

Synopsis node\_daemon remove node-daemon-name

**Description** Removes a node daemon entry from the implementation repository.

Node daemon entries are created implicitly when the specified node

daemon starts.

Use this command only when the specified node daemon shuts down prematurely due to a host crash or termination signal.

**WARNING:** Do not use node\_daemon remove on a running node daemon.

#### node\_daemon show

Synopsis node\_daemon\_show\_node-daemon-name

**Description** Displays the attributes for the specified node daemon.

**Examples** The following example shows the attributes displayed for the node

daemon on host dali:

itadmin node\_daemon show dali

Node Daemon Name: dali Host Name: dali

File Access Permissions:

User: mstephens Group: o2kadm

Start time: Mon, 06 Aug 2001 06:55:53.4480000 +0500

The default node name is <code>host</code>. To change the default name, modify plugins:node\_daemon:name, using itadmin variable modify. In a file-based configuration domain, you can also edit this

variable in your configuration file

#### node\_daemon stop

Synopsis node\_daemon\_stop\_node-daemon-name

**Description** Stops the specified node daemon. This command also stops all the

processes monitored by that node daemon.

To view all processes monitored by the specified node daemon,

USE process list -node\_daemon.

#### add node daemon.tcl

Synopsis itadmin add node daemon.tcl -number<add> -port <br/>base port>

-script\_dir <script\_dir> [-host <cluster>] [-out <IOR\_file>]

**Arguments** 

add The number of node daemons to add to the host.

base\_port The port number to be used by the first new node

daemon. Each additional node daemon will be

assigned a port numbers incrementing upward by one.

script\_dir The directory where the domain's start and stop

scripts reside. This is typically, <install\_dir>\etc\bin.

cluster Indicates the name of the cluster or federated name of

which the host is associated. This parameter is

optional.

IOR file The full path name of the file store the IORs of the new

node daemons. This parameter is optional and the

default location is

<current\_working\_dir>\node\_daemons.ior.

To add node daemons to a host:

- 1. Ensure that the domain to which additional node daemons are to be added is running.
- 2. Source the <domain>\_env file to set the configuration environment variables.
- Run the command. It silently configures and deploys the new node daemons into the running configuration. The domain start and stop scripts will be modified to include the new node daemons.
- 4. Once the command finishes, stop the domain's services using the domain's stop script, stop\_<domain>\_services.
- 5. Manually modify the value of initial\_references:IT\_NodeDaemon:reference for the CORBA servers you want to use the additional node daemons so that it contains a reference to the new node daemon.
- 6. If the servers are started on demand, you must also modify their process information to reflect the server's new node daemon.
- 7. Restart the domain using its start script, start\_<domain>\_services.

### **ORB Name**

The following commands manage ORB names:

Table 21: ORB Name Commands

| orbname<br>create | Creates an ORB name in the location domain.                                                                                          |
|-------------------|----------------------------------------------------------------------------------------------------|
| orbname list      | Displays all ORB names in the location domain.                                                                                       |
| orbname<br>modify | Modifies the specified ORB name entry either by associating it with another process entry, or by disassociating it from any process. |
| orbname<br>remove | Removes an ORB name from the location domain.                                                                                        |
| orbname show      | Displays attributes for the specified ORB name.                                                                                      |

#### orbname create

**Synopsis** 

Description

orbname create [-process process-name] ORB-name

Creates the specified ORB name in the location domain. This designates a server-side ORB that is subject to POA or process activation. In the location domain, the ORB name is associated with a POA name and is used for process activation.

#### **Arguments**

-process Associates the ORB name with the specified

process. The process name must previously be registered with the locator daemon (see "process"

create" on page 221).

**Examples** The following command creates a scoped ORB name:

itadmin orbname create MutualFunds.Tracking.GroInc.Stocks

#### orbname list

Synopsis orbname list [-active] [-count] [-process process-name]

**Description** Lists all ORB names in the location domain.

**Arguments** 

-active  $\;\;$  Lists only the name in the locator's active ORB

table.

-count Lists the total number of ORB names in the

location domain.

-process Lists only the ORB name entries that are

associated with process-name.

**Examples** The following example lists all registered ORB names in the location

domain:

itadmin orbname list

ifr naming

production.test.testmgr
production.server

#### orbname modify

Synopsis orbname modify [-process process-name] ORB-name

**Description** Modifies the specified ORB name entry by associating it with the

specified process name. If the process name is omitted, the ORB

name is disassociated from any process.

**Arguments** 

process-name The name of the process to which the ORB

name will be associated.

#### orbname remove

**Synopsis** orbname remove [-active|-deep|-force] ORB-name

**Description** Removes an ORB name from the location domain. You might need

to remove an ORB name, if its application is removed from the environment, or if the ORB name has changed, or to prevent process

activation.

If there is an active ORB entry for the ORB name in the locator's

active ORB table, this is also removed.

An ORB name can be the same as the <code>ORB\_id</code> (used to identify an ORB within a process) and has the following syntax:

ORBNameSegment.ORBNameSegment.ORBNameSegment

#### **Arguments**

The following arguments are mutually exclusive:

-active Removes only the active ORB entry from the locator's active ORB table, and does not remove the ORB name.

-deep Removes the ORB name and all POA names in the location domain that refer to it.

-force Forces ORB name removal, even though some POA names in the location domain might have references to it.

#### **Examples**

The following example removes the production.test ORB name:

itadmin orbname list
ifr
naming
production.test.testmgr
production.server

itadmin orbname remove -active production.test.testmgr
itadmin orbname list
ifr
naming
production.server

#### orbname show

**Synopsis** 

orbname show ORB-name

Description

Displays all the attributes for the specified ORB name.

**Examples** 

The following example displays the attributes for the company.sales ORB name:

itadmin orbname show company.sales
ORB Name: company.sales
Process Name: sales process

Active: yes

#### **POA**

The following commands manage POA entries:

**Table 22:** POA Commands

| poa<br>create | Creates a POA name in the location domain.    |
|---------------|-----------------------------------------------|
| poa list      | Displays POA names in the location domain.    |
| poa<br>modify | Modifies the indicated POA name as specified. |

Table 22: POA Commands

| poa<br>remove | Removes a POA name from the location domain.    |
|---------------|-------------------------------------------------|
| poa show      | Displays all data that is entered for POA-name. |

#### poa create

#### **Synopsis**

Registers a POA in the location domain. The required FQPN argument is the fully-qualified POA name. An FQPN has the following syntax:

FQPNsegment/FQPNsegment

#### **Arguments**

| -orbname<br>ORB-name      | Associates an ORB name with the specified POA. This argument requires an ORB-name argument with the following syntax:                                                                                                    |
|---------------------------|----------------------------------------------------------------------------------------------------|
|                           | $\label{lem:orbname} \mbox{ORBNameSegment.ORBNameSegment.orbnameSegment} \\ \mbox{nt}$                                                                                                    |
|                           | -orbname cannot be combined with -persistent, -replicas, Or -transient                                                                                                    |
| -replicas<br>replica-list | Associates the specified POA with multiple ORBs specified in replica-list, where replica-list is a comma-delimited list of ORBs:                                                                                                    |
|                           | orb[, orb]                                                                                                    |
|                           | -replicas cannot be combined with -persistent, -orbname, Or -transient.                                                                                                    |
| -persistent               | Marks the POA as persistent without associating it with an ORB.                                                                                                    |
|                           | -persistent cannot be combined with -replicas, -orbname, Or -transient.                                                                                                    |
| -transient                | Marks the POA as transient.                                                                                                    |
|                           | -transient cannot be combined with -replicas, -orbname, Or -persistent                                                                                                    |
| -allowdynamic             | Enables dynamic registration of a POA in<br>the location domain. The default is no<br>dynamic registration. Enabling dynamic<br>creation allows servers to register<br>information (although administrators must<br>create the top-level name manually). |

-allowdynreplic Must be set to yes or no:

- yes: (default) Any ORB creating the POA is automatically added to the POA's replica list.
- no: Only those ORBs that are configured in the cluster through replicas are allowed to create the POA.

lb-name

-load balancer Determines the load balancer used to select a replica response to client requests. If a load balancer is not specified, requests will be routed to the first server that creates the POA.

> The Orbix distribution provides support for the following algorithms:

- round robin: the locator uses a round-robin algorithm to select from the list of active servers—that is, the first client is sent to the first server, the second client to the second server, and so on.
- random: the locator randomly selects an active server to handle the client.
- prefer local: the locator tries to use a server whose IP address matches that of the client.

#### **Examples**

The following command creates a transient POA name in the location domain:

itadmin poa create -transient banking service

The following command creates a persistent POA name in the location domain:

itadmin poa create -orbname banking services app banking service/account

The following command creates a persistent POA name associated with multiple ORBs:

itadmin poa create -replicas bank server 1, bank server 2 -load balancer round robin banking service/account

#### poa list

**Synopsis** 

poa list [-active] [-children FQPN] [-count] [-persistent] [-transient]

Shows all POA names in the location domain.

Description **Arguments** 

-active

Lists only entries for POAs that are currently active. -active and -transient parameters are mutually exclusive.

-children FQPN Lists only entries for child POAs of the

specified parent POA.

-count Lists the total number of POA names in the

location domain.

-persistent Lists only POA names for persistent POAs.-transient Lists only POA names for transient POAs.

-transient and -active arguments are

mutually exclusive.

Examples

itadmin poa list

banking\_service

banking service/account

banking\_service/account/checking

banking\_service/account/checking/deposit

poa modify

**Synopsis** poa modify [-orbname ORB-name]

[-replicas replica-list]

[-clear replicas]

[-augment\_replicas replica-list]
[-remove\_replicas replica-list]

[-allowdynamic]
[-allowdynreplicas]

[-load\_balancer lb-name] FQPN

Description

Modifies the specified POA name. The required FQPN argument is the fully-qualified POA name. A FQPN has the following syntax:

FQPNsegment/FQPNsegment/FQPNsegment

**Arguments** 

-orbname ORB-name Associates the specified ORB name with the

specified POA. This argument requires an ORB-name argument with the following syntax:

 ${\tt ORBNameSegment.ORBNameSegment.ORBNameSegme}$ 

nt

-replicas replica-list Associates the specified POA with multiple

ORBs specified in replica-list, where replica-list is a comma-delimited list of

ORBs:

orb[,orb]...

-replicas cannot be combined with

-orbname.

-clear replicas Disassociates the POA from any ORBs.

-augment\_replicas replica-list

Enables you to add replicas without having to redefine the complete list. replica-list is a

comma-delimited list of additional ORBs:

orb[,orb]...

-remove\_replicas
 replica-list

Enables you to remove replicas without having to redefine the complete list. replica-list is a comma-delimited list of ORBs to be removed:

orb[,orb]...

-allowdynamic

Enables dynamic registration of a POA in the location domain. The default is no dynamic registration. Enabling dynamic creation allows servers to register information (although administrators must create the top-level name manually).

-allowdynreplicas

Must be set to yes or no:

- yes: (default) Any ORB creating the POA is automatically added to the POA's replica list.
- no: Only those ORBs that are explicitly configured in the cluster through replicas are allowed to create the POA.

-load balancer

Determines the load balancer used to select a replica response to client requests. If a load balancer is not specified, requests will be routed to the first server that creates the POA.

The Orbix distribution provides support for the following algorithms:

- round\_robin: the locator uses a round-robin algorithm to select from the list of active servers—that is, the first client is sent to the first server, the second client to the second server, and so on.
- random: the locator randomly selects an active server to handle the client.
- prefer\_local: the locator tries to use a server whose IP address matches that of the client.

#### poa remove

**Synopsis** 

poa remove [-active|-allactive] FQPN

Description

Removes the entry for the specified POA and its descendants from the location domain. By default, all active entries for the POA and its children are also removed. Use the -active argument to remove only the active entry for the specified POA.

#### Arguments

-active Removes currently active entries for the

specified POA only. -active and -allactive

arguments are mutually exclusive.

-allactive Removes only active entries for the specified

POA and all its children.

#### **Examples**

The following example removes the specified POA and its children:

```
itadmin
% poa list
banking_service
banking_service/account
banking_service/account/checking
banking_service/account/checking/deposit
% poa remove banking_service/account/checking
% poa list
banking_service
banking_service/account
```

#### poa show

**Synopsis** 

poa show FQPN

Description

Displays all the attributes for the specified POA name. A FQPN (fully-qualified POA name) has the following syntax:

FQPNsegment/FQPNsegment

#### **Examples**

The following example shows the attributes for the IFR POA name:

```
itadmin poa show IFR
FQPN: IFR
Active: no
Lifespan: persistent
ORB Names:
   iona_services.ifr
Allow Replicas outside this list: no
Load Balancing Algorithm: <NONE>
Allow Dynamic Registration: no
Parent FQPN: <NONE>
Children FQPN: <NONE>
```

## **Server Process**

The following commands let you manage server process entries:

Table 23: Server Process Commands

| process create  | Creates a server process name in the location domain.                                |
|-----------------|--------------------------------------------------------------------------------------|
| process disable | Disables the specified server process for process activation, using the node daemon. |
| process enable  | Enables a target server process for on-demand activation by the node daemon.         |
| process kill    | Kills the specified process that was started by its associated node daemon.          |
| process list    | Lists names of server processes in the location domain.                              |

Table 23: Server Process Commands

| process modify | Modifies the process as specified.                      |
|----------------|---------------------------------------------------------|
| process remove | Removes a server process name from the location domain. |
| process show   | Displays a complete server process entry.               |
| process start  | Starts a registered server process.                     |
| process stop   | Stops a registered server process.                      |

#### process create

#### **Synopsis**

process create -args "-ORBname orb-name [arg-list]" [-description] [-startupmode mode] [-node\_daemon node-daemon-name] [-pathname pathname] [-directory dir] [-env env] [-group group] [-user user] [-umask umask] process-name

#### Description

Registers a server process in a location domain's implementation's repository.

The following arguments apply to all platforms.

-args

Arguments supplied to the process when it starts. At a minimum, supply the -ORBname argument with the name of the ORB associated with this server process.

Enclose all arguments within quotation marks, and separate multiple arguments with spaces. For example:

```
itadmin process create -args "-ORBname
  company.production.sver1" my app
```

If you are registering a Java server, the argument list generally includes the class path.

If the process start-up mode is per client, the locator creates a new ORB name and a new process entry for each request from a client to the persistent POA associated with this process. In this case, the %o and %p strings in the process's arguments are substituted with the new ORB name and the new process name respectively. For example:

```
-args "--ORBname %o"
For more details, see "Per-client activation" on
page 44.
```

-description A brief description of the target process. Enclose the description in double quotes.

-startupmode Specifies the start-up mode of the target process:

- on demand (default) starts the process when requested by a client.
- per client starts a new process for each client.
- disable disables automatic startup.

**Arguments** 

-node daemon The name of the node daemon that starts or modifies this process.

-pathname

The full pathname of the executable to start when the process is activated.

On Windows platforms, specify a drive letter if not the current drive of the node daemon. Windows paths can be expressed with one forward slash separator or two backward slashes.

-directory

Specifies the working directory to which the target process writes output files, error logs, and so on.

On UNIX the default current working directory is set to the root file system. On Windows, the default current drive is the node daemon's drive, and the current directory is set to the root directory.

On Windows, specify a drive letter if the working directory drive differs from the node daemon's current drive. Windows paths can be expressed with one forward slash separator or two backward slashes.

On UNIX, if the current working directory path does not exist, it is created automatically with permissions drwx----.

Use this argument in order to:

- Ensure that the server runs in a directory that is in the root file system. This avoids problems with running servers in mounted file systems.
- Use relative path names. This means that administrators can set the working directory for the activated server, without having to define other paths and directories.
- Ensure that core files cannot overwrite each other if the server is configured to run somewhere other than the root directory.

-env

Explicitly sets the process environment. This argument takes an list of space-delimited variable=value pairs, enclosed in quotation marks:

env "DISPLAY=circus:0.0 CLOWN=Bozo HOME=/tent"

This option overrides any environment variables set by the node daemon. By default, the server inherits its environment from the node daemon. If you use this option, you must specify all environment variables that the server requires.

For more information about environment settings, see "Server Environment Settings" on page 46.

-group

Group name that starts the target process. The default is nobody. For more information, see page 46.

-user

User name that starts the target process. The default is nobody. For more information, see page 46.

222 Orbix Administrator's Guide

-umask

File mode creation mask for the activated target process. Specify as three octal digits ranging from 000 to 777. The default is 022 (maximum file

permissions: 755, or rwxr-xr-x).

#### process disable

**Synopsis** process disable process-name

Description Disables on-demand activation of the specified server process-name.

process enable

**Synopsis** process enable process-name

Description Enables on-demand activation of the specified server process-name.

process kill

**Synopsis** process kill [-signal signal number] [-force] process name

Kills the specified process that was started by its associated node Description

> daemon. The -signal argument specifies the UNIX signal number to kill the process. This command has the following effects:

Sends a signal to the process. The default is 9.

Windows Calls TerminateProcess().

This command only works for processes activated by the node daemon. For manually launched processes, it has no effect.

**Arguments** 

Specifies the UNIX signal number to kill a -signal

process. The default is 9.

Forces the removal of the persistent data for the -force

specified process from the implementation repository (IMR). This can be used when a previously active process has died or been killed, and the persistent data in the IMR was not cleaned up correctly. If the persistent data held by the locator and node daemon was not correctly cleaned up, there may be issues when

trying to restart the process.

Note: This command should be used with caution, and only if the normal cleanup

mechanisms have failed.

process list

**Synopsis** process list [-count] [-node\_daemon node-daemon-name] [-active]

Description Lists the target process names of all processes registered in the location domain. Listing process names is useful for verifying a

target process name or its status.

#### **Arguments**

-count Displays the total number of process names in

the location domain.

-node\_daemon Lists all monitored processes for a given node

daemon. This is useful if you want to perform

the node daemon stop command.

-active Lists all currently active processes.

#### **Examples**

The following example lists all registered process names in a location domain

itadmin process list
if
naming

my app

#### process modify

#### **Synopsis**

process modify -args '-ORBname orb-name [arg-list]"

[-description] [-startupmode mode]
[-node\_daemon node-daemon-name]
[-pathname pathname] [-directory dir]
[-env env] [-group group] [-user user]

[-umask umask] process-name

#### Description

Modifies the specified process entry in the implementation repository.

#### **Arguments**

-args

Arguments supplied to the process when it starts. At a minimum, supply the -ORBname argument with the name of the ORB associated with this server process.

Enclose all arguments with quotation marks, and separate multiple arguments with spaces. For example:

itadmin process create -args "-ORBname
 company.production.sver1" my\_app

If you are registering a Java server, the argument list generally includes the class path.

If the start-up mode of the process is per\_client, the locator creates a new ORB name and a new process entry for each request from a client to the persistent POA associated with this process. In this case, the %o and %p strings in the process's arguments are substituted with the new ORB name and the new process name respectively. For example:

-args "--ORBname %o"

For more details, see "Per-client activation" on page 44.

-description A brief description of the target process.

-startupmode Specifies the start-up mode of the target process:

- on demand starts the process when requested by a client.
- per\_client starts a new process for each client.
- disable disables automatic startup.

-node daemon

The name of the node daemon that will start or modify this process.

-pathname

The complete pathname of the executable that will be started when the process is activated.

For Windows platforms, specify a drive letter if the executable is not the same as the current drive of the node daemon. Windows paths can be expressed with one forward slash separator or two backward slashes.

-directory

Specifies the working directory where the target process writes output files, error logs, and so on.

On UNIX the default current working directory is set to the root file system. On Windows, the default current drive is the node daemon's drive, and the current directory is set to the root directory.

On Windows, specify a drive letter if the working directory drive differs from the node daemon's current drive. Windows paths can be expressed with one forward slash separator or two backward slashes.

On UNIX, if the current working directory path does not exist, it is created automatically with permissions drwx-----.

Use this argument in order to:

- Ensure that the server runs in a directory that is in the root file system. This avoids problems with running servers in mounted file systems.
- Use relative path names. This means that administrators can set the working directory for the activated server without having to define other paths and directories.
- Ensure that core files cannot overwrite each other if the server is configured to run somewhere other than the root directory.

-env

Explicitly sets the process environment. This argument takes a list of space-delimited *variable=value* pairs, enclosed in quotation marks:

env "DISPLAY=circus:0.0 CLOWN=Bozo
HOME=/tent"

This option overrides any environment variables set by the node daemon. By default, the server inherits its environment from the node daemon. If you use this option, you must specify all environment variables that the server requires.

For more information about environment settings, see "Server Environment Settings"

on page 46.

-group Group name that starts the target process.

The default is nobody. For more information,

see page 46.

-user User name that starts the target process. The

default is nobody. For more information, see

"File access permissions" on page 46.

-umask File mode creation mask for the activated

target process. Specify as three octal digits, ranging from 000 to 777. The default is 022

(maximum file permissions: 755, or

rwxr-xr-x).

#### process remove

#### **Synopsis**

process remove [-force|-deep|-active] process-name

#### Description

Removes a process implementation repository entry created using process create. If you omit the -force or -deep switch, POA entries that reference this process are not removed and an error is reported.

Removing a process also removes the active process entry from the locator's active process table. The -active argument removes only an active process entry from the locator's active process table; the process remains registered with the implementation repository.

#### **Arguments**

The following arguments are mutually exclusive. Choose one:

-active Removes only the active process entry from the

locator's active process table.

-deep Removes the process entry and all object adapter

implementation repository entries that refer to it.

-force Forces process removal even if other

implementation repository entities have

references to it.

#### **Examples**

The following example removes the my app server process name:

```
itadmin process list
ifr
naming
my_app

itadmin process remove -force my_app

itadmin process list
ifr
naming
```

#### process show

**Synopsis** 

process show process-name

Description

Displays all process data entered for the specified <code>process-name</code>. If the process is active, <code>process show</code> displays the active node daemon name. Viewing a target process is useful for verifying whether a process name is registered and has the appropriate settings.

#### **Examples**

The following example shows the information registered with the locator daemon for a target process:

```
itadmin process show my_app
Process Name: my_app
Description: Unknown services provided.
Startup Mode: on_demand
Node Daemon List:
 Node Daemon Name: oregon
   Host Name: oregon
   Max. Retries: 3
   Retry Interval: 2
   Path Name: c:\Program Files\Acme\bin\my_app.exe
   Arguments: -safe -sane
   Environment Variables: Inherited from node daemon
   File Access Permissions:
     User: mstephen
     Group: PC-GROUP
    File Creation Permissions:
     Umask: 022
    Current Directory: /
    Resource Limits: Inherited from node daemon
```

#### process start

**Synopsis** 

process start process-name

Description

Starts a target process on the host where the node daemon

configured for the process resides.

#### process stop

**Synopsis** 

process stop [-signal number] process-name

#### **Arguments**

Stops the specified process that was started by its associated node daemon. Depending on the environment used, this command has the following effect:

**UNIX/C++** Sends a SIGINT (2) signal to the process.

Windows/C Calls

++ GenerateConsoleCtrlEvent(CTRL\_BREAK\_EVENT,

0).

Java Calls System.exit(0).

#### **Arguments**

-signal Specifies the UNIX signal number to stop a process.

**WARNING:** The signal number is ignored for a Windows process.

# **Mainframe Adapter**

The following itadmin commands enable you to use the mapping gateway interface of the Orbix Mainframe Adapter (MFA).

These commands enable you to list transaction mappings supported by your CICS or IMS server adapter, add or delete interfaces and operations, and change transactions that operations are mapped to. A new mapping file can be read, or the existing mappings can be written to a new file.

**Table 24:** Mainframe Adapter itadmin Commands

| mfa add      | Adds a new mapping.                                                                                                    |
|--------------|----------------------------------------------------------------------------------------------------|
| mfa change   | Changes the transaction to which an existing operation is mapped.                                                                                 |
| mfa delete   | Causes the server adapter to stop exporting a specified operation.                                                                                |
| mfa -help    | Prints a list of the operations that the mfa plugin supports.                                                                                     |
| mfa list     | Prints a list of the mappings (interface, operation, and name) that the server adapter supports.                                                  |
| mfa refresh  | Causes the server adapter to obtain up-to-date type information for the specified operation.                                                      |
| mfa reload   | Causes the server adapter to reload the list of mappings from its mapping file.                                                                   |
| mfa resetcon | If the IMS server adapter is using OTMA to communicate with IMS, this command causes the server adapter to close its connection and to reconnect. |
|              | Has no effect on the CICS server adapter.                                                                                                    |
| mfa resolve  | Prints a stringified IOR for the object in the server adapter that supports the specified interface.                                              |
| mfa save     | Causes the server adapter to save its current mappings to either its current mapping file or to a filename that you provide.                      |
| mfa stats    | Causes the server adapter to switch over to a new mapping file, and to export only the mappings contained within it.                              |

Table 24: Mainframe Adapter itadmin Commands

| mfa stats | Displays statistical information on the running server adapter. |
|-----------|-----------------------------------------------------------------|
| mfa stop  | Instructs the server adapter to shut down.                      |

**Note:** The add, change, and delete operations only update the CICS or IMS server adapter internal information. If, however, you use the save operation the new details are written to the server adapter mapping file.

#### mfa add

**Synopsis** mfa add -interface <name> -operation <name> <mapped value>

**Description** Adds a new mapping.

**Parameters** You must supply the name of the interface, name of the operation and the mapped value

that you want added. Module names form part of the interface name and are separated

from the interface name with a / character.

Examples For example, to add a new Simple/SimpleObject mapping, use the

following command:

itadmin mfa add -interface Simple/SimpleObject -operation
 call me SIMPLESV

#### mfa change

Synopsis mfa change -interface <name> -operation <name> <mapped value>

**Description** Changes the transaction to which an existing operation is mapped.

Parameters You must supply the name of the interface, name of the operation and the mapped value

that you want added. Module names form part of the interface name and are separated

from the interface name with a / character.

**Examples** For example, to change the transaction to which the call\_me

operation is mapped to SIMPLESV, use the following command:

itadmin mfa change -interface Simple/SimpleObject
-operation call me SIMPLESV

#### mfa delete

Synopsis mfa delete -interface <name> -operation <name>

**Description** Stops the server adapter exporting the specified operation.

Parameters You must supply the interface name and the operation name that you want the server

adapter to stop exporting. Module names form part of the interface name and are separated

from the interface name with a / character.

**Examples** For example, to stop the server adapter exporting the call me

operation, use the following command:

 ${\tt itadmin\ mfa\ delete\ -interface\ Simple/SimpleObject}$ 

-operation call\_me

mfa -help

Synopsis mfa -help

**Description** Lists all the operations provided by the mfa itadmin plugin.

mfa list

Synopsis mfa list

**Description** Prints a list of the mappings (interface, operation and name) that

the adapter server supports.

**Parameters** You must supply the interface name. Module names form part of the interface name and

are separated from the interface name with a / character.

mfa refresh

Synopsis mfa refresh [-operation <name>] <interface name>

**Description** Causes the server adapter to obtain up-to-date type information for

the specified interface.

**Parameters** You must supply the interface name. Module names form part of the interface name and

are separated from the interface name with a / character. The -operation <name> argument is optional. If you omit the -operation <name> argument, all operations

mapped in the specified interface are refreshed.

**Examples** For example, to cause the server adapter to get up-to-date type

information for the Simple interface, use the following command:

itadmin mfa refresh Simple/SimpleObject

mfa reload

Synopsis mfa reload

**Description** Causes the server adapter to reload the list of mappings from its

mapping file.

mfa resetcon

Synopsis mfa resetcon

#### Description

If the IMS server adapter is using OTMA to communicate with IMS, when this operation is called on the Mapping Gateway interface, the server adapter closes its connection with OTMA and reconnects. This is done in such a way that it does not affect any clients connected to the server adapter by briefly queueing client requests in the server adapter until the connection is re-established. The purpose of this operation is to free any cached security ACEE's on the OTMA connection. You should, therefore, use this operation after changes that affect users access to IMS have been made to user security profiles in the OS/390 security package; for example, RACF.

**Note:** This command has no effect on the CICS server adapter.

#### mfa resolve

**Synopsis** mfa resolve <interface name>

**Description** Prints a stringified IOR for the object in the server adapter that

supports the specified interface. This IOR string can then be given to clients of that interface, or stored in an Orbix naming service. The IOR produced contains the TCP/IP port number for the locator if the server adapter is running with direct persistence set to no.

Otherwise, it contains the server adapter's port number.

**Examples** For example, to retrieve an IOR for Simple IDL, use the following

command:

itadmin mfa resolve Simple/SimpleObject

Once retrieved, the IOR can be distributed to the client and used to invoke on the target server running inside CICS or IMS.

mfa save

**Synopsis** mfa save [<mapping\_file name>]

**Description** Causes the server adapter to save its current mappings to either its

current mapping file, or to a file name that you provide.

Parameters The [<mapping\_file name>] argument is optional. You need only provide it if you

want the server adapter to save its current mappings to a specified file.

**Examples** For example, to get the server adapter to save its current mappings

to a myMappings.map file, use the following command:

itadmin mfa save "C:\myMappings.map"

mfa stats

Synopsis mfa stats

**Description** Displays some statistical information on the running server adapter.

Information includes the current time according to the server adapter, the pending request queue length, the total number of worker threads, worker threads currently active, total number of requests processed by the server adapter since startup and the server adapter startup time.

mfa stop

Synopsis mfa stop

**Description** Causes the server adapter to shut down.

mfa switch

**Synopsis** mfa switch <mapping\_file name>

**Description** Causes the server adapter to switch over to a new mapping file, and

to export only the mappings contained in it.

**Parameters** You must provide the name of the mapping file that you want the server adapter to switch

over to.

**Examples** For example, to get the server adapter to switch over to a

myMappings.map mapping file, use the following command:

itadmin mfa switch "c:\myMappings.map"

# **Naming Service**

A subset of itadmin commands let you manage the naming service and its contents. You can use these commands to create, list, and remove naming contexts, objects, and object groups from the naming service.

All paths and compound names in the naming service conform to the CORBA Interoperable Naming Service (INS) string name format.

Naming service commands operate on two components:

- Names
- Object Groups

#### **Names**

The following ns commands let you manage and browse the naming service:

**Table 25:** Naming Service Commands

| ns bind         | Creates an association between a context or object reference and the specified compound name. |
|-----------------|-----------------------------------------------------------------------------------------------|
| ns list         | Lists the contents of the specified path.                                                     |
| ns list_servers | Lists all active naming servers.                                                              |
| ns newnc        | Creates a new naming context or object and binds it to the specified path.                    |
| ns remove       | Removes the specified context or object.                                                      |
| ns resolve      | Displays a resolved string name form of the IOR for a specified path.                         |
| ns show_server  | Displays the naming server details for the server name specified.                             |
| ns stop         | Stops the naming service.                                                                     |
| ns unbind       | Unbinds the path-specified context or object.                                                 |

#### ns bind

**Synopsis** 

ns bind {-context | -object} -path path IOR

Description

Creates an association between a context or object reference and the path-specified compound name. Use this command in command-line mode only.

#### **Arguments**

-context Binds a context

-object Binds an object.

-path Specifies an INS string name as the path to the

new binding.

**Examples** The following example binds an object to the name james.person,in

the company/staff naming context:

itadmin ns bind -o -path company/staff/james.person "IOR:0000000037e276f47a4b94874c64648e949..."

ns list

Synopsis ns list [path]

**Description** Displays the contents of the specified path. If path resolves to a

context, its contents are displayed. If path resolves to an object, the object is displayed. If no path is specified, the contents of the initial naming context are displayed. The path argument takes the form of

an INS string name.

The type of the binding is also listed. A binding of type Object names an object. A binding of type Context names a naming

context.

**Examples** The following command lists the bindings in company/engineering in

the naming service:

itadmin ns list company/engineering

paula (Object)
production (Context)
john (Object)
manager (Object)

ns list\_servers

**Synopsis** ns list\_servers [-active]

**Description** Lists all the active servers.

**Arguments** 

-active Displays all active naming servers.

ns newnc

**Synopsis** ns newnc [path]

**Description** Creates a naming context or object and binds it to the specified

path. If path is not specified, ns newnc prints the IOR to standard out.

The path argument takes the form of an INS string name.

Examples

itadmin

% ns newnc foo.bar/foo3.bar3

% ns list foo.bar

/foo2.bar2 Context /foo3.bar3 Context

#### ns remove

**Synopsis** ns remove [-recursive] path

**Description** Unbinds the specified context or object. If path is a context, the

context is also destroyed. The ns remove command checks whether a context is empty before destroying it. If the context is empty, ns remove destroys it and then unbinds it. If the context is not empty and you omit the -recursive argument, ns remove displays an error message. The required path argument specifies an INS string name.

**Arguments** 

-recursive Recursively destroys and unbinds a context or

object if the context is not empty.

**Examples** For example, the following commands destroy the manager bindings:

itadmin ns remove company/engineering/manager.person

itadmin ns remove

company/engineering/support/manager.person

#### ns resolve

**Synopsis** ns resolve path

**Description** Prints the resolved string form of the IOR for a given path specified

by an INS string name. If a path is not specified, the string form of the root naming context is displayed. The path argument takes the

form of an INS string name.

For example:

itadmin ns resolve company/engineering

"IOR:0003032272d9218a35d9614357f87c93800d7...6f3"

**Examples** The following examples show that the names

company/staff/paula.person and

company/engineering/manager.person resolve to the same object:

itadmin ns resolve company/staff/paula.person

"IOR:0000000569a2e8034b94874d6583f09e24..."

itadmin ns resolve company/engineering/manager.person
"IOR:00000000569a2e8034b94874d6583f09e24..."

#### ns show\_server

**Synopsis** ns show server server name

**Description** Displays the naming server details for the server name specified.

ns stop

Synopsis ns stop server\_name

**Description** Stops the naming service.

#### ns unbind

Synopsis ns unbind path

**Description** Unbinds the context or object specified by path. The path argument

takes the form of an INS string name.

# **Object Groups**

The following nsog commands let you manage object groups:

Table 26: Object Group Commands

| nsog add_member         | Adds the specified member object to the specified object group.                            |
|-------------------------|--------------------------------------------------------------------------------------------|
| nsog bind               | Binds the specified object group to the specified path.                                    |
| nsog create             | Creates the specified object group, with the specified selection policy.                   |
| nsog list               | Lists all object groups currently existing in the naming service.                          |
| nsog list_members       | Lists the names of members belonging to the specified object group.                        |
| nsog modify             | Modifies the selection policy for the specified object group.                              |
| nsog remove             | Removes the specified object group from the naming service.                                |
| nsog remove_member      | Removes the specified member object from the specified object group.                       |
| nsog set_member_timeout | Sets the load timeout period for a member of an active object group.                       |
| nsog show_member        | Displays the object reference that corresponds to the specified member of an object group. |
| nsog update_member_load | Updates the load value of a member of an active object group.                              |

## nsog add\_member

Synopsis

nsog add\_member -og\_name group-name -member\_name member-name IOR

Adds an object to the specified object group. After being added, the object is available for selection.

**Description**Adds an object to the spec

#### **Arguments**

The following arguments are all required:

-og\_name group-name

Specifies the object group to which the

member is added.

-member\_name member-nameSpecifies a unique group member name.

IOR

Specifies the member's object reference.

#### **Examples**

The following command adds a member, paula, to the engineers object group with an object reference of IOR:0001def...:

itadmin nsog add\_member -og\_name engineers -member\_name
paula IOR:0001def...

#### nsog bind

**Synopsis** 

nsog bind -og\_name group-name path

Description

Binds the specified object group to the specified path in the naming service. When clients resolve that path, they transparently obtain a member of the specified object group.

**Arguments** 

-og name group-name

Specifies the name of the object group to

bind.

path

SPecifies the INS path to bind the object

group.

**Examples** 

The following example binds the engineers object group to the path company/engineering/engineers.pool:

itadmin nsog bind -og\_name engineers
company/engineering/engineers.pool

The company/engineering context must be already created.

#### nsog create

**Synopsis** 

nsog create -type selection-policy group-name

Description

Adds the named object group <code>group-name</code> to the naming service with the specified selection policy. On creation, an object group contains no member objects.

The naming service directs client requests to object group members according to the specified selection algorithm. For more about active load balancing, see "Active load balancing" on page 88.

#### **Arguments**

-type selection-policy

Specifies the object group's selection algorithm with one of the following

values:

rr: round-robin rand: random

active: active load balancing

group-name Specifies the name of the new object

group.

**Examples** The following example creates an object group, engineers, with a

random selection policy:

itadmin nsog create -type rand engineers

nsog list

Synopsis nsog list

**Description** Displays all object groups that currently exist in the naming service.

**Examples** 

itadmin nsog list

Random Groups: engineers

nsog list\_members

Synopsis nsog list members -og name group-name

**Description** Lists the members of the specified object group.

**Arguments** 

-og\_name Specifies the target object group.

group-name

**Examples** The following example lists the members of the engineers object

group:

itadmin nsog list\_members engineers

nsog modify

Synopsis nsog modify -type selection-policy group-name

**Description** Changes the selection algorithm for the specified object group. An

object group's selection algorithm determines how the naming service directs client requests to object group members (see

"Selection algorithms" on page 87).

**Arguments** 

-type Specifies the object group's selection

selection-po algorithm with one of the following values:

rr: round-robin

rand: random

active: active load balancing (see "Active

load balancing" on page 88).

group-name Specifies the object group to modify.

**Examples** The following command changes the object group engineers's

selection algorithm:

itadmin nsog modify -type rr engineers

#### nsog remove

Synopsis nsog remove group-name

**Description** Removes the specified object group from the naming service.

**Examples** The following example removes and unbinds the engineers object

group:

itadmin nsog remove engineers

itadmin unbind company/engineering/engineers.pool

**Note:** If the object group is bound in a naming graph, you must also unbind it, as shown in this previous example.

#### nsog remove\_member

Synopsis nsog remove member -og name group-name member-name

**Description** Removes an object group member. You might wish to remove a

member of an object group if it no longer participates in the group—

for example, the service it references is inaccessible.

**Arguments** 

-og\_name The target object group.

group-name

member-name The member to remove from group-name.

**Examples** The following example removes paula from the engineers object

group:

itadmin nsog remove\_member -og\_name engineers paula

#### nsog set\_member\_timeout

Synopsis nsog set\_member\_timeout -og\_name group-name -member\_name member

timeout-value

**Description** Specifies how long an object group member is eligible for load

updates, in an object group that has active load balancing. If the member's load value is not updated before <code>timeout-value</code> elapses, the

member is removed from the object group's selection pool.

This command has no effect on round-robin and random groups. However, the member timeout is stored and put to use if the object group's selection algorithm is modified to active load

balancing (see "nsog modify" on page 240).

**Arguments** 

-og\_name Specifies the target object group.

group\_name

-member name Specifies the target object.

member

timeout-value Specifies the timeout value in seconds. A

value of -1 sets an infinite timeout value.

#### **Examples**

The following command sets the load timeout period to 30 seconds for member gate3 in the gateway active object group:

#### nsog show\_member

Synopsis nsoq show member -oq name group-name member-name

**Description** Displays the object reference that corresponds to the specified

member of the specified object group.

**Examples** For example, to display the IOR of member paula in the object group

engineers:

itadmin nsog show\_member -og\_name engineers paula "IOR:00000000569a2e8034b94874d6583f09e24..."

#### nsog update\_member\_load

Synopsis nsog update\_member\_load -og\_name group\_name -member\_name member\_name

load\_value

**Description** Updates the load value for the specified member of an active object

group. This load value is valid for a period of time specified by the timeout assigned to that member (see "nsog set\_member\_timeout" on page 241). In an active selection policy, the naming service

selects the group member with the lowest load value.

This command has no effect on round-robin and random object

groups. The naming service makes no interpretation of a member's load value, and only uses this information to select the

lowest loaded member.

**Examples** The following command updates the load value to 2.0 for member1 in

the webrouter active object group:

nsog update\_member\_load -og\_name webrouter -member\_name
member1 2.0

# **Notification Service**

The CORBA notification service enables applications to send events to any number of objects. For more details, see the *Orbix Enterprise Messaging Guide*.

Orbix itadmin commands enable you to manage the following components of a notification service:

- Notification Service Management
- Event Channel

# **Notification Service Management**

The following commands let you manage an notification service instance.

Table 27: Notification Service Commands

| notify checkpoint  | Performs checkpoint operations on<br>the notification service's Berkeley<br>DB database. |
|--------------------|------------------------------------------------------------------------------------------|
| notify post_backup | Performs post-backup operations on the notification service database.                    |
| notify pre_backup  | Performs pre-backup operations on the notification service database.                     |
| notify show        | Displays the attributes of the specified notification service.                           |
| notify stop        | Stops a notification service.                                                            |

# notify checkpoint

**Synopsis** 

Description

notify checkpoint

Performs checkpoint operations on the notification service's Berkeley DB database.

When using transactions, Berkeley DB maintains transaction log files. Each time a transaction commits, data is appended to the transaction log files, and the database files are not modified. Data in transaction log files is then transferred periodically to the database files. This transfer is called a *checkpoint*. You can specify the checkpoint interval with the following configuration variable:

plugins:notify:database:checkpoint\_interval

The checkpoint operation performs a Berkeley DB checkpoint. The following configuration variable determines whether to delete the old log files, or move them to another directory:

plugins:notify:database:checkpoint\_deletes\_old\_logs

The following configuration variable specifies the directory to which log files should be moved:

plugins:notify:database:old log dir

# notify post\_backup

Synopsis notify post\_backup

**Description** Performs post-backup operations on the notification service

database.

When backing up data files, it is important that no checkpoint occurs during the backup. The pre-backup operations force a checkpoint and then suspend checkpointing. The post-backup operations resume checkpointing.

## notify pre\_backup

Synopsis notify pre\_backup

**Description** Performs pre-backup operations on the notification service

database.

When backing up data files, it is important that no checkpoint occurs during the backup. The pre-backup operations force a checkpoint and then suspend checkpointing. The post-backup

operations resume checkpointing.

# notify show

Synopsis notify show

**Description** Displays the attributes of the default notification service.

Multiple instances of the notification service are also supported. To show the attributes of a non-default notification service, specify the ORB name used to start the notification service (using the

-ORBname parameter to itadmin).

**Examples** The following command shows the attributes of a default notification service:

itadmin notify show

Notification Service Name: IT\_NotifyNamedRoot

Host Name: podge

Notification Channel Name List:

my channel

The following command shows the attributes of the specified non-default notification service:

itadmin -ORBname notify.notify2 notify show

Notification Service Name: IT\_NotifyNamedRoot2

Host Name: rodge

Notification Channel Name List:

my\_channel my\_channel2 The notification service name must be unique for each notification service instance. You can specify this is in your configuration, by setting plugins:poa:root\_name. The notification service uses named roots to support multiple instances.

In the following example, plugins:poa:root\_name is set to IT NotifyNamedRoot2 in the notify.notify2 configuration scope:

```
event{
    plugins:poa:root_name = "IT_NotifyNamedRoot";
    ...

    notify2
    {
        plugins:poa:root_name = "IT_NotifyNamedRoot2";
        };
}...
```

# notify stop

**Synopsis** 

notify stop

Description

Stops the default notification service.

Multiple instances of the notification service are also supported. To stop a non-default notification service, specify the ORB name used to start the notification service (using the -ORBname parameter to itadmin).

To start the notification service, use the itnotify run command. You can also use the start\_domain-name\_services command. For more information, see "Starting Orbix Services" on page 169.

**Examples** 

The following command stops the default notification service:

```
itadmin notify stop
```

The following command stops a notification service that was started with an ORB name of notify.notify2:

```
itadmin -ORBname notify.notify2 notify stop
```

# **Event Channel**

The following commands enable you to manage a notification service's event channel:

Table 28: Event Channel Commands

| nc create | Creates an untyped event channel with the specified name.                |
|-----------|--------------------------------------------------------------------------|
| nc list   | Displays all untyped event channels managed by the notification service. |
| nc remove | Removes the specified untyped event channel.                             |

Table 28: Event Channel Commands

| nc show    | Displays all attributes of the specified untyped event channel. |
|------------|-----------------------------------------------------------------|
| nc set_qos | Specifies qualities of service for the specified event channel. |

#### nc create

#### **Synopsis**

nc create -event\_reliability -connection\_reliability channel-name Creates an untyped event channel, in the default notification service, with the specified name.

#### **Arguments**

-event\_reliability

Specifies the level of guarantee given on the delivery of individual events.

Possible values are best\_effort or persistent.

-connection\_reliabili Specifies the level of guarantee given on the persistence of a clients connection to its notification channel.

Possible values are best\_effort or persistent.

#### **Examples**

The following command creates an untyped event channel named my\_channel:

```
itadmin nc create -event_reliability persistent
-connection_reliability persistent my_channel
```

The following command creates an untyped event channel named my\_channel2 in the notify.notify2 notification service:

```
itadmin -ORBname notify.notify2 nc create
  -event_reliability persistent -connection_reliability
  persistent my channel2
```

The event reliability and connection reliability must be set at the time of creation. When these values are set, they cannot be changed.

## nc list

# **Synopsis**

nc list -count

#### Description

Displays all the untyped event channels managed by the notification service.

To display the total number of untyped event channels, specify the -count argument. No value argument is required.

#### **Examples**

The following command displays the untyped event channels managed by a default notification service:

```
itadmin nc list
my_channel
mkt_channel
eng_channel
```

The following command displays the untyped event channels managed by a non-default notification service:

```
itadmin -ORBname notify.notify2 nc list
my_channel
my_channel2
mkt_channel
eng_channel
```

The following command displays the number of untyped event channels managed by a notification service:

```
itadmin nc list -count
3
```

#### nc remove

**Synopsis** 

nc remove channel-name

Description

Removes the specified untyped event channel.

**Examples** 

The following command removes an untyped event channel named my\_channel:

```
itadmin nc remove my channel
```

The following command removes an untyped event channel (from a non-default notification service) named my channel2:

itadmin -ORBname notify.notify2 nc remove my\_channel2

#### nc show

**Synopsis** 

nc show channel-name

Description

Displays all attributes of the specified untyped event channel.

**Examples** 

The following command displays all the attributes of an event channel named my\_channel:

```
itadmin nc show my_channel
Channel Name: my_channel
Channel ID: 1
Event Communication: Untyped
```

The following command displays the attributes of an event channel (from a non-default notification service) named my\_channel2:

itadmin -ORBname notify.notify2 nc show my\_channel2

Channel Name: my\_channel2

Channel ID: 2

Event Communication: Untyped

**Note:** For information about notification service configuration variables, see the section discussing the plugins:notification namespace in the *Orbix Configuration Reference*.

#### nc set\_qos

#### **Synopsis**

nc set qos

[-priority] [-order\_policy] [-discard\_policy]
[-start\_time\_supported] [-stop\_time\_supported]
[-max\_events\_per\_consumer] [-max\_batch\_size] [-max\_retries]
[-pacing\_interval] [-timeout] [-pull\_interval] [-retry\_timeout]
[-max\_retry\_timeout] [-request\_timeout] [-retry\_multiplier]
channel name

Specifies various qualities of service (QoS) for the specified event channel name. Values of existing QoS properties can be changed, and new QoS properties can be added. All set\_qos arguments are optional.

#### **Arguments**

-priority

Specifies the order that events are delivered to a consumer whose -order\_policy is set to priority\_order. It also affects the order that events are dequeued for consumers whose -discard\_policy is set to priority order.

The -priority indicates the relative priority of the event compared to other events in the channel. Values can be in the range of -32,767 and 32,767. Higher priority events are delivered before lower. The default is

-order policy

Specifies the order to queue events for delivery. Possible values are:

any\_order
fifo\_order
priority\_order
deadline\_order

-discard policy

Specifies the order that events are

discarded when

-max events per consumer has been reached. Possible values are:

any order fifo order priority order deadline\_order

-start\_time\_supported

Specifies whether start time is supported. This is an absolute time (e.g., 20/12/2015 at 11:15) that determines the earliest time a channel can deliver the event. If set to true, the event is held until the specified time is reached.

-stop time supported

Specifies whether stop time is supported. This is an absolute time (e.g., 20/12/2015 at 11:15) that determines the latest time a channel can deliver the event. If set to true, events later than the specified stop time are not sent.

er

-max\_events\_per\_consum Specifies the maximum number of events that a channel queues for a consumer before it starts discarding them. Events are discarded in the order specified by -discard policy. A setting of o specifies the channel to queue an unlimited number of

events.

-max\_batch\_size Specifies the maximum number of structured events sent in a sequence

to consumers.

Specifies the maximum number of

times that a proxy push supplier calls push() on its consumer before it gives up. The default value is o, which means an infinite number of

retries.

Specifies the maximum amount of -pacing\_interval

> time that a channel is given to assemble structured events in a sequence, before delivering the

sequence to consumers.

The default value is 0, which specifies an unlimited time.

-timeout Specifies how long an event remains

viable after the channel receives it. After the -timeout value expires, the event is discarded. The default is o, which means that events have an

infinite lifetime.

-max retries

-pull interval Specifies how much time elapses

between attempts by a proxy pull consumer to call pull() or try\_pull() on its supplier. The default value is 1

second.

-retry\_timeout Specifies how much time elapses

between attempts by a proxy push

supplier to call <code>push()</code> on its consumer. The default is 1 second.

-retry\_timeout. This applies to timeouts directly assigned by

developers as well as values reached

by the multiplication of

-retry\_multiplier and-retry\_timeout. The default value is 60 seconds.

-request timeout Specifies how much time is

permitted to a channel object to perform an operation on a client. If the operation does not return

within the specified limit, the operation throws a CORBA::TRANSIENT

system exception.

-retry\_multiplier Specifies the number by which the

current value of -retry\_timeout is multiplied to determine the next

-retry\_timeout value. The

-retry\_multiplier value is applied until either the push() is successful or -max retry timeout is reached. The

default value is 1.0.

#### **Examples**

The following simple example sets the order and discard policies for an event channel named my channel:

```
itadmin nc set_qos -order_policy fifo_order
  -discard policy fifo order my channel
```

The following example sets the order policy and the priority for an event channel named sales channel.

```
itadmin nc set_qos -order_policy priority_order
   sales_channel
itadmin nc set_qos -priority 3 sales_channel
```

The following enables start time for an event channel named production\_channel:

```
itadmin nc set_qos -start_time_supported true
   production_channel
```

# **Object Transaction Service**

itadmin supports the object transaction service (OTS). Using itadmin commands in transactional mode ensures consistency and reliability in a distributed environment.

With itadmin, you can start, commit, rollback, suspend, and resume transactions. This lets you use other itadmin commands in transactional mode—for example, process create, or orbname modify.

A service can have several readers but only one writer. A transaction takes the writer thread. So, if you start a transaction in a service and then do not commit, roll back, or suspend the transaction, the service blocks until the timeout period expires (30 seconds). The transaction is then rolled back.

Similarly, if a transaction involving a service and the client (itadmin in this case) is terminated, the service is unaware of this and must be terminated.

You can manage transactions with the following itadmin commands:

Table 29: Object Transaction Service Commands

| tx begin    | Starts a transaction.     |
|-------------|---------------------------|
| tx commit   | Commits a transaction.    |
| tx resume   | Resumes a transaction.    |
| tx rollback | Rolls back a transaction. |
| tx suspend  | Suspends a transaction.   |

## tx begin

**Synopsis** 

tx begin

Description

Starts a transaction. To use itadmin commands in a transaction, call tx begin followed by the other itadmin commands you wish to execute (for example, orbname create).

You must finalize the execution of these commands, using  ${\tt tx}$  commit, or undo them, using  ${\tt tx}$  rollback.

**Examples** 

The following example starts a transaction, and then creates an ORB name:

itadmin

% tx begin

 $\ensuremath{\mathtt{\%}}$  orbname create MutualFunds.Tracking.GroInc.Stocks

#### tx commit

**Synopsis** 

tx commit

**Description** Commits a transaction. The commands executed after the

transaction started using tx begin are finalized.

**Examples** The following example commits the transaction:

itadmin

% tx begin

% orbname create MutualFunds.Tracking.GroInc.Stocks

% tx commit

#### tx resume

Synopsis tx resume

 $\begin{tabular}{lll} \textbf{Description} & \textbf{Resumes a suspended transaction. Commands that occur after $tx$ \\ \end{tabular}$ 

 $\ensuremath{\mathtt{resume}}$  are part of the context of the transaction and are committed

or rolled back at the conclusion of the transaction.

**Examples** The following example resumes the transaction:

itadmin

% tx begin

% orbname create MutualFunds.Tracking.GroInc.Stocks

% tx suspend
% tx resume

**Note:** You can not use more than one transaction at a time. You can not begin a transaction, suspend it and then begin another transaction. The tx suspend command should be only used to do non-transactional work before a subsequent tx resume command.

#### tx rollback

Synopsis tx rollback

**Description** Rolls back a transaction. The effects of commands executed after

the transaction started using tx begin are undone.

**Examples** The following example rolls back the transaction:

itadmin

% tx begin

% orbname create MutualFunds.Tracking.GroInc.Stocks

% tx rollback

#### tx suspend

Synopsis tx suspend

**Description** Suspends a transaction. Commands that occur between tx suspend

and tx resume are not part of the transaction, and are not committed

or rolled back at the end of the transaction.

# **Examples**

The following example suspends the transaction:

itadmin

- % tx begin
- % orbname create MutualFunds.Tracking.GroInc.Stocks
- % tx suspend

# **Object Transaction Service Encina**

A subset of itadmin commands support the object transaction service (OTS) Encina plug-in.

In order to support the two-phase commit (*2PC*) protocol, an Encina OTS server needs a medium to log information about transactions—for example, IORs of the resources participating in a transaction. This medium is the *transaction log*, a logical entity consisting of or mirrored by one or more (physical) Encina volumes. Each volume in turn consists of one or more files or raw disks, which are said to back up the volume. Each of these volumes, or *mirrors*, contain the same information. This ensures recovery in case of failure of a machine that hosts some or all of a volume's constituent files/raw disks.

Transaction logs contain metadata, such as number and location of files or raw disks backing up the physical volumes that mirror the transaction log. Two files maintain this information:

- Restart file identifies an initialized transaction log.
- Backup restart file provides a backup to the restart file in case it is lost or corrupted by hardware failure.

For full information about two-phase commit and the Encina plug-in, see the *CORBA OTS Guide*.

You can manage the OTS Encina plug-in with the following itadmin commands:

| encinalog a | add          | Adds a file/raw disk to the list of files/raw disks backing up a physical volume of an Encina transaction log.                                 |
|-------------|--------------|----------------------------------------------------------------------------------------------------|
| encinalog a | add_mirror   | Creates a new physical volume and adds this to the list of volumes mirroring an Encina transaction log.                                        |
| encinalog c | create       | Creates a file for use in a transaction log—that is, a file that can be used to back up a physical volume mirroring an Encina transaction log. |
| encinalog d | display      | Displays information about the physical volumes of an Encina transaction log.                                                                  |
| encinalog e | expand       | Expands an Encina transaction log.                                                                                                    |
| encinalog i | nit          | Initializes an Encina transaction log, thereby creating restart and backup restart files.                                                      |
| encinalog r | remove_mirro | Removes a physical volume from an Encina transaction log.                                                                                      |
| otstm stop  |              | Stops the otstm service.                                                                                                    |

**Note:** The commands described in this chapter assume the use of the itadmin command shell unless stated otherwise.

# encinalog add

**Synopsis** encinalog add -restart restart-file [-backup backup-file] [-vol

vol-spec] [-silent] file-spec

Description Adds a file/raw disk to the list of files/raw disks that back up the

physical volume vol-spec, thereby increasing the total size of this

volume.

If you omit the -vol argument, the file/raw disk is added to the list

of files/raw disks backing up volume logVol\_physicalVol1.

**Arguments** 

Identifies the target transaction log. -restart

restart-file

-backup backup-file Optionally identifies the target

transaction log. If no backup restart file is specified, the default path is derived

from restart-file.bak.

Specifies a physical volume other than -vol vol-spec

the default one.

-silent Suppresses the display of the

completion status.

file-spec The path to an existing file (created with

encinalog create) or raw disk.

**Examples** The following example adds the file ots2.log to the physical volume

logVol physicalVol2 which mirrors the transaction log identified by

restart file ots.restart and backup restart file ots.backup:

itadmin encinalog add -restart ots.restart -backup ots.backup -vol logVol\_physicalVol2 ots2.log

**Note:** Use the encinalog display command to list the named of the individual physical volumes mirroring the

transaction log.

# encinalog add\_mirror

**Synopsis** encinalog add\_mirror -restart restart-file -backup backup-file

[-silent] file-spec

Description Creates a physical volume backed up by file-spec, and adds it to

the list of physical volumes mirroring the transaction log.

The new physical volume is named logVol physical Voln, where n is the lowest number for which there is no physical volume mirroring

the transaction log.

**Arguments** 

-restart Identifies the target transaction log.

restart-file

Optionally identifies the target transaction -backup backup-file

log. If no backup restart file is specified, the

default path is derived from restart-file.bak.

-silent Suppresses the display of the completion

status.

The path name of a file or raw disk created file-spec

with encinalog create.

**Examples** 

The following example adds a physical volume backed up by file otsmirror.log to the to the list of volumes mirroring the transaction log identified by restart file ots.restart and backup restart file ots.backup:

itadmin encinalog add\_mirror -restart ots.restart -backup ots.backup otsmirror.log

# encinalog create

**Synopsis** 

encinalog create [-size-type file-size] [-replace] [-silent] file-spec

Description

Creates a file, file-spec, which can be used to back up a physical volume of an Encina transaction log. The default size is 4 megabytes.

**Arguments** 

-size-type file-size

Specifies a non-default size, where -size-type is one of the following literals:

- -msize specifies the size in megabytes.
- -ksize specifies the size in kilobytes.
- -size specifies the size in bytes.

The minimum size is 1 megabyte; the maximum size is 16 megabytes.

-replace

Overwrites an existing file.

-silent

Suppresses the display of the completion

status.

**Examples** 

The following example creates a file of size 2 megabytes and overwrites an existing file of the same name:

itadmin encinalog create -msize 2 -replace ots.log

# encinalog display

**Synopsis** 

encinalog display -restart restart-file [-backup backup-file]

Description

Displays information on the physical volumes mirroring the

transaction log.

**Arguments** 

-restart restart-file Identifies the target transaction log.

-backup

backup-file

Optionally identifies the target transaction log. If no backup restart file is specified, the default path is derived from restart-file.bak.

#### **Examples**

The following example displays information on the physical volumes of a transaction log identified by ots.restart and the backup restart file ots.backup:

itadmin encinalog display -restart ots.restart -backup

ots.backup

응

Logical Volume: logVol Free Pages: 960 Total Number of Pages: 1016

Physical Volume: logVol\_physicalVol1
File Name: /tmp/ots.log
Physical Volume: logVol\_physicalVol2
File Name: /tmp/otsmirror.log

# encinalog expand

#### **Synopsis**

encinalog expand -restart restart-file [-backup backup-file]
[-silent]

#### Description

Expands the transaction log to its maximum size, which is the minimum of the individual physical volume sizes. These, in turn, are the accumulated sizes of the files/raw disks backing up the individual physical volumes. The operation is necessary after the size of all physical volumes has been increased by adding files/raw disks to the volumes.

#### **Arguments**

-restart Identifies the transaction log to expand

restart-file

-backup Optionally identifies the transaction log to

backup-file expand. If no backup restart file is specified,

the default path is derived from

 $restart\mbox{-}file.\mbox{bak}.$ 

-silent Suppresses the display of the completion

status.

#### **Examples**

The following example expands the logical volume associated with ots.restart and the backup restart file ots.backup:

itadmin encinalog expand -restart ots.restart -mirror
 ots.backup

## encinalog init

#### **Synopsis**

encinalog init [-replace] [-restart restart-file] [-backup
backup-file] [-silent] file-spec

#### Description

Initializes an Encina transaction log, mirrored by one physical volume <code>logVol\_physicalVol1</code>, and backed up by the file/raw disk <code>file-spec</code>.

The command also creates restart and backup files. You can explicitly name these files; otherwise, the default restart file and backup restart file names are <code>file-spec\_restart</code> and

file-spec\_restart.bak, respectively.

#### **Arguments**

-restart Specifies the restart file name.

restart-file

-backup Optionally identifies the transaction log to

backup-file initialize. If no backup restart file is

specified, the default path is derived from

restart-file.bak.

-replace Overwrites the existing restart files.

-silent Suppresses the display of the completion

status.

**Examples** The following example initializes a transaction log using alternative

names for the restart and backup restart files:

itadmin encinalog init -restart ots.restart -backup

ots.backup ots.log

# encinalog remove\_mirror

Synopsis encinalog remove\_mirror -restart restart-file [-backup

backup-file] [-silent] vol-spec

**Description** Removes the physical volume *vol-spec* from the list of volumes

mirroring the transaction log.

**Arguments** 

-restart Identifies the target transaction log.

restart-file

-backup Optionally identifies the target transaction

backup-file log. If no backup restart file is specified, the

 log. If no backup restart file is specified, the default path is derived from restart-file.bak.

-silent Suppresses the display of the completion

status.

**Examples** The following example removes the physical volume

logVol\_physicalVol1 from the transaction log identified by

ots.restart and backup restart file ots.backup:

itadmin encinalog remove\_mirror -restart ots.restart
 -backup ots.backup logVol physicalVol1

**Note:** See encinalog init and encinalog add\_mirror for the possible names of a physical volume, or use the encinalog display command to get the names of the physical volumes mirroring a transaction log. Because a transaction log needs at least one mirror, remove\_mirror will not allow you to remove a physical volume if it is the only volume.

otstm stop

Synopsis otstm stop

**Description** Stops the otstm service.

# Persistent State Service

A subset of itadmin commands let you manage the persistent state service (PSS). PSS is a CORBA service for building CORBA servers that access persistent data and include transactional support. PSS is for use with C++ applications only. For more details about PSS, see the *CORBA Programmer's Guide*.

You can manage a PSS database using the following commands:

Table 30: Persistent State Service Commands

|                         | T                                                                                 |
|-------------------------|-----------------------------------------------------------------------------------|
| pss_db archive_old_logs | Archives old log files for the specified IOR.                                     |
| pss_db checkpoint       | Performs checkpoint operations on the database referenced in the specified file.  |
| pss_db delete_old_logs  | Deletes old log files for specified IOR.                                          |
| pss_db list_replicas    | Lists the replicas for the specified IOR.                                         |
| pss_db name             | Returns the name of the object reference to the database.                         |
| pss_db post_backup      | Performs post-backup operations on the database referenced in the specified file. |
| pss_db pre_backup       | Performs pre-backup operations on the database referenced in the specified file.  |
| pss_db remove_replica   | Removes a replica from the database's replica group.                              |
| pss_db show             | Returns replication related information for the specified IOR.                    |

# pss\_db archive\_old\_logs

Synopsis pss\_db archive\_old\_logs IOR-file

**Description** Archives old log files for the specified IOR. The IOR-file argument

specifies the full pathname to the file that contains the object

reference.

## pss\_db checkpoint

Synopsis pss db checkpoint IOR-file

**Description** Performs checkpoint operations on the database referenced in the file. The *IOR-file* argument specifies the full pathname to the file

that contains the object reference.

When using transactions, Berkeley DB maintains transaction log files. Each time a transaction commits, data is appended to the transaction log files, and the database files are not modified. Data in transaction log files is then transferred periodically to the database files. This transfer is called a *checkpoint*. You can specify the checkpoint interval, using the following configuration variable:

plugins:pss\_db:envs:env\_name:checkpoint\_interval

For example, plugins:pss\_db:envs:locator:checkpoint\_interval.

The checkpoint operation performs a Berkeley DB checkpoint. The following configuration variable specifies whether to delete the old log files, or move them to another directory:

plugins:pss db:envs:env\_name:checkpoint deletes old logs

The following configuration variable specifies the directory to which log files should be moved:

plugins:pss db:envs:env name:old log dir

For more details on these configuration variables, see the section discussing the plugins:pss\_db namespace in the *Orbix Configuration Reference*.

pss\_db delete\_old\_logs

Synopsis pss db delete old logs IOR-file

**Description** Deletes old log files for specified IOR. The <code>IOR-file</code> argument

specifies the full pathname to the file that contains the object

reference.

pss\_db list\_replicas

Synopsis pss\_db list\_replicas [-active] IOR-file

Returns the names of all replicas for the database specified in the

file containing the object reference.

**Arguments** 

-active List only active replicas.

IOR-file Specifies the full pathname to file that

contains the object reference.

pss\_db name

Synopsis pss\_db name IOR-file

**Description** Returns the name of the object reference to the persistent state

database.

The IOR-file argument specifies the full pathname to the file that

contains the object reference.

pss\_db post\_backup

Synopsis pss\_db post\_backup IOR-file

**Description** Performs post-backup operations on the database referenced in the

file. The IOR-file argument specifies the full pathname to the file

that contains the object reference.

When backing up data files, it is important that no checkpoint occurs during the backup. The pre-backup operations force a checkpoint and then suspend checkpointing. The post-backup

operations resume checkpointing.

pss\_db pre\_backup

Synopsis pss\_db pre\_backup IOR-file

**Description** Performs pre-backup operations on the database referenced in the

file. The IOR-file argument specifies the full pathname to file that

contains the object reference.

When backing up data files, it is important that no checkpoint occurs during the backup. The pre-backup operations force a checkpoint and then suspend checkpointing. The post-backup

operations resume checkpointing.

pss\_db remove\_replica

**Synopsis** pss db remove replica [-iorfile IOR-file] [-envhome env-dir]

replica-name

**Description** Removes the replica specified replica-name from the replica group.

The

-iorfile or envhome argument must be specified, depending on whether the service containing the database is running or not.

The remove\_replica command should only be used when removing

a service's replica. See the *Orbix Deployment Guide* for more

details.

**Arguments** 

-iorfile Specifies the path to the file containing

the databases reference. This argument is used to remove a replica when the

replica group is running.

-envhome

Specifies the path to the database root directory. This argument is used when the service containing the database is not running. It only removes the replica from the local database.

# pss\_db show

#### **Synopsis**

pss db show IOR-file

# Description

Returns information about the specified database. This includes:

- database name
- whether the database is replicated
- database replica name
- whether the database is a master or slave.

The  ${\it IOR-file}$  argument specifies the full pathname to file that contains the object reference.

# **Key Distribution Management**

The itadmin tool supports security commands to administer the key distribution management (KDM) database, which is part of SSL/TLS for CORBA. The KDM is a security feature that enables automatic activation of secure Orbix servers—see the *CORBA SSL/TLS Guide* for details.

# Key distribution management

Key distribution management (KDM) is a mechanism that distributes pass phrases to a secure server during automatic activation. Without the KDM, it is impossible to activate a secure server automatically because pass phrases must be supplied manually when the server starts up.

The KDM also protects a server's implementation repository (IMR) entry from unauthorized tampering. Whenever a process IMR entry is updated, the KDM requires a security checksum to be generated (using the checksum create command). The process IMR entry is the part of an IMR record that stores the server executable location. Before activating a secure server, the KDM checks that the stored checksum matches the current checksum for the process IMR entry.

The KDM framework consists of the following elements:

- A KDM server provides security attributes to the locator on request.
- A KDM database is used by the KDM server to store security attributes.
- A KDM administration plug-in provides the security commands described in this section and communicates directly with the KDM server. SSL/TLS installs a secure KDM administration plug-in the itadmin utility.

#### **KDM** database

The KDM database stores the following kinds of security attributes:

- Pass phrases are associated with an ORB name and stored as a security attribute in the KDM database. The pass phrases are supplied to a secure server during automatic activation.
- Checksums are associated with a process name and stored as a security attribute in the KDM database. The checksum is tested against the current process IMR record before a server is automatically activated.

The process IMR record used by the checksum algorithm includes all of the fields associated with the itadmin process command except the process description.

The security commands are mainly concerned with managing the entries in the KDM database—creating, updating, and removing security attributes.

All of these commands require a secure connection to the KDM database. It is therefore necessary to log on to the KDM server, using admin logon, prior to issuing any of the security commands.

## Commands

itadmin commands let you manage the following security service activities:

- Logging On
- Managing Checksum Entries
- Managing Pass Phrases

# Logging On

You log on to the KDM server with the itadmin admin\_logon command.

## admin\_logon

**Synopsis** 

admin logon login [-password pass-phrase] identity

Description

Logs an administrator on to the KDM server. This command must be issued prior to any of the other secure commands (kdm\_adm or checksum).

#### **Arguments**

login

This argument specifies the name of an X.509 certificate that identifies the administrator.

The *identity* parameter specifies the name of a PKCS#12 certificate file, *identity*.p12, located in the directory specified by the

itadmin\_x509\_cert\_root configuration variable.

-password

This argument lets you specify the pass phrase for the <code>identity.p12</code> certificate on the same line as the command, instead of being prompted for it.

This argument is provided for scripting in a development environment and should not be used in a live system.

#### **Examples**

To log on to the KDM server, before issuing any secure commands, enter the following at the command line:

```
itadmin
% admin_logon login my_admin_id
Please enter password for identity my_admin_id:
%
```

The Enter password prompt lets you enter the pass phrase for the  $my\_admin\_id.p12$  certificate without echoing to the screen.

# **Managing Checksum Entries**

The following itadmin commands let you manage checksum entries:

Table 31: Checksum Entry Commands

| checksum confirm | Confirms that the process IMR entry for the specified process has not been changed since the checksum was created. |
|------------------|----------------------------------------------------------------------------------------------------|
| checksum create  | Creates a checksum for the specified process IMR entry and store the checksum in the KDM database.                 |
| checksum list    | Lists process names that have security checksum information in the KDM database.                                   |
| checksum remove  | Removes a security checksum entry from the KDM database.                                                           |

#### checksum confirm

Synopsis checksum confirm -process process-name

**Description** Confirms that the process IMR entry for process-name has not been

modified since the checksum entry in the KDM database was

created.

**Arguments** 

-process Specifies the name, process-name, of a process IMR

entry.

**Examples** To confirm that the checksum previously stored for the

my\_process\_name process agrees with the checksum for the current my\_process\_name IMR entry, enter the following at the command line:

```
itadmin
% admin_logon login my_admin_id
Please enter password for identity my_admin_id:
% checksum confirm -process my_process_name
The checksum is valid.
%
```

#### checksum create

Synopsis checksum create -process process-name

**Description** Creates a checksum entry in the KDM database for the process

process-name. The checksum must be recreated whenever the process

IMR entry for the specified process is modified.

**Arguments** 

-process  $\,$  Specifies the name,  ${\it process-name},$  of a process IMR  $\,$ 

entry.

#### **Examples**

To create a checksum entry in the KDM database for my\_process\_name, enter the following at the command line:

```
itadmin
% admin_logon login my_admin_id
Please enter password for identity my_admin_id:
% checksum create -process my_process_name
%
```

#### checksum list

Synopsis checksum list [-count]

**Description** Lists the names of all processes that have checksum entries in the

KDM database.

**Arguments** 

-count Returns a count of the number of checksum

entries, instead of listing them.

**Examples** To list all process names with checksum entries in the KDM

database, enter the following at the command line:

```
itadmin
% admin_logon login my_admin_id
Please enter password for identity my_admin_id:
% checksum list
simple_process
%
```

# checksum new\_pw

Synopsis checksum new\_pw

**Description** Password protects the checksum entry in the KDM database.

#### checksum remove

Synopsis checksum remove -process process-name

**Description** Removes the checksum entry associated with the *process-name* 

process name from the KDM database.

**Arguments** 

-process Specifies the name, process-name, of a process IMR

entry.

**Examples** 

To remove the checksum entry associated with my\_process\_name from the KDM database, enter the following at the command line:

```
itadmin
% admin_logon login my_admin_id
Please enter password for identity my_admin_id:
% checksum remove -process my_process_name
Security checksum associated with process my_process_name
   has been removed.
%
```

# **Managing Pass Phrases**

The following itadmin commands let you manage pass phrases:

Table 32: Pass Phrase Commands

| kdm_adm change_pw | Changes the pass phrase for encrypting the KDM database.                                        |
|-------------------|-------------------------------------------------------------------------------------------------|
| kdm_adm confirm   | Confirms that the pass phrase associated with the specified ORB name has the value you expect.  |
| kdm_adm create    | Creates an entry in the KDM database that associates a pass phrase with the specified ORB name. |
| kdm_adm list      | Lists the ORB names that have pass phrase information in the KDM database.                      |
| kdm_adm new_pw    | Creates a new pass phrase for encrypting the KDM database.                                      |
| kdm_adm remove    | Removes an entry from the KDM database associated with the specified ORB name.                  |

# kdm\_adm change\_pw

**Synopsis** 

kdm adm change pw

Description

Changes the pass phrase used to encrypt the KDM database. The command prompts you for the current pass phrase and then prompts you twice for the new pass phrase (to ensure it was entered correctly).

**Examples** 

To change the KDM database pass phrase, enter the following at the command line:

```
itadmin
% admin_logon login my_admin_id
Please enter password for identity my_admin_id:
% kdm_adm change_pw
Please enter the current KDM password:
Please enter the new KDM password:
Please confirm the new KDM password:
%
```

After entering the admin\_logon command, you are prompted for the my\_admin\_id.p12 certificate pass phrase.

After entering the kdm\_adm change\_pw command, you are prompted three times for pass phrases. In response to the first Enter password prompt, enter the current KDM database pass phrase. In response to the second and third Enter password prompts, enter the new KDM database pass phrase.

## kdm\_adm confirm

**Synopsis** 

kdm adm confirm -orbname ORB-name

Description

Confirms the pass phrase associated with the specified ORB name, ORB-name. The command prompts you for the pass phrase associated with ORB-name and tells you whether or not you entered the correct pass phrase.

**Examples** 

To confirm the pass phrase associated with the my\_orb\_name ORB name, enter the following at the command line:

```
itadmin
% admin_logon login my_admin_id
Please enter password for identity my_admin_id:
% kdm_adm confirm -orbname my_orb_name
Please enter password for orb my_orb_name :
The password is correct.
%
```

# kdm\_adm create

**Synopsis** 

kdm\_adm create -orbname ORB-name [-password pass-phrase]

Description

Creates an entry in the KDM database to associate a pass phrase with the specified ORB name, <code>ORB-name</code>. Just one pass phrase can be associated with an ORB name. If the <code>-password</code> argument is omitted, the command prompts you for a pass phrase which is not echoed to the screen.

**Arguments** 

-orbname Specifies the ORB name, ORB-name, with which the

new pass phrase is associated.

-password Lets you specify a new pass phrase. This

argument is provided for scripting purposes during development and should not be used in a

live system.

**Examples** 

To associate a pass phrase with the my\_orb\_name ORB name and store the association in the KDM database, enter the following at the command line:

```
itadmin
% admin_logon login my_admin_id
Please enter password for identity my_admin_id:
% kdm_adm create -orbname my_orb_name
Please enter password for orb my_orb_name :
%
```

# kdm\_adm list

**Synopsis** 

kdm\_adm list [-count]

Lists all ORB names that have associated pass phrases stored in the KDM database.

#### **Arguments**

-count Returns a count of the number of ORB name

entries instead of listing them.

#### **Examples**

To list all ORB names that have associated pass phrases, enter the following at the command line:

```
itadmin
% admin_logon login my_admin_id
Please enter password for identity my_admin_id:
% kdm_adm list
my_orb_name
%
```

## kdm\_adm new\_pw

Synopsis kdm\_adm new\_pw

**Description** Creates a new pass phrase for encrypting the KDM database.

## kdm\_adm remove

Synopsis kdm\_adm remove -orbname ORB-name

**Description** Removes the security entry in the KDM database associated with

the ORB-name ORB name.

**Examples**To remove the security entry associated with the my\_orb\_name ORB

name, enter the following at the command line:

```
itadmin
% admin_logon login my_admin_id
Please enter password for identity my_admin_id:
% kdm_adm remove -orbname my_orb_name
Security attributes associated with orbname my_orb_name
   have been removed.
%
```

# **Trading Service**

itadmin provides a set of commands for managing the following trading service components:

- Trading Service Administrative Settings
- Federation LinksF
- Regular Offers
- Proxy Offers
- Type Repository

# **Trading Service Administrative Settings**

The following commands let you mange trading service administrative settings:

**Table 33:** Trading Service Commands

| trd_admin get  | Displays administrative settings. |
|----------------|-----------------------------------|
| trd_admin set  | Modifies administrative settings. |
| trd_admin stop | Stops the trading service.        |

# trd\_admin get

| Synopsis | trd | admin | get | arg |
|----------|-----|-------|-----|-----|
|----------|-----|-------|-----|-----|

**Description** Displays administrative settings. **Arguments** Supply one of the following arguments:

| 11 2             |                                                                                               |
|------------------|-----------------------------------------------------------------------------------------------|
| -request_id_stem | Displays the request id stem assigned to this instance of the trading service.                |
| -def_search_card | Displays the default search cardinality-the default upper bound of offers to be searched.     |
| -max_search_card | Displays the maximum search cardinality-maximum upper bound of offers to be searched.         |
| -def_match_card  | Displays the default match cardinality-default upper bound of matched offers to be ordered.   |
| -max_match_card  | Displays the maximum match cardinality-maximum upper bound of matched offers to be ordered.   |
| -def_return_card | Displays the default return cardinality-default upper bound of ordered offers to be returned. |
| -max_return_card | Displays the maximum return cardinality-maximum upper bound of ordered offers to be returned. |

-max list Displays the upper bound on the size

of any list returned by the trading service, namely the returned offers parameter in query, and the next\_n operations in OfferIterator and

OfferIdIterator.

-modifiable\_properti Displays whether the trading service

supports properties modification.

-dynamic properties Displays whether the trading service

supports dynamic properties.

-proxy offers Displays whether the trading service

supports proxy offers.

-def hop count Displays the default hop count-default

> upper bound of depth of links to be traversed in a federated query.

Displays the maximum hop -max hop count

> count-maximum upper bound of depth of links to be traversed in a federated

query.

Displays the default federation link -def follow policy

follow policy.

-max follow policy Displays the limiting link follow policy

for all links of the trader. This setting overrides both link and importer

policies.

icy

-max link follow pol Displays the most permissive follow policy allowed when creating new

links.

Displays the stringified IOR of the -type\_repos

service type type repository.

#### **Examples**

>itadmin trd admin get -type repos IOR:00000000000036494....

> itadmin trd admin get -proxy offers

>itadmin trd\_admin get -def\_follow\_policy always

>itadmin trd admin get -max list 2147483647

# trd\_admin set

Synopsis trd\_admin set arg

**Description** Modifies administrative settings.

**Arguments** Supply one of the following arguments:

 $-{\tt request\_id\_stem} \quad {\tt Modifies \ the \ request \ id \ stem \ of}$ 

this instance of the trading

service.

-def search card value Modifies the default search

cardinality-the default upper bound of offers to be searched. The value must be a positive

integer.

> cardinality-the maximum upper bound of offers to be searched. The value must be a positive

integer.

-def\_match\_card value Modifies the default match

cardinality-the default upper bound of matched offers to be ordered. The value must be a

positive integer.

-max\_match\_card value Modifies the maximum match

cardinality-the maximum upper bound of matched offers to be ordered. The value must be a

positive integer.

-def return card value Modifies the default return

cardinality-the default upper bound of ordered offers to be returned. The value must be a

positive integer.

-max\_return\_card value Modifies the maximum return

cardinality-the maximum upper bound of ordered offers to be returned. The value must be a

positive integer.

-max list value Modifies the upper bound on the

size of any list returned by the trading service, namely the returned offers parameter in query, and the next\_n operations

in OfferIterator and

OfferIdIterator. The value must

be a positive integer.

 $-{\tt modifiable\_properties}$ 

boolean-value

Specifies whether to enable support of modifiable properties.

-dynamic\_properties boolean-value

Specifies whether to enable support of dynamic properties.

-proxy\_offers boolean-value Specifies whether to enable support of proxy offers.

-def\_hop\_count value Sets the default hop count-the

default upper bound of depth of links to be traversed in a federated query. The value must

be a positive integer.

-max\_hop\_count Sets the maximum hop count-the

maximum upper bound of depth of links to be traversed in a

federated query.

-def\_follow\_policy policy Sets the default federation link

follow policy with one of the

following values:

- local\_only
- if\_no\_local
- always

-max\_follow\_policy policy Sets the limiting link follow policy for all links of the trader. This

for all links of the trader. This setting overrides both link and importer policies. Supply one of

the following values:

- local\_only
- if\_no\_local
- always

-max\_link\_follow\_policy
 policy

Specifies the most permissive follow policy allowed when creating new links with one of the following values:

- local only
- if\_no\_local
- always

-type\_repos IOR Sets the IOR, in string format, of the service type repository.

>itadmin trd\_admin set -def\_search\_card 12
def search card set to 12

# trd\_admin stop

**Examples** 

Stops the trading service.

# **Federation Links**

The following commands let you mange federation links:

Table 34: Federation Link Commands

| trd_link create | Creates a federation link.                 |
|-----------------|--------------------------------------------|
| trd_link list   | Lists all federation links.                |
| trd_link modify | Modifies a federation link.                |
| trd_link remove | Removes a federation link.                 |
| trd_link show   | Displays the details on a federation link. |

## trd\_link create

Synopsis trd\_link create

-target IOR

-def\_pass\_on\_follow\_rule rule

-limiting\_follow\_rule rule

link-name

**Description** Creates a federation link.

**Arguments** 

-target IOR Defines the trading service

instance the link points to. An IOR to a CosTrading::Lookup interface is

expected.

-def\_pass\_on\_follow\_rule Defines default link-follow

rule

behavior to pass on for a particular link, if an importer does not specify its link follow rule; it

must not exceed

limiting\_follow\_rule. Supply one of the following values for *rule*:

• local\_only

• if\_no\_local

always

-limiting\_follow\_rule

rule

Defines limiting link follow behavior for a particular link. Supply one of the following values

for rule:

local\_onlyif\_no\_local

always

1 Ink-name A string that uniquely identifies the new link in the trading service

instance.

#### **Examples**

>itadmin trd\_link create -target 'cat ./trader\_B\_lookup.ior'
-def\_pass\_on\_follow\_rule always -limiting\_follow\_rule always
Link\_to\_Trader\_B

created link Link\_to\_Trader\_B

#### trd\_link list

Synopsis trd\_link list

**Description** Lists names of all federation links in the trading service instance.

**Examples** 

>itadmin trd\_link list
Link\_to Trader B

# trd\_link modify

Synopsis trd\_link modify

-def\_pass\_on\_follow\_rule rule
-limiting\_follow\_rule rule

link-name

Description

Modifies an existing federation link.

**Arguments** 

 $\hbox{-def\_pass\_on\_follow\_rul} \textbf{Defines the default link-follow}$ 

e rule

behavior to be passed on for a particular link if an importer does not specify its link\_follow\_rule; it must not exceed limiting\_follow\_rule. Supply one of the following values

for rule:

- local\_onlyif no local
- always

-limiting\_follow\_rule

rule

Defines limiting link follow behavior for a particular link. Supply one of the following values for *rule*:

- local\_only
- if no local
- always

link-name

A string that uniquely identifies the new link in the trading service instance.

**Examples** 

>itadmin trd\_link modify -def\_pass\_on\_follow\_rule if\_no\_local
 -limiting\_follow\_rule always Link\_to\_Trader\_B
modified link Link\_to\_Trader\_B

# trd\_link remove

Synopsis trd\_link remove link-name

**Description** Removes the specified federation link.

**Arguments** 

link-name A string that uniquely identifies the link to be

removed from the trading service instance.

**Examples** 

>itadmin trd link remove Link to Trader B

removed link Link to Trader B

#### trd\_link show

Synopsis trd\_link show link-name

**Description** Displays details on the specified federation link.

**Arguments** 

link-name A string that uniquely identifies the link whose

details are to be displayed.

#### **Examples**

```
>itadmin trd_link show Link_to_Trader_B
```

name:

Link\_to\_Trader\_B
def\_pass\_on\_follow\_rule:
 if\_no\_local
limiting\_follow\_rule:
 always

target:

limiting\_follow\_rule:

IOR:000000000000002249...

# **Regular Offers**

The following commands let you mange regular offers:

**Table 35:** Regular Offer Commands

| trd_offer list   | Lists all regular offers.            |
|------------------|--------------------------------------|
| trd_offer remove | Removes a regular offer.             |
| trd_offer show   | Displays details on a regular offer. |

#### trd\_offer list

Synopsis trd\_offer list

**Description** Lists the offer IDs of all regular (non-proxy) offers.

Examples

>itadmin trd\_offer list

Printer~1~0

#### trd\_offer remove

Synopsis trd\_offer remove offer-id

**Description** Removes (withdraws) the specified offer.

**Arguments** 

offer-id Offer ID of an existing offer.

Examples

>itadmin trd offer remove Printer~1~0

offer Printer~1~0 removed

#### trd\_offer show

**Synopsis** trd offer show offer-id

**Description** Displays details on the specified offer.

**Arguments** 

offer-id Offer ID of an existing offer.

Examples

>itadmin trd offer show Printer~1~0

offer id:

Printer~1~0

object:

IOR:00000000000000224...

service type:
 Printer
properties:

boolean color TRUE long dpi 3200 short ppm 30

# **Proxy Offers**

The following commands let you manage proxy offers:

**Table 36:** Proxy Offer Commands

| trd_proxy list   | Lists all proxy offers.            |
|------------------|------------------------------------|
| trd_proxy remove | Removes a proxy offer.             |
| trd_proxy show   | Displays details on a proxy offer. |

#### trd\_proxy list

Synopsis trd\_proxy list

**Description** Lists the offer IDs of all proxy offers

Examples

>itadmin trd proxy list

Printer~2~0

#### trd\_proxy remove

**Synopsis** trd proxy remove offer-id

**Description** Removes (withdraws) the specified proxy offer.

**Arguments** 

offer-id Offer ID of an existing proxy offer

Examples

>itadmin trd\_proxy remove Printer~2~0
proxy offer Printer~2~0 removed

#### trd\_proxy show

Parameters trd\_proxy show offer-id

**Description** Displays details on the specified proxy offer.

**Arguments** 

offer-id Offer ID of an existing proxy offer

Examples

>itadmin trd\_proxy show Printer~2~0

offer id:

Printer~2~0

service type:

Printer

target:

IOR:00000000000000224...

if match all:

TRUE

constraint recipe:

ppm > 20

policies to pass on:

boolean bool\_policy FALSE

properties:

boolean color FALSE long dpi 3200 short ppm 12

# **Type Repository**

They following commands effect the service type repository:

Table 37: Service Type Repository Commands

| trd_type list   | Lists all service types in the service type repository.  |
|-----------------|----------------------------------------------------------|
| trd_type mask   | Masks a service type.                                    |
| trd_type remove | Removes a service type from the service type repository. |
| trd_type show   | Displays details on a given service type.                |
| trd_type unmask | Unmasks a service type.                                  |

#### trd\_type list

Synopsis trd\_type list

**Description** Lists all service types in the service type repository.

Examples

>itadmin trd\_type list

Printer

#### trd\_type mask

Synopsis trd\_type mask service-type-name

**Description** Masks a service type.

Examples

>itadmin trd\_type mask Printer
service type Printer masked

#### trd\_type remove

**Synopsis** trd\_type remove service-type-name

**Description** Removes a service type from the service type repository.

Examples

>itadmin trd\_type remove Printer
service type Printer removed

#### trd\_type show

Synopsis trd\_type show service-type-name

**Description** Displays details on a given service type.

#### Examples

## trd\_type unmask

Synopsis trd\_type unmask service-type-name

**Description** Unmasks a service type.

Examples

>itadmin trd\_type unmask Printer
service type Printer unmasked

# Part V

# **Appendices**

# In this part

This part contains the following:

| Orbix Windows Services                 | page 287 |
|----------------------------------------|----------|
| Run Control Scripts for Unix Platforms | page 295 |
| ORB Initialization Settings            | page 307 |
| Development Environment Variables      | page 311 |
| Named Keys for Orbix Services          | page 313 |

# Orbix Windows Services

During configuration, Orbix services are installed as Windows services that start up automatically at system startup.

This appendix describes how you can manage Orbix services as Windows services, and offers solution to typical problems.

# Managing Orbix Services on Windows

If you choose to install Orbix services as Windows services, you can use the control panel's **Services** dialog to start, pause, continue, and stop any of the installed services. Equivalent functionality is provided through Orbix commands (see "Orbix Windows Service Commands").

**Note:** To install and uninstall Orbix services as Windows services, you must execute the <u>install</u> and <u>uninstall</u> commands.

# Identifying Orbix services as Windows services

Each installed Orbix service executable name has a Windows service name. This is a unique identifier for each service used by the Windows Service control manager. By default, a Windows service name has the following format:

IT ORB-name domain-name

Each service can create sub-keys under the following registry key:

HKEY LOCAL MACHINE/SYSTEM/CurrentControlSet/Services

A Windows service name is used internally and must be unique. A Windows display name is shown in the Services dialog only. By default, the Windows service name and display name are the same.

# **Orbix Windows Service Commands**

You can manage Orbix services from the command-line. Service commands have the following syntax:

exec-name [ORB-arguments] [exec-arguments] Win-service-command
[Win-service-arguments]

ORB-arguments can be any of the ORB initialization parameters that are documented in "ORB Initialization Settings". In general, ORB-arguments is required only for the configuration repository.

Because the configuration repository has its own domain, any service command that applies to the configuration repository must supply the -ORBname argument.

For example, the following command installs the configuration repository as a Windows service in the cfr-AcmeProducts configuration repository domain:

```
itconfig_rep -ORBname iona_services.config_rep
-ORBdomain name cfr-AcmeProducts install
```

You can execute the following commands on any Orbix Windows service:

- continue
- help
- install
- pause
- prepare
- query
- run
- stop
- uninstall

#### continue

Synopsis executable-name continue

**Description** Resumes execution of the background service from its paused state.

help

Synopsis executable-name help

**Description** Prints a description message for the specified service.

install

Synopsis

Description

executable-name install [-description=service-description]

Installs the specified Orbix service as a Windows service. Because the Orbix configuration tool automatically installs the desired services as Windows services, you should rarely need to use this command to install a service manually.

The Windows service control manager starts installed Orbix services automatically during system startup. The install command specifies a Windows service that runs in its own process.

Use the -description argument to change a display name for each service used by the Windows Service control manager. This leaves unchanged the internal service name used in the Windows registry key.

**Note:** In general, it is recommended that you always install Orbix Windows services by running the Orbix configuration tool.

pause

Synopsis executable-name pause

**Description** Pauses execution of the specified background service.

prepare

**Synopsis** executable-name prepare [-publish\_to\_file=name]

**Description** Prepares the specified Orbix service for running, creating databases

and initial object references. Use the <code>-publish\_to\_file</code> argument to write object references to a specified file; otherwise, <code>stdout</code> is used. This command is implicitly performed when Orbix is configured.

query

Synopsis executable-name query

**Description** For the specified service, outputs current status, configuration

parameters, and dependencies on other services.

run

Synopsis executable-name run -service

**Description** Runs the specified Orbix service as a Windows service. The specified

service must already be installed.

stop

**Synopsis** executable-name stop

**Description** Stops execution of the specified service. You must stop a service

before you can uninstall it.

uninstall

**Synopsis** executable-name uninstall -ORBname name

**Description** Uninstalls the specified Orbix service as a Windows service. You

must specify an ORB name. See "Uninstalling Orbix Windows

Services" on page 291 for more details.

# **Orbix Windows Service Properties**

By default, Orbix installs services on Windows under a **LocalSystem** account, with no interaction with the desktop. You can change the user account or any other details for Orbix services with the Services Control Panel applet.

# **Running Orbix Windows Services**

Before you can run an Orbix Windows service, the specified service must already be installed. You must supply the -service parameter to run as a Windows service.

When Orbix Windows services are installed, the order in which they must be run depends on whether your configuration domain is configuration repository-based or file-based.

# Running in a configuration repository domain

When running Orbix Windows services in a configuration repository domain, run the services in the following order:

1. Configuration repository. For example:

```
itconfig_rep -ORBdomain_name cfr-AcmeProducts run
-service
```

2. Locator daemon. For example:

```
itlocator run -service
```

3. Any other persistent service—interface repository, node daemon, naming service. For example:

itifr run -service

# Running in a file-based domain

When running Orbix services as Windows services in a file-based domain, run Orbix services in the following order:

Locator daemon. For example:

```
itlocator run -service
```

2. Any other persistent service—interface repository, node daemon, naming service. For example:

itnode daemon run -service

# **Logging Orbix Windows Services**

In a configuration domain, logging is written to a file located in the same directory as the services, by default. By default, logging shows all informational messages, warnings, errors, and fatal errors.

The default log file name has the following format:

```
service-name.log.timestamp
```

For example, the locator's log file might have the following name:

```
locator.log.18012015
```

# Setting user-defined logging

To change the logging output stream to a different file, set the following configuration variable in the configuration scope for each service:

```
plugins:local log_stream:filename=filename
```

To add this variable to your configuration domain, use the itadmin variable create command. You must set this variable in the configuration scope for each service; for example, in the locator configuration scope:

```
itadmin variable create -scope iona_services.locator
  -type string -value "c:temp\it_locator.log"
  plugins:local_log_stream:filename
```

If your configuration domain is file based, you can manually add variables to your configuration file in the appropriate configuration scope. For example, to set logging for the node daemon, add the following in the node\_daemon scope:

```
plugins:local_log_stream:filename="c:\temp\it_node_daemon
    .log";
```

See "Configuring Orbix Logging" for more information on Orbix logging.

# **Uninstalling Orbix Windows Services**

To cleanly remove any version of Orbix from your system, you should first uninstall all Orbix services from the Windows host.

In a configuration repository-based domain, complete the following procedure:

- 1. Stop and uninstall all services while the configuration repository and locator daemon are still running.
- 2. Stop and uninstall the locator daemon.
- 3. Stop and uninstall the configuration repository.

## Commands for uninstalling services

The following series of commands show how you should stop and uninstall Orbix Windows services:

```
itnode_daemon -ORBname iona_services.node_daemon.test
    stop
itnode_daemon -ORBname iona_services.node_daemon.test
    uninstall

itifr -ORBname iona_services.ifr.test stop
itifr -ORBname iona_services.ifr.test uninstall

itnaming -ORBname iona_services.naming.test stop
itnaming -ORBname iona_services.naming.test uninstall

itevent -ORBname iona_services.event.test stop
itevent -ORBname iona_services.event.test uninstall

itlocator -ORBname iona_services.locator.test stop
itlocator -ORBname iona_services.locator.test uninstall

itconfig_rep -ORBname iona_services.config_rep.test
    -ORBdomain_name cfr-AcmeProducts stop
itconfig_rep -ORBname iona_services.config_rep.test
    -ORBdomain_name cfr-AcmeProducts uninstall
```

# **Troubleshooting Orbix/Windows Services**

The following sections describe several common problems related to Orbix/Windows services, and how to resolve them.

# Handling log-off events in activated servers

A node daemon that is installed as a Windows service continues to run in the background after users log off. It also activates server processes under the LocalSystem account. In order to shield these processes from log-off events (CTRL\_LOGOFF\_EVENT), the activated processes must have control handlers; otherwise, the logoff causes them to shut down.

# Configuring for slow service startup

Occasionally, Windows services might require extra time to restart after system reboot. This might be due to a slow system, or to recovery of service-related databases.

Two changes in the configuration can help resolve this problem:

 Reduce the value set for max\_binding\_iterations, as in the following example:

 Increase the wait time for a service's pending operations (for example, start, pause, resume). The default wait time for all services is set to 900 seconds (15 minutes):

```
plugins:plugin-name:nt_service_pending_op_wait =
    "900";
```

Reset this variable for services, as necessary. For example, the following variable increases the locator's wait time to 20 minutes:

plugins:locator:nt\_service\_pending\_op\_wait = "1200";

# Run Control Scripts for Unix Platforms

Orbix services can be configured to start when the operating system enters the default run level and to shut down when the operating system leaves the default run level.

This appendix provides details on how Orbix registers its services with the operating system for automated startup and shutdown. Procedures for disabling, enabling and removal of automated startup registration are also covered.

Sometimes UNIX system administrators choose to customize run levels and run control scripts of their operating systems. If your run levels are customized, the details in this appendix will help you manually register your Orbix services for automated startup and shutdown or to use run control scripts generated by Orbix as a starting point for customization.

**Note:** For reliable startup and shutdown of Orbix services, it is recommended that you install the Java runtime, the Orbix components, the license file, the domain configuration files, the service databases and the log files on locally mounted filesystems.

You must have root privileges to perform tasks described in this appendix.

# **Operating Systems**

Follow the links below for details on your operating system:

| Solaris       | page 296 |
|---------------|----------|
| AIX           | page 298 |
| HP-UX         | page 301 |
| Red Hat Linux | page 304 |

For additional details on run levels and run control scripts refer to your operating system's documentation.

#### **Solaris**

#### Run level

The default run level is 3; this includes all services from run level 2.

## **Run control scripts**

For a domain, <domain>, the following run control scripts are generated:

```
/etc/init.d/itsvs_<domain>
/etc/rc0.d/K27itsvs_<domain> ->
    /etc/init.d/itsvs_<domain>
/etc/rc1.d/K27itsvs_<domain> ->
    /etc/init.d/itsvs_<domain>
/etc/rc2.d/S97itsvs_<domain> ->
    /etc/init.d/itsvs_<domain>
/etc/rc3.d/K27itsvs_<domain> ->
    /etc/init.d/itsvs_<domain> ->
    /etc/init.d/itsvs_<domain> ->
    /etc/init.d/itsvs_<domain> ->
    /etc/init.d/itsvs_<domain>
```

/etc/init.d/itsvs\_<domain> contains the following:

```
rval=0
case "$1" in
  'start')
if [ -x ${DOMAIN_START_SCRIPT} ]; then
         echo "Starting Micro Focus Orbix services for
   domain ${DOMAIN}"
        ${DOMAIN START SCRIPT}
else
echo "ERROR: Failed to start Micro Focus Orbix services
  for domain ${DOMAIN} - \
         domain start script ${DOMAIN_START_SCRIPT} does
  not exist or is not executable"
rval=1
fi
   ;;
   'stop')
if [ -x ${DOMAIN_STOP_SCRIPT} ]; then
        echo "Stopping Micro Focus Orbix services for
   domain ${DOMAIN}"
         ${DOMAIN_STOP_SCRIPT}
else
echo "ERROR: Failed to stop Micro Focus Orbix services for
   domain ${DOMAIN} - \
         domain stop script ${DOMAIN STOP SCRIPT} does
  not exist or is not executable"
rval=1
fi
   ;;
   echo "Micro Focus Orbix run control script for domain
   ${DOMAIN}"
echo "Usage: $0 { start | stop }"
  rval=1
   ;;
   esac
   exit $rval
```

# Disabling automatic services

To temporarily disable automatic startup and shutdown for domain <domain>:

1. Stop <domain> services by running

```
> stop_<domain>_services
```

Rename the following symbolic links by prepending a \_ to their names:

```
/etc/rc0.d/K27itsvs_<domain>
/etc/rc1.d/K27itsvs_<domain>
/etc/rc2.d/S97itsvs_<domain>
/etc/rcS.d/K27itsvs_<domain>
```

## **Enabling automatic service**

To enable automatic startup and shutdown for <domain>:

 Rename the following symbolic links by removing leading \_ from their names:

```
/etc/rc0.d/_K27itsvs_<domain>
/etc/rc1.d/_K27itsvs_<domain>
/etc/rc2.d/_S97itsvs_<domain>
/etc/rcS.d/_K27itsvs_<domain>
```

2. Start domain services by running:

```
> start_<domain>_services
```

# **Unregistering automatic services**

To unregister automatic startup and shutdown for <domain>:

1. Stop <domain> services by running:

```
> stop_<domain>_services
```

2. Remove the following files:

```
/etc/rc0.d/K27itsvs_<domain>
/etc/rc1.d/K27itsvs_<domain>
/etc/rc2.d/S97itsvs_<domain>
/etc/rcS.d/K27itsvs_<domain>
/etc/init.d/itsvs_<domain>
```

#### AIX

#### Run level

The default run level is 2.

#### **Actions**

For a domain named <domain>, Orbix performs the following actions:

• Makes an entry in /etc/inittab with /usr/sbin/mkitab:

```
itsvs_<domain>:2:wait:/etc/rc.itsvs_<domain> start
>/dev/console 2>&1 # Micro Focus Orbix services
for domain <domain>
```

 Creates a run control script /etc/rc.itsvs\_<domain> that contains the following:

```
#!/bin/sh
#
#
          Copyright (c) Micro Focus 2015.
#
          All Rights Reserved.
#
<deployment-specific portion>
DOMAIN=boot
DOMAINS ETC DIR=/etc/opt/iona
DOMAINS VAR DIR=/var/opt/iona
# </deployment-specific portion>
DOMAIN_START_SCRIPT=
   ${DOMAINS_ETC_DIR}/bin/start_${DOMAIN}_services
DOMAIN STOP SCRIPT=
   ${DOMAINS_ETC_DIR}/bin/stop_${DOMAIN}_services
rval=0
case "$1" in
if [ -x ${DOMAIN START SCRIPT} ] ; then
echo "Starting Micro Focus Orbix services for domain
   ${DOMAIN}"
${DOMAIN START SCRIPT}
else
echo " ERROR: Failed to start Micro Focus Orbix
  services for domain ${DOMAIN} - \
                       domain start script
   ${DOMAIN_START_SCRIPT} does not exist or is not
   executable"
rval=1
fi
'stop')
if [ -x ${DOMAIN_STOP_SCRIPT} ] ; then
echo "Stopping Micro Focus Orbix services for domain
   <domain>"
${DOMAIN_STOP_SCRIPT}
echo "Can not stop Micro Focus Orbix servies for
   domain <domain> - \
          domain stop script ${DOMAIN STOP SCRIPT}
   does not exist or is not executable"
rval=1
fi
;;
*)
echo "Micro Focus Orbix run control script for domain
  ${DOMAIN}"
echo "Usage: $0 { start | stop }"
rval=1
;;
esac
exit $rval
```

 Creates /etc/rc.shutdown if it does not exist, and adds the following code:

**Note:** /etc/rc.shutdown *must* return 0, otherwise the AIX shutdown sequence is interrupted.

#### Disable automatic services

To temporarily disable automatic startup and shutdown for <domain>:

1. Stop domain services by running

```
> stop_<domain>_services
```

- 2. Comment out the itsvs <domain> entry in /etc/inittab.
- Comment out the code between <Micro Focus Orbix <domain> >
   and </Micro Focus Orbix <domain> > tags in /etc/rc.shutdown.

#### **Enable automatic services**

To enable automatic startup and shutdown for <domain>:

- Uncomment the code between <Micro Focus Orbix <domain> >
   and </Micro Focus Orbix <domain> > tags in /etc/rc.shutdown.
- 2. Uncomment the itsvs\_<domain> entry in /etc/inittab.
- 3. Start domain services by running

```
> start_<domain>_services
```

# **Unregister automatic services**

To unregister automatic startup and shutdown for <domain>:

1. Remove the itsvs\_<domain> entry from /etc/inittab by running

```
> rmitab itsvs_<domain>
```

- If <domain> is the only Orbix domain registered for automatic startup and shutdown, remove file /etc/rc.shutdown.
   Otherwise, remove the code between <Micro Focus Orbix <domain> > and </Micro Focus Orbix <domain> > tags in/etc/rc.shutdown.
- 3. Remove /etc/rc.itsvs\_<domain>.

#### **HP-UX**

#### Run level

The default run level is 3. See the output of run control scripts for the last boot of the machine in /etc/rc.log. The previous boot log is in /etc/rc.log.old.

## Run control scripts

For a domain, <domain>, the following files are generated:

```
/sbin/rc2.d/K270itsvs_<domain> ->
   /sbin/init.d/itsvs_<domain>
/sbin/rc3.d/S970itsvs_<domain> ->
   /sbin/init.d/itsvs_<domain>
/sbin/init.d/itsvs_<domain>
/etc/rc.config.d/itsvs_<domain>
```

The contents of /sbin/init.d/itsvs <domain> is as follows:

```
#!/bin/sh
#
#
          Copyright (c) Micro Focus 2015.
#
         All Rights Reserved
# <deployment-specific portion>
DOMAIN=boot
DOMAINS_ETC_DIR=/etc/opt/iona
DOMAINS VAR DIR=/var/opt/iona
# </deployment-specific portion>
DOMAIN START SCRIPT=
   ${DOMAINS_ETC_DIR}/bin/start_${DOMAIN}_services
DOMAIN STOP SCRIPT=
  ${DOMAINS_ETC_DIR}/bin/stop_${DOMAIN}_services
if [ -r /etc/rc.config.d/itsvs ${DOMAIN} ];
  then . /etc/rc.config.d/itsvs_${DOMAIN}
else
  echo "WARNING: /etc/rc.config.d/itsvs_${DOMAIN}
  configuration file is missing or is not readable"
fi
```

```
rval=0
case "$1" in
  'start_msg')
   echo "Starting Micro Focus Orbix services for domain
  ${DOMAIN}"
  ;;
  'stop_msg')
   echo "Stopping Micro Focus Orbix services for domain
  ${DOMAIN}"
  ;;
   'start')
if [ "ITSVS_\{DOMAIN\}" -eq 1 ]; then
  if [ -x ${DOMAIN START SCRIPT} ]; then
   echo "Starting Micro Focus Orbix services for domain
   ${DOMAIN}"
    ${DOMAIN_START_SCRIPT}
    rval=4
  else
   echo "ERROR: Failed to start Micro Focus Orbix
  services for domain ${DOMAIN} - \ domain start script
  ${DOMAIN_START_SCRIPT} does not exist or is not
  executable"
   rval=1
  fi
else
  # domain is disabled
  rval=2
fi
   ;;
   'stop')
if [ "ITSVS_${DOMAIN}" -eq 1 ]; then
  if [ -x ${DOMAIN_STOP_SCRIPT} ]; then
   echo "Stopping Orbix services for the ${DOMAIN}
  domain" ${DOMAIN_STOP_SCRIPT}
    rval=4
  else
   echo "ERROR: Failed to start Micro Focus Orbix
  services for domain ${DOMAIN} - \ domain stop script
  ${DOMAIN_STOP_SCRIPT} does not exist or is not
  executable"
   rval=1
  fi
else
  # domain is disabled
  rval=2
fi
   ;;
```

```
*)
   echo "Micro Focus Orbix run control script for domain
   ${DOMAIN}"
   echo "Usage: $0 { start | stop }"
   rval=1
;;
   esac
   exit $rval
```

/etc/rc.config.d/itsvs\_<domain> contains the following:

```
#
# Copyright ((c) Micro Focus 2015.
# All Rights Reserved
#
# Micro Focus Orbix services, domain <domain>
configuration
# ITSVS_<DOMAIN>: set to 1 to enable Orbix
services for domain <domain>

ITSVS_<DOMAIN>=1
```

#### Disable automatic services

To temporarily disable automatic startup and shutdown for <domain>:

1. Stop domain services by running

```
> stop_<domain>_services
```

2. Set ITSVS\_<DOMAIN> to 0 in /etc/rc.config.d/itsvs\_<domain>.

#### **Enable automatic services**

To enable automatic startup and shutdown for <domain>:

- 1. Set ITSVS\_<DOMAIN> to 1 in /etc/rc.config.d/itsvs\_<domain>.
- 2. Start domain services by running

```
> start_<domain>_services
```

# Unregister automatic services

To unregister automatic startup and shutdown for <domain>:

1. Stop domain services by running

```
> stop_<domain>_services
```

2. Remove the following files:

```
/sbin/rc2.d/K270itsvs_<domain>
/sbin/rc3.d/S970itsvs_<domain>
/sbin/init.d/itsvs_<domain>
/etc/rc.config.d/itsvs_<domain>
```

#### **Red Hat Linux**

#### Run level

The default run level is either 3 or 5. Orbix determines the default run level.

## Run control scripts

Run control scripts generated by the Orbix configuration tool are compatible with chkconfig(8) and linuxconf.

For a domain named <domain>, the following files are generated by the Orbix configuration tool:

```
/etc/rc0.d/K27itsvs_<domain> ->
   /etc/rc.d/init.d/itsvs_<domain>
/etc/rc1.d/K27itsvs_<domain> ->
   /etc/rc.d/init.d/itsvs_<domain>
/etc/rc2.d/K27itsvs_<domain> ->
   /etc/rc.d/init.d/itsvs_<domain>
/etc/rc[3|5].d/S97itsvs_<domain> ->
   /etc/rc.d/init.d/itsvs_<domain>
/etc/rc.d/init.d/itsvs_<domain>
/etc/rc.d/init.d/itsvs_<domain>
/etc/rc6.d/K27itsvs_<domain> ->
   /etc/rc.d/init.d/itsvs_<domain>
```

/etc/rc.d/init.d/itsvs <domain> contains the following:

```
#!/bin/bash
          Copyright (c) Micro Focus 2015.
         All Rights Reserved
# chkconfig: [3|5] 27 97
# description: Micro Focus Orbix services, domain
   <domain>
# <deployment-specific portion>
DOMAIN=boot
DOMAINS ETC DIR=/etc/opt/iona
DOMAINS VAR DIR=/var/opt/iona
# </deployment-specific portion>
DOMAIN START SCRIPT=
  ${DOMAINS ETC DIR}/bin/start ${DOMAIN} services
DOMAIN STOP SCRIPT=
  ${DOMAINS ETC DIR}/bin/stop ${DOMAIN} services
DOMAIN LOCK FILE=/var/lock/subsys/itsvs ${DOMAIN}
```

```
rval=0
case "$1" in
   'start')
# check if the domain is running
[ -f "${DOMAIN_LOCK_FILE}" ] && exit $rval
if [ -x ${DOMAIN START SCRIPT} ]; then
 echo "Starting Micro Focus Orbix services for domain
   <domain>"
  ${DOMAIN_START_SCRIPT}
  touch ${DOMAIN_LOCK_FILE}
 echo "ERROR: Failed to start Micro Focus Orbix services
  for domain <domain> - "
 echo "domain start script ${DOMAIN_START_SCRIPT} does
  not exist or is not executable"
  rval=1
fi
   ;;
   'stop')
# check if the domain is not running
[!-f "${DOMAIN_LOCK_FILE}"] && exit $rval
if [ -x ${DOMAIN_STOP_SCRIPT} ]; then
 echo "Stopping Micro Focus Orbix services for domain
   <domain>"
  ${DOMAIN STOP SCRIPT}
else
  echo "ERROR: Failed to stop Micro Focus Orbix services
  for domain <domain> - "
 echo "domain stop script ${DOMAIN_STOP_SCRIPT} does not
  exist or is not executable"
fi
rm -f ${DOMAIN_LOCK_FILE}
  ;;
*)
   echo "Micro Focus Orbix run control script for domain
   ${DOMAIN}"
   echo "Usage: $0 { start | stop }"
   rval=1
;;
   esac
   exit $rval
```

#### Disable automatic services

To temporarily disable automatic startup and shutdown for <domain>:

1. Stop domain services by running

```
> stop_<domain>_services
```

2. Run

```
> chkconfig -del itsvs_<domain>
```

#### **Enable automatic services**

To enable automatic startup and shutdown for <domain>:

1. Run

```
> chkconfig -add itsvs <domain>
```

2. Start domain services by running

```
> start_<domain>_services
```

# Unregister automatic services

To unregister automatic startup and shutdown for <domain>:

1. Stop domain services by running

```
> stop_<domain>_services
```

2. Run

```
> chkconfig -del itsvs_<domain>
```

3. Remove the following files:

```
/etc/rc.d/init.d/itsvs_<domain>
/var/lock/subsys/itsvs_<domain>
```

# **ORB Initialization Settings**

Initialization settings can be set for an ORB through command-line arguments, which are passed to the initializing ORB.

In most cases, equivalent environment variables or Java properties are available. In the absence of command-line arguments, these are used by the initializing ORB.

Initialization parameters pertain to the immediate requirements of the initializing ORB; for example, the name of its configuration domain and location, and the naming scope in which to find the ORB's configuration. The ORB's behavior is further defined by its configuration, as set by configuration variables. For more information about these, refer to the *Configuration Reference*.

## Precedence of settings

Most initialization parameters can be set in one of the following ways, in descending order of precedence:

- Command-line arguments.
- Environment variables or Java properties.
- Default values.

## Java properties

Java properties can be set for an initializing ORB in two ways, in descending order of precedence:

• Set as system properties. For example:

```
java -DORBdomain_name finance corporate.finance_app
```

• Set in the properties file iona.properties.

An initializing ORB searches for the properties file in the following locations, in this order:

- 1. Current directory.
- 2. Directories on the classpath.
- 3. Jars on the classpath.

# **Domains directory**

The directory that contains the target configuration file; set with:

Command-line -ORBconfig\_domains\_dir

argument:

C++ environment IT CONFIG DOMAINS DIR

variable:

Java property: ORBconfig\_domains\_dir

This directory typically stores a file for each accessible configuration domain name.

For example:

```
my_app -ORBconfig_domains_dir c:\iona\etc\domains
```

Nothing else should be stored in this directory. This enables tools to easily enumerate the list of available domains.

The configuration domains directory defaults to  ${\it ORBconfig\_dir/domains}$  on UNIX, and  ${\it ORBconfig\_dir\backslash domains}$  on Windows.

#### Domain name

The name of the configuration domain to use; set with:

Command-line -ORBdomain name

argument:

C++ environment IT\_DOMAIN\_NAME

variable:

Java property: ORBdomain name

For example:

my app -ORBdomain name my domain

#### **Configuration directory**

The root configuration directory; set with:

Command-line -ORBconfig\_dir

argument:

C++ environment IT CONFIG DIR

variable:

Java property: ORBconfig dir

Specifies the root configuration directory. The default root configuration directory is /etc/opt/iona on UNIX, and product-dir\etc on Windows.

#### **ORB** name

The ORB name, which specifies the configuration scope for this ORB; set with:

Command-line argument -ORBname only:

The following application takes it configuration from the my orb scope:

my\_app -ORBname my\_orb

You can also use the -ORBname parameter to specify non-default configuration scopes for Orbix services. For example:

itconfig rep -ORBname config rep.config2 run

#### Initial reference

An initial object reference for a service using the interoperable naming service format; set with:

Command-line argument -ORBInitRef only:

For example:

```
-ORBInitRef NameService=IOR00023445AB...
-ORBInitRef
NotificationService=corbaloc:555objs.com/NotificationService
-ORBInitRef TradingService=corbaname:555objs.com/Dev/Trader
```

#### Default initial reference

An initial object reference to a service if none is explicitly specified by -ORBInitRef; set with:

Command-line argument -ORBDefaultInitRef only:

This parameter takes a URL, which forms a new URL identifying an initial object reference. For example:

```
my_app -ORBDefaultInitRef corbaloc:555objs.com
```

A call to resolve\_initial\_references("NotificationService") with the following argument results in a new URL:

```
corbaloc:555.objs.com/NotificationService
```

The new URL has a '/' character and a stringified object key appended.

# **Product directory**

The directory in which Orbix is installed, set with:

Command-line -ORBproduct\_dir

argument:

variable:

Java property: ORBproduct\_dir

For example:

my\_app -ORBproduct\_dir c:\orbix

This directory is read-only and location independent. This enables it to be shared across systems even if mounted at different locations.

The directory in which products are installed defaults to  $\protect\operatorname{\mathsf{/opt/microfocus/orbix}}$  on UNIX, and C:\\program Files\\micro Focus\\protects on Windows.

# Development Environment Variables

For C++ installations, you can specify several environment variables that pertain to development environments only.

#### IT\_IDL\_CONFIG\_FILE

Specifies the configuration file for the IDL compiler.

#### UNIX

Defaults to \$IT\_INSTALL\_DIR/asp/version/etc/idl.cfg.

#### Windows

Defaults to %IT\_INSTALL\_DIR%\asp\version\etc\idl.cfg.

**Note:** Do not modify the default IDL configuration file. This affects demo programs and other applications. Instead, use this variable to point the IDL compiler to a customized file if necessary.

#### IT\_IDLGEN\_CONFIG\_FILE

Specifies the configuration file for the Orbix code generation toolkit.

#### UNIX

Defaults to \$IT INSTALL DIR/asp/version/etc/idlgen.cfg.

#### Windows

# Named Keys for Orbix Services

This appendix lists the named keys for the Orbix services and associated configuration variables.

# **Orbix Service Named Key Strings**

Table 38 shows the key strings used by each service.

Table 38: Orbix Service Key Strings

| Service                                  | Plain Text Forwarder<br>Key           | IMR Key                     | IOR Prefix                    | Initial Reference           |
|------------------------------------------|---------------------------------------|-----------------------------|-------------------------------|-----------------------------|
| Security                                 | IT_SecurityService                    | n/a                         | IT_SecurityService            | IT_SecurityService          |
|                                          | IT_Login                              | n/a                         | IT_Login                      | IT_Login                    |
| Configura-<br>tion Reposi-<br>tory (CFR) | ConfigRepository                      | n/a                         | ConfigRepository              | ConfigRepository            |
|                                          | IT_ConfigReposito-<br>ryReplica       | n/a                         | IT_SingleConfig<br>Repository | n/a                         |
| Firewall<br>Proxy Ser-<br>vice (FPS)     | IT_FPS_Registry                       | n/a                         | IT_FPS_Registry               | IT_FPS_Registry             |
|                                          | IT_FPS_Manager                        | n/a                         | IT_FPS_Manager                | IT_FPS_Manager              |
| Management                               | IT_Management<br>Service.User         | n/a                         | IT_MgmtServiceUser            | IT_MgmtService<br>User      |
|                                          | IT_Management<br>Service.Registration | n/a                         | IT_MgmtService                | IT_MgmtService              |
|                                          | IT_Management<br>Service.Security     | n/a                         | IT_MgmtServiceSec             | IT_MgmtService<br>Sec       |
| Locator                                  | IT_Locator                            | n/a                         | IT_Locator                    | IT_Locator                  |
|                                          | IT_LocatorReplica                     | n/a                         | IT_SingleLocator              | n/a                         |
| Node dae-<br>mon                         | IT_NodeDaemon                         | n/a                         | IT_NodeDaemon                 | n/a                         |
| Transaction monitor                      | TransactionService<br>Admin           | Transaction<br>ServiceAdmin | TransactionService<br>Admin   | Transaction<br>ServiceAdmin |
|                                          | TransactionFactory                    | Transaction<br>Factory      | TransactionFactory            | Transaction<br>Factory      |
| Interface<br>Repository                  | InterfaceRepository                   | Interface<br>Repository     | InterfaceRepository           | Interface<br>Repository     |
| Naming                                   | NameService                           | NameService                 | NameService                   | NameService                 |
|                                          | IT_NameService<br>Replica             | n/a                         | IT_SingleNameService          | n/a                         |

| Service             | Plain Text Forwarder<br>Key         | IMR Key                  | IOR Prefix                       | Initial Reference                |
|---------------------|-------------------------------------|--------------------------|----------------------------------|----------------------------------|
| Trader              | TradingService                      | TradingService           | TradingService                   | TradingService                   |
|                     | TradingServiceNR                    | n/a                      | n/a                              | n/a                              |
|                     | Replicator                          | n/a                      | n/a                              | n/a                              |
| Basic Log           | DefaultBasicLog<br>Factory          | BasicLogging<br>Service  | BasicLoggingService              | BasicLogging<br>Service          |
| Event Log           | DefaultEventLog<br>Factory          | EventLogging<br>Service  | EventLoggingService              | EventLogging<br>Service          |
| Notification<br>Log | DefaultNotifyLog<br>Factory         | NotifyLogging<br>Service | NotifyLoggingService             | NotifyLogging<br>Service         |
| Notification        | DefaultEventChannel<br>Factory      | Notification<br>Service  | NotificationService              | NotificationService              |
|                     | DefaultEndpointAdmin                | n/a                      | IT_Notification<br>EndpointAdmin | IT_Notification<br>EndpointAdmin |
| Event               | DefaultEventChannel<br>Factory      | EventService             | EventService                     | EventService                     |
|                     | DefaultTypesEvent<br>ChannelFactory | n/a                      | n/a                              | n/a                              |

# **Configuration for Advertising Services**

Table 39 shows the configuration variables for each service (where applicable). Setting one of these variables to true prevents registration of a key with the plain text key forwarder for that service.

**Table 39:** Advertise Service Configuration Variables

| Service                      | Configuration Variable Name           |
|------------------------------|---------------------------------------|
| Firewall Proxy Service (FPS) | fps:advertise_services                |
| Transaction monitor          | plugins:ots:advertise_services        |
| Interface Repository         | plugins:ifr:advertise_services        |
| Naming                       | plugins:naming:advertise_services     |
| Trader                       | trader:advertise_services             |
| Basic Log                    | plugins:basic_log:advertise_services  |
| Event Log                    | plugins:event_log:advertise_services  |
| Notification Log             | plugins:notify_log:advertise_services |
| Notification                 | plugins:notify:advertise_services     |
| Event                        | plugins:event:advertise_services      |

# **Glossary**

# Α

## administration

All aspects of installing, configuring, deploying, monitoring, and managing a system.

#### **ART**

Adaptive Runtime Technology. A modular, distributed object architecture, which supports dynamic deployment and configuration of services and application code. ART provides the foundation for Orbix software products.

#### ATLI 2

Abstract Transpot Layer Interface, version 2. The current transport layer implementation used in Orbix.

# Certificate Authority

Certificate Authority (CA). A trusted third-party organization or company that issues digital certificates used to create digital signatures and public-private key pairs. The role of the CA in this process is to guarantee that the individual granted the unique certificate is, in fact, who he or she claims to be. CAs are a crucial component in data security and electronic commerce because they guarantee that the two parties exchanging information are really who they claim to be.

#### **CFR**

See configuration repository.

## client

An application (process) that typically runs on a desktop and requests services from other applications that often run on different machines (known as server processes). In CORBA, a client is a program that requests services from CORBA objects.

## configuration

A specific arrangement of system elements and settings.

### configuration domain

Contains all the configuration information that Orbix ORBs, services and applications use. Defines a set of common configuration settings that specify available services and control ORB behavior. This information consists of configuration variables and their values. Configuration domain data can be implemented and maintained in a centralized Orbix configuration repository or as a set of files distributed among domain hosts. Configuration domains let you organize ORBs into manageable groups, thereby bringing scalability and ease of use to the largest environments. See also configuration file and configuration repository.

C

## configuration file

A file that contains configuration information for Orbix components within a specific configuration domain. See also configuration domain.

## configuration repository

A centralized store of configuration information for all Orbix components within a specific configuration domain. See also configuration domain.

## configuration scope

Orbix configuration is divided into scopes. These are typically organized into a root scope and a hierarchy of nested scopes, the fully-qualified names of which map directly to ORB names. By organizing configuration properties into various scopes, different settings can be provided for individual ORBs, or common settings for groups of ORB. Orbix services, such as the naming service, have their own configuration scopes.

#### **CORBA**

Common Object Request Broker Architecture. An open standard that enables objects to communicate with one another regardless of what programming language they are written in, or what operating system they run on. The CORBA specification is produced and maintained by the OMG. See also OMG.

## **CORBA** naming service

An implementation of the OMG Naming Service Specification. Describes how applications can map object references to names. Servers can register object references by name with a naming service repository, and can advertise those names to clients. Clients, in turn, can resolve the desired objects in the naming service by supplying the appropriate name. The Orbix naming service is an example.

## **CORBA** objects

Self-contained software entities that consist of both data and the procedures to manipulate that data. Can be implemented in any programming language that CORBA supports, such as C++ and Java.

## **CORBA** transaction service

An implementation of the OMG Transaction Service Specification. Provides interfaces to manage the demarcation of transactions and the propagation of transaction contexts. Orbix OTS is such as service.

## CSIv2

The OMG Common Secure Interoperability protocol v2.0, which can be used to provide the basis for application-level security in both CORBA and J2EE applications. The IONA Security Framework implements CSIv2 to transmit usernames and passwords, and to assert identities between applications.

# D

## deployment

The process of distributing a configuration or system element into an environment.

Н

## **HTTP**

HyperText Transfer Protocol. The underlying protocol used by the World Wide Web. It defines how files (text, graphic images, video, and other multimedia files) are formatted and transmitted. Also defines what actions Web servers and browsers should take in response to various commands. HTTP runs on top of TCP/IP.

ı

#### IDL

Interface Definition Language. The CORBA standard declarative language that allows a programmer to define interfaces to CORBA objects. An IDL file defines the public API that CORBA objects expose in a server application. Clients use these interfaces to access server objects across a network. IDL interfaces are independent of operating systems and programming languages.

#### **IFR**

See interface repository.

### HOP

Internet Inter-ORB Protocol. The CORBA standard messaging protocol, defined by the OMG, for communications between ORBs and distributed applications. IIOP is defined as a protocol layer above the transport layer, TCP/IP.

## implementation repository

A database of available servers, it dynamically maps persistent objects to their server's actual address. Keeps track of the servers available in a system and the hosts they run on. Also provides a central forwarding point for client requests. See also location domain and locator daemon.

## **IMR**

See implementation repository.

#### installation

The placement of software on a computer. Installation does not include configuration unless a default configuration is supplied.

## **Interface Definition Language**

See IDL.

## interface repository

Provides centralized persistent storage of IDL interfaces. An Orbix client can query this repository at runtime to determine information about an object's interface, and then use the Dynamic Invocation Interface (DII) to make calls to the object. Enables Orbix clients to call operations on IDL interfaces that are unknown at compile time.

## invocation

A request issued on an already active software component.

#### IOR

Interoperable Object Reference. See object reference.

# L location domain

A collection of servers under the control of a single locator daemon. Can span any number of hosts across a network, and can be dynamically extended with new hosts. See also locator daemon and node daemon.

#### locator daemon

A server host facility that manages an implementation repository and acts as a control center for a location domain. Orbix clients use the locator daemon, often in conjunction with a naming service, to locate the objects they seek. Together with the implementation repository, it also stores server process data for activating servers and objects. When a client invokes on an object, the client ORB sends this invocation to the locator daemon, and the locator daemon searches the implementation repository for the address of the server object. In addition, enables servers to be moved from one host to another without disrupting client request processing. Redirects requests to the new location and transparently reconnects clients to the new server instance. See also location domain, node daemon, and implementation repository.

## naming service

See CORBA naming service.

## node daemon

Starts, monitors, and manages servers on a host machine. Every machine that runs a server must run a node daemon.

## object reference

Uniquely identifies a local or remote object instance. Can be stored in a CORBA naming service, in a file or in a URL. The contact details that a client application uses to communicate with a CORBA object. Also known as interoperable object reference (IOR) or proxy.

## **OMG**

Object Management Group. An open membership, not-for-profit consortium that produces and maintains computer industry specifications for interoperable enterprise applications, including CORBA. See <a href="https://www.omg.com">www.omg.com</a>.

## ORB

Object Request Broker. Manages the interaction between clients and servers, using the Internet Inter-ORB Protocol (IIOP). Enables clients to make requests and receive replies from servers in a distributed computer environment. Key component in CORBA.

## OTS

See CORBA transaction service.

## O

Ρ

## **POA**

Portable Object Adapter. Maps object references to their concrete implementations in a server. Creates and manages object references to all objects used by an application, manages object state, and provides the infrastructure to support persistent objects and the portability of object implementations between different ORB products. Can be transient or persistent.

## protocol

Format for the layout of messages sent over a network.

S

#### server

A program that provides services to clients. CORBA servers act as containers for CORBA objects, allowing clients to access those objects using IDL interfaces.

#### SSL

Secure Sockets Layer protocol. Provides transport layer security—authenticity, integrity, and confidentiality—for authenticated and encrypted communications between clients and servers. Runs above TCP/IP and below application protocols such as HTTP and IIOP.

#### SSL handshake

An SSL session begins with an exchange of messages known as the SSL handshake. Allows a server to authenticate itself to the client using public-key encryption. Enables the client and the server to co-operate in the creation of symmetric keys that are used for rapid encryption, decryption, and tamper detection during the session that follows. Optionally, the handshake also allows the client to authenticate itself to the server. This is known as mutual authentication.

Т

## TCP/IP

Transmission Control Protocol/Internet Protocol. The basic suite of protocols used to connect hosts to the Internet, intranets, and extranets.

#### **TLS**

Transport Layer Security. An IETF open standard that is based on, and is the successor to, SSL. Provides transport-layer security for secure communications. See also SSL.

# Index

| A                                          | cicsraw operations 145          |
|--------------------------------------------|---------------------------------|
| active connection management 77            | CICS server adapter             |
| client-side configuration 78               | Mapping Gateway interface 130   |
| server-side configuration 77               | client_binding_list 122         |
| active load balancing 88                   | cluster.properties file 73      |
|                                            | command-line parameters         |
| admin_logon 266                            | -ORBadmin_config_domains_dir 38 |
| algorithms, compression 110                | -ORBadmin_domain_name 38        |
| -args 45                                   | -ORBconfig_domain 29            |
| ATLI2 117                                  | -ORBdomain_name 38              |
| В                                          | compression plug-in 109         |
| D                                          | config dump 187                 |
| backups                                    | ConfigList 36                   |
| full 103                                   | config list 188                 |
| incremental 104                            | config stop 188                 |
| bandwidth 109                              | configuration                   |
| Berkeley DB environment 99                 | convert from file to CFR 189    |
| checkpoints 100                            | default directory 29            |
| data files 99                              | file-based 20                   |
| file types 99                              |                                 |
| recovery 102                               | itadmin commands 187            |
| store environment files 100                | namespace management 189        |
| transaction log files 99                   | repository-based 21             |
| archive 101                                | scope management 192            |
| delete 101                                 | variable management 193         |
|                                            | configuration domain            |
| Size 100                                   | obtain for ORB 28               |
| bidirectional GIOP 123                     | C++ applications 29             |
| BiDir_Gen3 126                             | Java applications 29            |
| BiDir_GIOP 125                             | troubleshoot 38                 |
| BiDirldGenerationPolicy 124                | configuration repository 21     |
| BiDirPolicy::ALLOW 124                     | converting from file to 189     |
| BiDirPolicy::BiDirAcceptPolicy 124         | dump contents 187               |
| BiDirPolicy::BidirectionalAcceptPolicy 126 | list replicas 188               |
| BiDirPolicy::BiDirExportPolicy 124         | manage 187                      |
| BiDirPolicy::BiDirOfferPolicy 124          | start 170                       |
| binding:client_binding_list 111, 122, 125  | stop 188                        |
| binding:server_binding_list 146            | configuration scope 31          |
| boolean 36                                 | define 32                       |
| buffered logging 144                       | file-based configuration 32     |
| bzip2 110                                  | itadmin commands 33             |
| •                                          | map to ORB name 31              |
| C                                          | name 31                         |
| C++ management agent registration 147      | share 35                        |
| C++ request logging 145                    | configuration variables         |
| catastrophic recovery 102                  | components 36                   |
| checkpoints                                | data type 36                    |
| Berkeley DB 100                            | constructed 36                  |
| checksum 265                               |                                 |
| confirm 267                                | namespace 36                    |
| create 267                                 | precedence of settings 33       |
| list 268                                   | set value 37                    |
|                                            | constructed types 36            |
| list all processes 268                     | corbaloc URL 121                |
| manage 267                                 | CREATE_DEFAULT_ERROR_MODE 46    |
| remove 268                                 | CREATE_NEW_CONSOLE 46           |

| CREATE_NEW_PROCESS_GROUP 46                                                                                                    | export policy 124                                                                                                    |
|----------------------------------------------------------------------------------------------------|----------------------------------------------------------------------------------------------------|
| D                                                                                                    | F                                                                                                    |
| data files Berkeley DB 99 decompression 109 default-domain.cfg 29 direct persistence 121 failover 65 documentation .pdf format 4 updates on the web 4 double 36 dual-stack host 119 dynamic logging 146  E ec create 199 | failover 62, 64 direct persistence 65 federation links,manage 277 file-based configuration 20 filename 143 file_to_cfr.tcl 189 filters 139 firewall proxy plug-in 96 firewall proxy service 95 fps 96 fps:proxy_evictor:hard_limit 96 fps:proxy_evictor:soft_limit 96 fps_agent.jar 96 FQPN 10 fragmentation 114 full backup 103 |
| list 199<br>remove 200<br>show 200                                                                                                    | <b>G</b> General Inter-ORB Protocol 123                                                                                                    |
| EGMIOP 117 election protocol 74 encinalog add 256 add_mirror 256 create 257                                                                                                    | GenerateConsoleCtrlEvent() 228 GIOP, bidirectional 123 GIOP::BiDirId 124 GIOP request 145 GIOP Snoop 110, 149 gzip 110                                                                                                    |
| display 257 expand 258 init 258 remove_mirror 259                                                                                                    | H hard_limit IIOP 77, 78                                                                                                    |
| Encina transactions add backup files 256 add mirror volume 256 create log backup 257 display mirror volume data 257 expand transaction log 258 initialize transaction log 258 remove mirror 259 stop service 259         | host, moving to a new 49  IDL 14 compile 14 IDL definitions, manage 90, 203 ifr cd 204, 231                                                                                                    |
| environment variables development 311 ORB initialization 307 event show 197 stop 198                                                                                                    | destroy_contents 92, 204<br>ifr2idl 204, 230<br>list 205, 231<br>pwd 205, 232<br>remove 92, 205, 231<br>show 205, 231                                                                                                    |
| event channel<br>create 199, 246, 248<br>list all 199, 246<br>manage 199, 245<br>remove 200, 247<br>show attributes 200, 247                                                                                             | stop 90, 205, 232 IIOP plug-in configuration hard connection limit client 78 server-side 77 soft connection limit client 78                                                                                                    |
| event log 179 event_log:filters 122, 125 event service itadmin commands 197 manage 197 show attributes 197 start 176 stop 198                                                                                            | server 78 implementation repository 11 imsraw operations 146 IMS server adapter Mapping Gateway interface 130 incremental backups 104 initial_references:IT_IPTransport:plugin 1                                                                                                    |
|                                                                                                    | 18                                                                                                    |

| initial_references:IT_MFA:reference 131 INTERDICTION policy 97 Interface Definition language. See IDL interface repository   add IDL definitions 91, 203   browse contents 90   destroy contents 204   display containment hierarchy 91   itadmin commands 203, 229   list container contents 90, 205, 231   list current container 205, 232 | undo 183 itadmin logging set 146 IT_ATLI2_IOP 140 IT_ATLI2_IP 140 IT_ATLI2_ITMP 140 IT_ATLI2_ITRP 141 IT_ATLI2_SHM 141 IT_ATLI_TLS 141 IT_BiDirPolicy::BidirectionalGen3AcceptP olicy 126 IT_BiDirPolicy::BiDirIdGenerationPolicy 1 |
|----------------------------------------------------------------------------------------------------|----------------------------------------------------------------------------------------------------|
| maintain 14<br>manage 203, 229                                                                                                    | 24<br>IT_CFR 141                                                                                                    |
| navigate to other containment<br>levels 91, 204, 231<br>remove definitions 92, 205, 231                                                                                                    | IT_ClassLoading 141 IT_CODESET 141 IT_CONFIG_DIR 308                                                                                                    |
| show scoped name 205, 231<br>start 89                                                                                                    | IT_CONFIG_DOMAIN 29 IT_CONFIG_DOMAINS_DIR 307                                                                                                    |
| start daemon 175<br>stop daemon 90, 205, 232                                                                                                    | IT_CONFIG_REP 141 itconfig_rep run 170                                                                                                    |
| usage 14 write contents to file 204, 230 interfaces                                                                                                    | IT_CORE 141<br>IT_CSI 141<br>IT_DOMAIN_NAME 308                                                                                                    |
| add to interface repository 91, 203 define 14                                                                                                    | itevent run 176<br>IT_GIOP 141                                                                                                    |
| obtain from interface repository 14<br>remove definitions from interface<br>repository 92                                                                                                    | IT_GSP 141 IT_IDL_CONFIG_FILE 311 IT_IDLGEN_CONFIG_FILE 311                                                                                                    |
| interoperable object reference. See IOR IOP::BI_DIR_GIOP_OFFER 124                                                                                                    | IT_IFR 141<br>itifr run 89, 175                                                                                                    |
| IOP::TAG_BI_DIR_GIOP 124                                                                                                    | IT_IIOP 141                                                                                                    |
| IOR 11                                                                                                    | IT_IIOP_PROFILE 141<br>IT_IIOP_TLS 141                                                                                                    |
| iordump 110, 125<br>IPv4 118                                                                                                    | IT_JAVA_SERVER 141                                                                                                    |
| IPv6 118                                                                                                    | IT_LEASE 141                                                                                                    |
| is2.properties file 73                                                                                                    | IT_LOCATOR 141                                                                                                    |
| IT_ACTIVATOR 140                                                                                                    | itlocator run 49, 171                                                                                                    |
| itadmin commands 181                                                                                                    | itmfaloc 134                                                                                                    |
| abbreviations 184                                                                                                    | itmfaloc URL resolver 133                                                                                                    |
| command-line usage 181                                                                                                    | IT_MGMT 141                                                                                                    |
| configuration domain 187                                                                                                    | it_mgmt_agent_reg 147                                                                                                    |
| escape character 184                                                                                                    | IT_MGMT_SVC 141                                                                                                    |
| event service 197                                                                                                    | IT_NAMING 141                                                                                                    |
| help 185<br>interface repository 203, 229                                                                                                    | itnaming run 83, 173<br>IT_NODE_DAEMON 141                                                                                                    |
| lists 183                                                                                                    | itnode_daemon run 52, 172                                                                                                    |
| location domain 207                                                                                                    | IT_NOTIFICATION 141                                                                                                    |
| logging 179                                                                                                    | itnotify run 177                                                                                                    |
| mainframe adapter 131                                                                                                    | IT_OTS_LITE 141                                                                                                    |
| naming service 235                                                                                                    | IT_POA 141                                                                                                    |
| negative values 184                                                                                                    | IT_POA_LOCATOR 141                                                                                                    |
| nested 181                                                                                                    | IT_PRODUCT_DIR 309                                                                                                    |
| notification service 243                                                                                                    | IT_PSS 141                                                                                                    |
| object group 238                                                                                                    | IT_PSS_DB 101, 141                                                                                                    |
| OTS 251<br>OTS Encina 255                                                                                                    | IT_PSS_R 141<br>it_request_logger 146                                                                                                    |
| PSS 261                                                                                                    | IT_SCHANNEL 142                                                                                                    |
| shell usage 181                                                                                                    | IT_TLS 142                                                                                                    |
| spaces in values 184                                                                                                    | IT_TS 142                                                                                                    |
| syntax 183                                                                                                    | IT_XA 142                                                                                                    |
| Tcl scripts 182                                                                                                    |                                                                                                    |
| trading service 179, 273                                                                                                    | •                                                                                                    |

| J                                         | M                                        |
|-------------------------------------------|------------------------------------------|
| Java CIO 117                              | mainframe 145                            |
| Java NIO 117                              | Mainframe Adapter 129                    |
| V                                         | itmfaloc URL resolver 133                |
| K                                         | Mapping Gateway interface 130            |
| KDM 265                                   | mainframe adapter                        |
| database 265                              | itadmin commands 229                     |
| log on 266                                | majority rule                            |
| kdm_adm change_pw 269                     | replicas 75                              |
| kdm_adm confirm 270                       | Mapping Gateway interface 130<br>IOR 133 |
| kdm_adm create 270                        | master                                   |
| kdm_adm list 270                          | election protocol 74                     |
| kdm_adm remove 271                        | master-slave replication 73              |
| L                                         | message fragmentation 114                |
|                                           | mfa 130                                  |
| load balancing 62, 71 active selection 88 | add 230                                  |
| replicated servers 62                     | change 230                               |
| selection strategies 87, 239, 240         | delete 231                               |
| LocateReply 152                           | list 231                                 |
| LocateRequest 152                         | refresh 231                              |
| location domain                           | reload 231                               |
| daemon. See locator daemon                | resetcon 231                             |
| implementation repository 11              | resolve 232                              |
| itadmin commands 207                      | save 232                                 |
| list registered entries 53                | stats 232                                |
| modify entries 54                         | stop 233                                 |
| register ORB 43                           | switch 233<br>MPI 149                    |
| register POA 44                           | IVII 1 143                               |
| register server process 43                | N                                        |
| remove entries 54                         | name                                     |
| locator<br>list 208                       | bind to object 235                       |
| show 208                                  | rebind 86                                |
| stop 49, 208                              | named_key                                |
| locator daemon 11                         | create 209                               |
| list all 208                              | list 210                                 |
| manage 207                                | remove 210                               |
| restart 50                                | show 210                                 |
| show attributes 208                       | named keys                               |
| start 49, 171                             | create 209                               |
| stop 49, 208                              | list all 210                             |
| usage 12                                  | manage 209                               |
| locator daemon configuration              | remove 210<br>show object reference 210  |
| find persistent objects 11                | namespace                                |
| logging<br>buffered 144                   | create 190                               |
|                                           | list 190                                 |
| configuration 143<br>dynamic 146          | remove 191                               |
| get 179                                   | show 191                                 |
| local file 143                            | namespaces                               |
| message severity levels 142               | create 190                               |
| output to local file 143                  | list 190                                 |
| output to system log 144                  | manage 189                               |
| rolling_file 144                          | remove from configuration 191            |
| set 179                                   | show contents 191                        |
| set filters for subsystems 139            | naming context                           |
| subsystems 140                            | create 84                                |
| logging, precision 145                    | unbound 84                               |
| long 36                                   | naming graph 82                          |
| low bandwidth 109                         | build 83                                 |

| bind 85, 235                                               |
|------------------------------------------------------------|
| list 236                                                   |
| newnc 84, 236                                              |
| remove 237                                                 |
| resolve 86, 237                                            |
| stop 83, 237                                               |
| unbind 86, 238                                             |
| nsog                                                       |
| add_member 238                                             |
| bind 239                                                   |
| create 239                                                 |
| list 240                                                   |
| list_members 240                                           |
| modify 240                                                 |
| remove 241                                                 |
| remove_member 241                                          |
| set_member_timeout 241                                     |
| show_member 242                                            |
| update_member_load 242                                     |
| apaato_mombol_load 212                                     |
| 0                                                          |
| _                                                          |
| object group 87                                            |
| active load balancing 88                                   |
| add member 238                                             |
| bind 239                                                   |
| create 87, 239                                             |
| identifier 87                                              |
| itadmin commands 238                                       |
| list all 240                                               |
| list members 240                                           |
| manage 238                                                 |
| member identifiers 87                                      |
| member IOR 242                                             |
| member load value updates 242                              |
| member timeout 241                                         |
| modify selection strategy 240                              |
| remove 241                                                 |
| remove member 241                                          |
| selection strategies 87, 239, 240                          |
| OBJECT_NOT_EXIST exception 11                              |
| object references 8                                        |
| client invocations on 9                                    |
| map to servants 9                                          |
| object request broker. See ORB                             |
| objects                                                    |
| persistent 11                                              |
| transient 11                                               |
| on_demand 221                                              |
| on-demand activation 43                                    |
| replicated server 68                                       |
| ORB                                                        |
| configuration 30                                           |
| initialization 28, 307                                     |
| map name to configuration scope 31                         |
| register in location domain 43                             |
| register root POA name 55                                  |
| server 7                                                   |
| share configuration scope 35                               |
| -ORBadmin_config_domains_dir 38                            |
| -ORBadmin_comig_domains_dii 36<br>-ORBadmin_domain_name 38 |
| -ORBconfig_dir 308                                         |
| -ONDCOMING_CIII 300                                        |
|                                                            |

| ORBconfig_dir Java property 308<br>-ORBconfig_domain 29<br>ORBconfig_domain Java property 29<br>-ORBconfig_domains_dir 307 | remove 271 per_client 44, 221 per-client activation 44 persistent objects 11 |
|----------------------------------------------------------------------------------------------------|------------------------------------------------------------------------------|
| ORBconfig_domains_dir Java                                                                                                 | direct persistence                                                           |
| property 307<br>-ORBDefaultInitRef 309                                                                                     | and failover 65<br>invoke on 11                                              |
| -ORBdomain_name 38, 308                                                                                                    | locate 42                                                                    |
| ORBdomain_name Java property 308                                                                                           | replicated 63                                                                |
| ORB initialization 307                                                                                                    | PERSIST_STORE exception 101                                                  |
| configuration directory 308                                                                                                | pkzip 110                                                                    |
| default initial reference 309                                                                                              | plugin: atli2_shm: shared_memory_size 12                                     |
| domain name 308                                                                                                    | 2                                                                            |
| domains directory 307 initial reference 309                                                                                | plugins: atli2_ip: ClassName 117<br>plugins: atli2_ip_cio: ClassName 118     |
| Java properties 307                                                                                                    | plugins: attiz_ip_cio. className 118<br>plugins: attiz_ip_nio: ClassName 118 |
| ORB name 308                                                                                                    | plugins:config_rep:refresh_master_interv                                     |
| precedence of settings 307                                                                                                 | al 75                                                                        |
| product directory 309                                                                                                    | plugins: giop: message_server_binding_lis                                    |
| -ORBInitRef 309                                                                                                    | t 111, 125                                                                   |
| Orbix mainframe 145                                                                                                    | plugins: giop_snoop: ClassName 150                                           |
| Orbix services                                                                                                    | plugins: giop_snoop: filename 151                                            |
| order of startup 169<br>start and stop scripts 169                                                                         | plugins:giop_snoop:rolling_file 151<br>plugins:giop_snoop:shlib_name 150     |
| start commands 170                                                                                                    | plugins: giop_snoop: verbosity 150                                           |
| stop commands 177                                                                                                    | plugins: local_log_stream: buffer_file 145                                   |
| Orbix services, replication 71                                                                                             | plugins: local_log_stream: filename 114,                                     |
| -ORBname 308                                                                                                    | 145                                                                          |
| ORB name 308                                                                                                    | plugins: local_log_stream: log_elements 1                                    |
| create 213                                                                                                    | 45                                                                           |
| list all 214                                                                                                    | plugins: local_log_stream: milliseconds_to                                   |
| manage 213<br>modify 214                                                                                                   | _log 145<br>plugins:local_log_stream:precision_loggin                        |
| remove 214                                                                                                    | g 145                                                                        |
| show attributes 215                                                                                                    | plugins: locator: allow_node_daemon_cha                                      |
| orbname                                                                                                    | nge 49                                                                       |
| create 43, 213                                                                                                    | plugins: locator: refresh_master_interval 7                                  |
| register replicated server 69                                                                                              | 5                                                                            |
| list 214                                                                                                    | plugins: naming: refresh_master_interval                                     |
| modify 214<br>remove 214                                                                                                   | 75 plugins:node_daemon:recover_processes                                     |
| show 215                                                                                                    | 52                                                                           |
| orb_plugins 122, 149                                                                                                    | plugins: orb: is_managed 147                                                 |
| -ORBproduct_dir 309                                                                                                    | plugins: pss_db: envs                                                        |
| ORBproduct_dir Java property 309                                                                                           | env-name: replica_priority 74                                                |
| OS/390 129                                                                                                    | plugins: pss_db: envs: env-name: allow_de                                    |
| OTS                                                                                                    | motion 76                                                                    |
| itadmin commands 251                                                                                                    | plugins: pss_db: envs: env-name: allow_mi                                    |
| manage 251<br>OTS Encina                                                                                                   | nority_master 75<br>plugins:pss_db:envs:env-name:hearbeat                    |
| itadmin commands 255                                                                                                    | _interval 76                                                                 |
| manage 255                                                                                                    | plugins: pss_db: envs: env-name: lsn_time                                    |
| otstm stop 259                                                                                                    | out 76                                                                       |
| P                                                                                                    | plugins: pss_db: envs: env-name: master_h<br>eartbeat_interval 76            |
| pass phrases 265                                                                                                    | plugins:pss_db:envs:env_name:recover_                                        |
| change 269                                                                                                    | fatal 106                                                                    |
| confirm 270                                                                                                    | plugins:pss_db:envs:ifr_store:lk_max 92                                      |
| create 270                                                                                                    | plugins:pss_db:envs:it_locator:checkpoin<br>t_archives_old_logs 104          |
| list 270<br>manage 269                                                                                                    | plugins: pss_db: envs: it_locator: checkpoin                                 |
| manage 200                                                                                                    | t_deletes_old_logs 104                                                       |

| plugins: pss_db: envs: it_locator: db_home                 | show 227                                             |
|------------------------------------------------------------|------------------------------------------------------|
| 105                                                        | start 48, 227                                        |
| plugins:pss_db:envs:it_locator:old_logs_<br>dir 105        | stop 48, 227                                         |
| plugins: ziop: ClassName 111                               | process create 44 proxy offers, manage 280           |
| plugins:ziop:classivame 111<br>plugins:ziop:shlib_name 111 | PSS                                                  |
| POA 9                                                      | checkpoint 262                                       |
| FQPN 10                                                    | itadmin commands 261                                 |
| list 217                                                   | manage 261                                           |
| manage 215                                                 | obtain IOR to 263                                    |
| modify 218                                                 | post-backup operations 263                           |
| name root POA 54                                           | pre-backup operations 263                            |
| names 10                                                   | pss_db                                               |
| persistent 42                                              | checkpoint 262                                       |
| register in location domain 44, 216                        | name 263                                             |
| remove 219                                                 | post_backup 103, 263                                 |
| replicas 44, 62                                            | pre_backup 105, 263                                  |
| show attributes 220<br>transient 44                        | pss_db archive_old_logs 262<br>pss_db checkpoint 262 |
| POA::create_POA() 124                                      | pss_db delete_old_logs 262                           |
| poa:fqpn:direct_persistent 58                              | pss_db list_replicas 262                             |
| poa:fqpn:well_known_address 58                             | pss_db name 263                                      |
| poa create 44, 216                                         | pss_db post_backup 263                               |
| replicated POA 69                                          | pss_db pre_backup 263                                |
| poa list 217                                               | pss_db remove_replica 263                            |
| poa modify 218                                             | pss_db show 264                                      |
| poa remove 219                                             |                                                      |
| poa show 220                                               | Q                                                    |
| policies: giop: bidirectional_accept_policy                | QoS 248                                              |
| 124 policies: giop: bidirectional_export_policy            | qualities of service, event channel 248              |
| 124                                                        | R                                                    |
| policies: giop: bidirectional_gen3_accept_p olicy 126      | random 71, 217, 219                                  |
| policies: giop: bidirectional_offer_policy 12              | recovery                                             |
| 4                                                          | Berkeley DB 102 refresh master interval 75           |
| policies: giop: interop_policy 146                         | regular offers, manage 279                           |
| policies: iiop: buffer_sizes_policy: default_b             | replica failover 121                                 |
| uffer_size 115                                             | replicated servers 61                                |
| policies: network: interfaces: prefer_ipv4 1               | add server replicas 70                               |
| 19                                                         | build 67                                             |
| policies: network: interfaces: prefer_ipv6 1 19            | deploy 63                                            |
| policies: per_request_lb 71                                | failover 64                                          |
| policies: ziop: compression_enabled 111                    | load balancing 64<br>specifying strategy 69          |
| policies: ziop: compression_threshold 112                  | on-demand activation 68                              |
| policies: ziop: compressor: compressor_id: l               | register ORB names 69                                |
| evel 112                                                   | register POA 69                                      |
| policies: ziop: compressor_id 112                          | register processes 68                                |
| portable object adapter. See POA                           | startup 63                                           |
| precision logging 145<br>prefer_local 71, 217, 219         | replication                                          |
| primitive types 36                                         | Orbix services 71                                    |
| priorities, replica 75                                     | priorities 75                                        |
| process                                                    | security service 73                                  |
| create 43, 221                                             | Reply 152 repository-based configuration 21          |
| disable 223                                                | Request 152                                          |
| enable 223                                                 | request_logger 145                                   |
| list 53, 223                                               | rolling_file 144                                     |
| modify 224                                                 | root_name 55                                         |
| moving to a new host 49 remove 226                         | root POA                                             |
| I CITIO VC ZZO                                             |                                                      |

| register name 55<br>round_robin 71, 217, 219 | obtain administrative settings 273 proxy offers 280 |
|----------------------------------------------|-----------------------------------------------------|
| c                                            | regular offers 279                                  |
| S                                            | remove federation link 278                          |
| scope                                        | remove offer 280                                    |
| create 192                                   | remove proxy offer 281                              |
| list 192                                     | remove service type 282                             |
| list sub-scopes 192                          | show federation link attributes 279                 |
| manage 192                                   | show offer attributes 280                           |
| remove 192                                   | show proxy offer attributes 281                     |
| show 193                                     | show service type attributes 282                    |
| show contents 193                            | stop 276                                            |
| scope See configuration scope                | type repositories 282                               |
| secure_directories 48                        | unmask service type 283                             |
| security service                             | transaction                                         |
| replication 73                               | begin 251                                           |
| server process                               | commit 251                                          |
| disable on-demand activation 223             | resume 252                                          |
| enable on-demand activation 223              | roll back 252                                       |
| list 223                                     | suspend 252                                         |
| manage 220                                   | transaction log files 99                            |
| modify 224                                   | transient objects 11                                |
| moving to a new host 49                      | trd_admin                                           |
| register 221                                 | get 273                                             |
| register for on-demand activation 43         | set 275                                             |
| on replicated server 68                      | stop 276<br>trd link                                |
| remove 226                                   | create 277                                          |
| secure directories 48                        | list 278                                            |
| show attributes 227                          | modify 278                                          |
| start and stan 49                            | remove 278                                          |
| start and stop 48                            | show 279                                            |
| stop 227                                     | trd_offer                                           |
| servers, reactivate with node daemon 12      | list 279                                            |
| shared memory 122<br>SHMIOP 149              | remove 280                                          |
| shmiop plugin 122                            | show 280                                            |
| simple_persistent demo 58                    | trd_proxy                                           |
| soft_limit                                   | list 280                                            |
| IIOP 78                                      | remove 281                                          |
| SSL/TLS                                      | show 281                                            |
| KDM 265                                      | trd_type                                            |
| -startupmode 45                              | list 282                                            |
| start-up mode 221                            | mask 282                                            |
| string 36                                    | remove 282                                          |
| 9                                            | show 282                                            |
| T                                            | unmask 283                                          |
| TAG_BI_DIR_GIOP 125, 126                     | tx                                                  |
| Tcl scripts, itadmin commands 182            | begin 251                                           |
| TerminateProcess() 223                       | commit 251                                          |
| trading service                              | resume 252                                          |
| create federation link 277                   | rollback 252                                        |
| federation links 277                         | suspend 252                                         |
| itadmin commands 179, 273                    | type repository, manage 282                         |
| list federation links 278                    | 1.1                                                 |
| list offer IDs 279                           | U                                                   |
| list proxy offer IDs 280                     | UNIX System Services 129                            |
| list service types 282                       |                                                     |
| manage 179, 273                              | V                                                   |
| mask service type 282                        | variable                                            |
| modify administrative settings 275           | create 193                                          |
| modify federation link 278                   | manage in configuration 193                         |
|                                              |                                                     |

modify 195 remove 195 show 196 show setting 196

# W

WELL\_KNOWN\_ADDRESSING\_POLICY 56 Windows NT services 287 commands 287 identify Orbix services 287 install Orbix service 288 logging 291 manage 287 obtain data 289 obtain help on service 288 pause background service 289 prepare Orbix service 289 run 289, 290 in file-based configuration 290 in repository-based configuration 290 stop Orbix service 289 troubleshoot 292 uninstall service 289, 291 Windows services properties 290

# Z

ZIOP compression 109 ziop plug-in 111